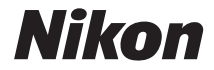

# CÂMARA DIGITAL  $D60$ Manual do utilizador

## **Pt**

#### **Informações sobre marcas comerciais**

- **•** Microsoft e Windows Vista são marcas comerciais registadas ou marcas comerciais da Microsoft Corporation nos EUA e/ou outros países.
- **•** Macintosh, Mac OS, e QuickTime são marcas comerciais da Apple Inc.
- **•** Adobe e Acrobat são marcas registadas da Adobe Systems Inc.
- **•** O logótipo SD é uma marca comercial da SD Card Association.
- **•** O logótipo SDHC é uma marca comercial.
- **•** PictBridge é uma marca comercial.
- **•** Todos os restantes nomes de marcas comerciais mencionados neste manual ou na restante documentação fornecida juntamente com o produto Nikon são marcas comerciais ou marcas comerciais registadas das respectivas empresas titulares.

**[Introdução](#page-12-0)**

**[Primeiros passos](#page-26-0)**

**[Fotografia básica](#page-38-0)**

**[Modos](#page-50-0) P, S, A e M** 

**[Alterar as definições de disparo](#page-58-0)**

**[Mais informações sobre reprodução](#page-82-0)**

**[Ligar a um computador, impressora ou](#page-90-0)  [televisor](#page-90-0)**

**[Guia de menus](#page-104-0)**

**[Acessórios opcionais](#page-156-0)**

**[Aumentar a vida útil da câmara](#page-170-0)**

**[Notas técnicas](#page-178-0)**

## <span id="page-3-1"></span><span id="page-3-0"></span>**Para sua segurança**

Para evitar danos no produto Nikon ou lesões em si ou em terceiros, leia as seguintes precauções de segurança na sua totalidade antes de utilizar este equipamento. Guarde estas instruções de segurança num local acessível a todos os utilizadores do produto.

As consequências da não observação das precauções apresentadas nesta secção são indicadas pelo símbolo seguinte:

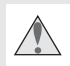

Este ícone assinala os avisos. Para evitar possíveis lesões, leia todos os avisos antes de utilizar este produto Nikon.

#### **AVISOS**

#### **Mantenha o sol afastado do enquadramento**

Mantenha o sol afastado do enquadramento quando fotografar motivos em contraluz. A luz do sol focada na câmara quando o sol está no, ou perto do, enquadramento pode causar um incêndio.

#### **Não olhar directamente para o sol através do visor**

A visualização do sol ou outra fonte de luz forte através do visor pode causar incapacidade visual permanente.

#### **Utilizar o controlo dióptrico do visor**

Ao operar o controlo dióptrico do visor quando estiver a olhar através do visor, deve ter cuidado para não acertar no olho com o dedo acidentalmente.

**Desligar imediatamente em caso de avaria** Na eventualidade de reparar em fumo ou num odor estranho proveniente do equipamento ou do adaptador CA (disponível em separado), desligue o adaptador CA e retire imediatamente a bateria, com cuidado para evitar queimaduras. A continuação da utilização poderá provocar lesões. Após retirar a bateria, leve o equipamento a um centro de assistência autorizado da Nikon para ser inspeccionado.

#### **Não desmontar o equipamento**

O contacto com as peças internas do produto poderá provocar lesões. Em caso de avaria, o produto deve ser reparado exclusivamente por um técnico qualificado. Se o produto se partir após uma queda ou outro acidente, retire a bateria e/ou adaptador CA e, em seguida, leve o produto a um centro de assistência autorizado da Nikon para a respectiva inspecção.

**Não utilizar na presença de gás inflamável** Não utilize o equipamento electrónico na presença de gás inflamável, uma vez que pode provocar uma explosão ou incêndio.

#### **Guardar o equipamento fora do alcance das crianças**

A não observação desta precaução poderá provocar lesões.

#### **Não colocar a correia à volta do pescoço de um bebé ou criança**

A colocação da correia da câmara à volta do pescoço de um bebé ou criança pode provocar estrangulamento.

**Tomar as precauções adequadas ao manusear baterias**

As baterias podem verter fluidos ou explodir, caso sejam manuseadas de forma incorrecta. Respeite as seguintes precauções ao manusear baterias para utilização com este produto:

- Utilize apenas uma bateria de iões de lítio recarregável EN-EL9 (fornecida). Utilize o carregador rápido MH-23 (fornecido) para carregar a bateria.
- Não provoque um curto-circuito nem desmonte a bateria.
- Certifique-se de que o produto está desligado antes de substituir a bateria. Se estiver a utilizar um adaptador CA, certifique-se de que está desligado da corrente.
- Não tente colocar a bateria em posição invertida nem ao contrário.
- Não exponha a bateria a chamas nem a calor excessivo.
- Não submirja nem coloque em contacto com a água.
- Coloque novamente a tampa do terminal quando transportar a bateria. Não transporte nem armazene a bateria junto a objectos metálicos, tais como colares ou ganchos para o cabelo.
- As baterias têm tendência para fugas quando completamente descarregadas. Para evitar danificar o produto, certifique-se de que retira a bateria quando a carga estiver completamente esgotada.
- Quando não estiver a utilizar a bateria, coloque a tampa do terminal e guarde a bateria num local fresco e seco.
- A bateria poderá aquecer logo após a utilização ou quando o produto é alimentado por bateria durante um longo período de tempo. Antes de retirar a bateria, desligue a câmara para que a bateria arrefeça.
- Interrompa imediatamente a utilização, caso observe quaisquer alterações na bateria, tais como descoloração ou deformação.

#### **Tomar as precauções adequadas ao manusear o carregador rápido**

- Mantenha em local seco. A não observação desta precaução poderá provocar incêndio ou choque eléctrico.
- A poeira sobre ou nas imediações das peças metálicas da ficha deve ser removida com um pano seco. A continuação da utilização poderá provocar um incêndio.
- Não manuseie o cabo de alimentação nem permaneça junto ao carregador durante tempestades. A não observação desta precaução poderá provocar choque eléctrico.
- Não danifique, modifique, puxe nem dobre com força o cabo de alimentação. Não o coloque sob objectos pesados nem o exponha a calor ou chamas. Caso o isolamento se danifique e os fios fiquem expostos, leve o cabo de alimentação a um representante de assistência autorizado da Nikon para a respectiva inspecção. A não observação desta precaução poderá provocar incêndio ou choque eléctrico.
- Não manuseie a ficha nem o carregador com as mãos molhadas. A não observação desta precaução poderá provocar choque eléctrico.

#### **Evitar o contacto com o cristal líquido**

#### **Utilizar os cabos apropriados**

Quando ligar os cabos às tomadas de entrada e saída, utilize apenas os cabos fornecidos ou vendidos pela Nikon com o propósito de manter a conformidade com os regulamentos do produto.

#### **CD-ROMs**

Os CD-ROMs do software ou dos manuais não devem ser reproduzidos em equipamento de CD áudio. A reprodução de CD-ROM num leitor de CD áudio poderá provocar a perda de audição ou danos no equipamento.

#### **Ter cuidado ao utilizar o flash**

Não active o flash com a respectiva janela a tocar numa pessoa ou objecto. A não observação desta precaução poderá provocar queimaduras ou um incêndio.

A utilização do flash perto dos olhos do motivo fotografado pode causar incapacidade visual temporária. Deve ter-se um cuidado especial ao fotografar bebés, para que o flash não esteja a menos de um metro do motivo.

Se o monitor se partir, deve ter-se cuidado para evitar lesões provocadas por vidros partidos e para evitar que o cristal líquido do monitor entre em contacto com a pele ou se introduza nos olhos ou na boca.

## <span id="page-4-1"></span><span id="page-4-0"></span>**Advertências**

- Nenhuma parte destes manuais incluídos no produto pode ser reproduzida, transmitida, transcrita, armazenada num sistema de recuperação ou traduzida para qualquer idioma de qualquer forma ou por qualquer meio, sem autorização prévia por escrito da Nikon.
- A Nikon reserva-se o direito de alterar as especificações de hardware e software descritas nestes manuais em qualquer momento, sem aviso prévio.
- A Nikon não se responsabiliza por quaisquer danos resultantes da utilização deste produto.
- Ainda que se tenha feito todo o possível para assegurar que a informação recolhida nestes manuais seja precisa e completa, seria conveniente informar o representante da Nikon na sua área (endereço fornecido separadamente) sobre qualquer erro ou omissão.

#### **Símbolo de recolha separada nos países europeus**

Este símbolo indica que este produto deve ser recolhido separadamente.

O que se segue aplica-se apenas aos utilizadores nos países da Europa:

- Este produto foi concebido para ser recolhido separadamente num ponto de recolha apropriado. Não o elimine como se fosse resíduo doméstico.
- Para obter mais informações, contacte o revendedor ou as autoridades locais responsáveis pela gestão de resíduos.

#### **Advertência sobre a proibição de realizar cópias ou reproduções**

Tenha em atenção que o simples facto de possuir material que tenha sido copiado ou reproduzido digitalmente através de um scanner, câmara digital ou outro dispositivo pode ser punível por lei.

**• Artigos cuja cópia ou reprodução é proibida por lei** Não copie nem reproduza papel-moeda, moedas, títulos de crédito, obrigações do Tesouro ou títulos de Administrações Locais, inclusive se tais cópias ou reproduções estiverem marcadas como "Amostra."

É proibida a cópia ou reprodução de papel-moeda, moedas ou títulos de crédito que estejam em circulação num país estrangeiro.

Salvo obtenção da autorização prévia do governo, é proibida a cópia ou reprodução de selos de correio ou de bilhetespostais não utilizados emitidos pelo governo.

É proibida a cópia ou reprodução de selos emitidos pelo governo, bem como de documentos certificados estipulados por lei.

#### **• Precauções sobre determinado tipo de cópias e de reproduções**

O governo estipulou determinadas limitações sobre a cópia ou reprodução de títulos de crédito emitidos por empresas privadas (acções, letras de câmbio, cheques, cheques prenda, etc.), títulos de transporte ou bilhetes, excepto no caso de ter de fornecer um número mínimo de cópias necessárias para utilização profissional de uma empresa. Da mesma forma, não copie nem reproduza passaportes emitidos pelo governo, licenças emitidas por organismos públicos e grupos privados, bilhetes de identidade, nem qualquer tipo de bilhetes em geral, tais como passes e vales de refeição.

**• Conformidade com as declarações dos direitos de autor** A cópia ou a reprodução de obras criativas com direito reservado, tais como livros, música, quadros, gravações em madeira, impressões, mapas, desenhos, filmes e fotografias, está regulada pelas leis nacionais e internacionais de protecção dos direitos de autor. Não utilize este produto para efectuar cópias ilegais nem para infringir as leis de protecção dos direitos de autor.

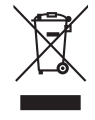

## Índice

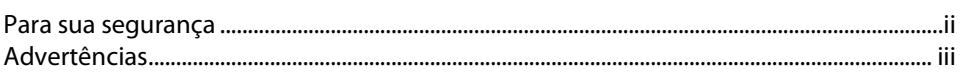

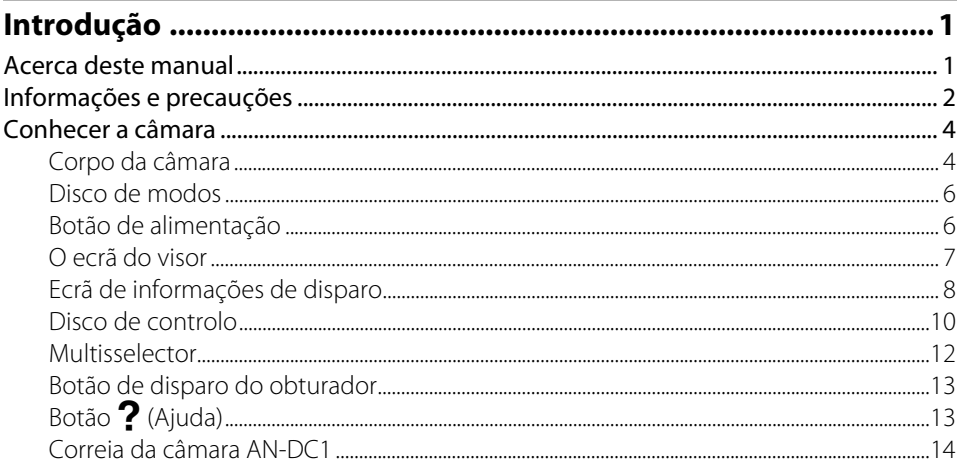

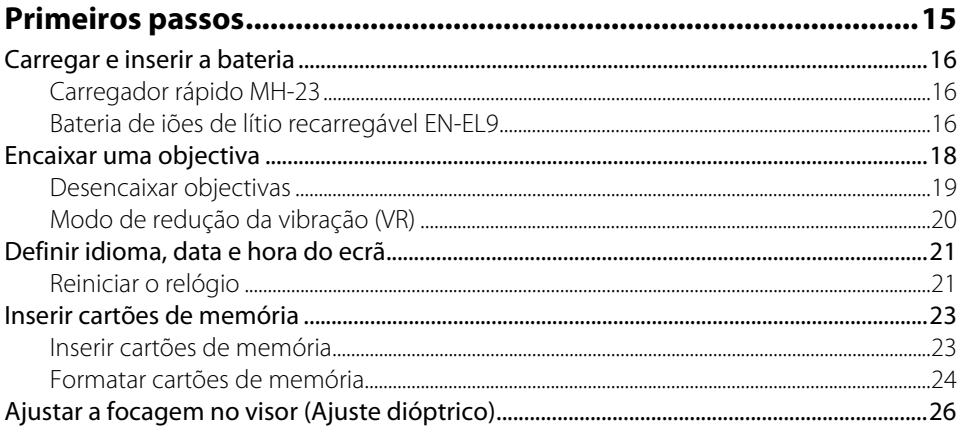

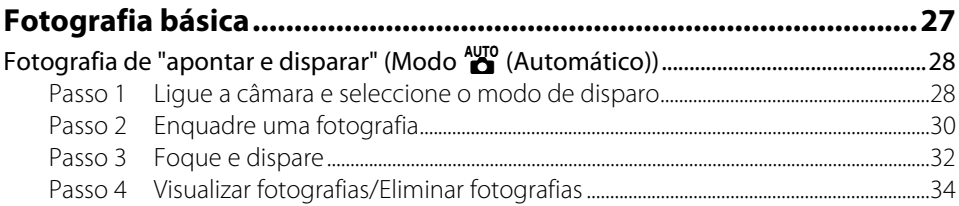

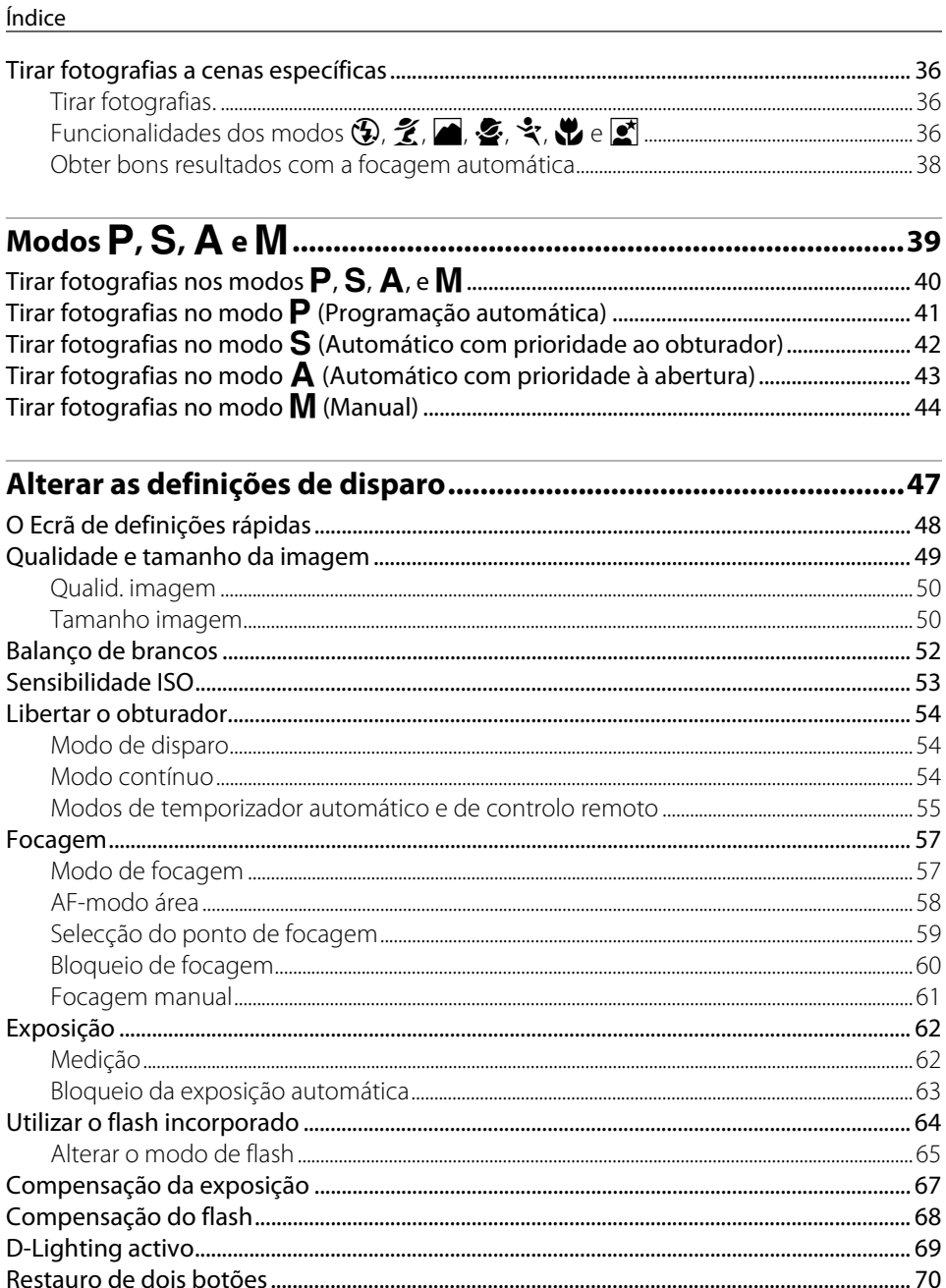

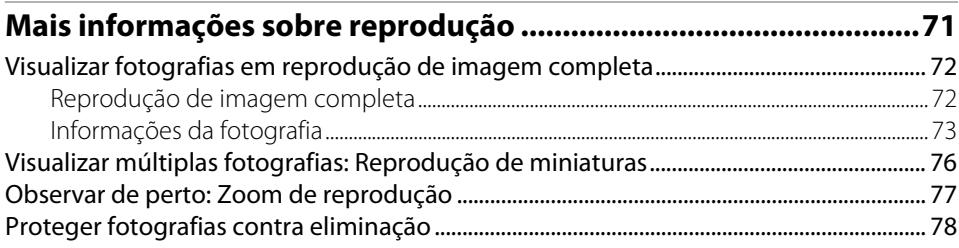

## Ligar a um computador, impressora ou televisor.................................79

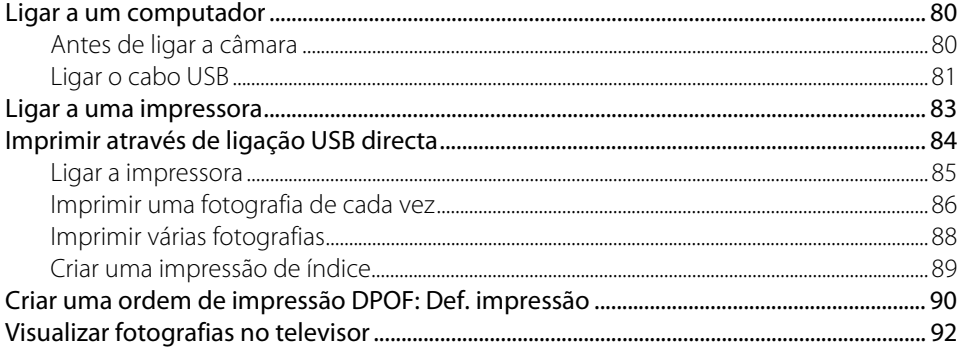

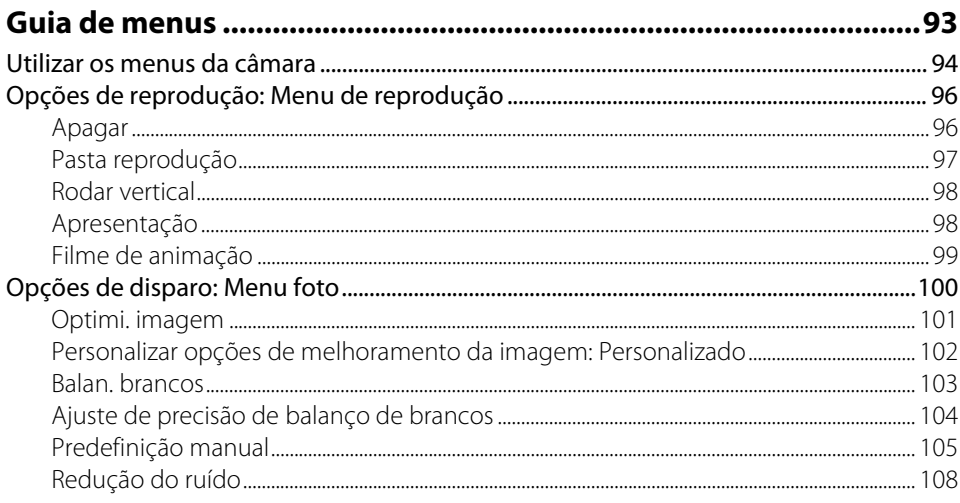

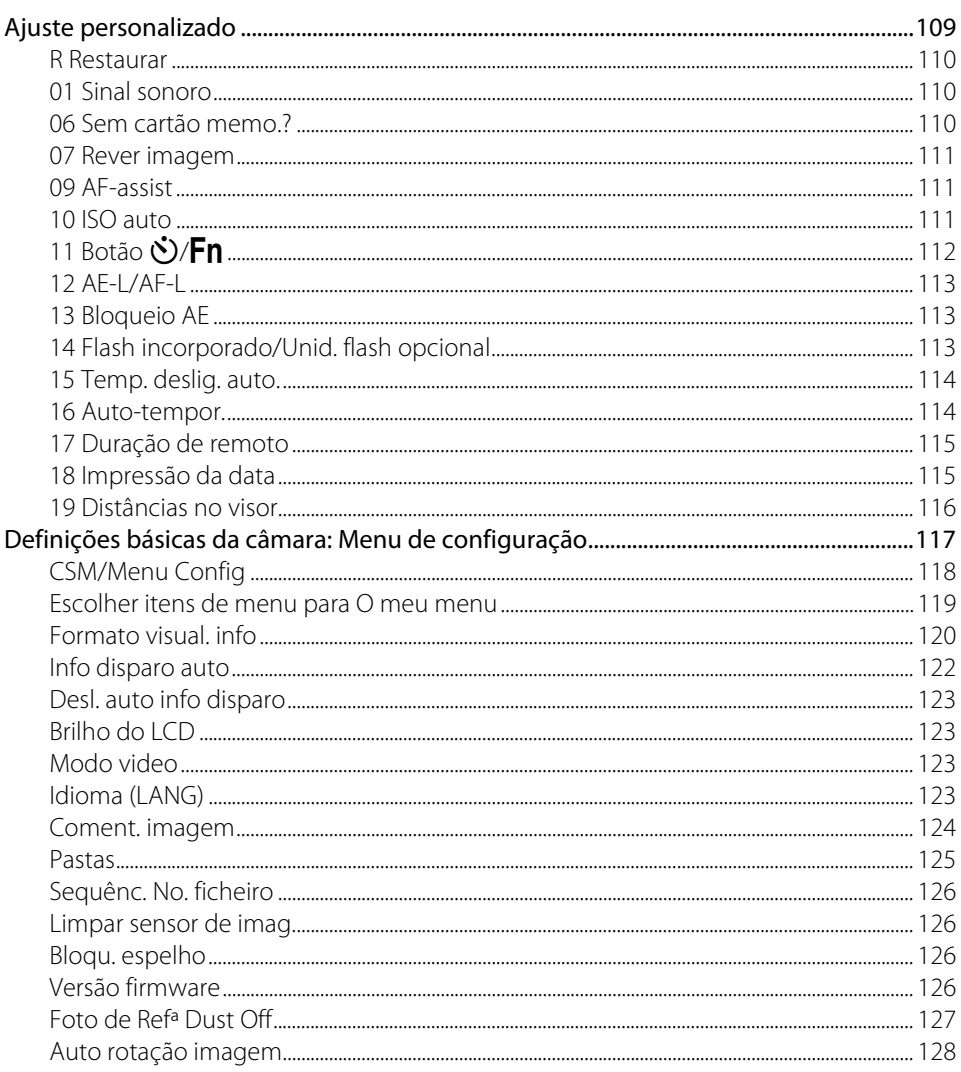

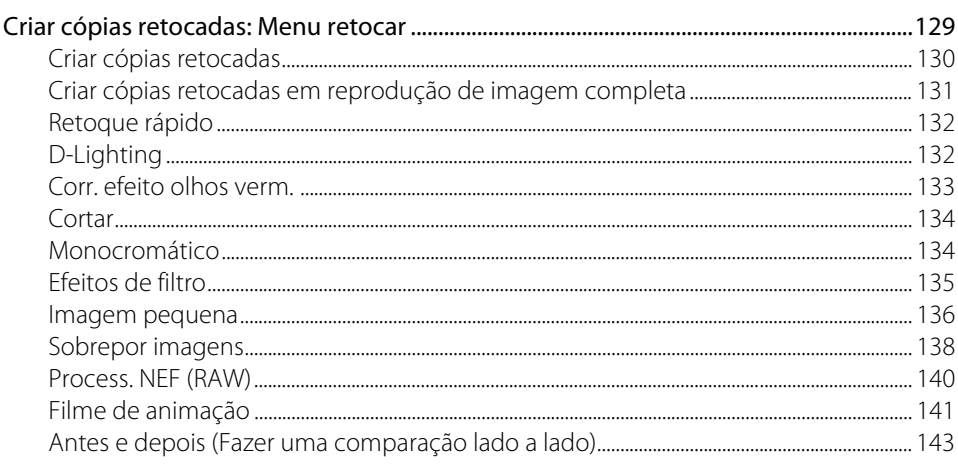

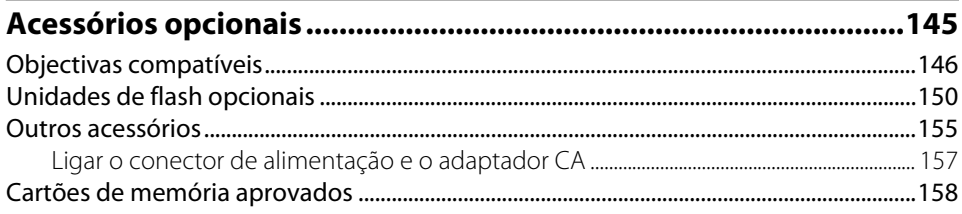

## 

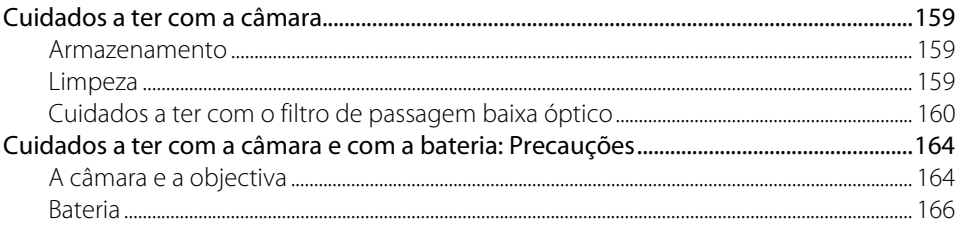

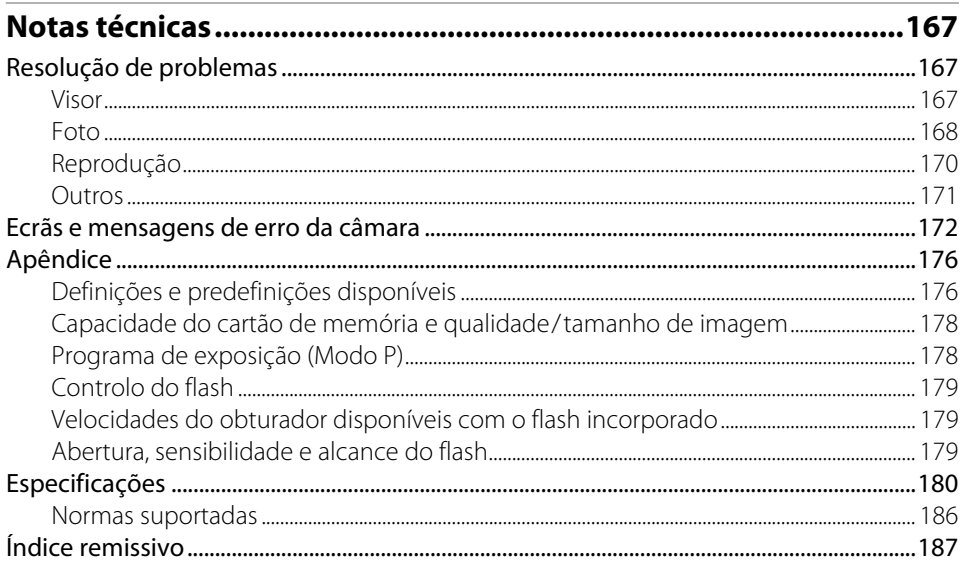

# Introdução

## <span id="page-12-1"></span><span id="page-12-0"></span>**Introdução**

## <span id="page-12-2"></span>**Acerca deste manual**

Obrigado por ter adquirido uma câmara digital reflex de objectiva simples (D-SLR) Nikon D60. Este manual foi escrito para ajudá-lo a desfrutar da captação de fotografias com a câmara digital Nikon. Leia este manual atentamente antes da utilização e guarde-o num local acessível para todos os utilizadores do produto o lerem.

#### **Símbolos e convenções**

Para facilitar a localização das informações de que necessita, são utilizados os seguintes símbolos (ícones) e convenções:

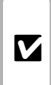

 $\mathscr{Q}$ 

Este ícone assinala precauções, informações que devem ser lidas antes de utilizar para evitar danos na câmara.<br>Be utilizar para evitar danos na câmara.

> Este ícone assinala notas, informações que devem ser lidas antes de utilizar a câmara.

Este ícone assinala definições que podem ser ajustadas a partir dos menus da podem ser ajustadas a partir do.<br>.da câmara ao pressionar **MENU** 

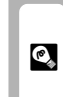

Este ícone assinala sugestões, informações adicionais que podem ser úteis ao utilizar a câmara.

Este ícone indica que estão disponíveis mais informações noutras partes do mais informações noutras partes do<br>manual ou no Guia de início rápido.

Este ícone assinala itens de menu cuja função do botão pode ser atribuída a partir do menu ajuste personalizado.  $\mathscr{D}$ 

## **Notações**

- **•** Um cartão de memória Secure Digital (SD) é referido como um "cartão de memória."
- **•** A definição no momento de aquisição é referida como "predefinição."
- **•** Os nomes dos itens de menu apresentados no monitor da câmara e os nomes do botões ou mensagens apresentados no monitor do computador são indicados com texto a negrito.

## **Amostras de ecrã**

Neste manual, as imagens são por vezes omitidas das amostras de apresentação do monitor para que os indicadores do monitor sejam apresentados de forma mais nítida.

## **Apresentação de ilustrações e ecrã**

As apresentações de ilustrações e texto mostradas neste manual podem ser diferentes da apresentação real.

#### <span id="page-13-0"></span>**Formação contínua**

Como parte do compromisso da Nikon de "Formação contínua" que visa fornecer assistência técnica e conhecimentos sobre os produtos de uma forma continuada, estão disponíveis informações online actualizadas constantemente nos seguintes sites:

- **•** Para utilizadores nos E.U.A.: http://www.nikonusa.com/
- **•** Para utilizadores na Europa e África: http://www.europe-nikon.com/support/
- **•** Para utilizadores na Ásia, Oceânia e Médio Oriente: http://www.nikon-asia.com/

Visite estes sites para estar permanentemente actualizado com as mais recentes informações do produto, sugestões, respostas às perguntas mais frequentes (FAQ, Frequently-Asked Questions) e conselhos gerais sobre fotografia e processamento de imagens digitais. É possível obter informações adicionais junto do representante Nikon da sua área. Consulte o URL abaixo para obter informações de contacto:

http://nikonimaging.com/

#### **Antes de tirar fotografias importantes**

Antes de tirar fotografias em ocasiões importantes (como casamentos ou antes de levar a câmara numas férias) efectue um disparo de teste para se certificar de que a câmara está a funcionar normalmente. A Nikon não se responsabiliza por danos lucros perdidos que possam resultar da avaria do produto.

#### **Utilizar apenas acessórios electrónicos da marca Nikon**

As câmaras Nikon digital single-lens reflex são concebidas com os mais altos padrões e incluem circuitos electrónicos complexos. Apenas os acessórios electrónicos da marca Nikon (incluindo objectivas, carregadores de bateria, baterias, adaptadores CA e acessórios de flash) certificados pela Nikon particularmente para utilização com esta câmara Nikon reflex de objectiva simples digital são concebidos e apresentam um funcionamento comprovado em conformidade com os respectivos requisitos operacionais e de segurança deste circuito electrónico.

**Selo holográfico**: Identifica este dispositivo como um produto Nikon autêntico.

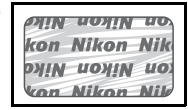

A UTILIZAÇÃO DE ACESSÓRIOS ELECTRÓNICOS QUE NÃO SÃO DA NIKON PODE DANIFICAR A CÂMARA E IMPLICAR A ANULAÇÃO DA GARANTIA DA NIKON.

Para obter mais informações acerca dos acessórios da marca Nikon, contacte um vendedor autorizado da Nikon.

## **Acerca dos manuais**

- **•** Nenhuma parte destes manuais incluídos no produto pode ser reproduzida, transmitida, transcrita, armazenada num sistema de recuperação ou traduzida para qualquer idioma de qualquer forma ou por qualquer meio, sem autorização prévia por escrito da Nikon.
- **•** A Nikon reserva-se o direito de alterar as especificações de hardware e software descritas nestes manuais em qualquer momento, sem aviso prévio.
- **•** A Nikon não se responsabiliza por quaisquer danos resultantes da utilização deste produto.
- **•** Ainda que se tenha feito todo o possível para assegurar que a informação recolhida nestes manuais seja precisa e completa, seria conveniente informar o representante da Nikon na sua área (endereço fornecido separadamente) sobre qualquer erro ou omissão.

## **Advertência sobre a proibição de realizar cópias ou reproduções**

Tenha em atenção que o simples facto de possuir material que foi copiado ou reproduzido digitalmente através de um scanner, câmara digital ou outro dispositivo pode ser punível por lei.

**• Artigos cuja cópia ou reprodução é proibida por lei** 

Não copie nem reproduza papel-moeda, moedas, títulos de crédito, obrigações do Tesouro ou títulos de Administrações Locais, inclusive se tais cópias ou reproduções estiverem marcadas como "Amostra." É proibida a cópia ou reprodução de papel-moeda, moedas ou títulos de crédito que estejam em circulação num país estrangeiro. Salvo obtenção da autorização prévia do governo, é proibida a cópia ou reprodução de selos de correio ou de bilhetes-postais não utilizados emitidos pelo governo. É proibida a cópia ou reprodução de selos emitidos pelo governo, bem como de documentos certificados estipulados por lei.

#### **• Precauções sobre determinado tipo de cópias e de reproduções**

O governo estipulou determinadas limitações sobre a cópia ou reprodução de títulos de crédito emitidos por empresas privadas (acções, letras de câmbio, cheques, cheques prenda, etc.), títulos de transporte ou bilhetes, excepto no caso de ter de fornecer um número mínimo de cópias necessárias para utilização profissional de uma empresa. Da mesma forma, não copie nem reproduza passaportes emitidos pelo governo, licenças emitidas por organismos públicos e grupos privados, bilhetes de identidade, nem qualquer tipo de bilhetes em geral, tais como passes e vales de refeição.

#### **• Conformidade com as declarações dos direitos de autor**

A cópia ou a reprodução de obras criativas com direito reservado, tais como livros, música, quadros, gravações em madeira, mapas, desenhos, filmes e fotografias, está regulada pelas leis nacionais e internacionais de protecção dos direitos de autor. Não utilize este produto para efectuar cópias ilegais nem para infringir as leis de protecção dos direitos de autor.

## **Inutilizar dispositivos de armazenamento de dados**

Tenha em atenção que a eliminação de imagens ou a formatação de dispositivos de armazenamento de dados, tais como cartões de memória, não apaga completamente os dados da imagem original. Os ficheiros eliminados podem por vezes ser recuperados a partir de dispositivos de armazenamento inutilizados através de software disponível comercialmente, resultando potencialmente na utilização maliciosa dos dados de imagem pessoais. A garantia de privacidade deste tipo de dados é da responsabilidade do utilizador. Antes de inutilizar um dispositivo de armazenamento de dados ou de transferir a propriedade para outra pessoa, apague todos os dados utilizando software comercial de eliminação ou formate o dispositivo e, em seguida, volte a preencher completamente com imagens que não contenham qualquer informação pessoal (por exemplo, fotografias do céu). Certifique-se também de que substitui todas as fotografias seleccionadas para o **Predefinição manual** balanço de brancos predefinido (A [105\)](#page-116-1) e **Fundo** (A [120\)](#page-131-1). Deve ter cuidado para evitar lesões ou danos materiais quando destruir fisicamente os dispositivos de armazenamento de dados.

<span id="page-15-0"></span>Dedique alguns momentos a familiarizar-se com os controlos e indicadores da câmara. Pode ser útil marcar esta secção e consultá-la durante a leitura do manual.

### <span id="page-15-1"></span>**Corpo da câmara**

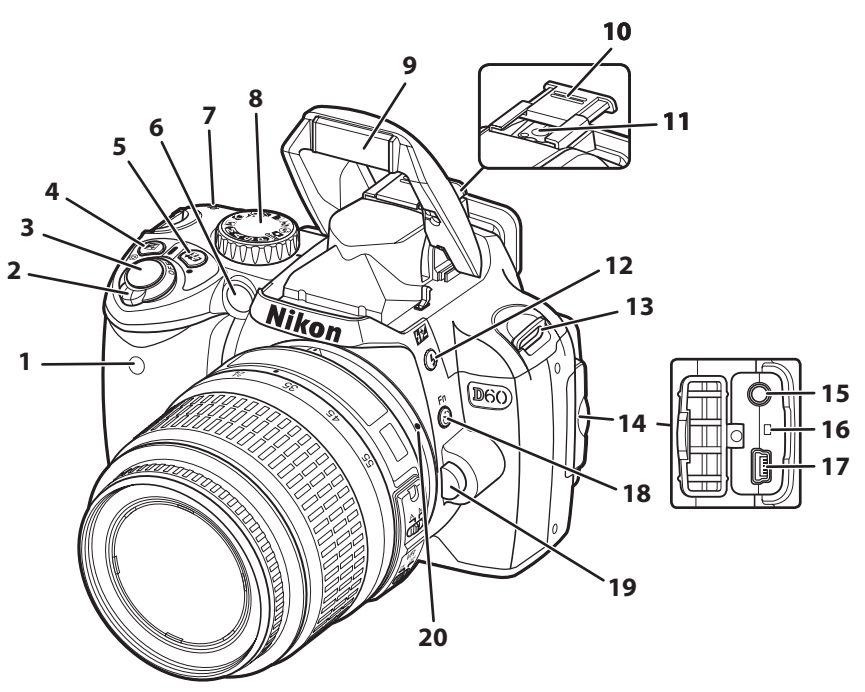

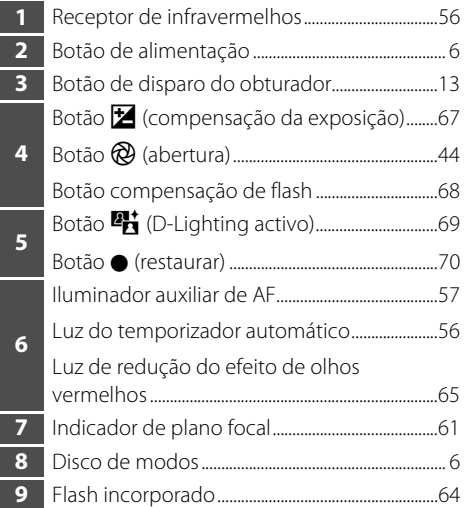

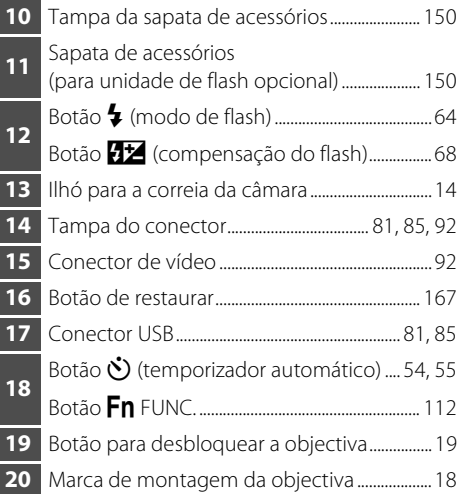

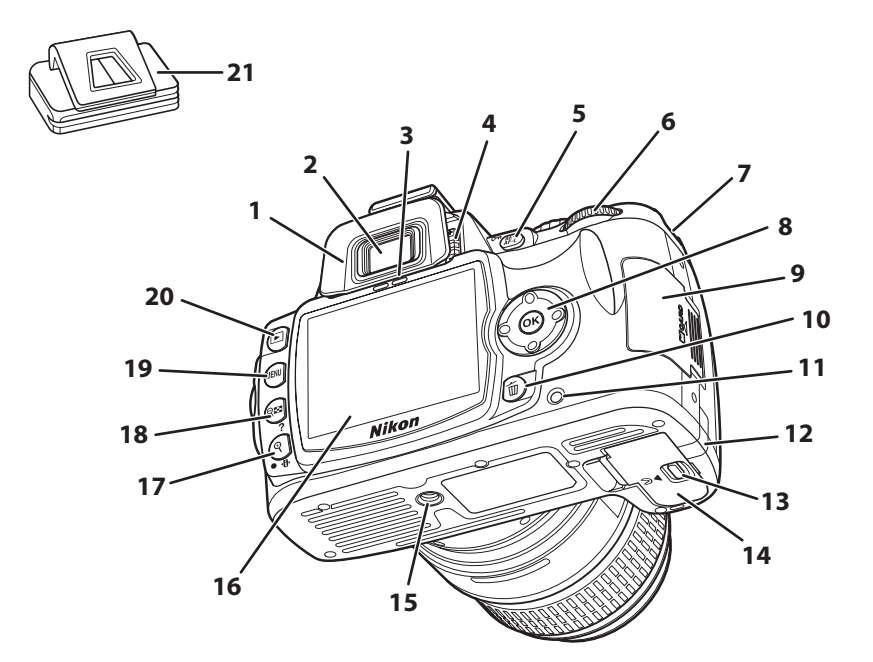

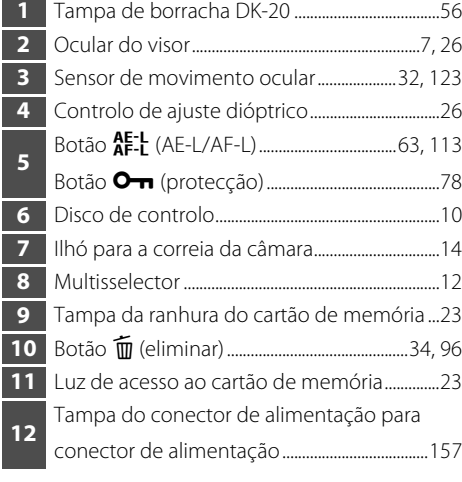

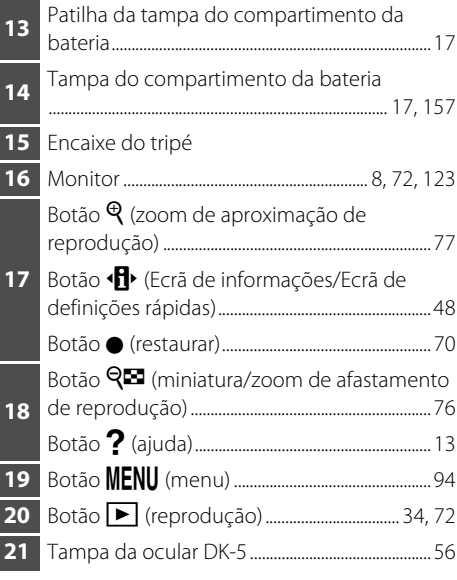

### <span id="page-17-0"></span>**Disco de modos**

Utilize o disco de modos para alterar o modo de disparo. Rode o disco de modos para que o ícone do modo de disparo esteja alinhado com o indicador.

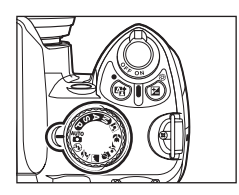

## Modos avançados (Modos de exposição)

Seleccione estes modos para ter um controlo total sobre as definições da câmara.

 $P -$  Auto programado:  $\mathbb{Z}$  [41](#page-52-1)  $A -$  Auto prioridade abertura:  $\mathbb{Z}$  [43](#page-54-1)  $S - A$ uto prioridade obturador: 图 [42](#page-53-1) M - Manual: 图 [44](#page-55-2)

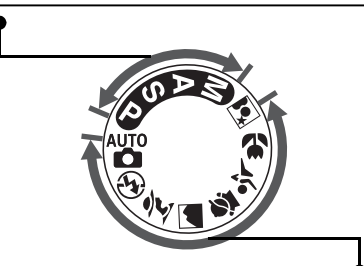

## Modos de apontar e disparar (Digital Vari-Programs)

Ao seleccionar um modo de Digital Vari-Program, as definições são optimizadas automaticamente em função da cena seleccionada, fazendo com que a fotografia criativa seja tão simples quanto rodar o disco de modos.

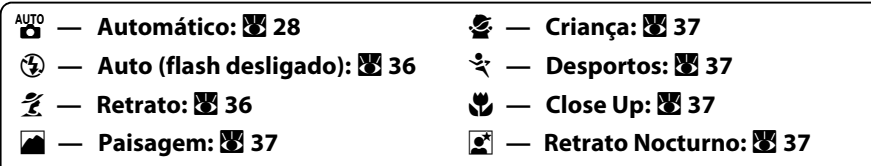

## <span id="page-17-1"></span>**Botão de alimentação**

O botão de alimentação é utilizado para ligar e desligar a câmara.

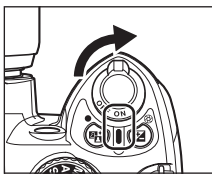

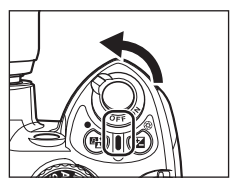

Ligado Desligado

Introdução

<span id="page-18-0"></span>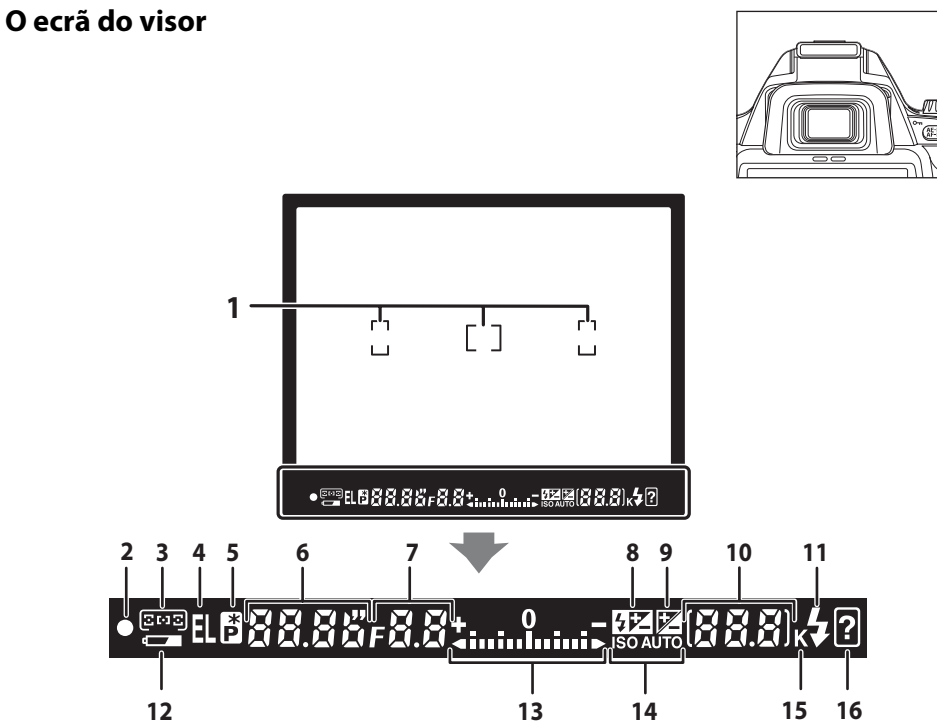

A apresentação real varia com o modo de disparo actual e as definições da câmara.

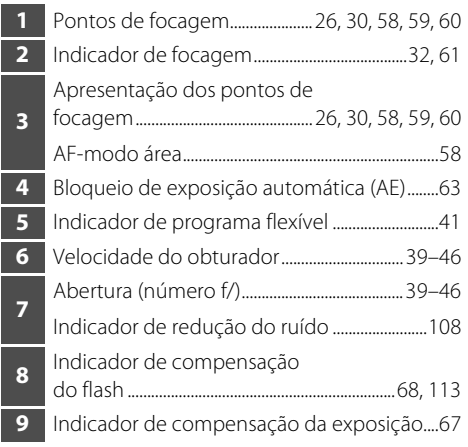

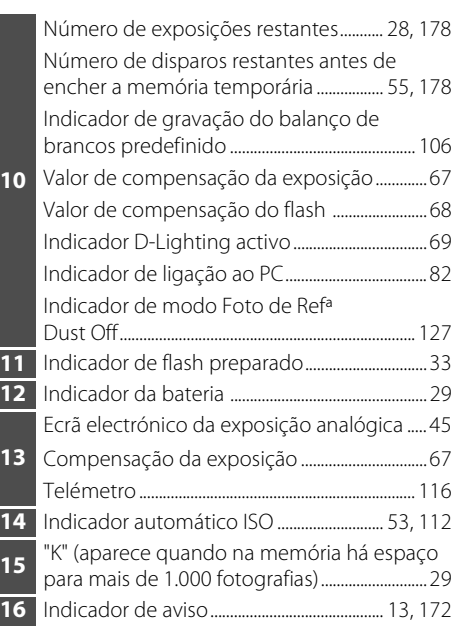

#### <span id="page-18-1"></span>C **Visor**

O tempo de resposta e o brilho do visor podem variar consoante a temperatura. Este facto é normal e não indica uma avaria.

## <span id="page-19-0"></span>**Ecrã de informações de disparo**

Quando a máquina é ligada o ecrã de informações de disparo será mostrado no monitor. Podem ser confirmadas informações de disparo como velocidade do obturador, abertura e número de exposições restantes, assim como definições actualmente aplicadas.

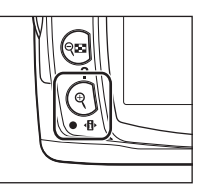

O ecrã muda, na seguinte ordem, sempre que  $\mathcal{R}$  ( $\mathcal{H}$ ) é pressionado:

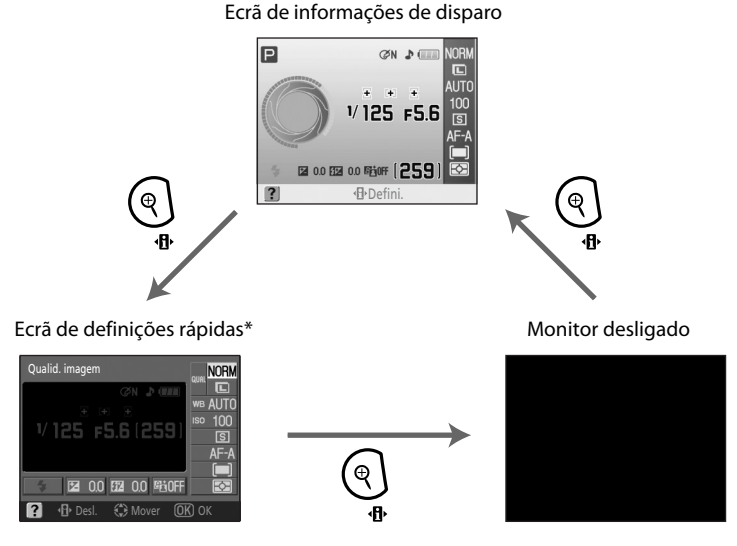

As definições de disparo frequentemente utilizadas podem ser ajustadas a partir do Ecrã de definições rápidas  $(348)$ .

#### C **Ligar e desligar o ecrã de informações de disparo**

Nas predefinições, as informações de disparo também se desligam como indicado abaixo.

- **•** Quando não são efectuadas operações durante cerca de oito segundos.
- Quando o sensor de movimento ocular é activado ao olhar pelo visor (**X** 31, [123\)](#page-134-4).
- **•** Enquanto mantiver o botão de disparo do obturador pressionado.

Quando o ecrã de informações de disparo está desligado, este é também apresentado como indicado abaixo.

- Quando pressionar ligeiramente e soltar o botão de disparo do obturador (<sup>8</sup> [31\)](#page-42-0).
- Quando **Q<sub>23</sub>** ou <sup>p</sup><sub>1</sub> for pressionado.
- **•** Quando F/G for pressionado, a menos que **Balan. brancos** seja seleccionado para o menu de ajuste personalizado 11 (**Botão Ú/Fn; 图** [112](#page-123-1)) no modo **悩, ⑤, 名, 画, 客, 々, 、ou 図**.
- Quando  $\blacklozenge$  for pressionado num modo que não seja o modo  $\bigcirc$  Auto (flash desligado).
- Quando  $\Xi$  for pressionado no modo  $\mathsf{P}$ , **S**, ou **A**.

#### D **Formato do ecrã de informações**

O formato para o ecrã de informações é seleccionado a partir da opção **Formato visual. info (** $\blacksquare$  [120\)](#page-131-1) no menu configurar.

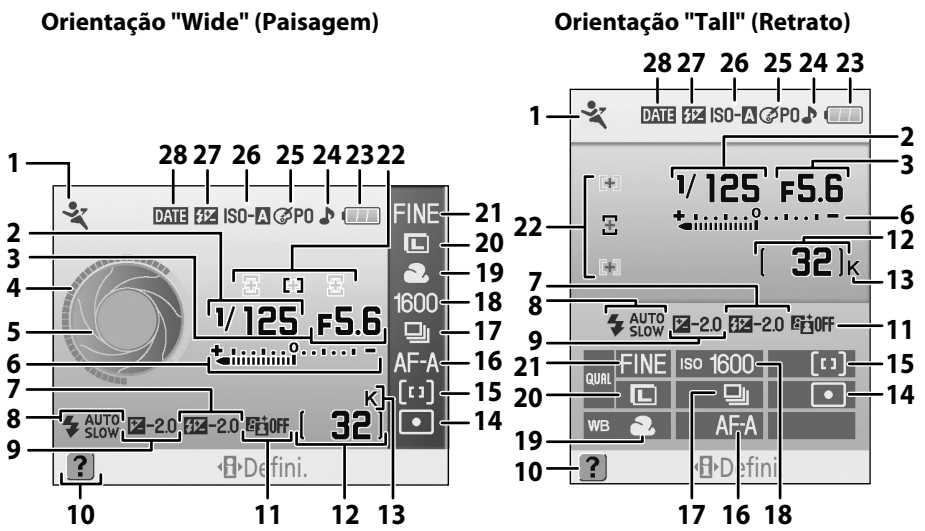

A informação apresentada no monitor varia dependendo do modo e condições de disparo. A informação incluída acima pode diferir das definições actuais da câmara.

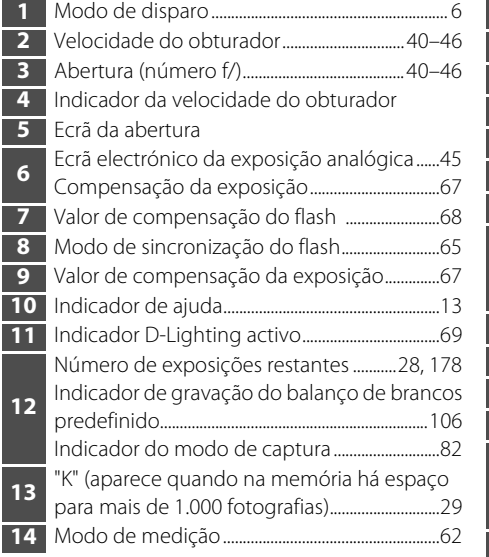

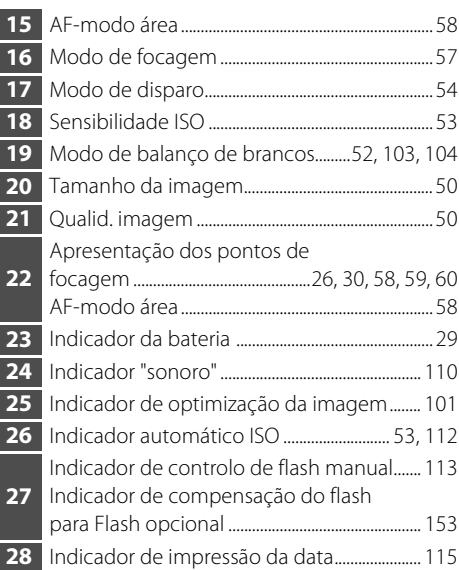

#### D **Ecrãs de velocidade do obturador e de abertura**

Estes ecrãs apresentam uma indicação visual da velocidade do obturador e da abertura.

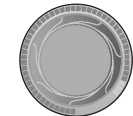

Velocidade rápida do obturador, abertura grande (número f/ pequeno)

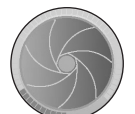

Velocidade lenta do obturador, abertura pequena (número f/ grande)

Introdução

9 Apresentações gráficas da velocidade do obturador e abertura são mostradas quando o disco de modos é rodado.

## <span id="page-21-0"></span>**Disco de controlo**

Rode apenas o disco de controlo ou utilize o disco de controlo em conjunto com outros botões para ajustar as seguintes definições. As alterações às definições de disparo podem ser visualizadas no ecrã de informações de disparo do visor e do monitor à medida que as definições são ajustadas.

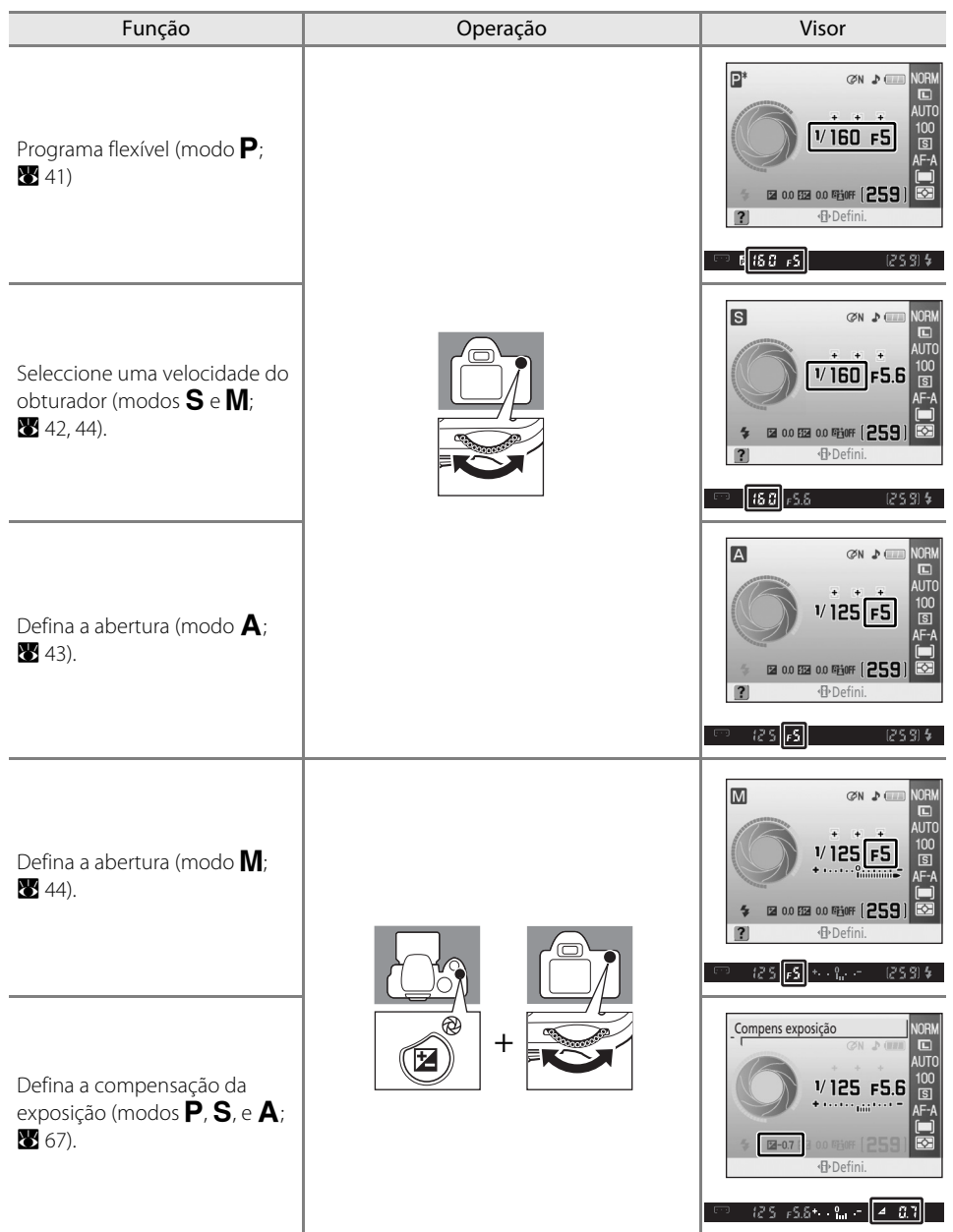

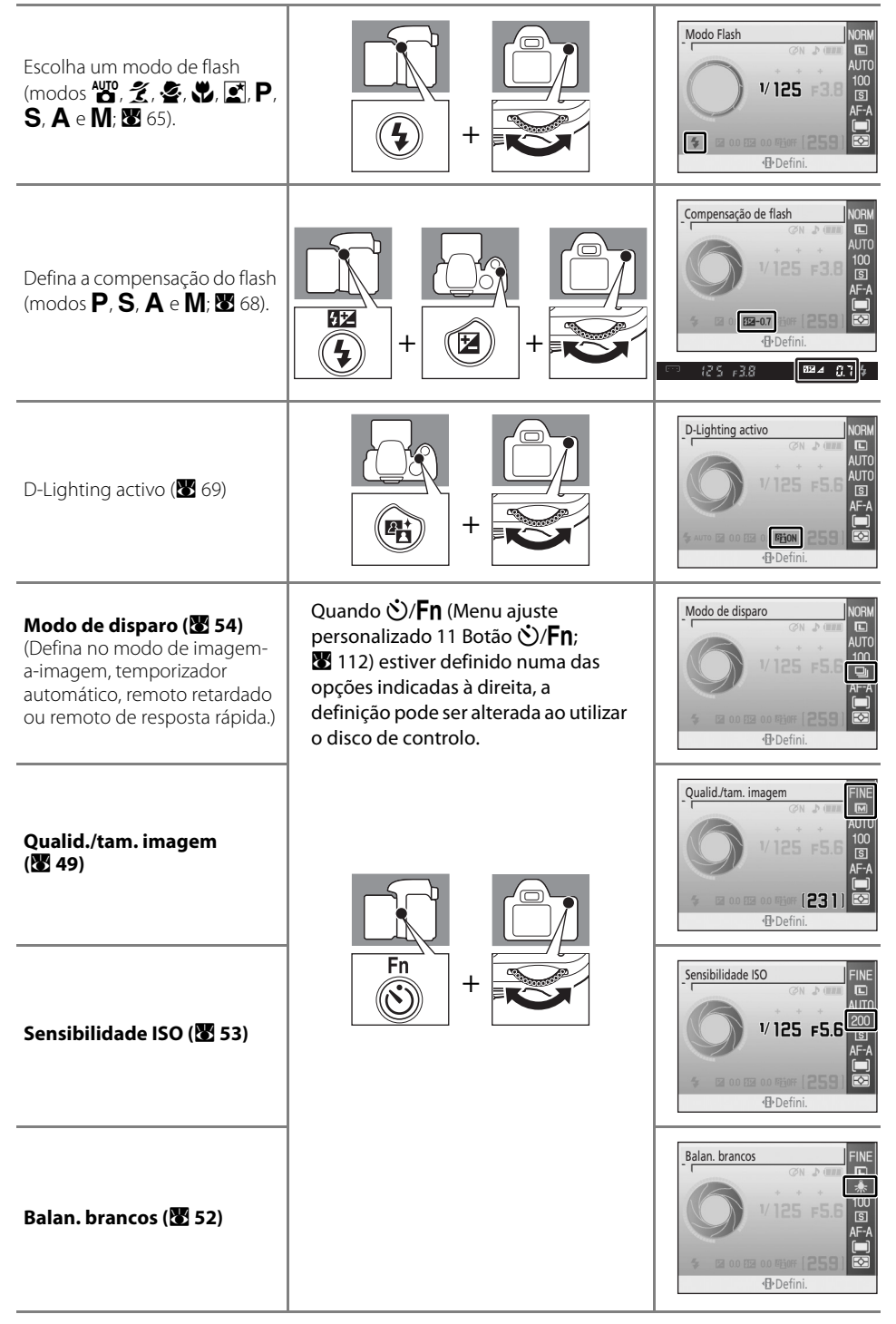

## <span id="page-23-0"></span>**Multisselector**

O multisselector é utilizado para as seguintes operações.

#### **Com disparo**

(Apenas quando a área dinâmica ou opção de ponto único está seleccionada para [A](#page-69-1)F-modo área; 8 58)

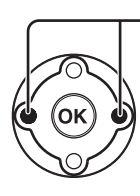

Seleccione o ponto de focagem  $\left(\frac{1}{2}\right)$  [59](#page-70-1))

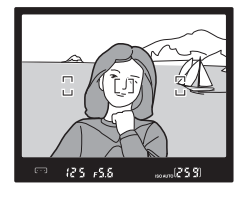

MENU CONFIGURAR CSM/Menu Config Formatar cartão mem Formato visual. info Info disparo auto Desl. auto info disparo Escolha de data e hora

伺 fma. ę ON  $\mathbf{0}$ 

#### **Com Ecrã de definições rápidas**

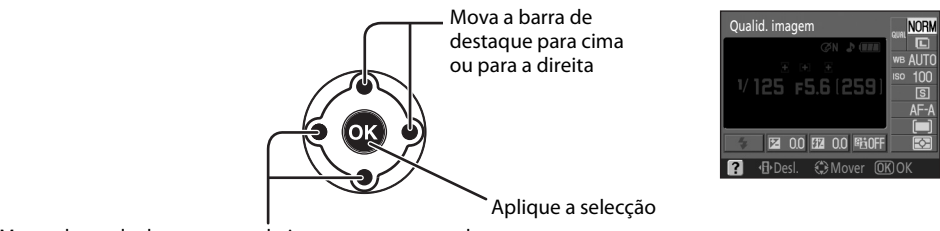

Mova a barra de destaque para baixo ou para a esquerda

#### **Com ecrãs de menu**

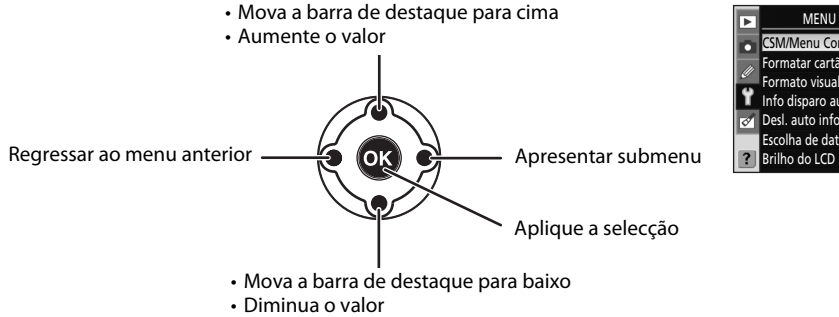

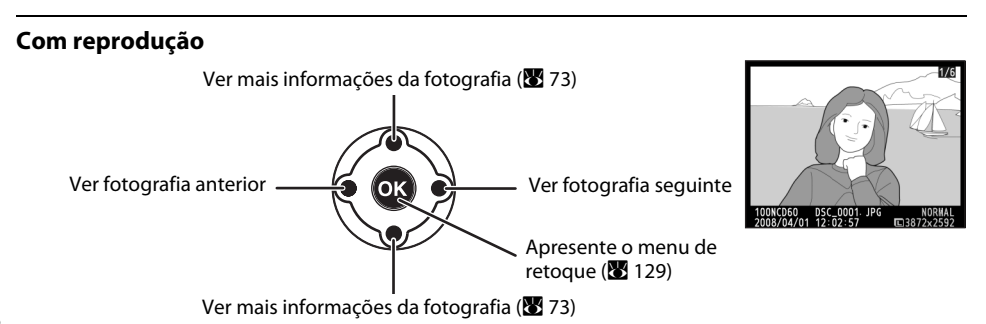

## <span id="page-24-0"></span>**Botão de disparo do obturador**

A câmara está equipada com um botão de disparo do obturador de duas fases. Para focar, pressione ligeiramente o botão de disparo do obturador, parando quando sentir resistência. A focagem bloqueia\* enquanto mantiver o botão de disparo do obturador nesta posição. Para desbloquear o obturador e tirar a fotografia, pressione completamente o botão de disparo do obturador.

\* A focagem não bloqueia, nem será emitido um sinal sonoro indicando que o motivo está focado, se **Modo de focagem** ( $\mathbb{Z}$  57) estiver definido como **[A](#page-68-3)F servo contínuo** ou se **AF servo contínuo** estiver automaticamente aplicado com **AF servo auto** seleccionado para motivos em movimento.

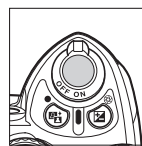

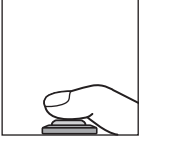

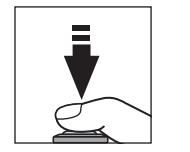

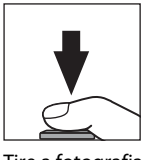

Focagem Tire a fotografia

## <span id="page-24-1"></span>**Botão ?** (Ajuda)

Enquanto  $\mathbb{G}$  (?) é pressionado, são apresentadas no monitor informações acerca das condições de disparo actuais e ajuda para menus, para deslocar o cursor no ecrã, pressione o multisselector para cima ou para baixo. Um ícone  $\boxed{?}$  a piscar no monitor ou um  $\boxed{?}$  (indicador de aviso) a piscar no visor indica que a ajuda referente a um erro ou a outro problema pode ser visualizada no monitor ao pressionar  $Q \equiv (2)$ .

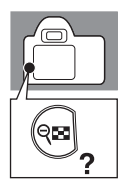

**Dotimi.** imagem

Escolha como serão processadas as fotos de acordo com o tipo de motivo e como serão usadas as fotos.

## <span id="page-25-0"></span>**Correia da câmara AN-DC1**

Coloque a correia da câmara conforme mostrado abaixo (dois ilhós).

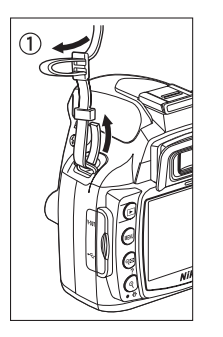

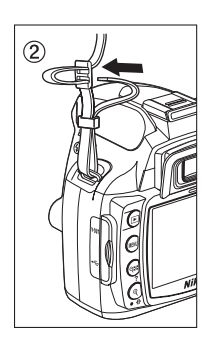

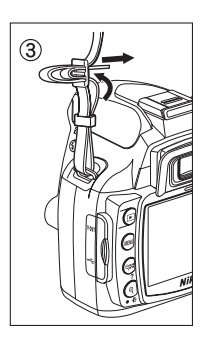

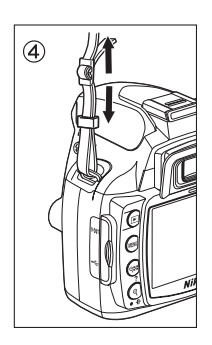

## <span id="page-26-0"></span>**Primeiros passos**

<span id="page-26-1"></span>Este capítulo explica os procedimentos necessários para tirar fotografias, incluindo carregar e inserir a bateria, instruções para montar as objectivas, definir a data e hora, utilizar cartões de memória.

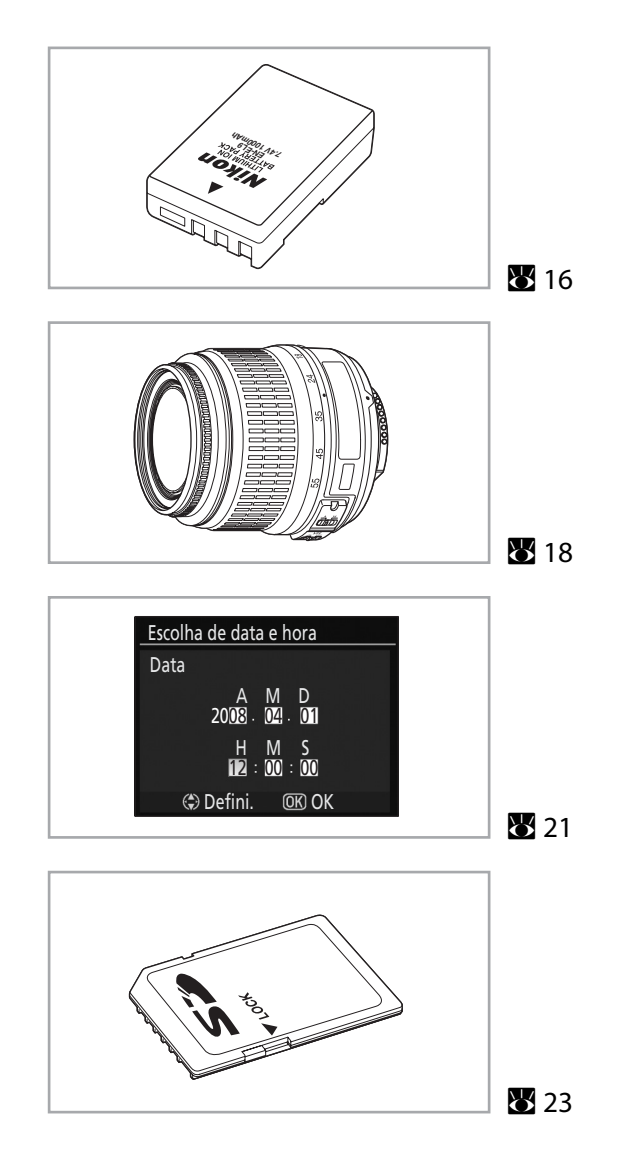

## <span id="page-27-0"></span>**Carregar e inserir a bateria**

Utilize o carregador rápido MH-23 fornecido para carregar a bateria de iões de lítio recarregável EN-EL9 fornecida antes de ser utilizada pela primeira vez ou quando tiver pouca carga.

#### <span id="page-27-1"></span>**Carregador rápido MH-23**

O MH-23 deve ser utilizado com a bateria de iões de lítio recarregável EN-EL9 fornecida.

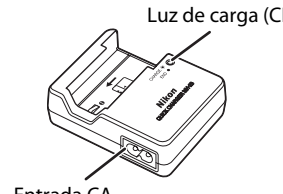

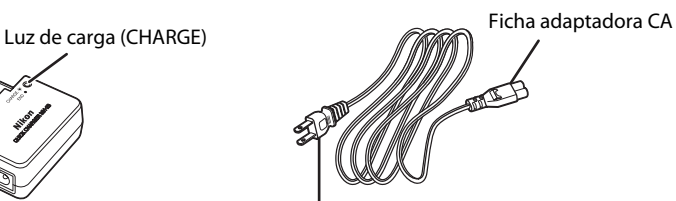

Entrada CA Ficha de parede (a forma varia consoante o país de aquisição)

## <span id="page-27-2"></span>**Bateria de iões de lítio recarregável EN-EL9**

A EN-EL9 deve ser utilizada com a D60.

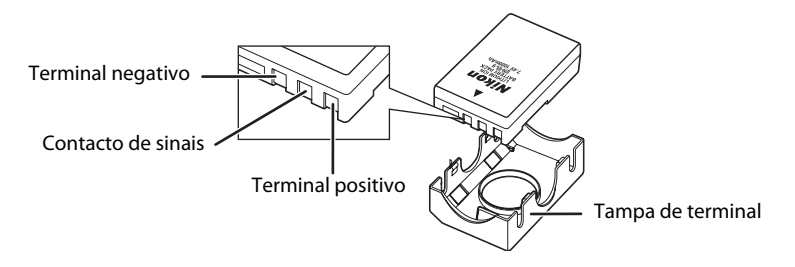

#### **1** Carregue a bateria.

**1.1** Retire a tampa de terminal da bateria.

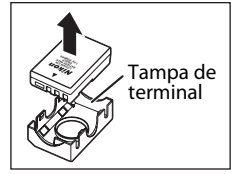

**1.2** Ligue o cabo de alimentação ao carregador e ligue-o à corrente.

**1.3** Coloque a bateria no carregador. A luz de carga (**CHARGE**) ficará a piscar enquanto a bateria estiver a carregar. São necessários cerca de 90 minutos para que uma bateria sem carga carregue completamente.

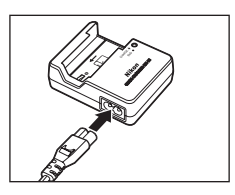

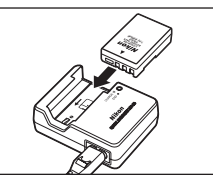

**1.4** O carregamento estará concluído quando a luz de carga **CHARGE** parar de piscar. Retire a bateria do carregador e desligue o carregador da corrente.

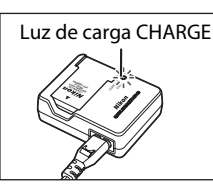

#### <span id="page-28-0"></span>**2** Introduza a bateria.

- **2.1** Após verificar se o botão de alimentação está na posição de desligado, abra a tampa do compartimento da bateria.
- **2.2** Insira uma bateria totalmente carregada conforme mostrado à direita. Feche a tampa do compartimento da bateria.

Certifique-se de que os contactos da bateria estão virados para baixo.

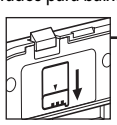

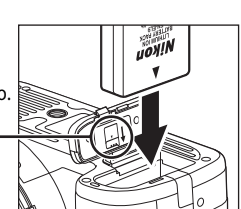

## B **Retirar a bateria**

Desligue a câmara e verifique se a luz de acesso ao cartão de memória está desligada antes de retirar a bateria.

#### B **A bateria e o carregador**

- **•** Leia e siga os avisos e precauções nas páginas [ii](#page-3-1)[–iii](#page-4-1) e [164–](#page-175-2)[166](#page-177-1) deste manual, juntamente com quaisquer avisos e instruções fornecidas pelo fabricante da bateria.
- **•** Não utilize a bateria a temperaturas ambiente abaixo dos 0 °C ou acima dos 40 °C. Durante o carregamento, a temperatura deve estar entre 5 e 35 °C. Para obter melhores resultados, carregue a bateria a temperaturas superiores a 20 °C. A capacidade da bateria pode diminuir se esta for carregada ou utilizada a temperaturas inferiores.
- **•** É possível que a bateria fique quente imediatamente após a utilização. Se isso acontecer, aguarde que a bateria arrefeça antes de carregar.
- **•** Substitua a tampa de terminal fornecida depois de retirar a bateria da câmara ou o carregador rápido para evitar um curto-circuito na bateria.
- **•** Desligue o carregador rápido da corrente quando não é utilizado.

 $\hat{1}$ 

 $(2)$ 

## <span id="page-29-0"></span>**Encaixar uma objectiva**

Deve-se ter cuidado para evitar que entre poeira na câmara ao trocar de objectivas.

#### **1** Desligue a câmara e retire a tampa do corpo.

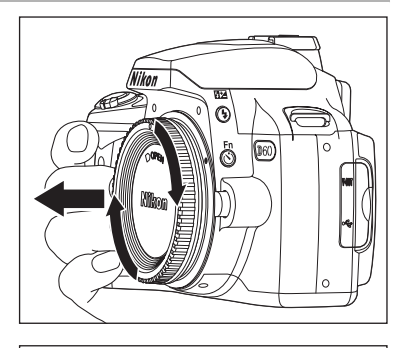

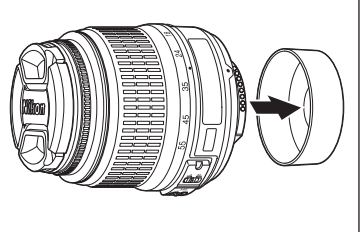

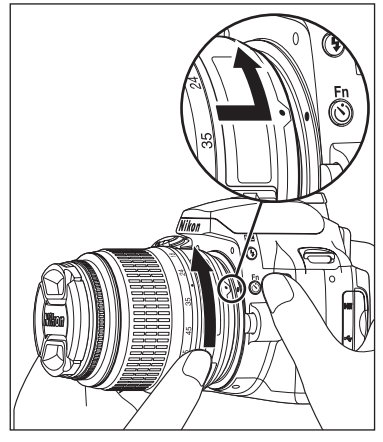

Se a objectiva estiver equipada com um interruptor de A-M ou M/A-M, seleccione A (focagem automática) ou M/A (focagem automática com prioridade manual).

#### C **Objectivas para focagem automática**

A focagem automática só é suportada com objectivas AF-S e AF-I. As objectivas AF-S e AF-I estão equipadas com um motor de focagem automática. A focagem automática não é possível quando está montado outro tipo de objectivas, independentemente das capacidades de focagem automática da 18 própria objectiva.

Retire a tampa da objectiva traseira.

<span id="page-29-2"></span><span id="page-29-1"></span>**2** Mantendo a marca de montagem da objectiva alinhada com a marca de montagem do corpo da câmara, coloque a objectiva no encaixe de baioneta da câmara e rode a objectiva na direcção indicada até esta se fixar na sua posição.

## C **Objectiva**

Neste manual, é utilizada uma objectiva AF-S DX NIKKOR 18-55mm f/3.5-5.6G VR (83 [185\)](#page-196-0) para fins ilustrativos. A objectiva AF-S DX Zoom NIKKOR 18-55mm f/3.5-5.6G ED II pode ser utilizada da mesma maneira, mas não está equipada com a função redução da vibração (VR). Quando utilizar as outras objectivas, consulte o Manual do utilizador fornecido com a objectiva.

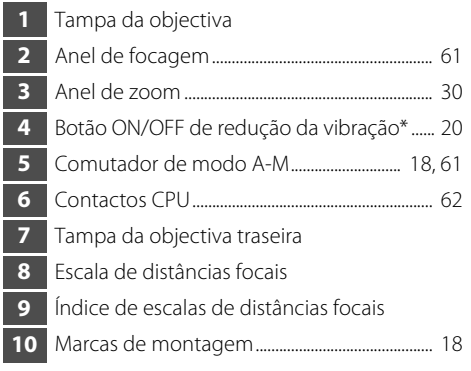

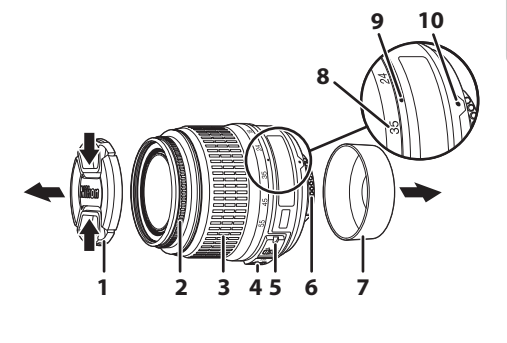

A objectiva AF-S DX Zoom NIKKOR 18-55mm f/3.5-5.6G ED II não está equipada com o botão ON/OFF de redução da vibração.

#### C **Anel de abertura**

Se a objectiva estiver equipada com um anel de abertura, bloqueie a abertura com a definição mínima (número fmais alto). Consulte o Manual do utilizador fornecido com a objectiva para obter detalhes.

## <span id="page-30-1"></span><span id="page-30-0"></span>**Desencaixar objectivas**

Certifique-se de que a câmara está desligada ao retirar ou trocar de objectivas. Para retirar as objectivas, pressione sem soltar o botão de desbloqueio da objectiva  $(1)$  enquanto roda a objectiva no sentido dos ponteiros do relógio (2). Após remover a objectiva, volte a colocar a tampa do corpo da câmara e a tampa da objectiva traseira.

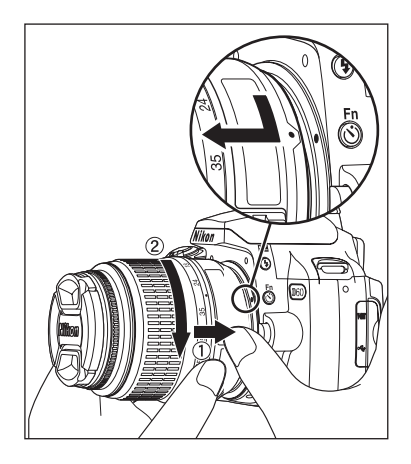

## <span id="page-31-0"></span>**Modo de redução da vibração (VR)**

Uma objectiva AF-S DX NIKKOR 18-55mm f/3.5-5.6G VR está equipada com a função de redução da vibração (VR).

Activar a redução da vibração (VR) permite tirar fotografias com velocidades de obturador aproximadamente três valores\* mais lento (a uma distância focal de 55mm) do que quando a redução da vibração está desactivada. Também suporta panning.

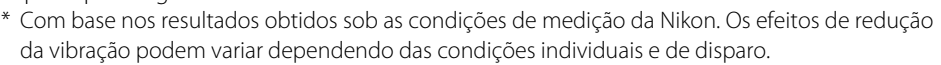

- **•** Defina o botão ON/OFF de redução da vibração para **ON** para ligar a redução de vibração.
- **•** O estremecimento da câmara é reduzido quando o botão de disparo do obturador é pressionado ligeiramente. A focagem automática e a focagem manual, assim como enquadramento preciso do motivo, são simplificados porque o estremecimento da câmara visível através do visor também está reduzido.
- **•** Para desactivar a redução da vibração, defina o botão ON/OFF de redução da vibração para **OFF**.

#### B **Utilizar a redução da vibração**

- **•** Se a câmara for deslocada ao longo de um arco amplo, a compensação para o estremecimento da câmara na direcção de panning não é efectuada. Por exemplo, com um panning horizontal só é reduzido o estremecimento da câmara vertical, tornando mais fácil realizar pannings suaves.
- **•** Devido às características do mecanismo de redução da vibração, a imagem no visor pode ficar tremida depois do obturador ser libertado. Isto não é uma avaria.
- **•** Não desligue a câmara ou retire a objectiva da câmara enquanto a redução da vibração está em funcionamento. A não observação desta nota pode fazer com que a objectiva pareça e soe como se um componente interno estivesse solto ou partido quando é abanada. Isto não é uma avaria. Ligue novamente a câmara e para corrigir isto. A redução da vibração não funciona enquanto o flash incorporado está a carregar.
- **•** Quando a câmara estiver montada num tripé, defina o botão ON/OFF de redução da vibração para **OFF**. No entanto, defina o botão para **ON** quando utilizar um tripé sem fixar a cabeça do tripé ou quando utilizar um suporte de um só pé.

#### D **Ângulo de imagem e distância focal**

O tamanho da área de exposição de uma câmara de 35mm é de 36 × 24 mm. O tamanho da área de exposição utilizada pela D60, por sua vez, é de 23,6 × 15,8 mm, ou seja, o ângulo de imagem de uma câmara de 35mm corresponde a aproximadamente 1,5 vezes o ângulo da D60. A distância focal aproximada das objectivas da D60 no formato de 35mm pode ser calculada ao multiplicar a distância focal da objectiva por aproximadamente 1,5 (por exemplo, a distância focal efectiva de uma objectiva de 24mm no formato 35mm seria 36mm quando montada na D60). **Objectiva** 

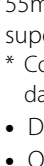

Primeiros passos

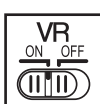

Tamanho de imagem (formato 35mm)

Ângulo da imagem (formato 35mm)

Ângulo da imagem (D60)

 $(36 \times 24 \text{ mm})$ Diagonal da imagem Tamanho da imagem (D60)

 $(23, 6 \times 15, 8 \text{ mm})$ 

## <span id="page-32-0"></span>**Definir idioma, data e hora do ecrã**

Na primeira vez que a câmara é ligada, o diálogo de selecção do idioma mostrado no passo 1 será apresentado no monitor. Siga os passos abaixo para escolher um idioma e definir a hora e data. Não será possível tirar fotografias até o relógio da câmara estar definido.

**2** Seleccione o idioma.

(UTC), em horas.

É apresentado o diálogo de selecção do idioma.

Será apresentado o mapa de fusos horários mundiais. O campo **UTC** mostra a diferença horária entre o fuso horário seleccionado e o Tempo Universal Coordenado

#### **3** Seleccione o fuso horário local.

Serão apresentadas as opções do horário de Verão.

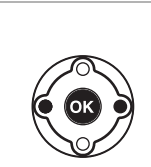

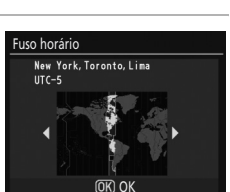

Language

Deutsch

English

Español

Suomi

Français

**Italiano** Nederlands

Polski

Português

Русский

Svenska

日本語

中文(繁體)

中文(简体)

De

 $En$ 

Es

Fil

Fr

ĪŤ

 $\overline{P}$ 

 $P<sub>+</sub>$ 

 $\overline{R}$ 

Sv

繁

简

 $\overline{H}$ 

Idioma (LANG)

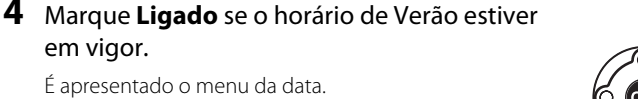

#### **5** Pressione o multisselector para a esquerda ou para a direita para seleccionar um item, para cima ou para baixo para alterar.

Para completar as definições, pressione  $OK$ .

Quando as definições são aplicadas, o ecrã volta ao modo de disparo e serão mostradas as informações de disparo.

## <span id="page-32-1"></span>**Reiniciar o relógio**

Utilize a opção **Escolha de data e hora** no menu configurar para restaurar o relógio da câmara.

#### **1** Ligue a câmara e pressione **MENU**.

É apresentado o ecrã de menu no monitor. Se o item de menu estiver já marcado, pressione o multisselector para a esquerda para marcar o ícone do menu actual a amarelo.

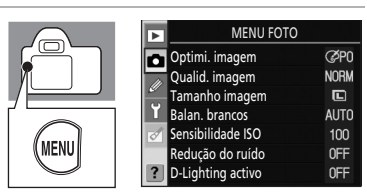

 $\overline{OR}$ 

 $\overline{OR}$ 

 $\overline{OR}$ 

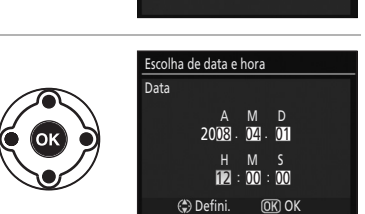

Escolha de data e hora Horário de verão

> **Desligado** Ligado

**2** Marque  $\int_{0}^{\infty}$  e pressione o multisselector para a direita para marcar. **Escolha de data e hora**.

É apresentado o ecrã de escolha de data e hora.

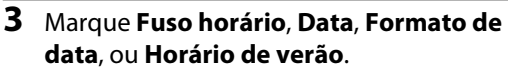

Pressione o multisselector para a direita para avançar para o seguinte conjunto de opções.

A apresentação do monitor volta ao ecrã de escolha de data e hora sempre que as definições de data e hora são aplicadas.

Quando utilizar a opção do horário de Verão, ligue **Horário de verão** antes de aplicar outras definições de data e hora.

#### Fuso horário

Seleccione o fuso horário. O relógio da câmara é reinicializado automaticamente com a hora correspondente ao fuso seleccionado. Consulte o passo 3 da secção, ["Definir idioma,](#page-32-0)  [data e hora do ecrã" \(](#page-32-0) $\sqrt{3}$  21).

Data

Defina o relógio da câmara. Consulte o passo 5 da secção, ["Definir idioma, data e hora do](#page-32-0)  [ecrã" \(](#page-32-0) $\geq$  21). Reinicialize regularmente o relógio para manter as horas exactas.

#### Formato de data

Escolha a ordem pela qual o mês, dia e ano são apresentados e pressione  $OK$ .

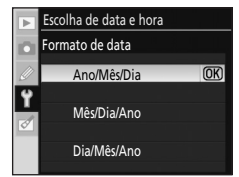

#### Horário de verão

Ligue **Horário de verão** quando o horário de Verão começa a avançar automaticamente o relógio da câmara uma hora. Desligue **Horário de verão** (predefinição) quando o horário de Verão terminar.

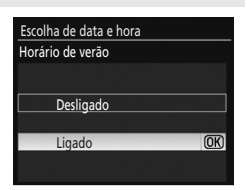

#### C **Bateria do relógio**

O relógio da câmara é alimentado pela bateria do relógio. A bateria do relógio carrega quando a bateria principal é inserida ou é ligado o adaptador CA EH-5a com o conector de alimentação EP-5 ( $\boxtimes$  [156\)](#page-167-0) e pode fornecer um mês de alimentação de reserva após três dias de carga. Quando é apresentada a mensagem **Rel. não def.** no monitor, o relógio da câmara foi inicializado e a data e hora de disparo não serão gravadas correctamente. Defina novamente a hora e data.

#### D **Alterar o idioma do ecrã**

O menu de idioma só é apresentado automaticamente quando a câmara é ligada pela primeira vez. Para utilizar o idioma do ecrã, utilize a opção **Idioma (LANG)** (**8** [123](#page-134-6)) no menu configurar (8 [117](#page-128-1)).

MENU CONFIGURAR CSM/Menu Config Formatar cartão mem Formato visual. info fo disparo auto Desl. auto info disparo Escolha de data e hora Brilho do LCD

伺  $\frac{1}{2}$ 画

Escolha de data e hora so horário Data ormato de data prário de verão

Tokyo, Seoul  $UTC+9$ 2008/01/01 00:36:07

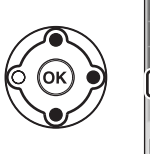

## <span id="page-34-2"></span><span id="page-34-0"></span>**Inserir cartões de memória**

A câmara grava fotografias em cartões de memória Secure Digital (SD) (disponíveis em separado). Consulte ["Cartões de memória aprovados" \(](#page-169-1) $\blacksquare$  158) para obter mais informações.

## <span id="page-34-1"></span>**Inserir cartões de memória**

- **1** Antes de inserir ou retirar os cartões de memória, desligue a câmara e abra a tampa da ranhura do cartão de memória.
- **2** Faça deslizar o cartão de memória conforme mostrado à direita até este encaixar na posição correcta.

A luz de acesso ao cartão de memória acende durante alguns segundos. Feche a tampa da ranhura do cartão de memória.

Se um cartão de memória em particular será usado com esta câmara pela primeira vez, avance para ["Formatar cartões de memória" \(](#page-35-0) $\blacksquare$  24).

## Retirar cartões de memória

Verifique se a luz de acesso está apagada.

Desligue a câmara e abra a tampa da ranhura do cartão de memória. Pressione o cartão para o ejectar parcialmente  $(1)$ ). Em seguida, o cartão pode ser retirado manualmente ((2)).

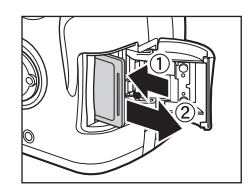

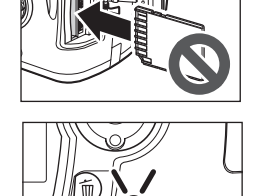

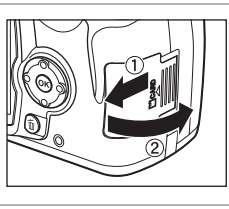

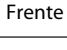

Primeiros passos

#### <span id="page-35-0"></span>**Formatar cartões de memória**

Formate os cartões de memória da câmara antes de serem utilizados pela primeira vez. A formatação dos cartões de memória elimina permanentemente todas as fotografias e outros dados que possam conter. Certifique-se de que todos os dados que pretende quardar foram copiados para outro dispositivo de armazenamento antes de formatar o cartão.

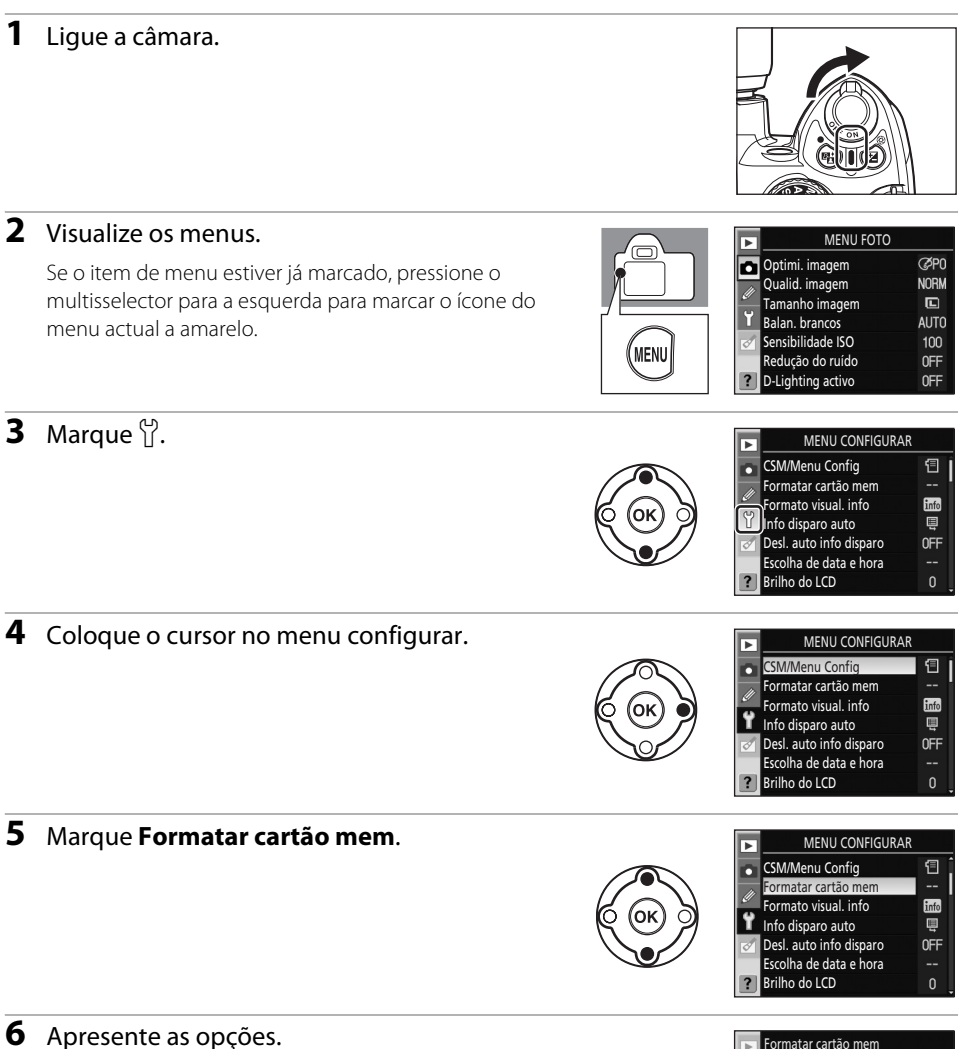
# **7** Marque **Sim**.

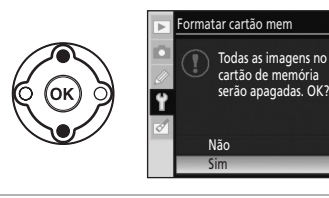

**8** Formate o cartão. Não desligue a câmara nem abra a tampa do compartimento da bateria ou a tampa da ranhura do cartão de memória antes da conclusão da formatação e antes do menu configurar ser apresentado.

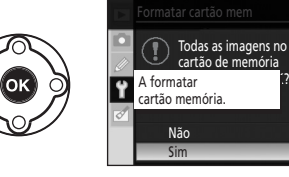

# B **Cartões de memória**

- **•** Formate os cartões de memória na câmara antes de serem utilizados pela primeira vez.
- **•** Não efectue o seguinte durante a formatação, enquanto os dados estão a ser gravados ou eliminados do cartão de memória ou durante a transferência de dados para um computador. A não observação desta precaução poderá provocar a perda de dados ou danificar a câmara ou o cartão de memória.
	- Retire a bateria ou o cartão de memória
	- Desligue a câmara
	- Desligue o adaptador CA
- **•** Não toque nos terminais dos cartões com os dedos nem com objectos metálicos.
- **•** Não exerça pressão na cobertura do cartão. A não observação desta precaução poderá danificar o cartão.
- **•** Evite dobrar, quedas e choques físicos fortes.
- **•** Não exponha ao calor, não coloque em contacto com a água, não exponha a níveis de humidade elevados nem à luz directa do sol.

# B **Formatar cartões de memória**

Utilize a opção **Formatar cartão mem** da câmara para formatar cartões de memória. O seu desempenho pode diminuir se forem formatados num computador.

# D **Comutador de protecção contra gravação**

Os cartões de memória estão equipados com um comutador de protecção contra gravação para evitar a perda acidental de dados. Quando este comutador estiver na posição de "BLOQUEIO", as fotografias não poderão ser gravadas nem eliminadas e o cartão de memória não pode ser formatado. Desbloqueie ao deslocar o botão para a posição de "gravação".

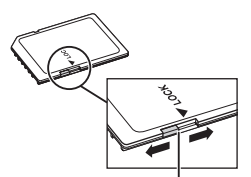

Comutador de protecção contra gravação

# <span id="page-37-0"></span>**Ajustar a focagem no visor (Ajuste dióptrico)**

As fotografias são enquadradas no visor. Antes de tirar a fotografia, certifique-se de que o visor tem uma focagem clara. O visor pode ser focado retirando a tampa da objectiva e fazendo deslizar o controlo do ajuste dióptrico para cima e para baixo até os pontos de focagem estarem com uma focagem nítida. Ao operar o controlo de ajuste dióptrico quando olha através do visor, tenha cuidado para não acertar no olho com os dedos ou unhas.

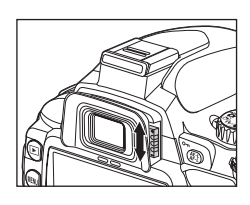

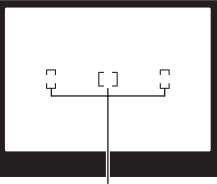

Pontos de focagem

# **Fotografia básica**

Este capítulo explica as operações básicas, desde disparo a reprodução, em quatro passos quando o disco de modos está definido para **AUTO** (auto). Abrange também Digital Vari-Programs, com disparo simplificado para cenas específicas.

Como os quatro passos básicos aqui descritos aplicam-se a todas as formas de disparo e reprodução, é necessário ter um conhecimento geral destas operações antes de avançar para operações mais elaboradas.

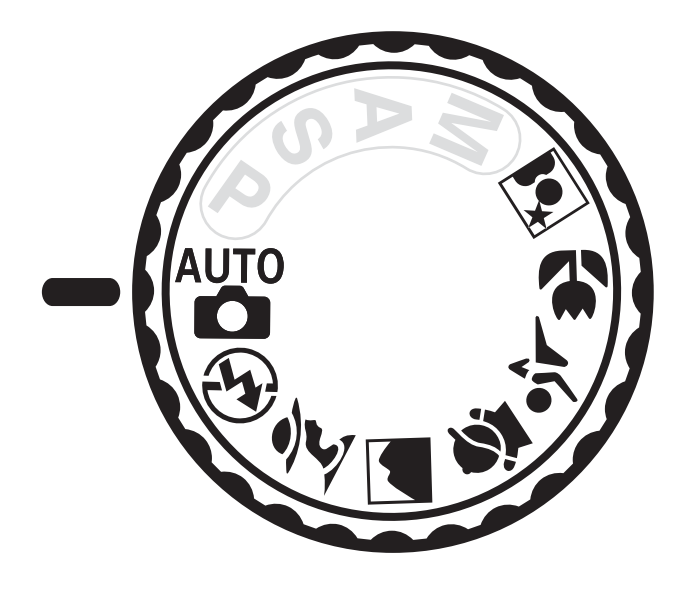

# **Fotografia de "apontar e disparar" (Modo** e **(Automático))**

Esta secção utiliza o disparo no modo  $\bullet$  (automático) para explicar os procedimentos básicos.

Modo **e col** (automático), é um modo de "apontar e disparar", automático no qual a maioria das definições são controladas pela câmara em função das condições fotográficas.

# **Passo 1 Ligue a câmara e seleccione o modo de disparo**

# **1** Ligue a câmara.

Retire a tampa da objectiva e ligue a câmara.

Será apresentado o ecrã de limpeza do sensor de imagem em curso e de seguida serão apresentadas no monitor as informações de disparo. Se olhar pelo visor desliga o monitor e o ecrã do visor acende-se.

# **2** Rode o disco de modos para o modo **e executor de autor**atico).

A câmara entra no modo **Auto** (automático).

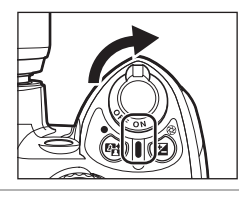

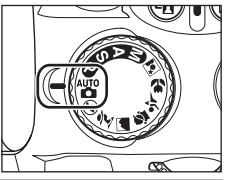

# **3** Verifique o nível da bateria.

Verifique o nível da bateria no ecrã de informações de disparo no monitor ( $\geq 29$ ).

Se o monitor estiver desligado, pressione o botão  $\mathcal{R}$  ( $\mathcal{H}$ ) para apresentar novamente as informações de disparo.

Quando a bateria estiver descarregada, as informações de disparo não podem ser apresentadas. Carregue ou substitua a bateria.

# **4** Verifique o número restante de exposições.

O número de fotografias que podem ser gravadas no cartão de memória é apresentado no ecrã de informações de disparo ou no visor.

Se não existir memória suficiente para armazenar fotografias adicionais com as definições actuais, o ecrã fica intermitente conforme mostrado à direita. Não é possível tirar mais fotografias até o cartão de memória ter sido substituído ou serem apagadas fotografias ( $\blacksquare$  34, [96](#page-107-0)).

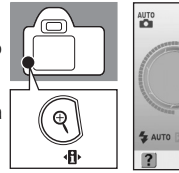

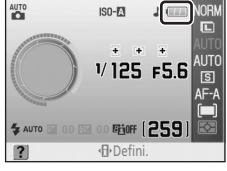

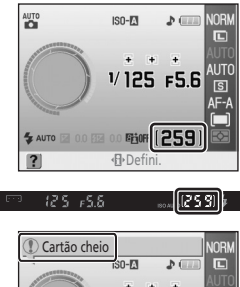

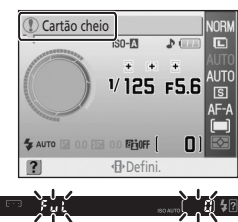

29

# C **Limpeza do sensor de imagem**

Sempre que a câmara é ligada ou desligada, a função que remove a sujidade ou pó do filtro de passagem baixa, que protege o sensor de imagem, é activada ( $\blacksquare$  [162\)](#page-173-0). Escolha se a limpeza é efectuada automaticamente quando a câmara é ligada ou desligada a partir da opção **Limpar sensor de imag.** no menu configurar ( $\overline{8}$  [126](#page-137-0)).

# <span id="page-40-0"></span>C **Nível da bateria**

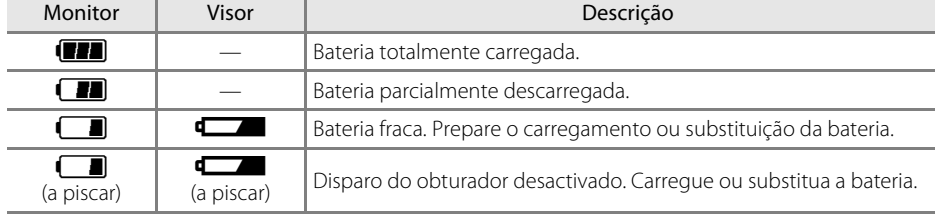

# **Cartões de memória de grande capacidade**

Quando resta espaço suficiente no cartão de memória para gravar mil ou mais fotografias com as definições actuais, o número de exposições restantes será mostrado em unidades de milhares, arredondado para a centena mais próxima com "K" apresentado acima do número. Por exemplo, se forem possíveis 1.160 disparos, o número de exposições restantes mostrará "K 1.1".

# D **Qualidade de imagem e tamanho da imagem**

Nas predefinições, **Qualid. imagem** está definida como **JPEG normal** e **Tamanho imagem** está definido como grande. Estas definições podem ser alteradas em função do que pretende ( $\blacksquare$  49) e da quantidade de espaço restante no cartão de memória (2349).

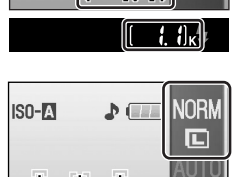

 $125 F5F$ 

IF D.O

IEJ

**Grioff** 

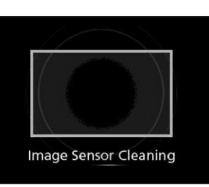

# **Passo 2 Enquadre uma fotografia**

#### **1** Segure a câmara conforme mostrado.

#### **Segurar a câmara**

Segure o punho da câmara com a mão direita e sustenha o corpo da câmara ou objectiva com a esquerda. Mantenha os seus cotovelos junto ao tronco para suporte e coloque um pé meio passo à frente do outro para manter o seu corpo em equilíbrio.

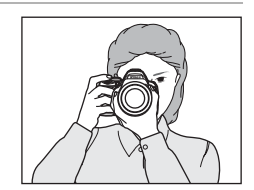

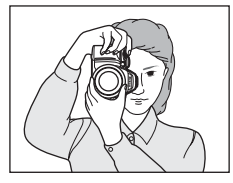

**2** Enquadre a fotografia no visor.

Quando olha pelo visor, o monitor desliga-se e o ecrã do visor liga-se.

As fotografias não podem ser enquadradas através do monitor.

Podem ser confirmadas no visor informações de disparo como velocidade do obturador, abertura e número de exposições restantes. Quando o ecrã do visor se desligar, pressione ligeiramente o botão de disparo do obturador para reactivar o ecrã.

Posicione o motivo principal dentro de um dos três pontos de focagem, nos quais a câmara foca.

#### **Utilizar uma objectiva com zoom**

Utilize o anel de zoom para efectuar um zoom de aproximação ao motivo para este preencher uma área maior do enquadramento, ou um zoom de afastamento para aumentar a área visível na fotografia final (seleccione distâncias focais maiores para o zoom de aproximação, distâncias focais mais pequenas para o zoom de afastamento).

Ponto de focagem

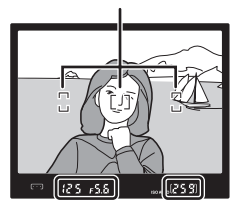

Zoom de aproximação

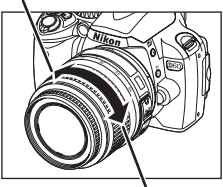

Zoom de afastamento

# C **Ajuste dióptrico**

Para obter mais informações ou para ajustar a focagem do visor, consulte ["Ajustar a focagem no visor](#page-37-0)  [\(Ajuste dióptrico\)" \(](#page-37-0)8 26).

#### C **Exposímetros Ligado/Desligado e Exposímetro automático**

Esta câmara está equipada com exposímetros, que medem o brilho do motivo. Os exposímetros são activados com as seguintes situações:

- **•** Quando a câmara é ligada
- **•** Quando pressiona ligeiramente o botão de disparo do obturador enquanto a câmara está ligada
- Quando pressiona  $\mathcal{R}$  ( $\mathcal{H}$ ) enquanto a câmara está ligada

Quando os exposímetros estão ligados, o ecrã do visor ou o ecrã de informações de disparo liga e podem ser confirmadas informações de disparo como velocidade do obturador, abertura e número de exposições restantes (8 7, [9\)](#page-20-0).

Os exposímetros desligam-se automaticamente juntamente com a definição **Auto meter-deslig.** (A [114\)](#page-125-0). Exposímetro automático é uma função que reduz a perda de carga da bateria. Nas predefinições, os exposímetros desligam-se se o botão de disparo do obturador não for pressionado, mesmo ligeiramente e não são efectuadas operações durante oito segundos. O período de tempo antes de os exposímetros se desligarem pode ser ajustado com o menu ajuste personalizado 15 (**Temp. deslig. auto.**; A [114](#page-125-0)). Os exposímetros estão também activos sempre que o monitor está ligado com operações

que não a de disparo, como reprodução e navegar nos menus da câmara (**Reprodução/menus**) ou com revisão de imagem imediatamente após tirar uma fotografia (**Rever imagem**). No entanto os exposímetros desligam-se quando o motor se desliga, como especificado com a definição temporizadores para desligar automaticamente.

# C **Desl. auto info disparo**

O sensor de movimento ocular sob o visor é activado quando o seu rosto se aproxima do visor com disparo enquanto os exposímetros estão ligados e desliga o ecrã de informações de disparo (predefinição) para reduzir a perda de carga da bateria. Quando a câmara é baixada ou então distanciada do seu rosto, o ecrã do visor desliga-se e o ecrã de informações de disparo liga novamente. Esta opção pode ser desactivada ao utilizar a opção **Desl. auto info disparo** no menu configurar (A [123\)](#page-134-0). No entanto, o ecrã de informações de disparo desliga-se quando o auto meter-deslig. é activado,

independentemente da opção seleccionada para **Desl. auto info disparo**.

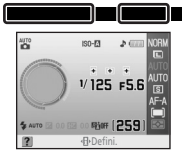

Quando não estiver a olhar pelo visor

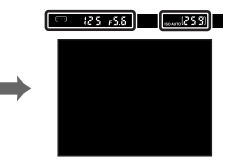

Quando estiver a olhar pelo visor/pressionar ligeiramente o botão de disparo do obturador

# **Passo 3 Foque e dispare**

# **1** Pressione ligeiramente o botão de disparo do obturador.

A câmara selecciona automaticamente o ponto de focagem que contém o motivo principal mais próximo da câmara e foca este motivo.

Quando a operação de focagem estiver concluída, é emitido um sinal sonoro e o indicador de focagem ( $\bigcirc$ ) irá aparece no visor. O ponto de focagem seleccionado estará marcado a vermelho no visor.

Se o indicador de focagem ( $\bigcirc$ ) no ecrã do visor piscar, o motivo não está focado. Corrija o disparo e pressione ligeiramente o botão de disparo do obturador para tentar focar novamente.

Quando fotografar um motivo difícil de focar automaticamente ( $\blacksquare$  38), a câmara pode não conseguir focar o motivo utilizando a focagem automática. O número de exposições que podem ser gravadas na

memória de armazenamento temporária ( $\blacksquare$  55) é mostrado no ecrã do visor enquanto mantiver o botão de disparo do obturador ligeiramente pressionado. " $r$ " é apresentado à frente do número.

Se o motivo for escuro, o iluminador auxiliar de AF pode acender-se para auxiliar na operação de focagem e o flash pode destacar-se.

**2** Pressione suavemente o botão de disparo do obturador completamente para disparar o obturador e gravar a fotografia.

#### A luz de acesso ao cartão de memória acende-se.

Não abra a tampa da ranhura do cartão de memória ou a tampa do compartimento da bateria nem desligue a fonte de alimentação até que a luz de acesso ao cartão de memória se apague e a gravação esteja completa.

As fotografias são reproduzidas no monitor durante alguns segundos após serem tiradas.

Pressione ligeiramente o botão de disparo do obturador para activar imediatamente o disparo, mesmo quando reproduz as fotografias.

Rode o botão de alimentação para desligar a câmara quando terminar de tirar fotografias.

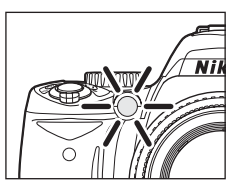

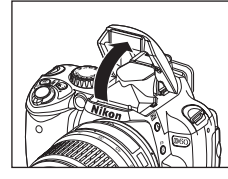

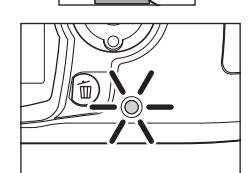

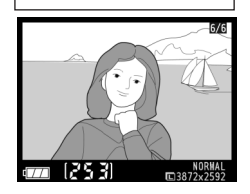

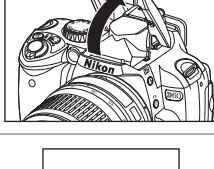

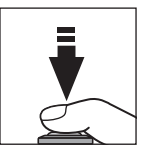

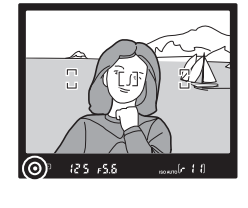

# C **Botão de disparo do obturador**

Para mais informações sobre o botão de disparo do obturador de duas fases, consulte ["Botão de disparo](#page-24-0)  do obturador"  $(\sqrt{3} 13)$ .

# C **Sinal sonoro**

- **•** Quando **Modo de focagem** (A [57\)](#page-68-0) está definido como **AF servo contínuo** ou se o motivo for considerado como em movimento em **AF servo auto** (predefinição) e **AF servo contínuo** é automaticamente aplicado, um sinal sonoro que indica que o motivo está focado não é emitido.
- Esta opção pode ser desactivada a partir de Ajuste personalizado 01 (**Sinal sonoro**; **89** [110\)](#page-121-0).

# C **Flash incorporado**

Quando fotografar um motivo mal iluminado ou em contraluz no modo **ego** (automático) o flash incorporado destaca-se automaticamente quando o botão de disparo do obturador estiver a ser pressionado ligeiramente. Quando utilizar o flash, retire o pára-sol da objectiva para evitar que a sua sombra apareça nas fotografias.

Se o flash for necessário, só será possível tirar fotografias quando o

indicador de flash preparado ( $\blacktriangle$ ) for apresentado. Se o indicador de flash preparado não for apresentado, o flash está a carregar e as fotografias não podem ser tiradas mesmo quando o flash está para cima. Aquarde até que  $\blacklozenge$  seja apresentado.

No modo <sup>497</sup> (automático) com o modo de flash automático activado, o flash não dispara, mesmo que se tenha destacado automaticamente, se o motivo estiver já suficientemente iluminado. Também pode tirar fotografias quando  $\blacklozenge$  não é apresentado.

Seleccione o modo  $\bigoplus$  [A](#page-47-0)uto (flash desligado) ( $\bigotimes$  36) para evitar que o flash dispare quando a iluminação for fraca.

Para obter mais informações sobre como utilizar o flash, consulte ["Utilizar o flash incorporado" \(](#page-75-0) $\blacksquare$  64).

O alcance do flash varia consoante a abertura e a sensibilidade ISO ( $\blacksquare$  [179\)](#page-190-0).

Quando o flash não estiver a ser utilizado, coloque-o na posição de fechado pressionando-o ligeiramente para baixo até se fixar na posição correcta.

# C **Alterar as definições de disparo**

[A](#page-61-1)lém de **Qualid. imagem (** $\mathbb{Z}$  50) e **Tamanho imagem (** $\mathbb{Z}$  50), várias definições de disparo podem ser modificadas no modo **de** (automático), incluindo as formas como o obturador é disparado (**Modo de** disparo;  $\mathbb{X}$  54), a forma como a câmara foca ( $\mathbb{X}$  57), **Sensibilidade ISO** ( $\mathbb{X}$  53) e **D-Lighting activo** ( $\mathbb{X}$  69).

# D **Rever imagem**

O Menu ajuste personalizado 07 (**Rever imagem; x 111**) pode ser definido para que as fotografias não sejam apresentadas no monitor após serem tiradas.

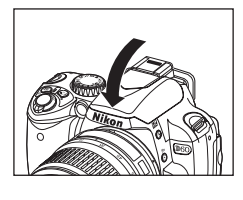

# **Passo 4 Visualizar fotografias/Eliminar fotografias**

# Visualizar fotografias

Enquanto as informações de disparo são apresentadas ou o monitor está desligado depois de tirar fotografias, pressione  $\blacktriangleright$  para apresentar a mais recente fotografia no monitor.

Para ver mais fotografias, rode o disco de controlo ou pressione o multisselector para a esquerda ou para a direita.

As informações de disparo sobre a fotografia actualmente apresentada no monitor podem ser visualizadas ao pressionar o multisselector para cima ou para baixo ( $\approx$  [35,](#page-46-0) [73\)](#page-84-0).

Para voltar ao modo de disparo, pressione ligeiramente o botão de disparo do obturador ou pressione  $\blacktriangleright$ .

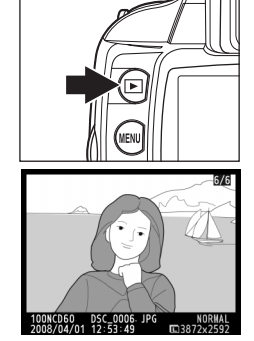

# <span id="page-45-0"></span>Eliminar fotografias

Siga o procedimento descrito abaixo para eliminar fotografias não pretendidas.

**1** Pressione  $\overline{1}$  para eliminar a fotografia actualmente apresentada no monitor.

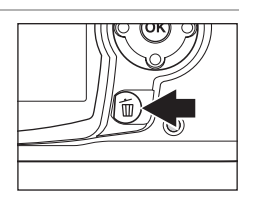

**2** Quando o diálogo de confirmação for apresentado, pressione  $\overline{m}$  novamente para eliminar a imagem e regressar à reprodução. Para sair sem eliminar a fotografia, pressione P.

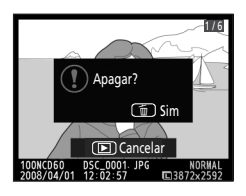

#### C **Reprodução de imagem completa**

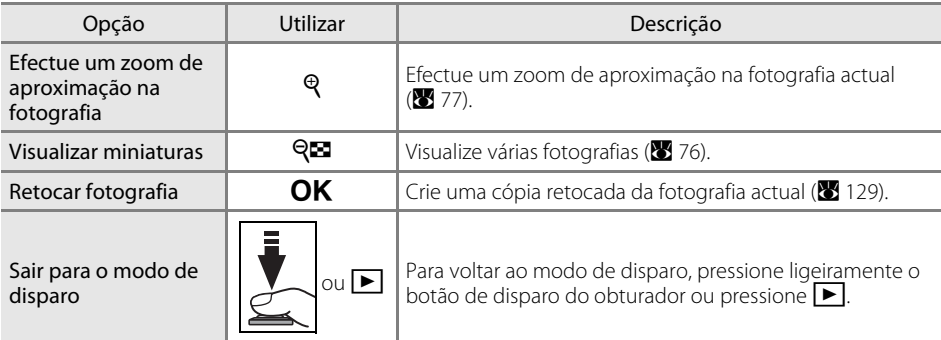

#### <span id="page-46-0"></span>C **Apresentar informações da fotografia**

Pressione o multisselector para cima ou para baixo para alterar a apresentação na seguinte ordem. A informação detalhada sobre a fotografia pode ser visualizada (**X** [73\)](#page-84-0).

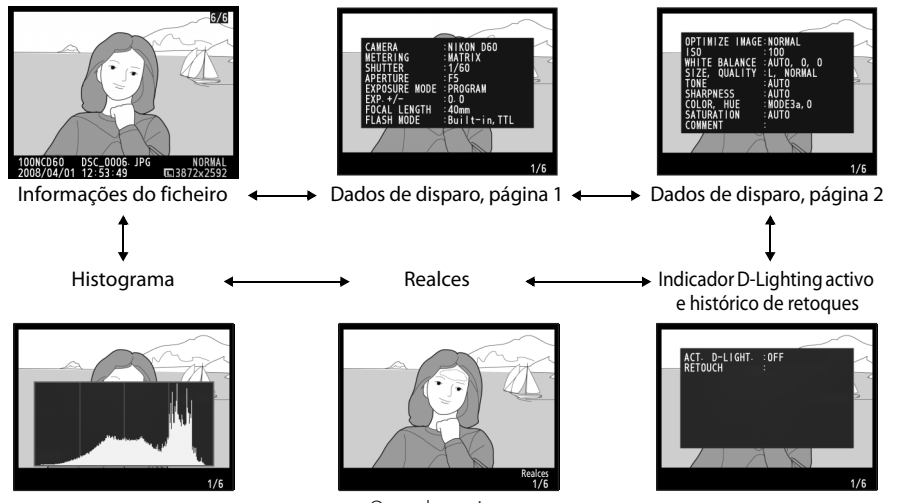

#### Os realces piscam.

#### C **Reprodução de fotografias**

- **•** Quando as fotografias são automaticamente apresentadas no monitor após serem tiradas, o nível de bateria e o número de exposições restantes são também apresentados.
- **•** O período de tempo antes do monitor se desligar automaticamente pode ser modificado a partir do menu ajuste personalizado 15 (**Temp. deslig. auto.**;  $3114$ .

# 6/6

#### D **Eliminar várias fotografias**

Podem ser eliminadas várias fotografias a partir da opção **[A](#page-105-0)pagar** no menu de reprodução (<sup>86</sup>94, [96\)](#page-107-0).

# <span id="page-47-0"></span>**Tirar fotografias a cenas específicas**

Os Digital Vari-Programs oferecem os seguintes modos de disparo, além do modo  $\ddot{\bullet}$  (automático). Ao seleccionar um programa, as definições são optimizadas automaticamente em função da cena seleccionada, fazendo com que a fotografia criativa seja tão simples como o rodar o disco de modos.

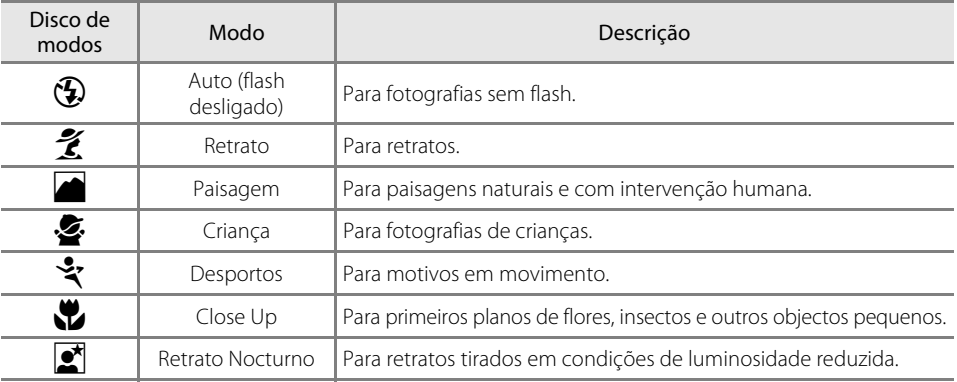

# **Tirar fotografias.**

**1** Rode o disco de modos para seleccionar um modo de disparo.

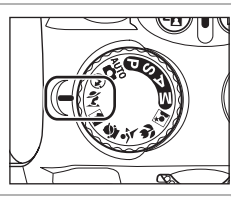

**2** Enquadre a fotografia no visor, foque e dispare.

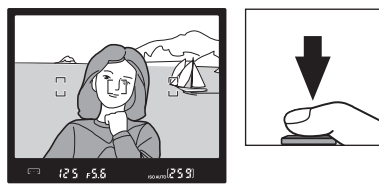

# **Funcionalidades dos modos**  $\mathcal{F}, \mathcal{F}, \blacksquare$ **, 各, 之, 出 e**  $\mathcal{F}$

#### $\circled{f}$  Auto (flash desligado)

O flash incorporado desliga-se. Utilize em locais onde a fotografia com flash for proibida, para fotografar crianças sem utilizar o flash ou para captar a iluminação natural em condições de luminosidade reduzida. A câmara selecciona o ponto de focagem que contém o motivo principal mais próximo e o iluminador auxiliar de AF acende-se para auxiliar a operação de focagem em condições de luminosidade reduzida.

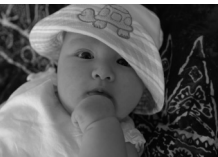

# $\tilde{z}$  Retrato

Utilize para tirar retratos com tons de pele suaves e naturais. A câmara selecciona o ponto de focagem que contém o motivo principal mais próximo. Se o motivo estiver longe do fundo ou for utilizada uma teleobjectiva, os detalhes do fundo serão suavizados para dar ao enquadramento a sensação de profundidade.

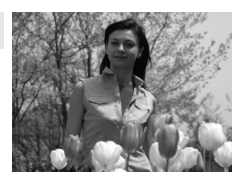

## **h** Paisagem

Utilize para fotografias de paisagens vívidas. A câmara selecciona o ponto de focagem que contém o motivo principal mais próximo. O flash incorporado e o iluminador auxiliar de AF desligam-se automaticamente.

# **S** Criança

Utilize para tirar fotografias instantâneas de crianças. Os detalhes do vestuário e de fundo são reproduzidos de forma vívida e os tons de pele ficam suaves e naturais. A câmara selecciona o ponto de focagem que contém o motivo principal mais próximo.

# <span id="page-48-0"></span>\* Desportos

As velocidades de obturação elevadas fixam o movimento para proporcionar fotografias de desportos dinâmicas, nas quais o motivo principal se destaca claramente do fundo. A câmara foca continuamente enquanto o botão de disparo do obturador é pressionado ligeiramente, seguindo o motivo no ponto de focagem central. Se o motivo se mover para fora do ponto de focagem central, a câmara irá continuar a focar com base nas informações dos restantes pontos de focagem do mesmo grupo. O ponto de focagem inicial pode ser seleccionado ao pressionar o multisselector para a esquerda ou para a direita (**X** 59). O flash incorporado e o iluminador auxiliar de AF desligam-se automaticamente.

# **Close Up**

Utilize para primeiros planos de flores, insectos e outros objectos pequenos. A câmara foca automaticamente o motivo no ponto de focagem central; um ponto de focagem diferente pode ser seleccionado ao pressionar o multisselector para a esquerda ou para a direita. Recomenda-se a utilização de um tripé para evitar o efeito de tremido.

# Retrato Nocturno

É utilizado para obter um equilíbrio natural entre o motivo principal e o fundo em retratos tirados com pouca luz. A câmara selecciona o ponto de focagem que contém o motivo principal mais próximo. Recomenda-se a utilização de um tripé para evitar o efeito de tremido.

# D **Flash incorporado**

Se for necessária iluminação adicional para obter a exposição correcta no modo  $\mathcal{Z}, \mathcal{Z}, \mathcal{U}$ , ou  $\mathcal{Z}$ , o flash incorporado destaca-se automaticamente quando o botão de disparo do obturador estiver a ser pressionado ligeiramente, tal como faz no modo  $\frac{AUT}{2}$  $\frac{AUT}{2}$  $\frac{AUT}{2}$  (automático) ( $\frac{A}{2}$  64). O modo de flash pode ser alterado ( $\frac{A}{2}$  65).

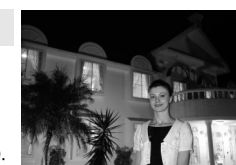

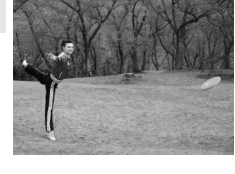

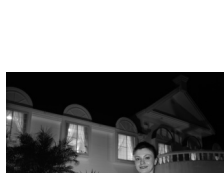

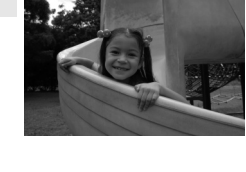

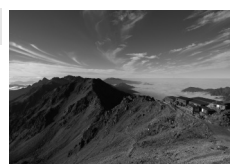

# <span id="page-49-1"></span><span id="page-49-0"></span>Obter bons resultados com a focagem automática

A focagem automática não tem um bom desempenho sob as condições listadas abaixo. O disparo do obturador pode ficar desactivado se a câmara não conseguir efectuar a focagem nestas condições ou o indicador de focagem ( $\bullet$ ) pode ser apresentado e a câmara pode emitir um sinal sonoro, permitindo que o obturador seja disparado mesmo que o motivo não esteja focado. Nestes casos, utilize a focagem manual ( $\otimes$  61) ou o bloqueio de focagem ( $\otimes$  60) para focar outro motivo à mesma distância e, em seguida, corrija o enquadramento da fotografia.

Existe pouco ou nenhum contraste entre o motivo e o fundo (por exemplo, o motivo tem a mesma cor do fundo).

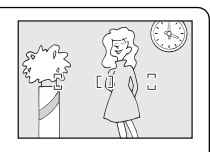

mm mmm mm mm  $\overline{\text{mm}}$ 

O ponto de focagem contém objectos que se encontram a distâncias diferentes da câmara (por exemplo,

O ponto de focagem contém áreas de nítida luminosidade contrastante (por exemplo, metade do

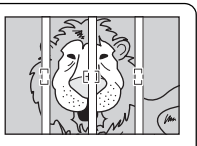

o motivo encontra-se numa jaula).

O motivo é dominado por padrões geométricos regulares (por exemplo, uma fila de janelas num arranha-céus).

Os objectos de fundo aparecem maiores que o motivo (por exemplo, o ponto de focagem contém um

distantes).

motivo em primeiro plano e edifícios

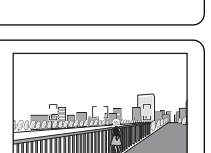

O motivo contém muitos pequenos detalhes (por exemplo, um campo de flores ou outros

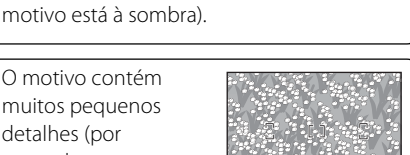

motivos que sejam pequenos ou tenham pouca variação de luminosidade).

# **Modos P, S, A e M**

Este capítulo explica os procedimentos para tirar fotografias no modo Auto programado  $(\mathsf{P})$ , modo Auto prioridade obturador (**S**), modo Auto prioridade abertura (**A**) e modo Manual ( $\blacksquare$ ). Estes modos permitem um ajuste manual das definições da velocidade do obturador e/ou abertura e permitem controlar várias definições avançadas, incluindo balanço de brancos ([A](#page-63-0) 52), medição ([A](#page-73-0) 62), compensação do flash ([A](#page-79-0) 68) e compensação da exposição ( $\bullet$  67), o que permite aos utilizadores tirar fotografias que reflictam mais as suas preferências pessoais do que é possível com os Digital Vari-Programs.

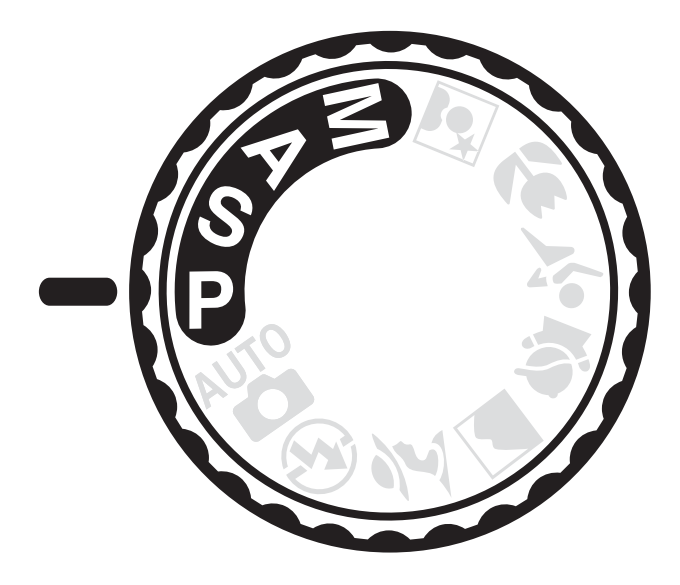

# **Tirar fotografias nos modos P, S, A, e M**

Os modos  $\mathsf{P}, \mathsf{S}, \mathsf{A}$ , e  $\mathsf{M}$  oferecem graus diferentes de controlo sobre a velocidade do obturador e abertura. Escolha o modo mais adequado à situação.

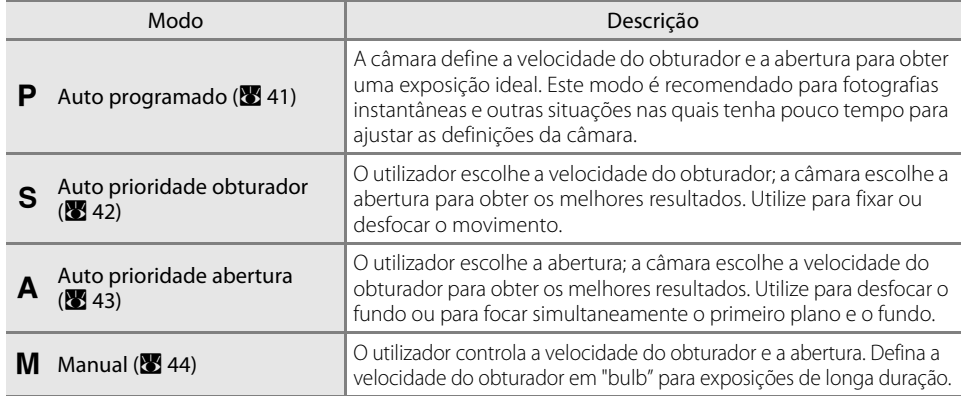

# <span id="page-51-0"></span>Velocidade do obturador e abertura

É possível obter a mesma exposição com combinações diferentes de velocidade do obturador e abertura, o que lhe permite congelar ou arrastar o movimento e controlar a profundidade de campo. As imagens seguintes mostram como a velocidade do obturador e a abertura afectam a exposição.

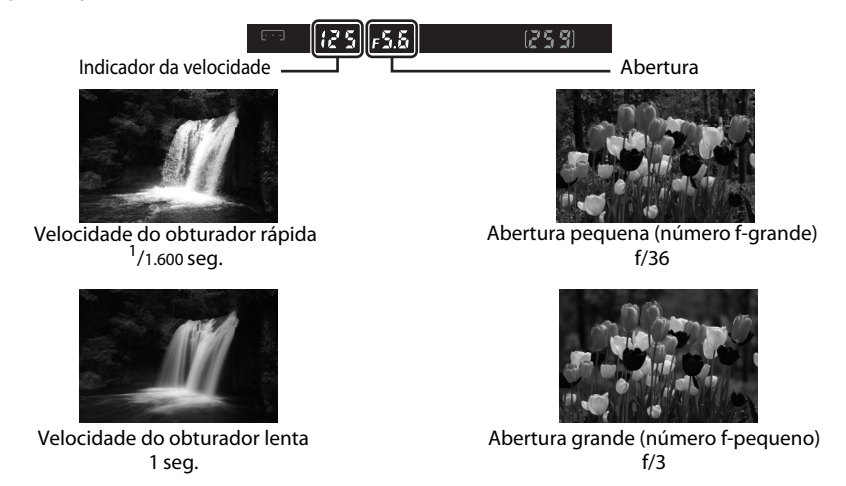

Se a definição sensibilidade ISO for alterada (85 53, [111](#page-122-1)), o alcance das definições da velocidade do obturador e abertura que irão atingir a exposição ideal também é alterado.

# C **Anel de abertura da objectiva**

**Quando utilizar uma objectiva com CPU equipada com um anel de abertura,** bloqueie o anel de abertura com a abertura mínima (número f/ mais elevado). As objectivas do tipo G não estão equipadas com um anel de abertura. Quando uma objectiva com CPU estiver montada, ajuste a abertura a partir da câmara.

# <span id="page-52-0"></span>**Tirar fotografias no modo P (Programação automática)**

Neste modo, a câmara ajusta automaticamente a velocidade do obturador e a abertura para obter uma exposição ideal na maior parte das situações. Este modo é recomendado para fotografias instantâneas e outras situações nas quais pretende permitir que seja a câmara a controlar a velocidade do obturador e a abertura.

# **1** Rode o disco de modos para  $\mathbf{P}$ .

**2** Enquadre a fotografia, foque e dispare.

# **2** Programa flexível

No modo  $\mathbf{P}$ , é possível seleccionar combinações diferentes de velocidade do obturador e abertura ao rodar o disco de controlo ("programa flexível").

Com o programa flexível activado, os indicadores  $\mathbf{B}(\mathbf{P}^*)$  são apresentados no visor e no ecrã de informações de disparo.

Rode o disco de controlo para a direita para aberturas grandes (números f/ pequenos) para arrastar os detalhes do fundo ou velocidades rápidas do obturador para "fixar" o movimento. Rode o disco de controlo para a esquerda para obter aberturas pequenas (números f-grandes) para aumentar a profundidade de campo ou para velocidades lentas do obturador que arrastam o movimento. Todas as combinações produzem o mesmo tipo de

exposição. Para restaurar as predefinições de velocidade do obturador e abertura, rode o disco de controlo até os indicadores já não serem apresentados, escolha outro modo ou desligue a câmara. Defini.

 $Q'N \geq 1$ 

an da

# <span id="page-53-1"></span><span id="page-53-0"></span>**Tirar fotografias no modo** b **(Automático com prioridade ao obturador)**

No modo automático com prioridade ao obturador, o utilizador escolhe a velocidade do obturador enquanto a câmara selecciona automaticamente a abertura que produzirá a exposição optimizada. Utilize velocidades do obturador lentas para sugerir o movimento ao desfocar os objectos em movimento e velocidades do obturador altas para "fixar" o movimento  $(8, 40)$ .

# **1** Rode o disco de modos para  $S$ .

## **2** Rode o disco de controlo para escolher a velocidade do obturador pretendida.

A velocidade do obturador apresentada no visor altera. Defina a velocidade do obturador para o valor pretendido entre <sup>1</sup>/4.000 s e 30 seg.

A velocidade do obturador pode também ser apresentada no ecrã de informações de disparo ao pressionar  $\mathcal{R}$  ( $\mathcal{H}$ ).

**3** Enquadre a fotografia, foque e dispare.

#### D **Velocidade do obturador e estremecimento da câmara**

Para reduzir ou evitar o efeito de tremido causado pelo estremecimento da câmara, a velocidade do obturador deve ser mais rápida do que o inverso da distância focal da objectiva em segundos. Por exemplo, quando utilizar uma objectiva com uma distância focal de 300mm, escolha uma velocidade do obturador mais rápida que <sup>1</sup>/300 s. Recomenda-se a utilização de um tripé quando fotografar com velocidades do obturador mais lentas. Para reduzir o efeito de tremido, tente aumentar a velocidade do obturador aumentando a sensibilidade ISO (88 53), utilizando o flash incorporado (88 [64\)](#page-75-0) ou um Flash opcional (A [150](#page-161-0)), montando a câmara num tripé ou utilizando uma objectiva com redução da vibração (VR) (A [20\)](#page-31-0).

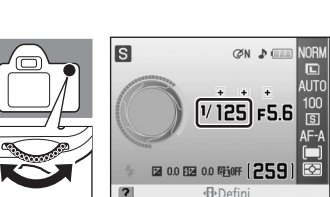

 $25 - 5.5$ 

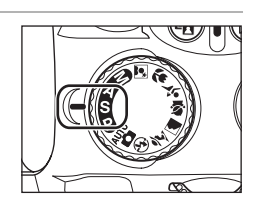

 $\Delta$ 

# <span id="page-54-0"></span>**Tirar fotografias no modo** c **(Automático com prioridade à abertura)**

No modo automático com prioridade à abertura, o utilizador escolhe a abertura enquanto a câmara selecciona automaticamente a velocidade do obturador que produzirá a exposição optimizada. As pequenas aberturas (números f/ elevados) aumentam a profundidade de campo, permitindo a focagem do motivo principal e do fundo. As grandes aberturas (números f-baixos) suavizam os detalhes do fundo ( $\bullet$  40).

# **1** Rode o disco de modos para  $\mathbf{A}$ .

#### **2** Rode o disco de controlo para escolher a abertura pretendida.

A abertura apresentada no visor altera. Defina a abertura no valor pretendido.

As aberturas mínima e máxima disponíveis variam dependendo das objectivas.

A abertura pode também ser apresentada no ecrã de informações de disparo ao pressionar  $\mathcal{R}$  ( $\mathcal{H}$ ).

**3** Enquadre a fotografia, foque e dispare.

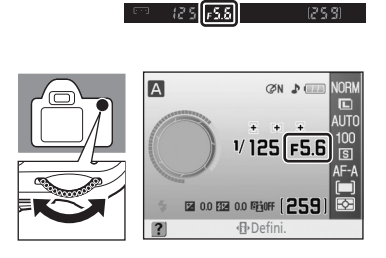

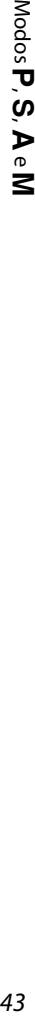

 $(253)$ 

# <span id="page-55-1"></span><span id="page-55-0"></span>**Tirar fotografias no modo** d **(Manual)**

No modo de exposição manual, o utilizador controla a velocidade do obturador e a abertura. Este modo pode também ser utilizado para exposições mais prolongadas, com as quais o obturador pode ser mantido aberto indefinidamente ("Bulb" e "Tempo"; [A](#page-57-0) 46), necessário para fotografar fogo-de-artifício e estrelas.

# **1** Rode o disco de modos para  $M$ .

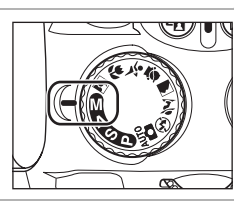

**2** Observe o ecrã de exposição analógico electrónico (<sup>8</sup> 45) enquanto roda o disco de controlo para definir a velocidade do obturador e abertura.

A velocidade do obturador apresentada no visor altera à medida que o disco de controlo é rodado. Defina a velocidade do obturador para o valor pretendido entre 1  $1/4.000$  seg. e 30 seg. ou "Bulb" ("**bull b**" é apresentado no visor).

A velocidade do obturador de "Bulb" é utilizada para para fotografias com exposições de longa duração ( $\bullet$  [46\)](#page-57-0).

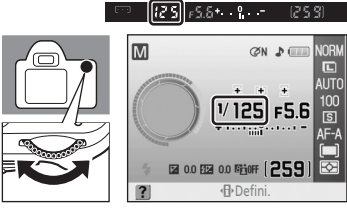

Definir a velocidade do obturador

A abertura apresentada no visor altera à medida que o disco de controlo é rodado enquanto  $\mathbf{Z}$  ( $\mathbf{\mathcal{Q}}$ ) é pressionado. Defina a abertura no valor pretendido. As aberturas máxima e mínima disponíveis

variam dependendo das objectivas.

Ajuste as definições da velocidade do obturador e abertura conforme necessário para alcançar a exposição pretendida.

२ऽ(न्डिङी ९ -M  $(XN, P)$  $1/125$  F5.6 +0.0 图 0.0 略0F [259 Defini. Definir abertura

A velocidade do obturador e abertura podem também ser apresentadas no ecrã de informações de disparo ao pressionar  $\mathcal{R}$  ( $\mathcal{H}$ ).

# **3** Enquadre a fotografia, foque e dispare.

## <span id="page-56-0"></span>D **Ecrã da exposição analógico electrónico**

Se estiver a utilizar uma objectiva com CPU ( $\blacksquare$ [146\)](#page-157-0) e tiver uma velocidade do obturador diferente de "Bulb" (A [46\)](#page-57-0) seleccionada, os ecrãs de exposição analógicos electrónicos no visor e no ecrã de informações de disparo mostram se a fotografia vai ficar com uma exposição insuficiente ou excessiva com as definições actuais. Se os limites do sistema de medição da exposição forem ultrapassados, os indicadores ficam a piscar.

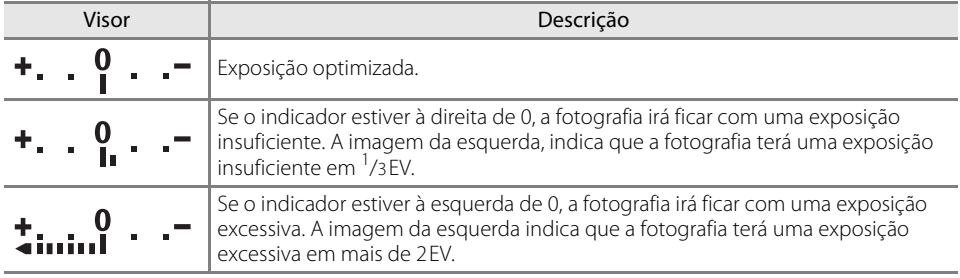

Quando Ligado estiver seleccionado no Menu ajuste personalizado 10 (**ISO auto**; **89** [111\)](#page-122-1), a sensibilidade ISO é ajustada automaticamente para compensar quaisquer alterações na abertura e velocidade do obturador, tendo como resultado que as alterações na velocidade do obturador e abertura não afectarão o ecrã de exposição analógico electrónico.

#### <span id="page-57-0"></span>Exposições de longa duração

As velocidades do obturador de "Bulb" e "Tempo" podem ser utilizadas para fotografias com exposições prolongadas de luzes em movimento, das estrelas, de paisagens nocturnas ou de fogo-de-artifício. Para evitar o efeito de tremido provocado pelo estremecimento da câmara, utilize um tripé ou um controlo remoto sem fios opcional ML-L3.

#### Bulb

O obturador permanece aberto enquanto mantiver o botão de disparo do obturador pressionado e fecha após deixar de pressionar o botão de disparo do obturador. Esta opção está disponível quando tira fotografias no modo  $\mathbf M$  a uma velocidade do obturador de "Bulb" ("**bull b**" é apresentado no visor) ( $\bullet$  [44\)](#page-55-0).

#### Tempo

É necessário o controlo remoto sem fios opcional ML-L3.

O obturador pode permanecer aberto até 30 minutos sem pressionar o botão de disparo do obturador. Siga as instruções abaixo para tirar fotografias a uma velocidade do obturador de "Tempo".

- 1 Defina uma velocidade do obturador para "Bulb" ("bul b" é apresentado no visor) no modo  $M$  ( $\overline{\mathbf{3}}$  44).
- 2 Defina **Modo de disparo** para **Remoto retardado** ou **Remoto resposta rápida (图** 54).
	- "Time" será apresentado para velocidade do obturador (" • " é apresentado no visor).
- 3 Pressione ligeiramente o botão de disparo do obturador no controlo remoto.
	- **•** O obturador abre imediatamente após, ou dois segundos após, o botão de disparo do obturador ser pressionado.
- 4 Pressione ligeiramente o botão de disparo do obturador no controlo remoto uma segunda vez para fechar o obturador.
	- **•** O obturador fecha automaticamente passados 30 minutos.

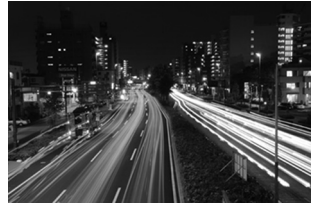

35 s, f/25

De modo a evitar uma perda de energia antes de a exposição estar concluída, utilize uma bateria totalmente carregada ou um adaptador CA EH-5a opcional com um conector de alimentação EP-5 ( $\blacksquare$  [156\)](#page-167-0). Tenha em consideração que poderá existir ruído em exposições de longa duração; antes de disparar, seleccione **Ligado** para a opção **Redução do ruído** (A [108](#page-119-0)) no menu foto.

# **Alterar as definições de disparo**

Este capítulo explica a aplicação e ajuste das funções da câmara, em função das condições de disparo e intenção pessoal, utilizando o Ecrã de definições rápidas. Tenha em atenção que algumas funções não estão disponíveis em alguns modos de disparo.

**•** A maioria das funções explicadas neste capítulo podem ser aplicadas ou ajustadas a partir do menu foto (**X** [100\)](#page-111-0) ou ajuste personalizado (**X** [109\)](#page-120-0).

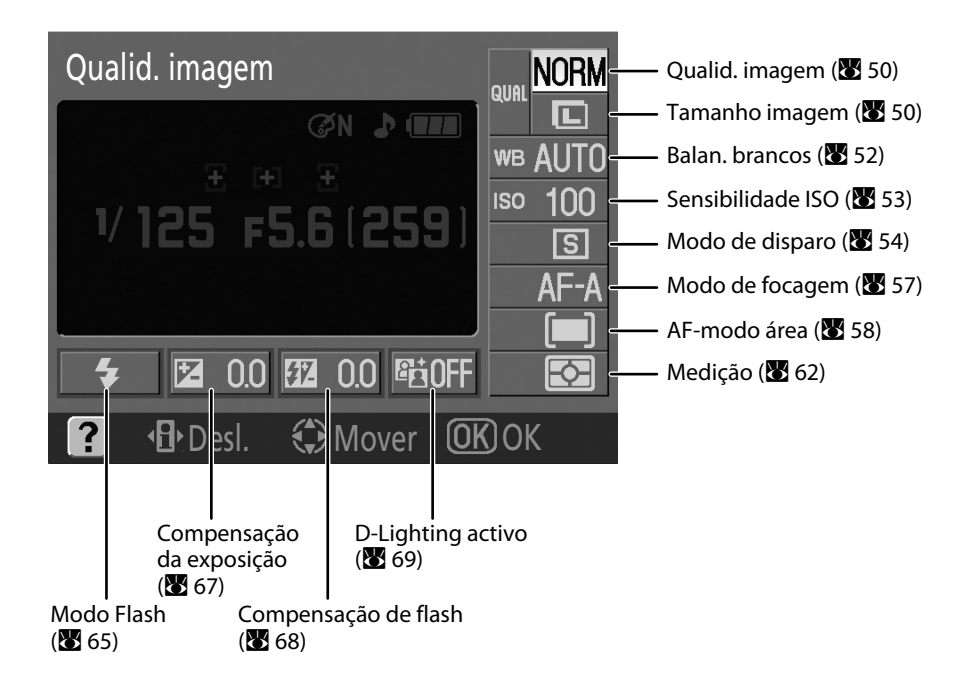

# <span id="page-59-0"></span>**O Ecrã de definições rápidas**

Mude o ecrã no monitor para o Ecrã de definições rápidas para alterar as definições de disparo.

Quando o Ecrã de informações de disparo ( $\geq 8$ ) for apresentado, pressione o botão  $\mathcal{R}$  ( $\mathbf{H}$ ) para mudar para o Ecrã de definições rápidas. Sempre que  $\mathcal{R}$  ( $\mathcal{H}$ ) é pressionado o ecrã muda, na sequinte ordem:

Qualid. imagem

Ecrã de informações de disparo → Ecrã de definições rápidas → monitor desligado  $\rightarrow$  Ecrã de informações de disparo ( $\bullet$  8).

Quando estiver a reproduzir fotografias, pressione  $\blacktriangleright$  para sair do modo de reprodução.

**6** Modo de focagem......................................................[.57](#page-68-2)

Alterar as definições de disparc

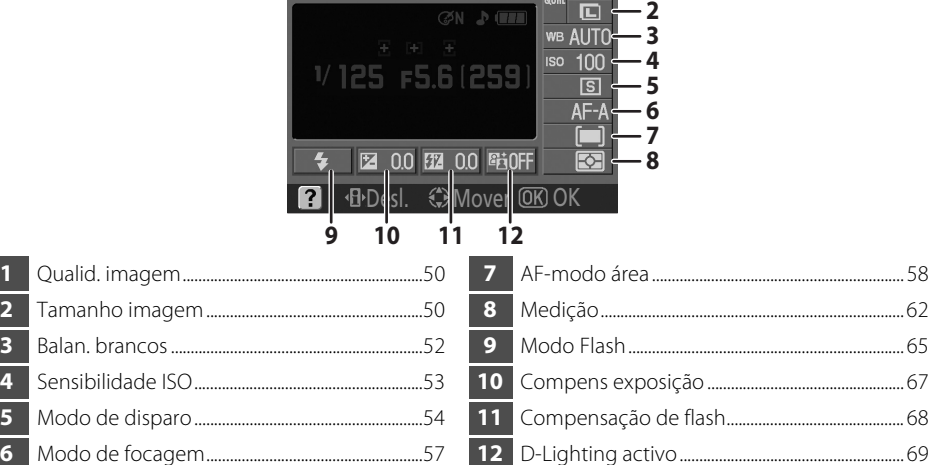

# Ajustar uma definição

# **1** Marque a definição pretendida.

As definições não disponíveis no modo actual são apresentadas a cinzento e não podem ser seleccionadas.

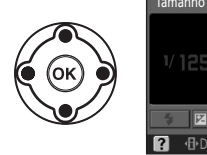

**1**

**NORM** 

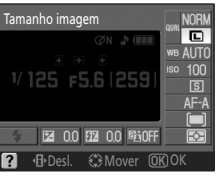

**2** Visualize as opções da definição realçada.

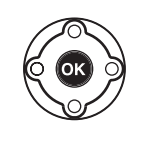

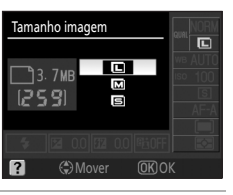

# **3** Marque a opção pretendida.

Pressione o multisselector para a esquerda para voltar ao passo 1.

Pressione o botão  $\mathcal{R}$  ( $\mathcal{H}$ ) para desligar o monitor sem modificar as definições.

# 48 Alterar as definições de disparo 48

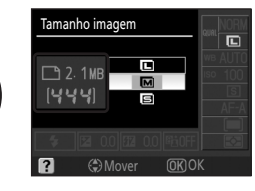

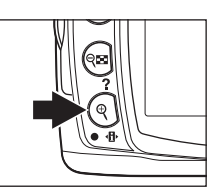

## **4** Seleccione a opção.

A opção seleccionada no passo 3 é aplicada e o ecrã mostrado no passo 1 será apresentado.

Repita os passos 1–4 para alterar outras definições.

Pressione ligeiramente o botão de disparo do obturador ou  $\mathcal{R}$  ( $\mathcal{H}$ ) para completar esta definição.

# <span id="page-60-0"></span>**Qualidade e tamanho da imagem**

Em conjunto, a qualidade (a quantidade de compressão) e o tamanho da imagem determinam o espaço que cada fotografia ocupa no cartão de memória. Antes de tirar a fotografia, escolha a qualidade de imagem e o tamanho da imagem de acordo com a finalidade da fotografia e a capacidade do cartão de memória. É possível imprimir imagens maiores e de melhor qualidade em tamanhos maiores, mas isso também requer mais memória, o que permite gravar menos imagens no cartão de memória.

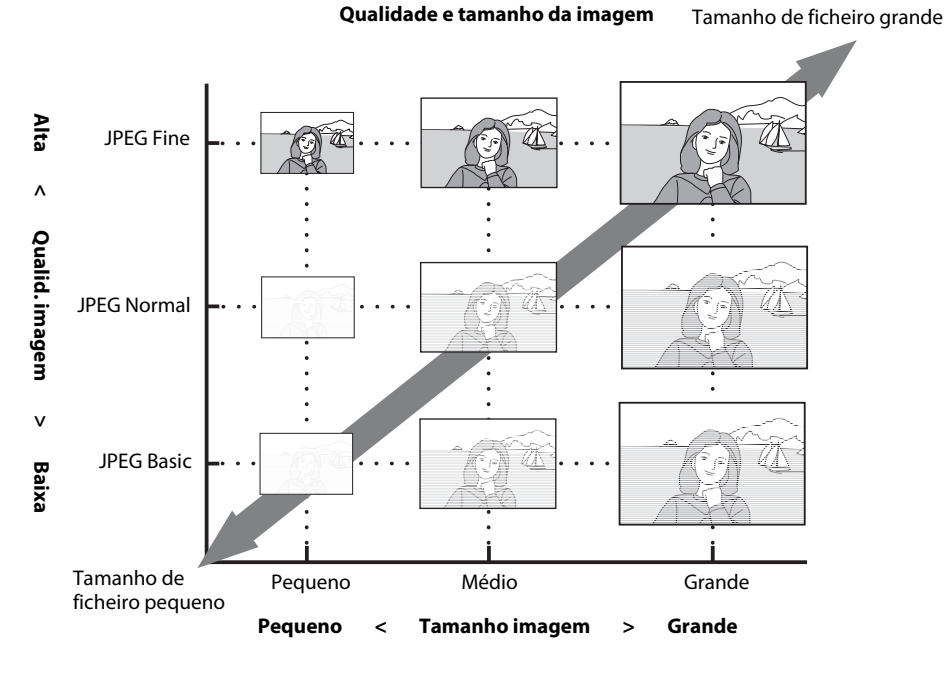

O tamanho máximo de ficheiro aproximado de fotografias individuais e o número total de fotografias que podem ser gravadas com a definição seleccionada também são apresentados no Ecrã de definições rápidas, juntamente com as opções de qualidade ou tamanho da imagem. Utilize o ecrã apenas como guia. Os tamanhos de ficheiro típicos estão listados em ["Capacidade do cartão de](#page-189-0)  [memória e qualidade/tamanho de imagem" \(](#page-189-0) $\blacksquare$  178).

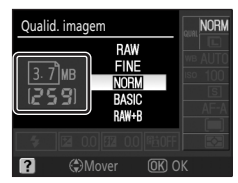

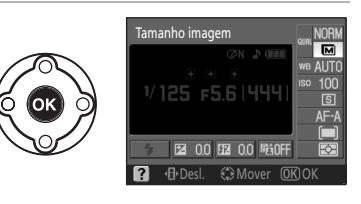

# <span id="page-61-2"></span><span id="page-61-0"></span>**Qualid. imagem**

Seleccione **Qualid. imagem** a partir do Ecrã de definições rápidas para ajustar a definição  $(848)$ .

A câmara suporta as seguintes opções de qualidade da imagem (as primeiras quatro são listadas em ordem descendente por qualidade da imagem e tamanho do ficheiro).

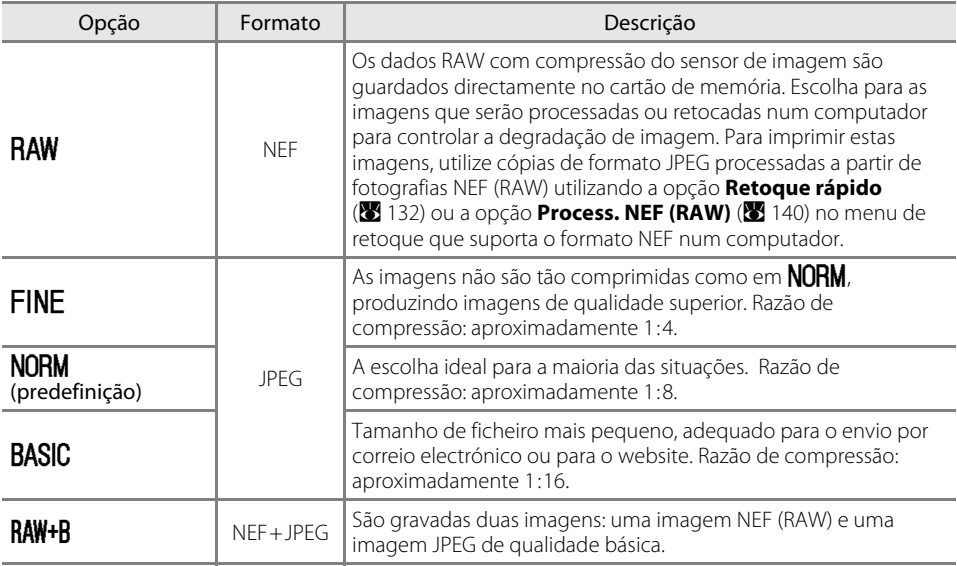

# <span id="page-61-4"></span><span id="page-61-3"></span><span id="page-61-1"></span>**Tamanho imagem**

Seleccione **Tamanho imagem** a partir do Ecrã de definições rápidas para ajustar a definição  $(8, 48)$ .

O tamanho da imagem é medido em pixéis. Estão disponíveis as seguintes opções. Escolha um tamanho de imagem de acordo com o tamanho com que as fotografias serão impressas.

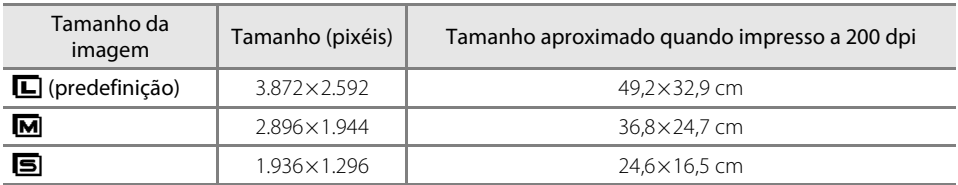

Tenha em atenção que a opção seleccionada para o tamanho de imagem não afecta o tamanho de imagens NEF (RAW). Quando visualizadas num computador, as imagens NEF têm 3.872×2.592 pixéis de tamanho.

# C **NEF (RAW)/NEF (RAW)+JPEG Basic**

Para reproduzir fotografias NEF (RAW) em dispositivos que não esta câmara, os ficheiros devem primeiro ser processados para outro formato. As fotografias NEF (RAW) podem ser processadas ao utilizar **Process. NEF (RAW) (** $\bullet$  [140](#page-151-0)) no menu de retoque. Utilize fotografias JPEG criadas através da opção **Process. NEF (RAW)** no menu de retoque para imprimir fotografias a partir da maioria dos serviços de impressão profissional, ou através de uma ligação USB directa a uma impressora.

As fotografias NEF (RAW) podem ser visualizadas num computador utilizando software, como o Capture NX (disponível em separado; **M** [156\)](#page-167-1) ou o ViewNX (fornecido), que suporta o formato NEF. Quando as fotografias tiradas no modo  $RAW + B$  forem visualizadas na câmara, só será apresentada a imagem JPEG. Tenha em atenção que quando forem eliminadas as fotografias tiradas com esta definição, serão eliminadas tanto as imagens NEF como as imagens JPEG.

Instale o ViewNX a partir do CD de software Suite.

Certifique-se de que actualiza para a versão mais recente do Capture NX. O Nikon Message Center verifica automaticamente actualizações se for detectada uma ligação à Internet no arranque.

# D **Nomes de ficheiro**

As fotografias são gravadas como ficheiros de imagem cujos nomes têm o formato "DSC\_nnnn.xxx," em que nnnn corresponde a um número de quatro algarismos entre 0001 e 9999 atribuído automaticamente em ordem ascendente pela câmara e xxx corresponde a uma das seguintes extensões de três letras: "NEF" para imagens NEF (R[A](#page-110-0)W), "JPG" para imagens JPEG ou "AVI" para ficheiros de vídeo (899). Os ficheiros que contêm dados de referência de Image Dust Off têm a extensão ".NDF" ( $\blacksquare$  [127](#page-138-0)). Os ficheiros NEF e JPEG gravados com uma definição de  $RAW + B$  têm os mesmos nomes de ficheiro mas extensões diferentes. As cópias pequenas criadas com a opção de imagem pequena ( $\bullet$  [136\)](#page-147-0) no menu de retoque têm nomes de ficheiro iniciados por "SSC\_" e terminados pela extensão ".JPG" (por exemplo, "SSC\_0001.JPG"), enquanto as imagens gravadas com as restantes opções ( $\blacksquare$  [129](#page-140-0)) no menu de retoque têm nomes de ficheiro iniciados por "CSC" (por exemplo, "CSC\_0001.JPG"). Os ficheiros de vídeo criados com a opção filme de animação ( $\boxtimes$ 99) no menu de retoque têm nomes de ficheiro iniciados por "[A](#page-110-0)SC\_" e terminados pela extensão ".AVI" (por exemplo, "ASC\_0001.AVI"). As imagens gravadas com uma definição **Optimi. imagem>Personalizado>Modo cor** de **II (AdobeRGB) (图** [102\)](#page-113-0) têm nomes que começam com um carácter de sublinhado (por exemplo, "\_DSC0001.JPG"), no entanto, os ficheiros que contêm dados de referência de Image Dust Off têm nomo que começam sem um carácter de sublinhado (por exemplo, "DSC\_nnnn") independentemente da definição **Modo cor**.

#### **E [Qualid. imagem/](#page-61-2)Tamanho**

A qualidade e o tamanho da imagem também podem ser definidos utilizando as opções **Qualid. imagem** e **Tamanho imagem** no Menu foto ( $\bullet$  [100\)](#page-111-0).

# F **11 — Botão** F**/**G **(**A **[112\)](#page-123-0)**

A qualidade e o tamanho da imagem também podem ser definidos através do disco de controlo.

<span id="page-63-1"></span><span id="page-63-0"></span>Seleccione **Balan. brancos** a partir do Ecrã de definições rápidas para ajustar a definição  $(8, 48)$  $(8, 48)$ .

O balanço de brancos assegura que as cores não são afectadas pela cor da fonte de luz. **Automático** (predefinição) recomenda-se para a maioria das fontes de luz; caso necessário, podem ser seleccionados outros valores consoante o tipo de fonte. As seguintes opções estão disponíveis nos modos **P, S, A, e M (Automático** é seleccionado automaticamente nos  $\mod$  os  $\mathbb{Z}$ ,  $\mathbb{Z}$ ,  $\mathbb{Z}$ ,  $\mathbb{Z}$ ,  $\mathbb{Z}$ ,  $\mathbb{Y}$ ,  $\mathbb{Z}$  e  $\mathbb{Z}$ ).

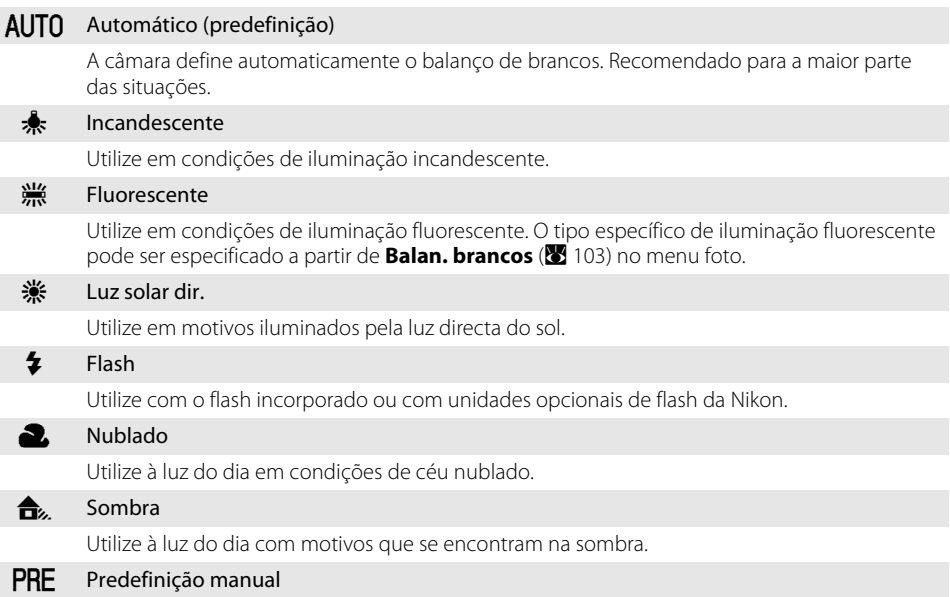

Utilize um objecto cinzento ou branco ou uma fotografia existente como referência para o balanço de brancos. Consulte ["Predefinição manual"](#page-116-0) para obter mais informações ( $\blacksquare$  [105](#page-116-0)).

#### **E Balanço de brancos (20[103](#page-114-0))**

O balanço de brancos também pode ser definido a partir do menu foto (**X** [100](#page-111-0)). A opção **Balan. brancos** no menu foto pode ser utilizada para escolher um tipo específico de iluminação fluorescente ou para efectuar um ajuste de precisão no balanço de brancos.

# *<u>* 11 — Botão Ò/Fn (</u><sup>■</sup> [112\)](#page-123-0)

O balanço de brancos também pode ser definido através do disco de controlo. 52

# <span id="page-64-1"></span><span id="page-64-0"></span>**Sensibilidade ISO**

Seleccione **Sensibilidade ISO** a partir do Ecrã de definições rápidas para ajustar a definição  $(8, 48)$  $(8, 48)$ .

As fotografias tiradas com velocidades mais lentas do obturador têm tendência a ficarem arrastadas. Se a sensibilidade ISO for superior ao valor predefinido 100 ISO, é possível obter exposições idênticas com velocidades mais rápidas do obturador, evitando o efeito tremido. A sensibilidade ISO pode ser definida com valores entre 100 ISO e 1600 ISO em passos de 1EV, com uma definição de sensibilidade elevada adicional de **Hi 1** disponível para um valor ISO equivalente a aproximadamente 3200.

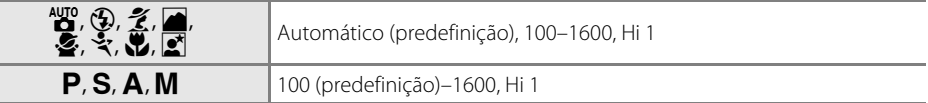

Os modos Digital Vari-Program também oferecem uma definição **Automático** que permite à câmara aumentar automaticamente a sensibilidade quando a iluminação é fraca ou uma sensibilidade mais baixa quando a iluminação é intensa.

# B **Definição de sensibilidade elevada de Hi 1**

As fotografias tiradas com uma definição de sensibilidade de **Hi 1** têm tendência a ficar granuladas.

# C **Definição sensibilidade ISO**

Ao rodar o disco de modos de  $\mathsf{P}, \mathsf{S}, \mathsf{A}$ , ou  $\mathsf{M}$  para um modo de Digital Vari-Program restaura automaticamente a sensibilidade ISO predefinida de **Automático**.

# C **ISO auto**

Utilize o menu ajuste personalizado 10 (**ISO auto**; A [111\)](#page-122-1) para activar o controlo automático de sensibilidade ISO nos modos **P**, S, A, e M. Quando Hi 1 estiver seleccionado, o controlo automático de sensibilidade ISO é desactivado.

# C **Mais informações**

Para obter mais informações sobre como reduzir ruído em sensibilidades elevadas, consulte **Redução do ruído** no menu foto (**X** [108\)](#page-119-0).

# D **Sensibilidade**

A sensibilidade ISO é o equivalente digital da velocidade da película. Quanto mais elevada for a sensibilidade ISO, menos luz é necessária para efectuar uma exposição, permitindo velocidades de obturação mais altas ou aberturas mais pequenas. À semelhança das películas com maior velocidade, as fotografias tiradas com sensibilidades ISO elevadas têm tendência a ficar "granuladas".

# **EW** Sensibilidade ISO

A sensibilidade ISO também pode ser definida utilizando a opção **Sensibilidade ISO** no Menu foto  $(3100)$  $(3100)$ .

# F **11 — Botão** F**/**G **(**A **[112\)](#page-123-0)**

A sensibilidade ISO também pode ser definida através do disco de controlo.

# <span id="page-65-1"></span><span id="page-65-0"></span>**Modo de disparo**

Seleccione **Modo de disparo** a partir do Ecrã de definições rápidas para ajustar a definição  $(8, 48)$  $(8, 48)$ .

<span id="page-65-3"></span>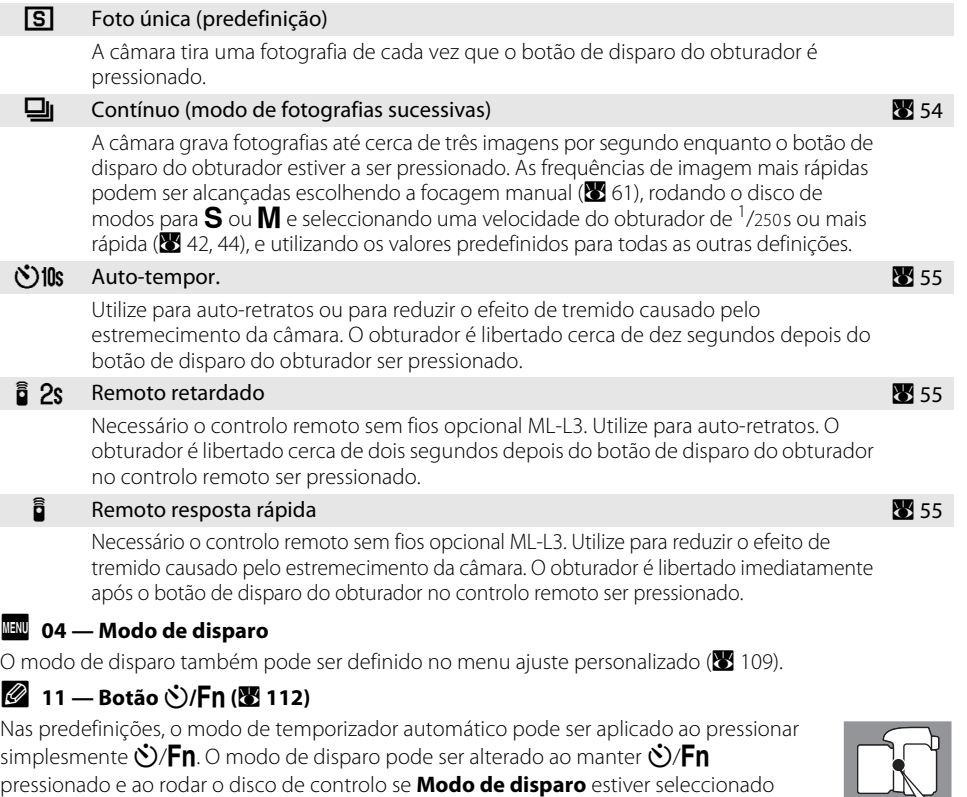

<span id="page-65-2"></span>**Modo contínuo**

**1** Marque **Modo de disparo** no Ecrã de definições rápidas  $(\mathbf{M} 48)$  e marque  $\Box$  (Contínuo).

para ajuste personalizado 11 (**Botão Ù/Fn**; <sup>88</sup> [112](#page-123-0)).

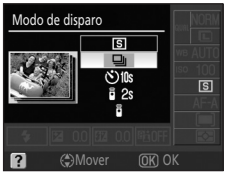

# **2** Dispare.

As fotografias são tiradas de forma contínua enquanto mantiver o botão de disparo do obturador pressionado.

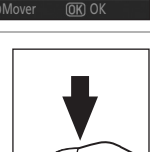

 $\lceil -13 \rceil$ 

 $-55$ 

# C **Modo contínuo**

Quando as condições de disparo exigem que o flash seja disparado, o disparo contínuo é desactivado mesmo quando **D** (Contínuo) está seleccionado para **Modo de disparo**. Seleccione ( $\Omega$  ou altere o modo de flash (865) para o desligar.

# <span id="page-66-0"></span>D **O número de disparos restantes antes de encher a memória temporária**

O número aproximado de imagens que podem ser gravadas na memória de armazenamento temporária, enquanto mantém a velocidade de disparo máximo, é mostrado no ecrã do visor número de disparos restantes antes de encher a memória temporária enquanto o botão de disparo do

obturador é pressionado. O exemplo à direita mostra que podem ser gravadas sem interrupção pelo menos mais 11 imagens. No modo contínuo, o disparo irá continuar até um máximo de 100 disparos, apesar da velocidade de disparo diminuir quando  $\int_{\Gamma}$   $\prod_{i=1}^{n}$  for apresentado no indicador do contador de exposições. O número restante de exposições apresentado é aproximado. O número pode variar em função das condições de disparo. Consulte ["Capacidade do cartão de memória e qualidade/tamanho de](#page-189-0)  [imagem" \(](#page-189-0) $\bullet$  178) para obter informações sobre o número de fotografias que podem ser gravadas na memória de armazenamento temporária.

# <span id="page-66-2"></span>**Modos de temporizador automático e de controlo remoto**

O temporizador automático ou o controlo remoto sem fios opcional ML-L3 podem ser utilizados para tirar auto-retratos.

**1** Monte a câmara num tripé ou coloque a câmara numa superfície plana e estável.

# <span id="page-66-1"></span>**2** Marque Modo de disparo no Ecrã de definições rápidas ( $\bullet$  48) e seleccione um dos seguintes modos de disparo.

Nas predefinições, **Auto-tempor.** está seleccionado para ajuste personalizado 11 (**Botão** F/G; A [112\)](#page-123-0) e o tempo de atraso do temporizador automático pode ser alterado ao pressionar simplesmente  $\mathcal{S}/Fn$ .

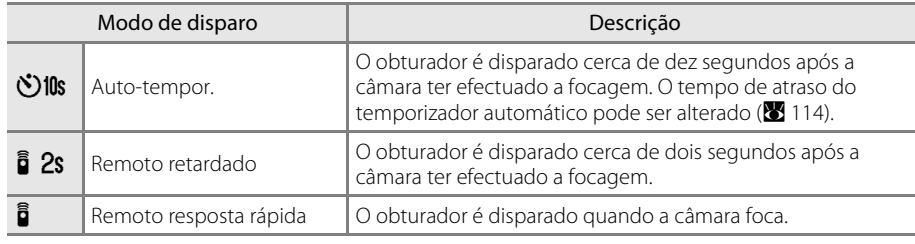

# **3** Enquadre a fotografia.

Se o controlo remoto for utilizado com a câmara no modo de focagem automática, pressione ligeiramente o botão de disparo do obturador para focar. O obturador não irá disparar.

# **4** Dispare.

**Auto-tempor.**: Pressione ligeiramente o botão de disparo do obturador da câmara para focar e, em seguida, pressione-o completamente para iniciar o temporizador o temporizador automático. A luz do temporizador automático começa a piscar, parando dois segundos antes da fotografia ser tirada.

O modo de disparo é definido como **Foto única** ou **Contínuo** depois do obturador ser disparado.

**Controlo remoto**: A uma distância de 5m ou menos, aponte o transmissor do ML-L3 ao receptor de infravermelhos da câmara e pressione o botão de disparo do obturador do ML-L3. No modo remoto retardado, a luz do temporizador automático acende-se durante cerca de dois segundos antes do obturador ser disparado. No modo remoto de resposta rápida, a luz do temporizador automático pisca após o disparo do obturador.

# C **Tampa da ocular**

Coloque a tampa da ocular na ocular do visor com disparo remoto. Remova a tampa de borracha DK-20 e introduza a tampa da ocular DK-5 fornecida conforme mostrado à direita. Este procedimento evita que a luz que entra através do visor afecte a exposição. Segure a câmara de forma estável quando estiver a retirar a tampa de borracha.

Tampa de borracha DK-20 Tampa da ocular DK-5

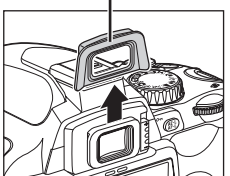

Remova a tampa de borracha DK-20 quando colocar outros acessórios da ocular do visor ( $\blacksquare$  [155](#page-166-0)).

#### C **Desligar o temporizador automático**

O modo de temporizador automático é desligado quando a câmara é desligada. O modo de disparo imagem-a-imagem ou contínuo é restaurado automaticamente após a conclusão do modo de temporizador automático.

#### C **Mais informações**

Para obter mais informações sobre alterar o tempo que a câmara aguarda um sinal do remoto antes de cancelar os modos de atraso remoto ou de resposta rápida, consulte o menu ajuste personalizado 17

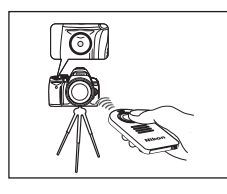

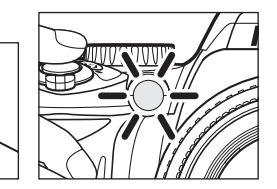

# <span id="page-68-1"></span>**Focagem**

# <span id="page-68-2"></span><span id="page-68-0"></span>**Modo de focagem**

Seleccione **Modo de focagem** a partir do Ecrã de definições rápidas para ajustar a definição  $(8, 48)$  $(8, 48)$ .

Escolha como foca a câmara.  $AF-S e AF-C$  estão disponíveis apenas nos modos  $P, S, A, e M$ .

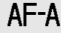

#### AF-A AF servo auto (predefinição)

A câmara selecciona automaticamente a focagem automática de servo simples para um motivo considerado como estacionário e a focagem automática de servo contínuo para um motivo considerado como em movimento.

#### AF-S AF servo único

Para motivos estacionários. A focagem é bloqueada quando o botão de disparo do obturador for pressionado ligeiramente.

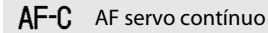

Para motivos em movimento. A câmara foca continuamente enquanto o botão de disparo do obturador estiver a ser pressionado ligeiramente.

#### $\mathsf{MF}$  Focagem manual

O utilizador foca manualmente ( $\frac{1}{6}$  61).

# B **AF de servo contínuo**

A prioridade é concedida à resposta do obturador, significando que o obturador é disparado num alcance mais amplo de focagem do que quando está seleccionado o AF de servo simples. O obturador pode por vezes ser disparado antes do indicador de focagem ( $\bigcirc$ ) ser apresentado no visor. A mesma operação é efectuada quando o modo de focagem muda automaticamente de AF de servo automático para AF de servo contínuo.

# C **Focagem manual**

Quando **MF** é seleccionado para **Modo de focagem** em qualquer modo de disparo, comutar para outro modo de disparo não afecta a definição do modo de focagem.

# C **Mais informações**

Para obter mais informações sobre o motivo com o qual a focagem automática não tem um bom desempenho, consulte ["Obter bons resultados com a focagem automática" \(](#page-49-1)A 38).

# D **Iluminador auxiliar de AF**

Se o motivo tiver pouca iluminação, o iluminador auxiliar de AF acende automaticamente para auxiliar na operação de focagem automática quando o botão de disparo do obturador é pressionado ligeiramente. O iluminador auxiliar de AF não se acende no modo AF de servo contínuo nem no modo de focagem manual, nos modos  $\blacksquare$ , ou  $\mathcal{L}$ , se o ponto de focagem central não estiver seleccionada ou se **Desligado** tiver sido seleccionado no Menu ajuste personalizado 9 (**AF-assist**; A [111\)](#page-122-2). O iluminador tem um alcance de cerca de

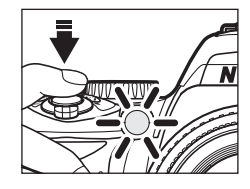

0,5–3,0 m; quando utilizar o iluminador, utilize uma objectiva com uma distância focal de 24mm a 200mm e remova o pára-sol da objectiva.

#### **图 2 — Modo de focagem**

# <span id="page-69-0"></span>**AF-modo área**

Seleccione **AF-modo área** a partir do Ecrã de definições rápidas para ajustar a definição  $(8, 48)$ .

A D60 está equipada com três pontos de focagem (áreas nas quais a câmara foca). Defina como o ponto de focagem é seleccionado no modo de focagem automática.

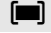

#### [and Motivo mais próximo

A câmara selecciona automaticamente o ponto de focagem que contém o motivo mais próximo da câmara. Predefinição para os modos  $\mathsf{P}, \mathsf{S}, \mathsf{A}$ , e  $\mathsf{M}$ ; é seleccionada automaticamente quando o disco de modos é rodado para os modos  $\mathbb{C}$ ,  $\mathcal{D}$ ,  $\mathcal{F}$ ,  $\blacksquare$ ,  $\mathcal{E}$ , ou  $\blacksquare$ .

#### FL<sub>1</sub>] Área dinâmica

O utilizador selecciona o ponto de focagem manualmente, mas se o motivo abandonar o ponto de focagem seleccionada, mesmo que por instantes, a câmara irá efectuar a focagem com base nas informações dos restantes pontos de focagem. Utilize para motivos com um movimento errático. É seleccionada automaticamente quando o disco de modos é rodado  $para \times$ .

#### [[1] Ponto único

O utilizador selecciona o ponto de focagem utilizando o multisselector; a câmara foca o motivo apenas no ponto de focagem seleccionado. Utilize para motivos estacionários. É seleccionada automaticamente quando o disco de modos é rodado para  $\mathbf{L}$ .

C **Ecrã do visor**

O modo de área de AF é mostrado no visor da seguinte forma:

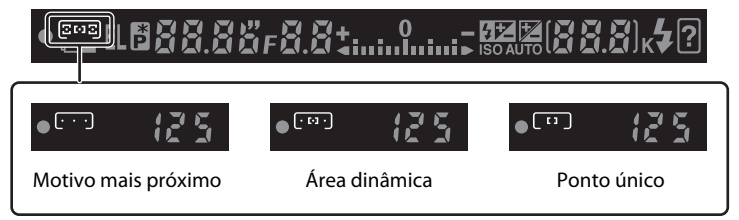

# C **Mais informações**

Para obter mais informações sobre o motivo com o qual a focagem automática não tem um bom desempenho, consulte ["Obter bons resultados com a focagem automática" \(](#page-49-1)<sup>8</sup> 38).

# C **AF-modo área**

Quando  $M$ F é seleccionado para Modo de focagem (<sup>88</sup> 57), [A](#page-68-2)F-modo área não pode ser alterado. O modo de área de AF seleccionado nos modos Digital Vari-Program é restaurado quando o disco de modos é rodado para outro modo de disparo.

#### E **3—AF-modo área**

O modo de área de AF também pode ser seleccionado a partir do menu ajuste personalizado ( $\bullet$  [109\)](#page-120-0).

# <span id="page-70-1"></span><span id="page-70-0"></span>**Selecção do ponto de focagem**

O ponto de focagem pode ser seleccionado manualmente para compor fotografias nas quais o motivo principal não está posicionado no centro do enquadramento.

- **1** Marque **AF-modo área** no Ecrã de definições rápidas ( $\bullet$  [48\)](#page-59-0).
- **2** Para activar a selecção de focagem manual nestes modos, seleccione [1] (ponto único) ou [1] (área dinâmica) para [A](#page-69-0)F-modo área (**85** 58) no Ecrã de definições rápidas. Nas predefinições. **[III] (Motivo mais próximo**) é seleccionado

automaticamente nos modos  $\mathbb{Z}$ ,  $\mathbb{Q}$ ,  $\mathcal{Z}$ ,  $\blacksquare$ ,  $\clubsuit$ ,  $\blacksquare$ ,  $\blacksquare$ 

### **3** Pressione o multisselector para a esquerda ou para a direita para marcar o ponto de focagem no visor.

O ponto de focagem seleccionado é marcado novamente quando o botão de disparo do obturador for pressionado ligeiramente.

O ponto de focagem seleccionado é também mostrado no ecrã de informações de disparo ou no visor.

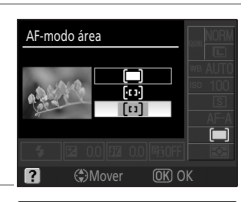

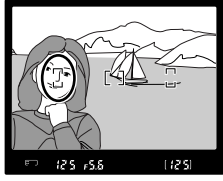

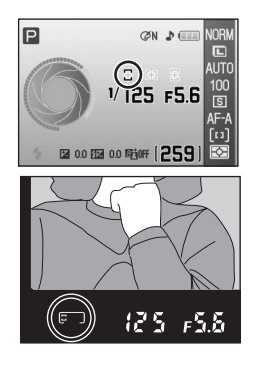

# <span id="page-71-0"></span>**Bloqueio de focagem**

O bloqueio de focagem pode ser utilizado para alterar a composição depois de ter efectuado a focagem, permitindo focar um motivo situado fora dos três pontos de focagem da composição final. Recomenda-se a selecção de **[1]** (ponto único) ou **[1]** (área dinâmica) para **[A](#page-69-0)F-modo área** (**8** 58) quando utilizar o bloqueio de focagem.

# **1** Posicione o motivo no ponto de focagem seleccionado e pressione ligeiramente o botão de disparo do obturador para iniciar a focagem.

Verifique se o indicador de focagem  $(\bullet)$  aparece no visor. A focagem também é bloqueada automaticamente quando o indicador de focagem aparecer e permanece bloqueada enquanto o botão de disparo do obturador estiver a ser ligeiramente pressionado.

Os pontos de focagem podem ser seleccionados (8 59).

**2** Corrija o enquadramento enquanto a focagem permanece bloqueada. Pressione o botão de disparo do obturador completamente para tirar a fotografia.

Quando utilizar o bloqueio da focagem, certifique-se de que a distância entre a câmara e o motivo em que a focagem foi bloqueada não é alterada.

# Bloqueio de focagem utilizando **AE-L**

A focagem também pode ser bloqueada ao pressionar  $A_{\text{F-I}}^{\text{E-L}}$  em vez de manter o botão de disparo do obturador ligeiramente pressionado. A focagem é bloqueada quando  $A = L$  é pressionado enquanto o botão de disparo do obturador é pressionado ligeiramente. A focagem permanecerá bloqueada enquanto mantiver **AE-L** pressionado, mesmo que retire posteriormente o dedo do botão de disparo do obturador.

# **Bloqueio de focagem**

O botão de disparo do obturador não pode ser utilizado para bloquear a focagem no modo  $\mathcal{F}(\mathbf{M} 37)$ , modo de disparo contínuo  $\Box$  ( $\boxtimes$  54) ou focagem automática de servo contínuo ( $\boxtimes$  [57\)](#page-68-2), nem quando a focagem automática de servo contínuo estiver seleccionada na [A](#page-68-2)F de servo automático (85 57). Utilize AE-L para bloquear a focagem.

#### D **Tirar fotografias enquanto a focagem permanece bloqueada**

Quando a focagem está bloqueada ao pressionar ligeiramente o botão de disparo do obturador, liberte apenas ligeiramente o botão de disparo do obturador depois do obturador ser disparado e pressione novamente completamente para tirar a próxima fotografia. A focagem permanece bloqueada entre fotografias. Quando a focagem estiver bloqueada ao pressionar  $A_{F-L}^{\text{E-L}}$  mantenha  $A_{F-L}^{\text{E-L}}$  pressionado e pressione completamente o botão de disparo do obturador para cada fotografia.

# F **12 — AE-L/AF-L (**A **[113](#page-124-0))**

Esta opção controla o comportamento de **AE-L**.

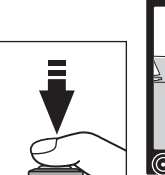

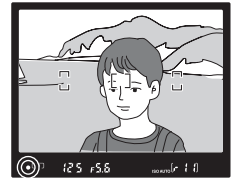

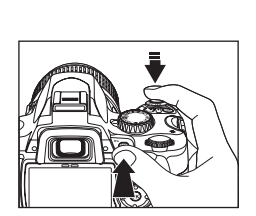
Alterar as definições de disparo

Alterar as definições de disparc

## **Focagem manual**

Utilize esta opção para focar manualmente ou quando a câmara não consegue focar correctamente utilizando a focagem automática. Para focar manualmente, apresente o Ecrã de definições rápidas escolha **Modo de focagem** ( $\bullet$  48) e seleccione  $\mathsf{MF}$  (focagem manual) para **Modo de focagem (** $\mathbf{3}$  57).

Ajuste o anel de focagem da objectiva até que a imagem apresentada no campo claro mate do visor esteja focada. As fotografias podem ser tiradas em qualquer altura, mesmo quando a imagem não está focada.

Ao utilizar uma objectiva que ofereça a selecção A-M, seleccione M quando foca manualmente. Com objectivas que suportem M/A (focagem automática com prioridade manual), a focagem pode ser ajustada manualmente com a objectiva definida como M ou M/A. Consulte a documentação fornecida com a objectiva para obter mais informações.

## $\bullet$  Telémetro electrónico

Se a objectiva tiver uma abertura máxima de f/5.6 ou mais rápida, o indicador de focagem do visor pode ser utilizado para confirmar se a parte do motivo no ponto de focagem seleccionado está focado ou não. Após posicionar o motivo no ponto de focagem activa, pressione ligeiramente o botão de disparo do obturador e rode o anel de focagem da objectiva até que o indicador de focagem ( $\bigcirc$ ) seja apresentado. Utilize o menu ajuste personalizado 19 **(Distâncias no visor;**  $\blacksquare$  [116\)](#page-127-0) para apresentar o telémetro, uma escala que

indica a distância de focagem para tirar fotografias no modo de focagem manual. Note que se o motivo não for adequado à focagem automática ( $\bullet$  38), o indicador de focagem ( $\bullet$ ) poderá ser apresentado quando o motivo estiver desfocado. Confirme se a imagem no visor está focada antes de disparar.

### D **Posição de plano focal**

E **2 — Modo de focagem**

Para determinar a distância entre o motivo e a câmara, meça a partir do indicador de plano focal  $(\bigoplus)$  no corpo da câmara. A distância entre o rebordo de montagem da objectiva e o plano focal é de 46,5 mm.

O modo de focagem também pode ser seleccionado no menu ajuste personalizado ( $\blacksquare$ [109](#page-120-0)).

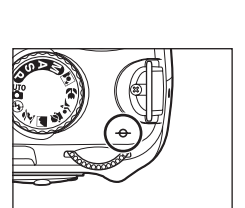

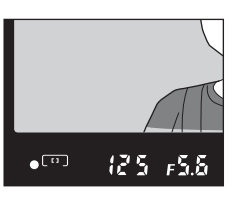

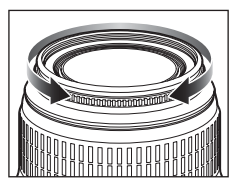

## **Exposição**

#### <span id="page-73-1"></span><span id="page-73-0"></span>**Medição**

Seleccione **Medição** a partir do Ecrã de definições rápidas para ajustar a definição ( $\frac{1}{2}$  48). O método de medição determina a definição da exposição pela câmara. As seguintes opções estão disponíveis quando o disco de modos é rodado para  $\mathsf{P}, \mathsf{S}, \mathsf{A}$ , ou  $\mathsf{M}$  (a medição matricial é sempre utilizada nos modos  $\mathbf{G}$ ,  $\mathbf{G}$ ,  $\mathbf{G}$ ,  $\mathbf{G}$ ,  $\mathbf{G}$ ,  $\mathbf{V}$ ,  $\mathbf{V}$ ,  $\mathbf{C}$ ).

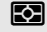

#### **Fe Matrix (predefinição)**

Recomendado para a maior parte das situações. A câmara mede uma área ampla do enquadramento e define imediatamente a exposição em função da distribuição do brilho, cor, distância e enquadramento para obter resultados naturais.

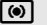

#### $\lceil \Theta \rceil$  Centro-ponderado

A câmara mede todo o enquadramento mas atribui maior preponderância à área central. Medição clássica para retratos.

#### $\boxed{\bullet}$  Ponto

A câmara mede a exposição apenas no ponto de focagem activa (se **[m]** (**Motivo mais próximo**) estiver seleccionado para **AF-modo área** (A [58\)](#page-69-0), a câmara irá medir o ponto de focagem central). Assegura a exposição correcta do motivo, mesmo quando o fundo é muito mais claro ou escuro.

#### C **Medição**

A medição apenas está disponível se utilizar objectivas com CPU. Na medição matricial, a exposição é definida com um sensor RGB de 420-pixéis. Utilize uma objectiva do tipo G ou D para obter resultados que incluam informações sobre o alcance (medição matricial da cor 3D II). Com outras objectivas com CPU, as informações do alcance 3D não estão incluídas (medição matricial da cor II).

#### $\blacksquare$  5 — Medição

A medição também pode ser seleccionada no menu ajuste personalizado (<sup>8</sup> [109\)](#page-120-0).

63

# **Bloqueio da exposição automática**

Se o motivo não estiver na área medida quando for utilizada a medição central ponderada ou localizada, a exposição será baseada nas condições de iluminação do fundo e o motivo principal pode não ter uma exposição adequada. Isto pode ser evitado ao utilizar o bloqueio de exposição automática. Disponível nos modos  $\mathsf{P}$ ,  $\mathsf{S}$  e  $\mathsf{A}$ .

**1** Seleccione o modo **P**, **S**, ou **A** e escolha  $\circledbullet$  (central ponderada) ou  $\bullet$  (localizada) para **Medição** (o bloqueio de exposição não tem qualquer efeito no modo **M**).

**pode** (matricial) não é recomendada visto que o bloqueio AE pode não ser suficientemente eficaz.

**2** Posicione o motivo no ponto de focagem seleccionado. Mantendo o botão de disparo do obturador pressionado ligeiramente e o motivo posicionado no ponto de focagem seleccionado, pressione AE-L para bloquear a exposição.

A exposição está bloqueada. Enquanto **AE-L** é pressionado, a exposição está bloqueada no valor medido no ponto de focagem seleccionado quando  $\bullet$  (localizada) está seleccionada ou no valor medido no área

central quando  $\circ$  (central ponderada) está seleccionada. Corrigir o enquadramento não afecta a exposição.

Com o bloqueio da exposição activo, um indicador **EL** aparece no visor. Quando a focagem automática é utilizada, a focagem também estará bloqueada. Verifique se o indicador de focagem ( $\bigcirc$ ) aparece no visor quando o botão de disparo do obturador é pressionado.

## **3** Mantendo **AE-L** pressionado, corrija o enquadramento da fotografia e dispare.

## D **Ajustar a velocidade do obturador e abertura**

Com o bloqueio da exposição activo, podem ser ajustadas as seguintes definições ao rodar o disco de controlo sem alterar o valor medido para a exposição.

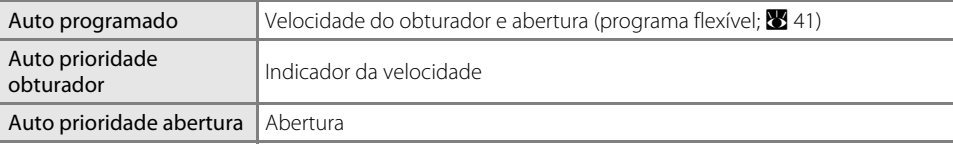

Tenha em atenção que o método de medição não pode ser alterado enquanto o bloqueio de exposição está activo.

## $\%$  12—AE-L/AF-L ( $\%$  [113](#page-124-0))

Esta opção controla o comportamento de **AE-L**.

# *<u></u>* 13 — Bloqueio AE ( $\frac{1}{2}$  [113](#page-124-1))

Esta opção permite controlar se o botão de disparo do obturador bloqueia a exposição.

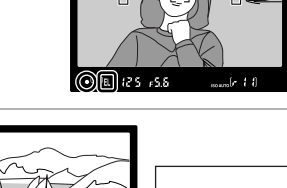

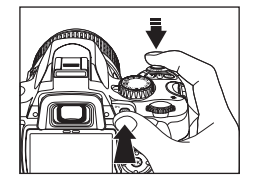

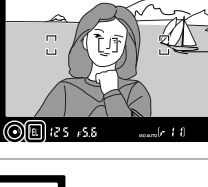

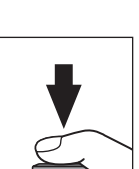

Alterar as definições de disparo

Alterar as definições de disparc

# <span id="page-75-0"></span>**Utilizar o flash incorporado**

A câmara suporta diversos modos de flash para fotografar motivos pouco iluminados ou em contraluz.

Tenha em atenção que o flash incorporado não pode ser utilizado nem o modo de flash pode ser alterado, no modo  $\mathcal{F}, \mathcal{F}$ , ou h.

# Utilizar o flash incorporado: Modos  $\mathbf{B}$ ,  $\mathbf{Z}$ ,  $\mathbf{\Phi}$ ,  $\mathbf{W}$ , e  $\mathbf{\Sigma}$

- **1** Rode o disco de modos para  $\mathbf{a}^{\text{AUP}}$ ,  $\mathbf{a}$ ,  $\mathbf{a}$ ,  $\mathbf{w}$ , ou  $\mathbf{a}$ .
- **2** Confirme ou altere o modo de flash actual ( $\bullet$  [65\)](#page-76-0).

Seleccione  $\bigcirc$  para evitar que o flash dispare.

**3** Enquadre a fotografia e dispare.

O flash destaca-se conforme for necessário quando o motivo está pouco iluminado ou em contraluz. O modo de flash pode ser alterado depois do flash se destacar.

Pressione completamente o botão de disparo do obturador para tirar a fotografia.

**4** Baixe o flash quando já não for necessário.

# Utilizar o flash incorporado: Modos  $P, S, A$ , e  $M$

- Rode o disco de modos para  $P$ , **S**, **A**, ou **M**.
- **2** Pressione  $\blacklozenge$  para levantar o flash.

O flash dispara sempre que for tirada uma fotografia. Para evitar que o flash dispare, baixe o flash.

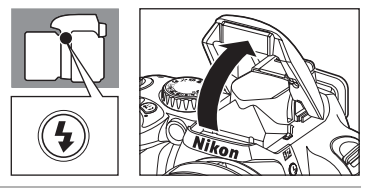

**3** Confirme ou altere o modo de flash actual ( $\ge$  [65\)](#page-76-0).

**4** Seleccione um método de medição ( $\bullet$  62) ajuste a exposição, enquadre a fotografia e dispare.

## Baixar o flash incorporado

Para economizar bateria quando o flash não estiver a ser utilizado, pressione-o ligeiramente para baixo até se fixar na posição correcta.

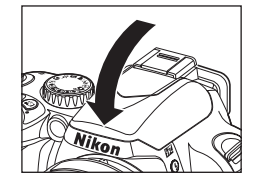

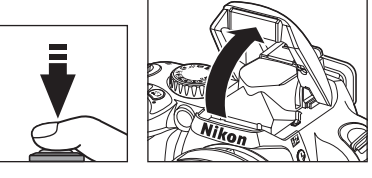

## <span id="page-76-0"></span>**Alterar o modo de flash**

Seleccione **Modo Flash** a partir do ecrã de definições rápidas para ajustar a definição (<sup>3</sup>[48\)](#page-59-0). Altere a saída do flash em função das condições de disparo. Os modos de flash disponíveis variam em função do modo seleccionado actualmente com o disco de modos.

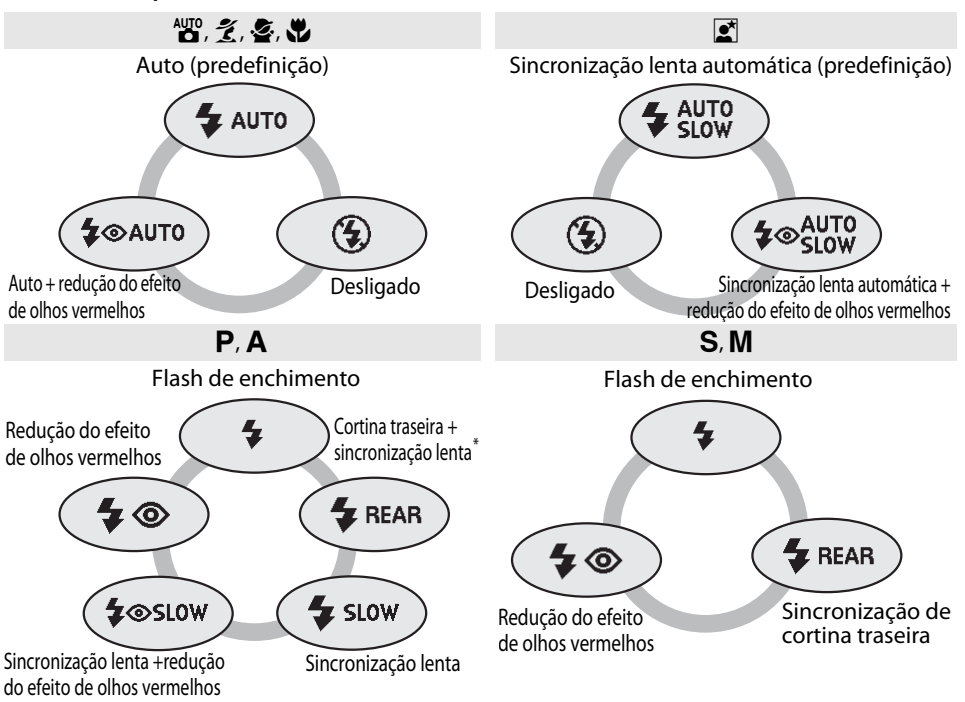

\* SLOW é apresentado após deixar de pressionar o disco de controlo.

Os modos de flash são descritos em seguida.

- **AUTO** (flash automático): Se a iluminação for fraca ou o motivo estiver em contraluz, o flash levanta-se automaticamente quando o botão de disparo do obturador for pressionado ligeiramente e dispara na intensidade necessária.
- $\bullet$  (reducão do efeito de olhos vermelhos): Utilize para retratos. A luz auxiliar de AF acendese antes do disparo do flash, minimizando o "efeito de olhos vermelhos."
- **SLOW** (sincronização lenta): A velocidade de sincronização diminui automaticamente para captar a iluminação do fundo à noite ou quando a iluminação for fraca. Utilize para incluir iluminação de fundo em retratos.
- **REAR** (sincronização de cortina traseira): O flash é disparado mesmo antes do obturador fechar, criando o efeito de um raio de luz a seguir os motivos em movimento. Se este ícone não for apresentado, o flash dispara logo após a abertura do obturador.

## D **Utilizar o disco de controlo**

O modo de flash também pode ser seleccionado ao rodar o disco de controlo enquanto pressiona  $\blacktriangleright$ . Confirme se o ecrã de modo de flash se altera, de acordo com o modo de disparo actualmente seleccionado no ecrã de informações de disparo,

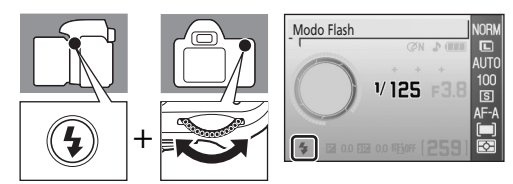

enquanto selecciona um modo de flash. Nos modos  $\mathsf{P}, \mathsf{S}, \mathsf{A}, \mathsf{e} \mathsf{M}$ , pressione  $\sharp$  para levantar o flash. Pressione novamente  $\bigtriangledown$  e mantenha pressionado enquanto roda o disco de controlo para seleccionar o modo de flash.

## B **Flash incorporado**

Utilize com objectivas com CPU com distâncias focais de 18mm a 300mm ou objectivas sem CPU com distâncias focais de 18mm a 200mm. Podem ser aplicadas restrições na distância focal e de disparo em algumas objectivas. Consulte ["Acessórios opcionais" \(](#page-156-0) $\boxtimes$  145) para obter mais informações. Retire o párasol da objectiva para evitar a ocorrência de sombras. O flash tem um alcance mínimo de 60cm e não pode ser utilizado na gama macro das objectivas com zoom macro.

Se o flash disparar no modo de disparo contínuo ( $\blacksquare$  54), será tirada apenas uma fotografia de cada vez que o botão de disparo do obturador é pressionado.

O disparo do obturador pode ser desactivado por breves instantes para proteger o flash, após este ter sido utilizado para vários disparos consecutivos. O flash pode ser utilizado novamente após uma pequena pausa.

Para obter informações sobre unidades de flash opcionais, consulte ["Unidades de flash opcionais](#page-161-0)"  $(83150)$  $(83150)$ .

Nos modos  $\overline{P}$ ,  $\overline{S}$ ,  $\overline{A}$ , e  $\overline{M}$ , a saída do flash é controlada utilizando a compensação do flash ( $\overline{M}$ [68\)](#page-79-0). A saída do flash incorporado pode ser ajustada manualmente a partir do menu ajuste personalizado 14 (Flash incorporado; **X** [113\)](#page-124-2).

#### C **Definição do modo de flash**

A predefinição de flash nos modos de Digital Vari-Program é restaurada automaticamente quando o disco de modos for rodado para uma nova definição ou quando a câmara for desligada.

#### D **Sincronização de cortina traseira**

Normalmente, o flash dispara quando o obturador abre ("sincronização de cortina dianteira"; ver abaixo à esquerda). Na sincronização de cortina traseira, o flash dispara imediatamente antes do obturador fechar, criando o efeito de um feixe de luz atrás dos motivos em movimento.

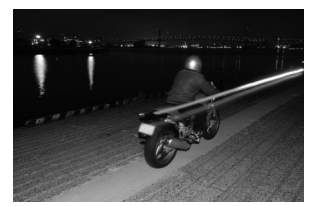

Sincronização de cortina dianteira Sincronização de cortina traseira

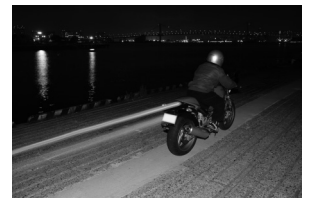

## C **Mais informações**

Para obter mais informações sobre o controlo [ISO auto](#page-123-0)mático, consulte "ISO auto" ( $\blacksquare$  [112](#page-123-0)). Para obter mais informações sobre as opções do controlo do flash, consulte o menu ajuste personalizado 14 (**Flash incorporado/Unid. flash opcional;**  $\mathbb{Z}$  [113\)](#page-124-2).

<span id="page-78-1"></span><span id="page-78-0"></span>Seleccione **Compens exposição** a partir do ecrã de definições rápidas para ajustar a definição  $(8, 48)$  $(8, 48)$ .

A compensação da exposição é utilizada para alterar a exposição a partir do valor sugerido pela câmara, tornando as fotografias mais claras ou escuras. Está disponível nos modos  $\mathsf{P}, \mathsf{S}$ , e  $\mathsf{A}$  e é mais eficaz quando for utilizada com a medição  $\circled{\bullet}$  (central ponderada) ou  $\circled{\bullet}$  (localizada) ([A](#page-73-0) 62). A compensação de exposição pode ser definida para valores entre –5 a +5 em incrementos de 1 /3 EV. Como método prático, a compensação positiva pode ser necessária quando o motivo principal é mais escuro do que o fundo e os valores negativos quando o motivo principal é mais claro do que o fundo.

A compensação da exposição é apresentada no ecrã de informações de disparo. A exposição normal pode ser restaurada definindo a compensação da exposição como 0.0. A compensação da exposição não é restaurada quando desligar a câmara.

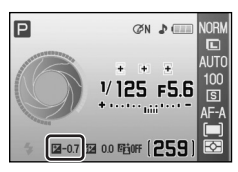

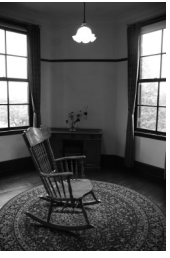

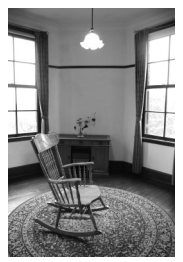

–1EV Sem compensação da exposição +2EV

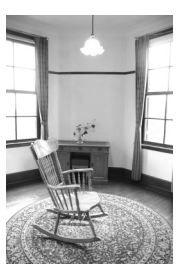

### **Z** Compensação da exposição no modo M

- No modo **M**, as fotografias são tiradas à velocidade do obturador e abertura manualmente especificadas, mesmo quando a compensação da exposição foi aplicada.
- No modo  $\mathsf{M}$ , o valor de referência, mostrado no ecrã de exposição analógico electrónico, muda excepto quando o valor da compensação da exposição está definido para 0.0.

## D **Utilizar o disco de controlo**

A exposição da compensação pode também ser ajustada ao rodar o disco de controlo enquanto pressiona  $\mathbf{\Sigma}$  apenas nos modos  $\mathbf{P}, \mathbf{S}, \mathbf{e} \mathbf{A}$ . Verifique o valor e o ecrã de exposição analógico electrónico mostrados no visor ou no ecrã de informações de disparo. O ecrã do visor é mostrado à direita.

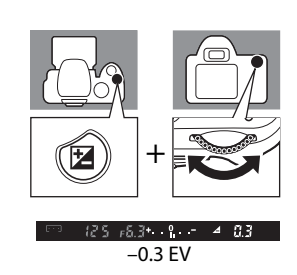

<span id="page-79-1"></span><span id="page-79-0"></span>Seleccione **Compensação de flash** a partir do ecrã de definições rápidas para ajustar a definição (**8** [48\)](#page-59-0).

A compensação do flash (disponível apenas nos modos  $\mathsf{P}, \mathsf{S}, \mathsf{A}, \mathsf{e} \mathsf{M}$ ) é utilizada para alterar a saída do flash, alterando o brilho do motivo principal relativamente ao fundo. A intensidade do flash pode ser aumentada para tornar o motivo principal mais claro ou reduzida para evitar realces não pretendidos ou reflexos.

A compensação do flash é mostrada no ecrã de informação de disparo.

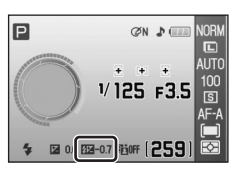

A intensidade normal do flash pode ser restaurada definindo a compensação do flash como 0.0. A compensação da exposição do flash não é restaurada quando desligar a câmara.

A compensação do flash também está disponível com as unidades de flash SB-400, SB-800, SB-600 (A [150\)](#page-161-0), e SU-800 opcionais (A [150\)](#page-161-0).

#### $\bullet$  Utilizar o disco de controlo

A compensação do flash pode também ser ajustada de –3EV a +1 EV em incrementos de <sup>1</sup>/3EV, ao rodar o disco de controlo enquanto pressiona  $\overline{\bullet}$  ( $\overline{\bullet}$ ) e  $\overline{\bullet}$ . Verifique o valor pretendido mostrado no visor ou no ecrã de informações de disparo. O ecrã do visor é mostrado à

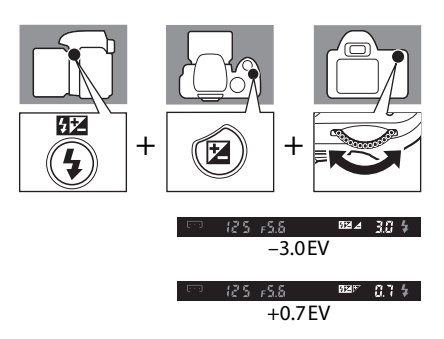

#### E **8—Compensação de flash**

# <span id="page-80-1"></span><span id="page-80-0"></span>**D-Lighting activo**

Seleccione **D-Lighting activo** a partir do ecrã de definições rápidas para ajustar a definição  $(8, 48)$  $(8, 48)$ .

Quando D-Lighting activo é activado antes de tirar fotografias, a câmara aplica automaticamente a compensação D-Lighting activo, que preserva detalhes em realces e sombras, criando fotografias com contraste natural. Utilize para cenas com muito contraste, por exemplo quando fotografar uma paisagem exterior bastante iluminada através de uma porta ou janela ou quando fotografar motivos sombreados num dia de sol.

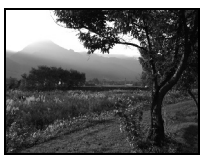

DESLIGADO LIGADO

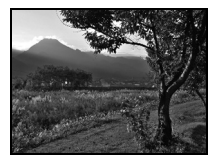

## C **D-Lighting activo**

- **•** É necessário tempo adicional para gravar imagens quando D-Lighting activo está ligado.
- **•** Quando D-Lighting activo é activado, a câmara avalia vários aspectos da cena e aplica o processamento adequado. Inicialmente a exposição é reduzida no disparo, de seguida os realces, sombras e meios tons são ajustados antes da gravação, para obter um brilho ideal.

# C **Medição**

Quando D-Lighting activo é utilizado no modo P, S, A, ou M, seleccione Matrix (predefinição) para **Medição (图 [62\)](#page-73-0).** 

## C **"D-Lighting activo" contra "D-Lighting"**

A opção **D-Lighting activo** no menu de foto ajusta a exposição antes de tirar a fotografia para optimizar o alcance dinâmico, enquanto a opção **D-Lighting** (A [132](#page-143-0)) no menu de retoque optimiza o alcance dinâmico nas imagens depois de tirar a fotografia.

## D **Utilizar o disco de controlo**

D-Lighting activo é activado ou desactivado ao rodar o disco de controlo enquanto pressiona <sup>n</sup>t. Verifique o indicador D-Lighting activo mostrado no visor ou no ecrã de informações de disparo. O ecrã do visor é mostrado à direita.

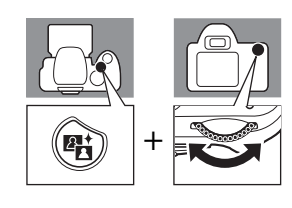

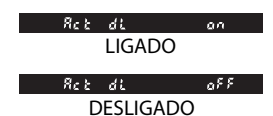

## **EW** D-Lighting activo

A opção D-Lighting activo também pode ser definida no menu foto  $(81100)$  $(81100)$ .

# **Restauro de dois botões**

O programa flexível e as definições da câmara que podem ser alteradas a partir do ecrã de definições rápidas podem ser restaurados para os valores predefinidos ao manter os botões  $\mathcal{P}_e$  e **E**<sup>†</sup> pressionados em conjunto durante mais de dois segundos (estes botões são assinalados por um ponto verde). O monitor desliga-se por breves instantes enquanto as definições são restauradas.

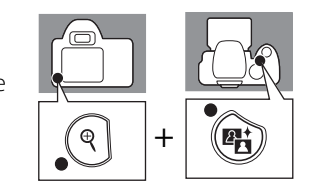

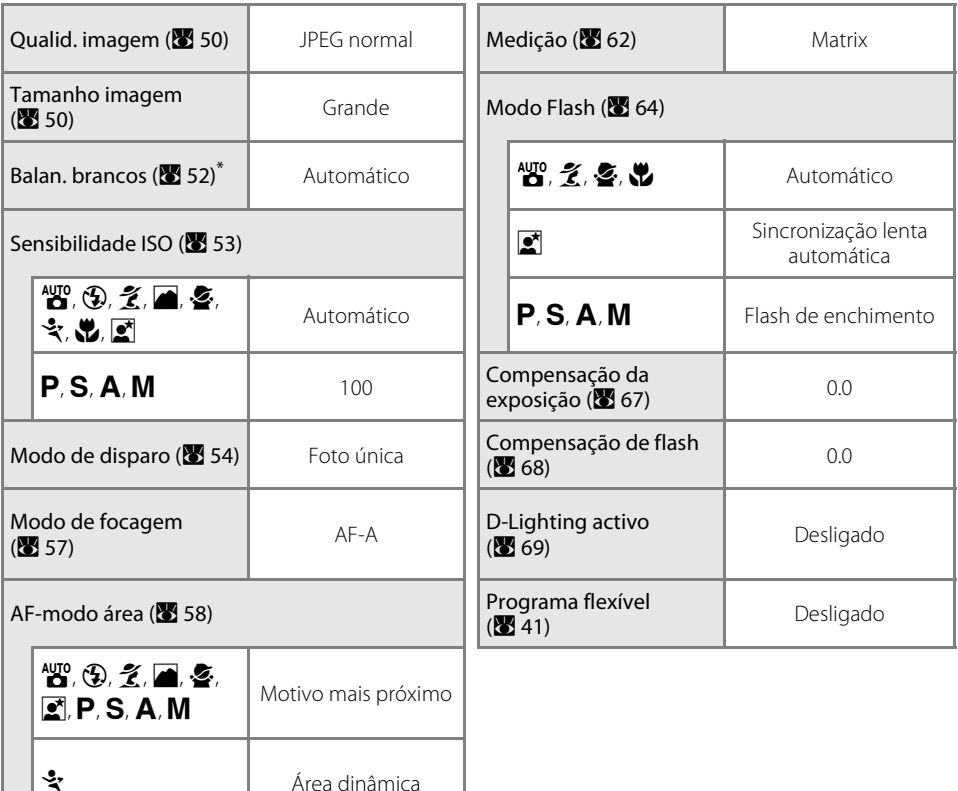

Ponto único

Ajuste de precisão ( $\blacksquare$  [104](#page-115-0)) restaurado como 0 e a opção fluorescente para fluorescente branco frio.

## D **Predefinições**

# **Mais informações sobre reprodução**

Este capítulo explica a reprodução de fotografias no monitor da câmara e protecção das fotografias contra eliminação acidental.

As fotografias podem ser editadas a partir do menu de retoque (<sup>8</sup> [129\)](#page-140-0) durante a reprodução e gravadas como ficheiros separados. O tom de cor das fotografias pode ser modificado e várias fotografias podem também ser combinadas para criar e reproduzir um ficheiro de vídeo.

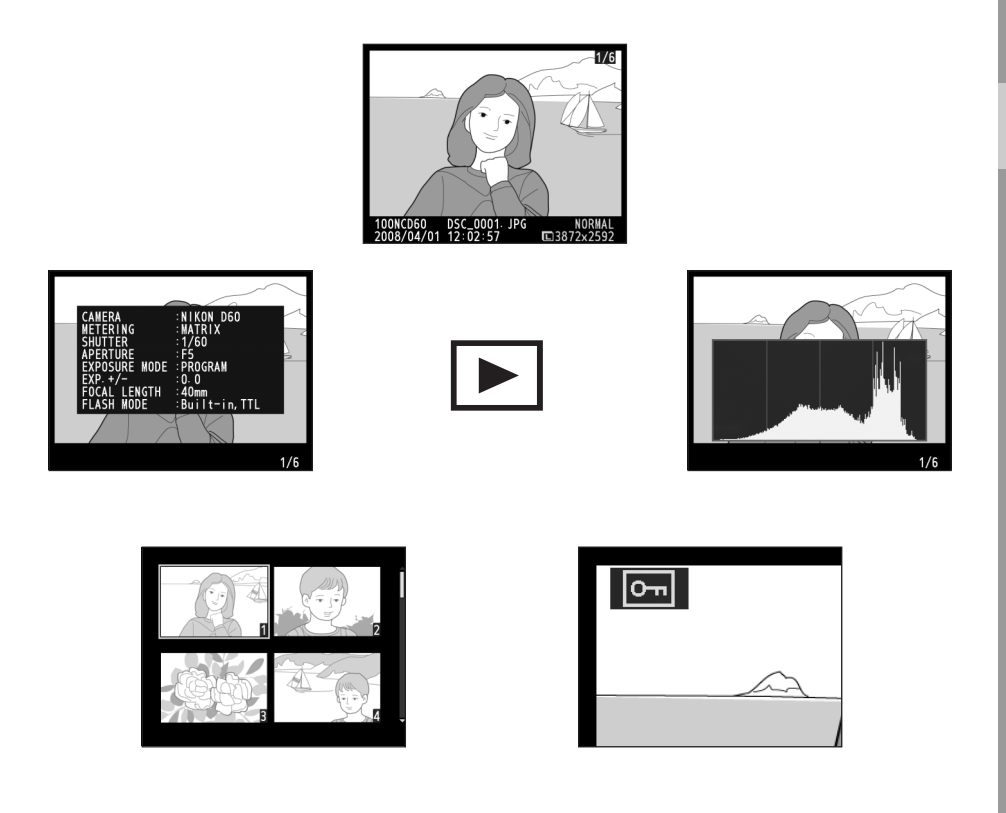

## <span id="page-83-0"></span>**Reprodução de imagem completa**

Para visualizar fotografias no monitor, pressione  $\blacktriangleright$ . As fotografias tiradas na orientação "vertical" (retrato) são apresentadas na orientação vertical, conforme mostrado à direita.

As seguintes operações podem ser efectuadas na reprodução de imagem completa.

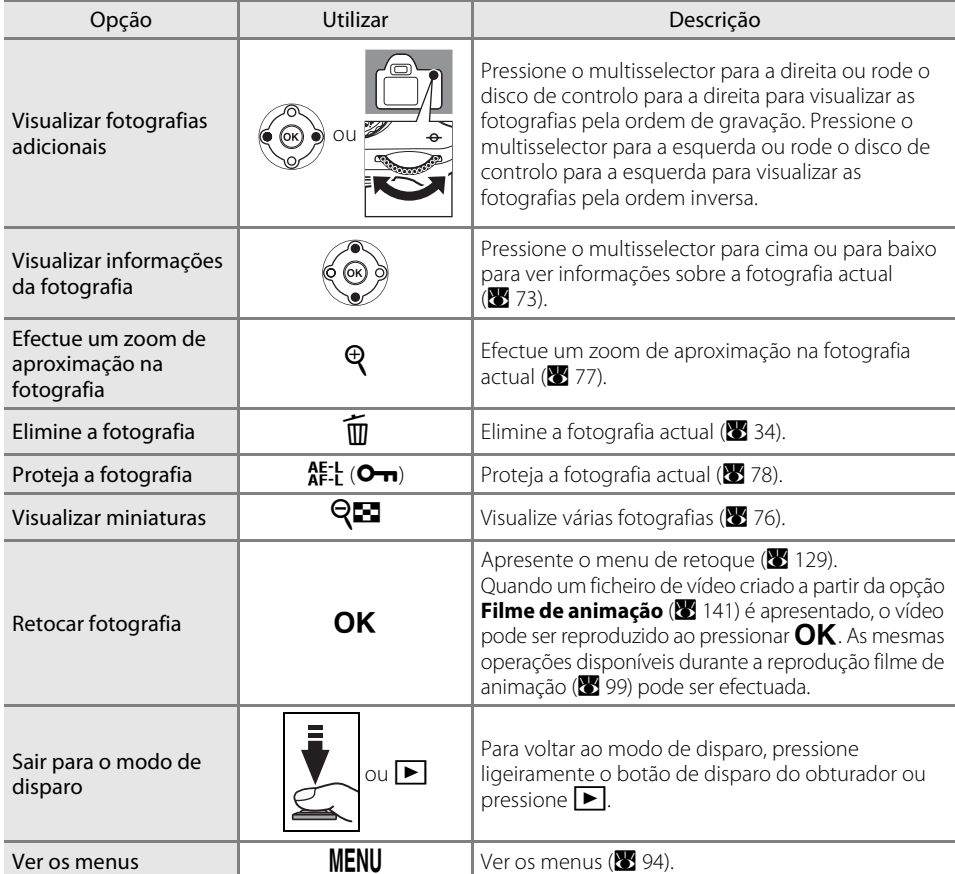

## C **Mais informações**

Para obter mais informações sobre controlar se as fotografias tiradas na orientação "vertical" são rodadas para apresentação no monitor durante a reprodução, consulte **Auto rotação imagem** no menu de reprodução ( $\blacksquare$  [128](#page-139-0)) e **Rodar vertical** no menu configurar ( $\blacksquare$  [98\)](#page-109-0).

Para obter mais informações sobre a escolha entre apresentar fotografias à medida que são tiradas, consulte o menu ajuste personalizado 07 (Rever imagem; <sup>36</sup> [111](#page-122-0)).

Para mais informações sobre a escolha do tempo que o monitor permanece ligado antes de desligar automaticamente para reduzir a perda de carga da bateria, consulte o menu ajuste personalizado 15

## <span id="page-84-0"></span>**Informações da fotografia**

As informações da fotografia são sobrepostas nas imagens visualizadas no modo de reprodução de imagem completa. Pressione o multisselector para cima ou para baixo para percorrer as seguintes informações.

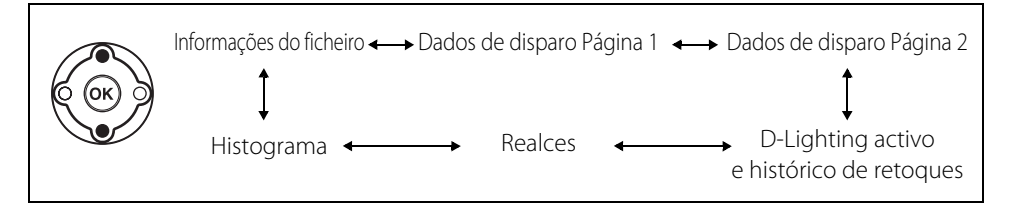

#### Informações do ficheiro

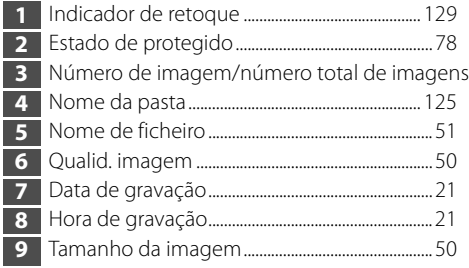

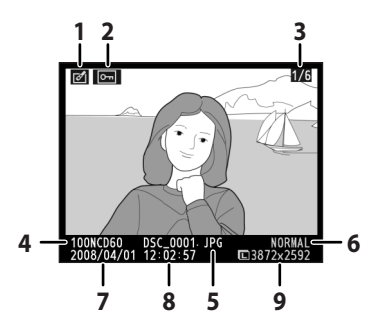

## Dados de disparo, Página 1

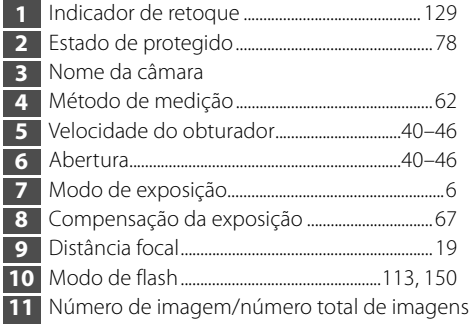

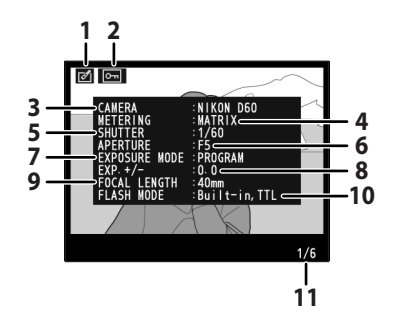

### Dados de disparo, Página 2

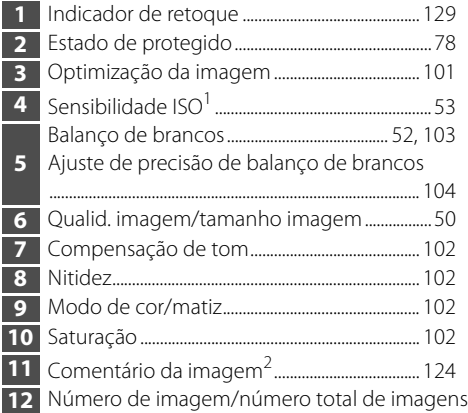

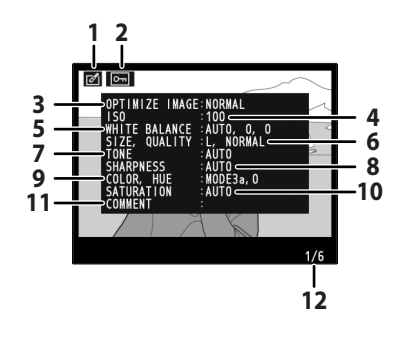

- 1. Apresentados a vermelho se a sensibilidade ISO foi modificada a partir do valor seleccionado pela opção **ISO auto** quando Ligado está seleccionado para o menu ajuste personalizado 10 (ISO auto; **X** [111\)](#page-122-1).
- 2. Apesar dos comentários poderem ter até 36 caracteres de comprimento, só são apresentados os primeiros 15 caracteres.

#### D-Lighting activo e histórico de retoques

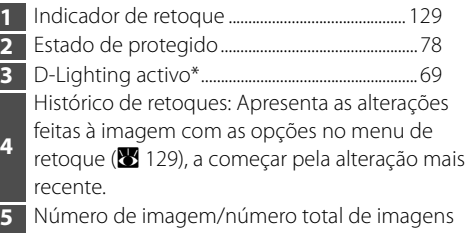

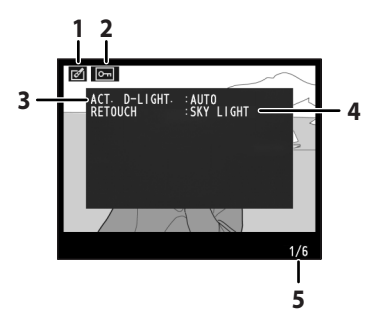

\* "AUTO" será apresentado para fotografias tiradas quando **D-Lighting activo** está ligado.

#### Realces

As partes mais brilhantes da imagem (realces) piscam. Os detalhes podem perder-se (ficar "desvanecidos") nas áreas de realces com exposição excessiva. Utilize os realces como guia quando definir a exposição.

- **1** Indicador de retoque ............................................. [129](#page-140-0)
- **2** Estado de protegido .................................................. [78](#page-89-0) **3** Realces (indicados por uma margem a piscar)
- **4** Número de imagem/número total de imagens
- **1 2 3** लान Realces **4**

## Histograma

Um gráfico que mostra a distribuição de tons na imagem (histograma) é apresentado\*. O eixo horizontal corresponde ao brilho dos pixéis, com os pixéis escuros à esquerda e os pixéis brilhantes à direita. O eixo vertical mostra o número de pixéis por cada brilho na imagem.

 Indicador de retoque ............................................. [129](#page-140-0) Estado de protegido .................................................. [78](#page-89-0) Número de imagem/número total de imagens Histograma

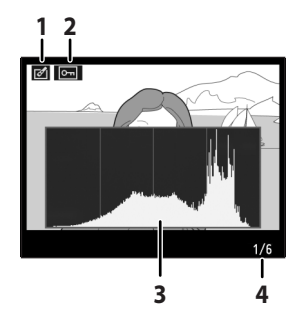

Alguns histogramas de amostra são mostrados abaixo:

- **•** Se a imagem contém objectos com um amplo alcance de luminosidades, a distribuição de tons será relativamente uniforme.
- **•** Se a imagem for escura, a distribuição de tons será movida para a esquerda.
- **•** Se a imagem for clara, a distribuição de tons será movida para a direita.

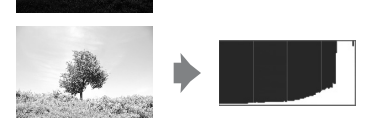

Aumentar a compensação da exposição move a distribuição de tons para a direita. A distribuição de tons move-se para a esquerda quando a compensação da exposição é diminuída. Se a iluminação ambiente intensa torna difícil ver a apresentação no monitor, o histograma pode ser utilizado para para ter uma ideia da exposição geral.

\* Tenha em atenção que os histogramas da câmara destinam-se a ser utilizados apenas como um guia e podem ser diferentes dos que são apresentados nas aplicações de processamento de imagens.

# <span id="page-87-0"></span>**Visualizar múltiplas fotografias: Reprodução de miniaturas**

Para apresentar imagens em "folhas de contacto" de quatro ou nove imagens, pressione  $\mathbb{R}$  no modo de reprodução de imagem completa ([A](#page-83-0) 72).

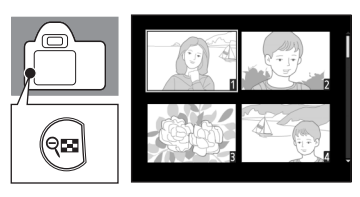

As seguintes operações podem ser efectuadas enquanto são apresentadas as miniaturas.

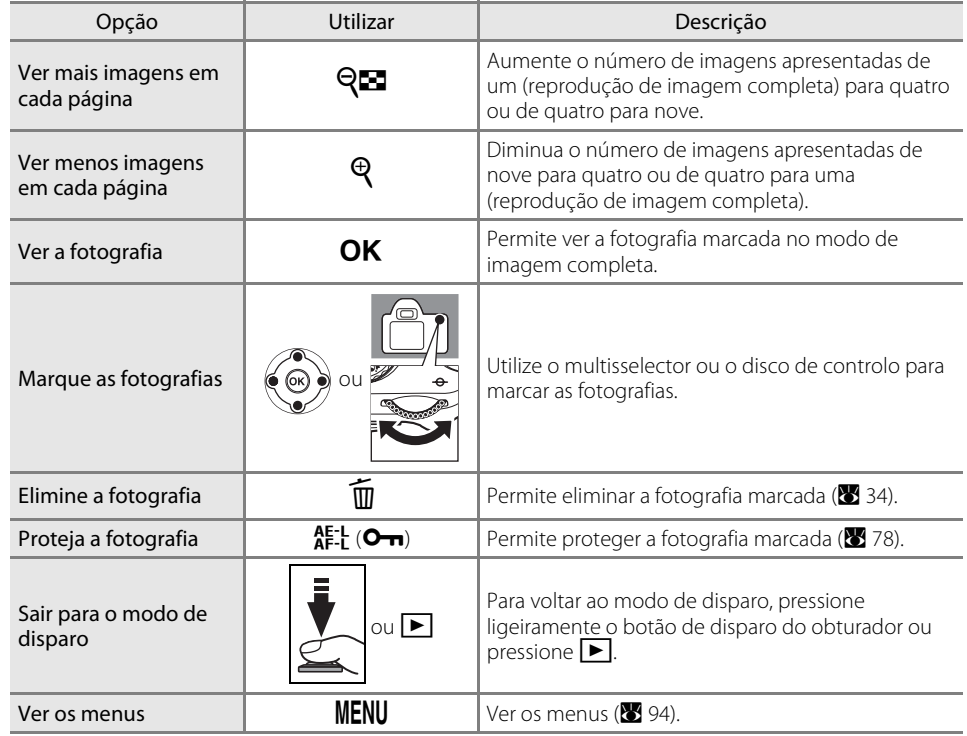

# <span id="page-88-1"></span><span id="page-88-0"></span>**Observar de perto: Zoom de reprodução**

Pressione  $\mathcal Q$  para efectuar um zoom de aproximação máximo de aproximadamente 25× (imagens grandes), 19× (imagens médias) ou 13× (imagens pequenas) numa fotografia no modo de reprodução de imagem completa ([A](#page-83-0) 72). Pode efectuar as seguintes operações.

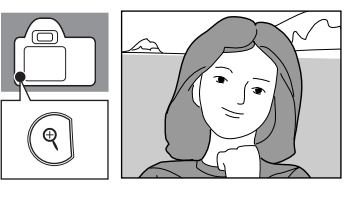

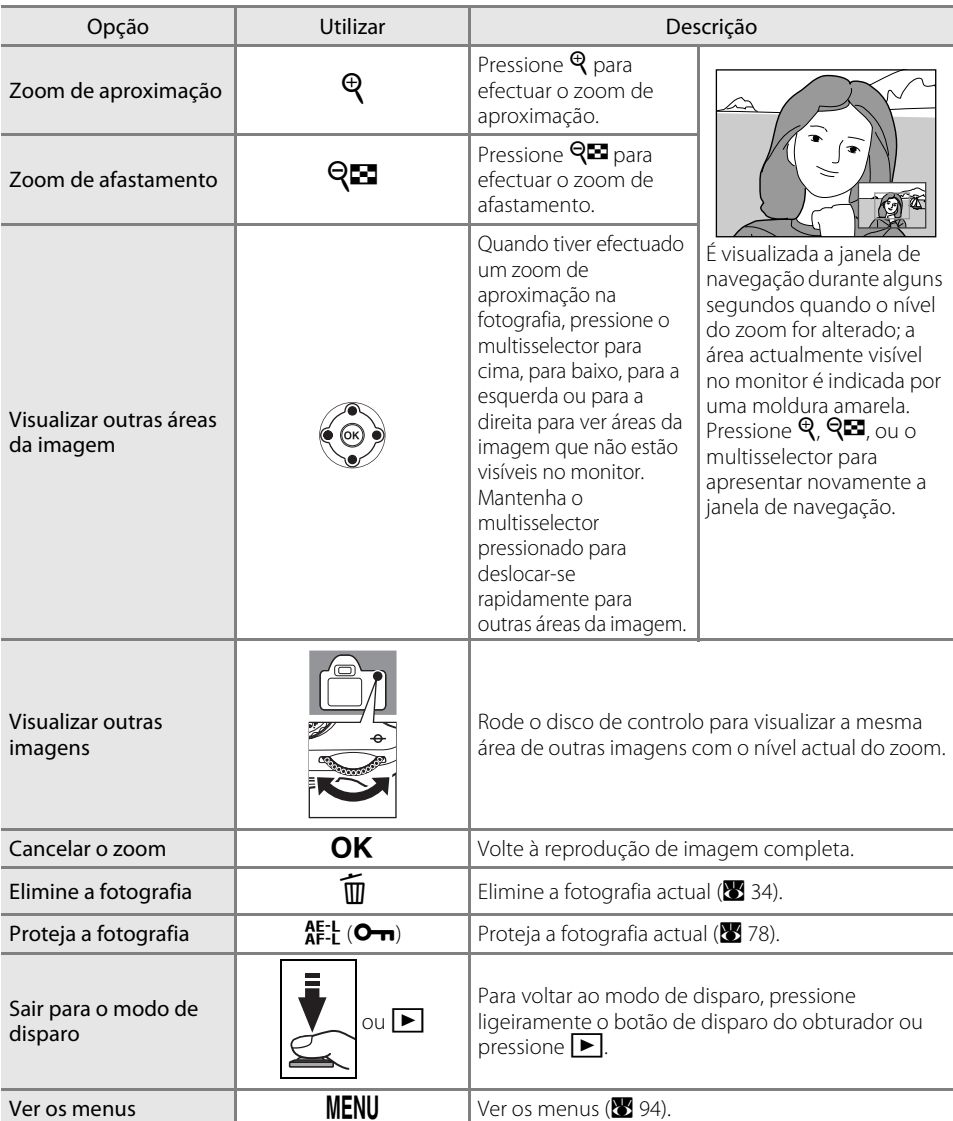

# <span id="page-89-1"></span><span id="page-89-0"></span>**Proteger fotografias contra eliminação**

No modo de imagem completa, zoom e reprodução de miniaturas,  $A_{\text{F-I}}^{\text{E-I}}$  ( $\text{O}_{\text{II}}$ ) pode ser utilizado para proteger as fotografias de serem eliminadas acidentalmente. Os ficheiros protegidos não podem ser eliminados através da opção  $\overline{m}$  ou **Apagar** no menu de reprodução.

Tenha em atenção que os ficheiros protegidos serão eliminados quando formatar o cartão de memória (**X** 24).

## **1** Escolha uma fotografia.

Apresente a fotografia pretendida no modo de imagem completa ou utilize o multisselector para a marcar na lista de miniaturas.

#### **2** Pressione  $_{\text{A}}^{\text{E-L}}$  ( $_{\text{B}}$ ) para proteger a fotografia actualmente apresentada.

A fotografia será assinalada com um ícone **M.** 

Para remover a protecção da fotografia para que possa ser eliminada, pressione novamente  $A^{E-L}_{\text{H}}$  ( $O_{\text{H}}$ ).

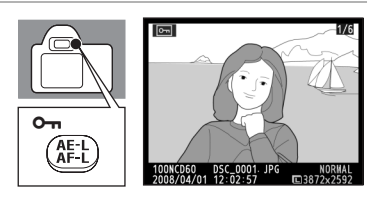

## D **Atributo de ficheiros**

Os ficheiros protegidos têm um estado DOS "só de leitura" quando visualizados num computador com o Windows.

# **Ligar a um computador, impressora ou televisor**

Este capítulo explica a ligação da câmara a dispositivos externos como computadores, impressoras ou televisores através do cabo USB fornecido e o cabo de vídeo opcional. As fotografias podem ser transferidas para um computador para visualizar, editar e imprimir ou apresentadas num ecrã de TV, o que alarga as formas de desfrutar as fotografias.

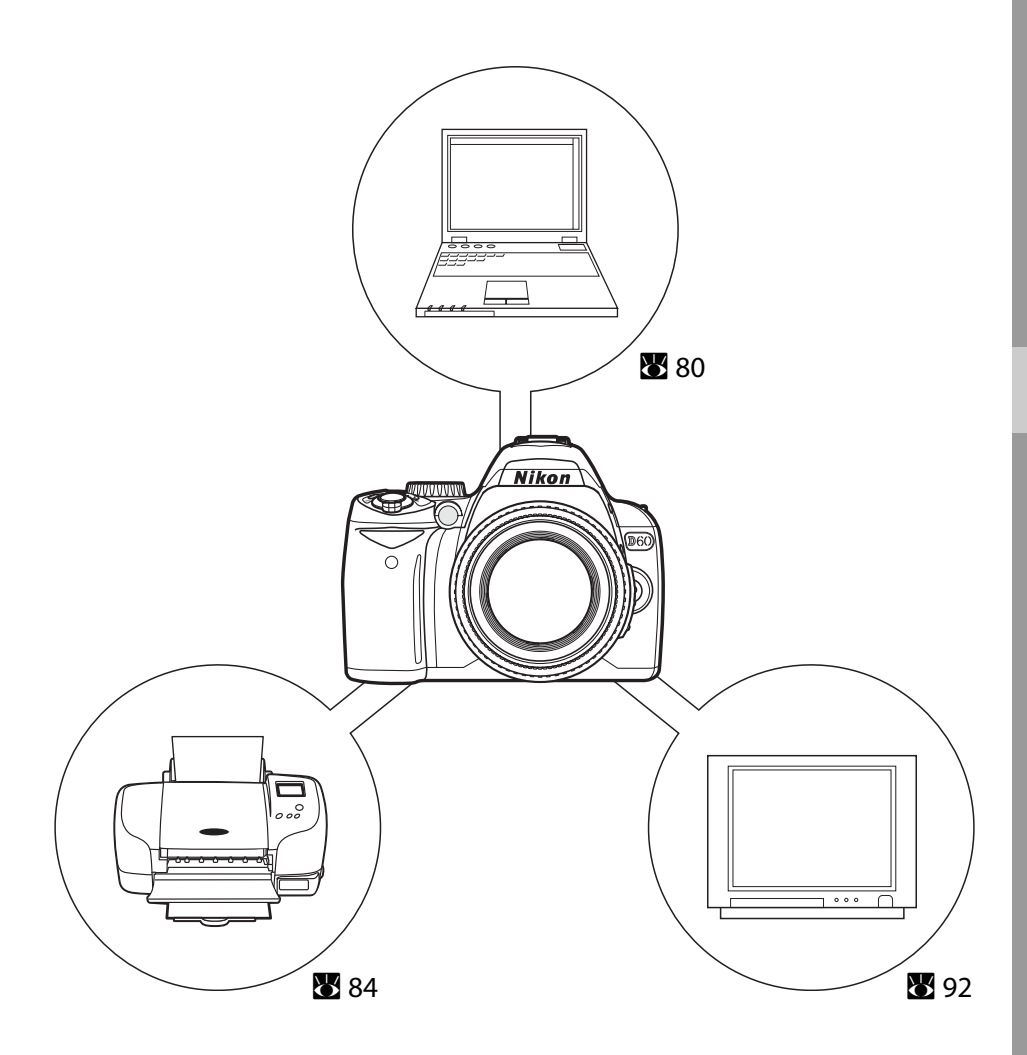

## <span id="page-91-0"></span>**Ligar a um computador**

Quando a câmara está ligada a um computador através do cabo USB fornecido, as fotografias gravadas com a câmara podem ser copiadas (transferidas) para o computador para armazenamento através do software Nikon Transfer.

## **Antes de ligar a câmara**

#### Instalar o software

Antes de ligar a câmara a um computador, o software, incluindo Nikon Transfer e ViewNX para visualizar as fotografias transferidas, deve ser instalado a partir do CD Software Suite. Para obter mais informações sobre como instalar o software, consulte o Guia de início rápido.

#### Sistemas operativos compatíveis com a D60

#### **Windows**

Versões pré-instaladas do Windows Vista (edições de 32-bit Home Basic/Home Premium/ Business/Enterprise/Ultimate), Windows XP Service Pack 2 (Home Edition/Professional) Se o computador tiver instalado o Windows 2000 Professional, utilize um leitor de cartões ou um dispositivo semelhante para transferir as fotografias armazenadas no cartão de memória para o computador ( $\geq 82$ ).

#### **Macintosh**

Mac OS X (versão 10.3.9, 10.4.10)

Consulte o website da Nikon para obter as informações mais recentes sobre a compatibilidade do sistema operativo.

#### B **Notas sobre a fonte de alimentação**

Quando ligar a câmara a um computador ou impressora, utilize baterias com carga suficiente para evitar que a câmara se desligue inesperadamente. Para alimentar a câmara de forma contínua durante longos períodos, utilize um adaptador AC opcional EH-5a com conector de alimentação EP-5 (88 [156](#page-167-0)).

## **Ligar o cabo USB**

- **1** Ligue o computador em que foi instalado o software Nikon Transfer.
- **2** Desligue a câmara.
- **3** Ligue a câmara ao computador através do cabo USB fornecido.

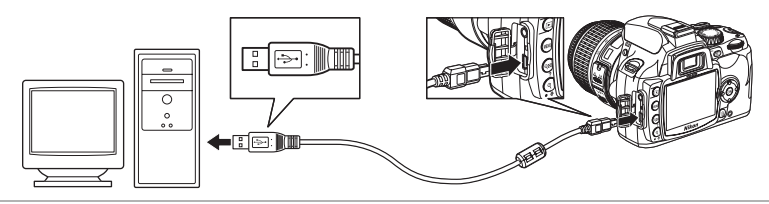

#### **4** Ligue a câmara.

#### Windows Vista

Quando o diálogo de reprodução automática é apresentado, seleccione **Copy pictures to a folder on my computer using Nikon Transfer** 

(Copiar fotografias para uma pasta no meu computador através de Nikon Transfer). O software Nikon Transfer arranca. Para saltar este diálogo no

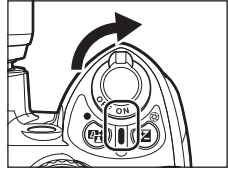

futuro, coloque um visto em **Always do this for this device:** (Fazer sempre isto para este dispositivo:).

#### Windows XP

Quando o diálogo de reprodução automática é apresentado, seleccione **Nikon Transfer Copy pictures to a folder on my computer** (Nikon Transfer Copiar fotografias para uma pasta no meu computador) e clique em **OK**. O software Nikon Transfer arranca. Para saltar este diálogo no futuro, coloque um visto em **Always use this program for this action.**

#### Mac OS X

O software Nikon Transfer arranca automaticamente se a opção **Yes** (Sim) tiver sido seleccionada no diálogo da definição Arranque automático quando Nikon Transfer foi instalado.

#### **5** Transfira fotografias através de Nikon Transfer.

Para obter mais informações sobre a utilização de Nikon Transfer, consulte as informações de ajuda contidas em Nikon Transfer.

Quando a transferência está completa, o software ViewNX arranca automaticamente.

#### **6** Desligue a câmara e o cabo USB quando a transferência estiver completa.

## **Ligar o cabo USB**

- **•** Certifique-se de que os conectores estão na posição correcta e não exerça demasiada pressão para ligar o cabo USB. Quando desligar o cabo USB, não puxe o conector com um ângulo.
- **•** A ligação pode não ser reconhecida quando a câmara é ligada a um computador através de um concentrador USB.

## **Ex Durante a transferência**

Não desligue a câmara nem o cabo USB enquanto a transferência estiver em curso.

#### C **Visualizar ajuda online**

Para visualizar a ajuda online para Nikon Transfer ou ViewNX, seleccione ajuda **Nikon Transfer** ou ajuda **ViewNX**, a partir do menu **Help** da aplicação.

#### D **Camera Control Pro 2**

O Camera Control Pro 2 (disponível em separado; <sup>8</sup> [156\)](#page-167-0) pode ser utilizado para controlar a câmara a partir de um computador. Quando o Camera Control Pro 2 estiver a ser executado, "PC" irá aparecer no visor e no ecrã de informação de disparo.

Nikon Message Center verifica automaticamente actualizações se for detectada uma ligação à Internet no arranque. Certifique-se de que actualiza para a versão mais recente.

#### <span id="page-93-0"></span>**Para utilizadores do Windows 2000 Professional**

Utilize um leitor de cartões ou dispositivo semelhante para transferir as fotografias armazenadas no cartão de memória para o computador. Consulte o Guia de início rápido para obter informações detalhadas.

Se o cartão de memória tiver uma capacidade superior a 2 GB ou for compatível com SDHC, o dispositivo utilizado deve suportar estas funcionalidades do cartão de memória.

**•** Não ligue a câmara ao computador. Se a câmara estiver ligada ao computador, o diálogo **Found New Hardware Wizard** (Encontrado novo dispositivo de hardware) será apresentado. Seleccione **Cancel** (Cancelar), feche o diálogo, desligue a câmara assim como a ligação da câmara ao computador.

## <span id="page-94-0"></span>**Ligar a uma impressora**

As fotografias podem ser impressas através de qualquer dos seguintes métodos:

- **•** Ligue a câmara a uma impressora e imprima fotografias JPEG directamente a partir da  $c$ âmara ( $\blacksquare$  84).
- **•** Insira o cartão de memória da câmara numa impressora equipada com uma ranhura para cartões (consulte o manual da impressora para obter mais informações). Se a impressora suportar DPOF ( $\bullet$  [186\)](#page-197-0), as fotografias podem ser seleccionadas para serem impressas utilizando **Def. impressão (DPOF)** (图 [90\)](#page-101-0).
- **•** Leve o cartão de memória da câmara a um laboratório de revelações ou centro de impressão digital. Se o centro suportar DPOF ( $\boxtimes$  [186\)](#page-197-0), as fotografias podem ser seleccionadas para serem impressas utilizando **Def. impressão (DPOF)** ( $\bullet$  [90\)](#page-101-0).
- Transfira fotografias ( $\boxtimes$  80) e imprima-as a partir de um computador. Para obter mais informações sobre como imprimir fotografias a partir de um computador, consulte a documentação fornecida com a impressora e o software.

## **M** Imprimir fotografias com o formato NEF (RAW)

[A](#page-62-1)s fotografias NEF (RAW) ( $\boxtimes$  51) não podem ser impressas nos métodos descritos acima. Utilize cópias de formato JPEG criadas a partir de fotografias NEF (RAW) através de **Retoque rápido** ou **Process. NEF (RAW)** no menu de retoque ( $\blacksquare$  [129](#page-140-0)) ou transfira-as para um computador e imprima-as através de ViewNX (fornecido) ou Capture NX (disponível em separado; 8 [156\)](#page-167-1).

# <span id="page-95-0"></span>**Imprimir através de ligação USB directa**

Pode imprimir fotografias JPEG directamente a partir da câmara, se esta estiver ligada a uma impressora PictBridge ( $\boxtimes$  [186\)](#page-197-0). Quando tirar fotografias para impressão através de ligação USB directa nos modos  $\overline{P}$ , **S**, **A**, e **M**, escolha **Ia (sRGB)** ou **IIIa (sRGB)** para a opção **Optimi. imagem>Personalizado>Modo cor (** $\mathbb{Z}$  **[102](#page-113-2)) no menu foto.** 

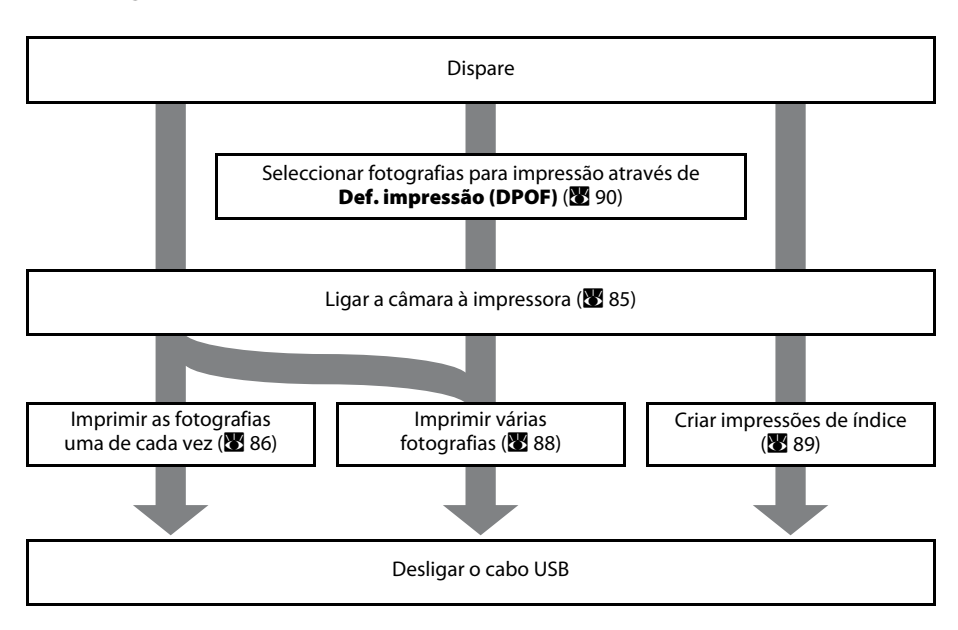

### **M** Imprimir fotografias com o formato NEF (RAW)

[A](#page-61-2) impressão directa de fotografias com o formato NEF (RAW) ( $\blacksquare$  50) não é possível. Utilize cópias de formato JPEG criadas a partir de fotografias NEF (RAW) através de **Retoque rápido** ou **Process. NEF (RAW)** no menu de retoque ( $\blacksquare$  [129](#page-140-0)) para imprimir através de ligação USB directa.

#### B **Notas sobre a fonte de alimentação**

Quando ligar a câmara a um computador ou impressora, utilize baterias com carga suficiente para evitar que a câmara se desligue inesperadamente. Para alimentar a câmara de forma contínua durante longos períodos, utilize um adaptador AC opcional EH-5a com conector de alimentação EP-5 ( $\blacksquare$  [156](#page-167-0)).

## <span id="page-96-0"></span>**Ligar a impressora**

- **1** Ligue a impressora.
- **2** Desligue a câmara.

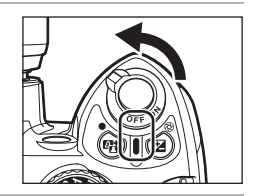

**3** Ligue a câmara à impressora através do cabo USB fornecido.

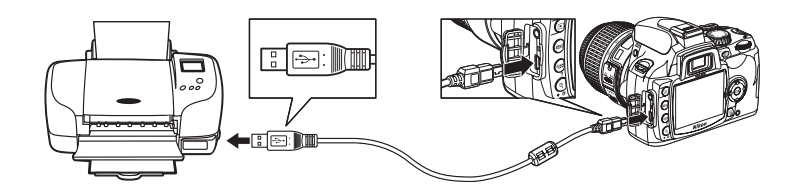

## **4** Ligue a câmara.

Quando ligada correctamente, o ecrã de arranque PictBridge (1) será apresentado no monitor da câmara. De seguida o ecrã de reprodução de PictBridge será mostrado 2.

<span id="page-96-1"></span>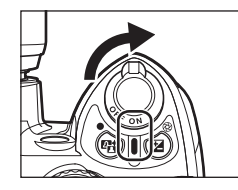

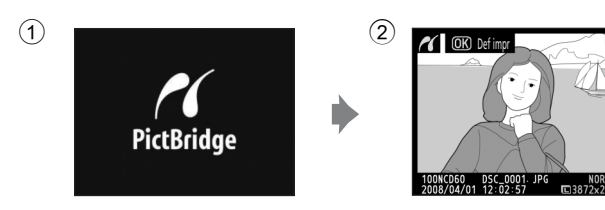

## B **Ligar o cabo USB**

Certifique-se de que os conectores estão na posição correcta e não exerça demasiada pressão para ligar o cabo USB. Quando desligar o cabo USB, não puxe o conector com um ângulo.

## <span id="page-97-0"></span>**Imprimir uma fotografia de cada vez**

#### **1** Pressione o multisselector para a esquerda ou para a direita no ecrã de reprodução de PictBridge ( $\otimes$  85) para escolher uma fotografia.

Para visualizar seis fotografias de cada vez, pressione  $\bigcirc$ ou pressione  $\bigcirc$  para apresentar a imagem completa da fotografia marcada.

Pressione  $\Theta$  para efectuar o zoom de aproximação na fotografia actual. As fotografias podem ser seleccionadas enquanto verifica detalhes através das mesmas operações disponíveis com o zoom de reprodução (8 [77\)](#page-88-1).

2 Pressione OK.

É apresentado o menu mostrado à direita.

**3** Defina cada opção em **Configurar**.

Pressione o multisselector para cima ou para baixo para marcar uma opção e, em seguida, pressione para a direita para seleccionar.

#### Tamanho página

Pressione o multisselector para cima ou para baixo para escolher o tamanho da página. Apenas os tamanhos de papel suportados pela impressora actual entre **Pred. impressora** (imprimir com as definições actuais da impressora), **89 × 127 mm**, **127 × 178 mm**, **100 × 150 mm**, **4 × 6 in.**, **203 × 254 mm**, **Letter**, **A3**, **A4** serão apresentados.

Pressione  $\mathsf{OK}$  para seleccionar e voltar ao menu configurar.

#### Número de cópias

Pressione o multisselector para cima ou para baixo escolher o número de cópias (no máximo 99), de seguida pressione **OK** para seleccionar e voltar ao ecrã configurar.

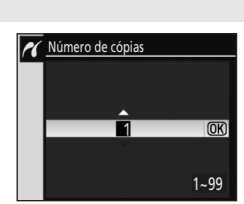

#### Margens

Pressione o multisselector para cima ou para baixo escolher o estilo de impressão entre **Pred. impressora** (imprimir com as definições actuais da impressora) **Imprimir com margens** (imprimir fotografia com uma margem branca) ou **Sem margens**, de seguida pressione **OK** para seleccionar e voltar ao ecrã configurar.

**Margens** pode ser seleccionado apenas quando é suportado pela impressora actual.

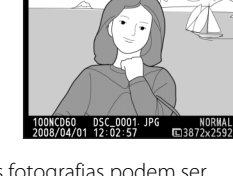

Tamanho página Número de cópias **Margens** Carimbo hora Cortar

 $\overline{\text{OR}}$ 

<u>த</u> ₫ 亘 **OFF** 

**Configurar** iciar impressão

**T** OK Defimo

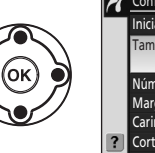

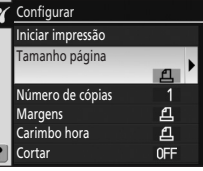

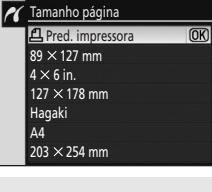

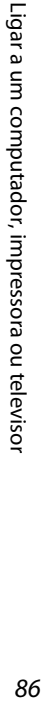

**Carimbo** hora **凸** Pred. impressora Impr. carimbo hora Sem carimbo hora

#### <span id="page-98-0"></span>Carimbo hora

Pressione o multisselector para cima ou para baixo escolher **Pred. impressora** (imprimir com as definições actuais da impressora), **Impr. carimbo hora** (imprimir a data e hora de gravação na fotografia) ou **Sem carimbo hora**, de seguida pressione  $\mathsf{OK}$  para seleccionar e voltar ao ecrã configurar.

#### Cortar

Para sair sem recortar a fotografia, marque **Sem corte** e pressione Q. Para recortar a fotografia, marque **Corte** e pressione o multisselector para a direita.

Se **Corte** for seleccionado, será apresentado o diálogo mostrado à direita. Pressione  $\bigotimes$  para criar cortes maiores ou  $\Theta$  para criar cortes mais pequenos. Utilize o multisselector para cima, baixo, esquerda ou direita para escolher a posição de cortar. Pressione  $\mathsf{OK}$  para voltar ao ecrã configurar.

### **4** Marque **Iniciar impressão** e pressione OK.

A impressão pode ser cancelada pressionando  $\overline{\text{OK}}$  enquanto a impressão estiver em curso. O ecrã mostrado no passo 1 será apresentado quando a impressão estiver completa.

## **M** Cortar fotografias

As fotografias impressas com um tamanho maior que o seu tamanho real irão provavelmente aparecer com baixa qualidade ou granuladas.

### **M** Imprimir a data

Tenha em atenção quando imprime fotografias e que a data foi impressa através do menu ajuste personalizado 18 (**Impressão da data**; **115**).

- **•** Seleccione **Sem carimbo hora** para **Configurar**>**Carimbo hora**. Quando **Impr. carimbo hora** está seleccionado, a data será impressa duas vezes.
- **•** Quando **Sem margens** está seleccionado como **Margens**, em função da definição **Cortar**, a data impressa pode prolongar-se para fora da extremidade do papel.

## B **Erro de impressão**

Se ocorrer um erro durante a impressão, a câmara apresenta o diálogo mostrada à direita. Depois de verificar a impressora, pressione o multisselector para cima ou para baixo para marcar **Continuar** e pressione **OK** para retomar a impressão. Seleccione **Cancelar** para sair sem imprimir as páginas restantes. A impressão não pode ser retomada se existirem alguns erros.

#### C **Imprimir com as predefinições da impressora**

Quando especificar a definição **Tamanho página**, **Margens** ou **Carimbo hora**, escolha **Pred. impressora** para imprimir com as definições actuais da impressora.

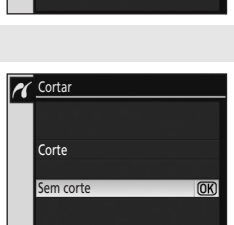

 $\overline{OR}$ 

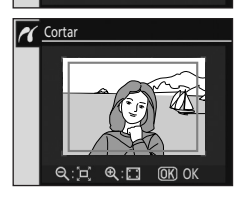

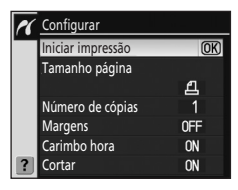

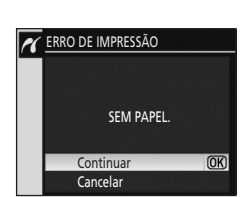

## <span id="page-99-0"></span>**Imprimir várias fotografias**

Para imprimir várias fotografias, pressione **MENU** no ecrã de reprodução PictBridge (**X** [85\)](#page-96-1). O menu PictBridge mostrado à direita será apresentado.

#### Selec. impressão

Imprima as fotografias seleccionadas.

#### Impr. (DPOF)

Imprima fotografias para as quais uma ordem de impressão DPOF foi criada a partir da opção **Def. impressão (DPOF)** (<sup>8</sup> 90) no menu de reprodução.

#### Index print

Crie uma impressão de índice para todas as fotografias JPEG.

## <span id="page-99-1"></span>Seleccionar fotografias para impressão

Ao escolher **Selec. impressão** e de seguida pressionar o multisselector para a direita é apresentado o menu mostrado no passo 1.

## **1** Desloque entre as fotografias.

Para apresentar a fotografia actual em ecrã completo, pressione sem soltar  $\mathcal{R}$ .

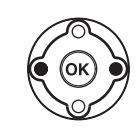

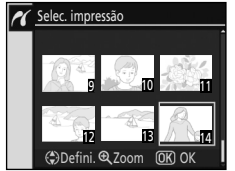

#### **2** Seleccione a fotografia actual e defina o número de impressões (até 99). As fotografias seleccionadas estão marcadas com  $\mathbf{\mathcal{L}}$  e

um número que indica o número de cópias a imprimir.

Para anular a selecção da fotografia, pressione o multisselector para baixo quando o número de impressões indicado for um.

#### **3** Repita os passos 1–2 para seleccionar fotografias adicionais.

**4** Apresente as opções de impressão. Escolha as opções do tamanho da página, margens e carimbo de data/hora conforme descrito em ["Imprimir uma fotografia de cada vez" \(](#page-97-0) $\bullet$  86). Para começar a imprimir, marque **Iniciar impressão** e pressione **OK**. O menu

PictBridge será apresentado quando a impressão estiver concluída. Para cancelar uma impressão enquanto a impressão estiver em curso, pressione  $\mathsf{OK}.$ 

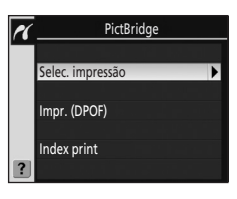

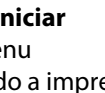

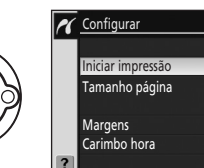

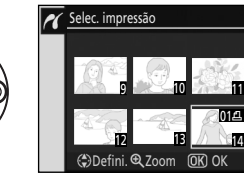

Selec. impressão

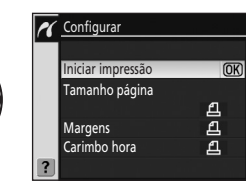

**Defini** @ 700m

9 10 11 12 13 14 15 14  $024$   $014$ 

 $04\Box$   $02\Box$ 

*K* Index print

## <span id="page-100-0"></span>**Criar uma impressão de índice**

**3** Pressione OK.

Imprima "folhas de contacto" de pequenas imagens em miniatura de todas as fotografias JPEG.

# **1** Pressione **MENU** no ecrã de reprodução PictBridge ( $\mathbb{Z}$  [85\)](#page-96-1).

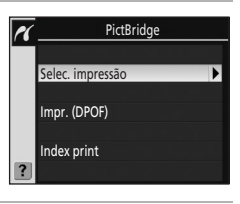

#### **2** Seleccione **Index print** e pressione o multisselector para a direita para apresentar o menu mostrado à direita.

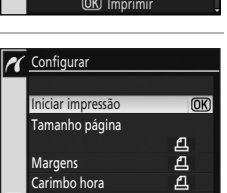

1 2 3 4 5 6

Para cancelar uma impressão enquanto a impressão estiver em curso, pressione **OK**.

Apresente as opções de impressão. Escolha as opções do tamanho da página, margens e carimbo de data/hora conforme descrito em ["Imprimir](#page-97-0)  [uma fotografia de cada vez" \(](#page-97-0)888). Para começar a imprimir, marque **Iniciar impressão** e pressione **OK**. O menu PictBridge será apresentado quando a impressão estiver concluída.

As folhas de contacto não podem ser impressas em certos tamanhos de papel. Será apresentado um aviso se a página seleccionada for demasiado pequena.

Podem ser impressas até 256 fotografias. Nem todas as fotografias podem ser impressas se existirem 257 fotografias ou mais gravadas no cartão de memória. Será apresentado um diálogo de confirmação.

# <span id="page-101-1"></span><span id="page-101-0"></span>**Criar uma ordem de impressão DPOF: Def. impressão**

Quando imprimir a partir de um cartão de memória inserido na ranhura do cartão da impressora, directamente a partir da câmara ligada a uma impressora (A [84\)](#page-95-0) ou imprimir as fotografias através de um laboratório de revelações ou centro de impressão digital, estas podem ser impressas como indicado na ordem de impressão DPOF que criou para as fotografias no cartão de memória. Tenha em atenção que a impressora e o centro de impressão digital têm de suportar a norma DPOF.

#### **1** Seleccionar **Def. impressão (DPOF)** a partir do menu de reprodução (8 96).

Consulte ["Utilizar os menus da câmara" \(](#page-105-0)8 94) para obter mais informações sobre como utilizar os menus da câmara.

Marque **Selec/definir**.

### **2** Visualize o diálogo de selecção.

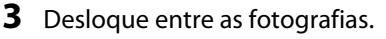

Para apresentar a fotografia actual em ecrã completo, pressione sem soltar  $\mathcal{R}$ .

## **4** Seleccione a fotografia actual e defina o número de cópias (até 99).

As fotografias seleccionadas estão marcadas com  $\Box$  e um número que indica o número de cópias a imprimir. Para anular a selecção da fotografia, pressione o multisselector para baixo quando o número de impressões indicado for um.

#### **5** Repita os passos 3-4 para seleccionar fotografias adicionais.

Uma vez especificado o número de cópias para todas as fotografias seleccionadas, avance para o passo 6.

#### C **Imprimir fotografias com o formato NEF (RAW)**

A impressão directa de fotografias com o formato NEF (RAW) (25 [50\)](#page-61-2) não é possível. Crie uma ordem de impressão DPOF de cópias de formato JPEG criadas a partir de fotografias NEF (RAW) através de **Retoque** 

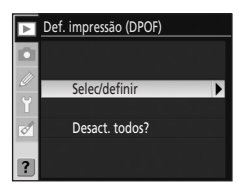

Def. impressão (DPOF) Selec/defini

Defini. 헥 Zoom [<u>UK</u>] UK

9 10 11 12 **13 20 St** 4

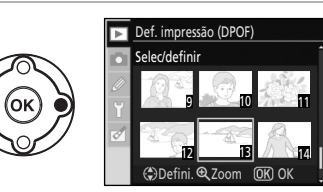

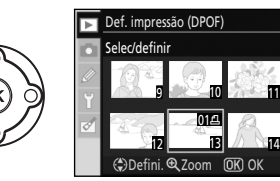

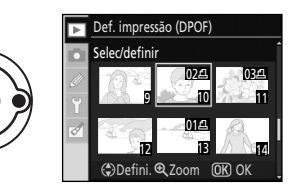

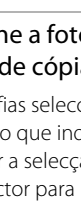

### **6** Opções visualização. Marque a opção e pressione o multisselector para a direita.

- **• Impr. dados**: Imprima as informações de disparo (velocidade do obturador e abertura) em todas as fotografias na ordem de impressão.
- **• Imprimir data**: Imprima a data de gravação em todas as fotografias na ordem de impressão. Para terminar a ordem de impressão e sair, marque **Feito**

e pressione  $\mathsf{OK}$ .

## Cancelar as ordens de impressão

Para remover todas as fotografias da ordem de impressão, seleccione **Desact. todos?** no ecrã de definições de impressão (DPOF) mostrado no passo 1 e pressione  $\mathsf{OK}$ . O diálogo mostrado à direita será apresentado e o ecrã irá voltar ao menu de reprodução.

## Imprimir a ordem de impressão actual quando a câmara está ligada a uma impressora PictBridge

- Ligue a câmara a uma impressora ( $\otimes$  83). Pressione **MENU** no ecrã de reprodução PictBridge.
- **2** Seleccione **Impr. (DPOF)** e pressione o multisselector para a direita.
- **3** Siga os passos em "[Seleccionar fotografias para impressão](#page-99-1)" para modificar e imprimir a ordem actual  $(\mathbf{88} 88)$  $(\mathbf{88} 88)$ .

As opções de impressão da data e de dados DPOF não são suportadas quando estiver a efectuar a impressão através de uma ligação USB directa; para imprimir a data de gravação nas fotografias na ordem de impressão actual, utilize a opção PictBridge **Carimbo hora**.

# **M** Impressão de data

- **•** Quando o menu ajuste personalizado 18 (**Impressão da data**; A [115](#page-126-0)) está activado, a data e a hora podem ser impressas nas fotografias impressas a partir de impressoras que normalmente não suportam a impressão de data e hora. Apenas a data e a hora de **Impressão da data** serão impressas, independentemente se **Def. impressão (DPOF)** está activado ou não para impressão da data de disparo e informações da fotografia (excepto quando imprime com ligação directa da câmara a uma impressora).
- **•** Quando imprimir fotografias, nas quais a data e a hora foram impressas, com ligação directa da câmara a uma impressora compatível com PictBridge, seleccione **Sem carimbo hora** para **Carimbo hora** (<sup>88</sup>87).

## B **Definição de impressão**

- **•** A opção **Def. impressão (DPOF)** não pode ser utilizada se não existir espaço suficiente no cartão de memória para armazenar a ordem de impressão.
- **•** As ordens de impressão poderão não ser impressas correctamente se utilizar um computador para eliminar imagens após a criação da ordem de impressão.

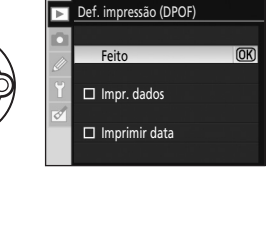

Marca removida de todas as imagens.

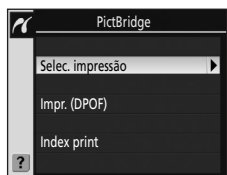

# <span id="page-103-0"></span>**Visualizar fotografias no televisor**

Pode ser utilizado um cabo de vídeo EG-D100 (disponível em separado; 8 [156\)](#page-167-2) para ligar a câmara a um televisor ou VCR para fins de reprodução ou gravação.

**1** Desligue a câmara. Desligue sempre a câmara antes de ligar ou desligar o cabo de vídeo.

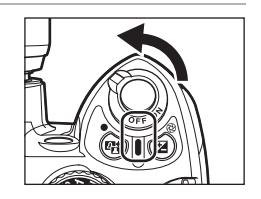

**2** Ligue a câmara ao televisor através do cabo de vídeo.

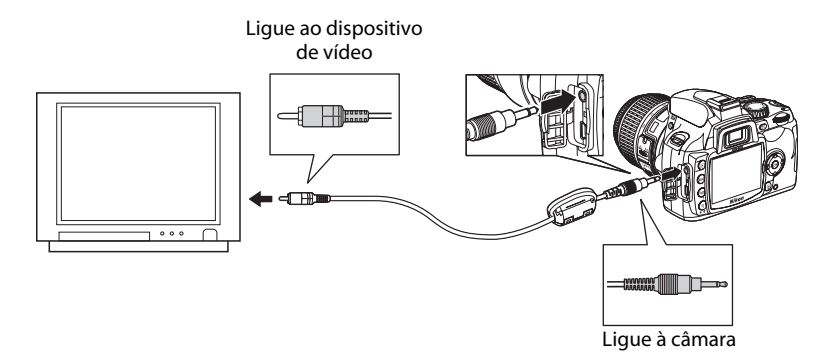

### **3** Sintonize o televisor para o canal de vídeo.

#### **4** Ligue a câmara.

Pressione  $\blacktriangleright$  para iniciar a reprodução. Durante a reprodução, as imagens serão visualizadas no televisor ou gravadas para a fita de vídeo.

Utilize as mesmas operações de reproduzir imagens no monitor da câmara para reproduzi-las num televisor.

O monitor da câmara permanece desligado.

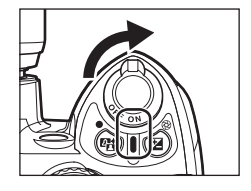

#### B **Notas sobre a fonte de alimentação**

Quando ligar a câmara a um computador ou impressora, utilize baterias com carga suficiente para evitar que a câmara se desligue inesperadamente. Para alimentar a câmara de forma contínua durante longos períodos, utilize um adaptador AC opcional EH-5a com conector de alimentação EP-5 ( $\blacksquare$  [156](#page-167-0)).

## **M** Ligar o cabo USB

Certifique-se de que os conectores estão na posição correcta e não exerça demasiada pressão para ligar o cabo USB. Quando desligar o cabo USB, não puxe o conector com um ângulo.

## **M** Modo vídeo

Certifique-se de que o modo de vídeo da câmara está em conformidade com o modo utilizado pelo televisor. A definição do modo de vídeo é uma opção definida no menu configurar>**Modo video** (A [123\)](#page-134-0).

# **Guia de menus**

Este capítulo explica os detalhes e especificações de cinco menus da câmara.

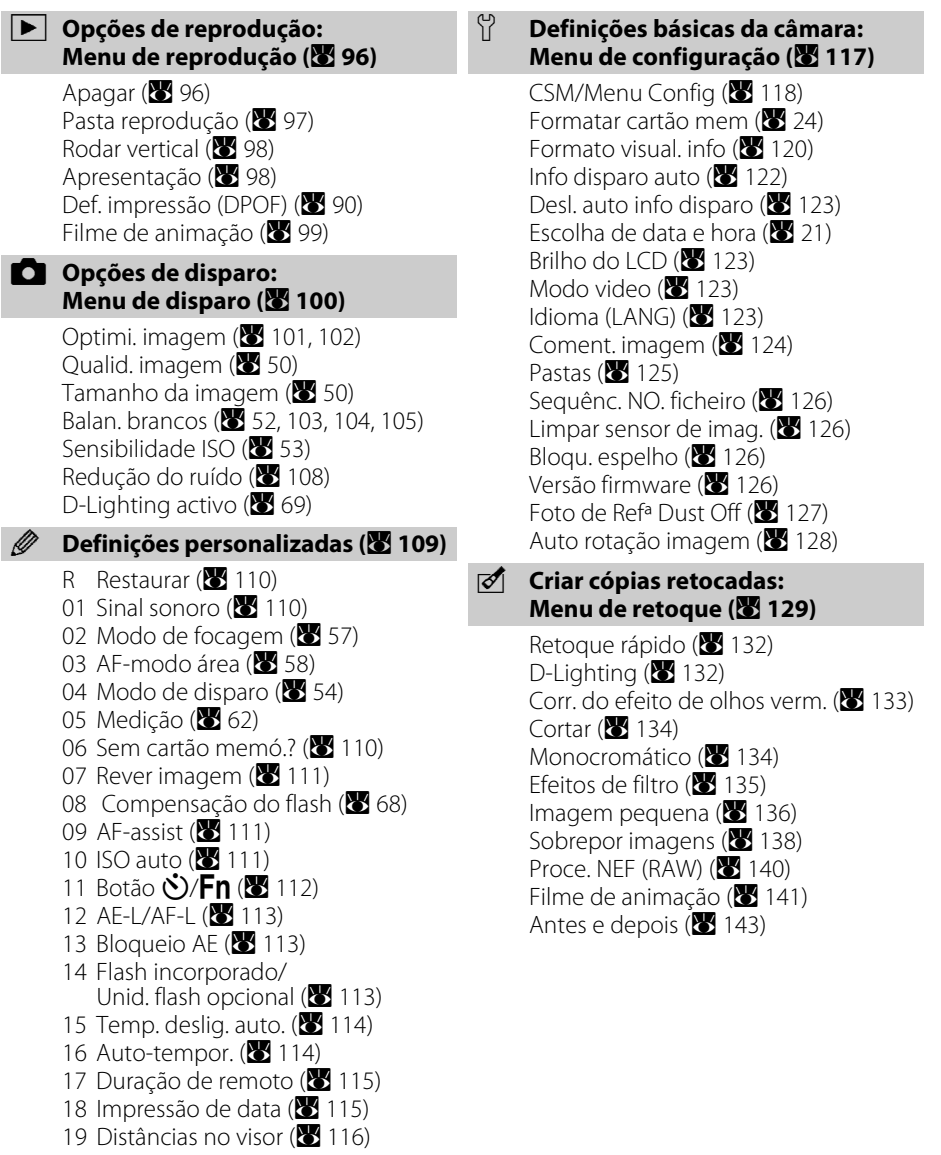

# <span id="page-105-1"></span><span id="page-105-0"></span>**Utilizar os menus da câmara**

Para visualizar os menus, pressione **MENU**.

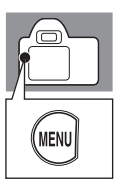

É apresentada uma lista de opções de menus para o ícone realçado à O cursor indica que o menu esquerda MENU CONFIGURA actual contém duas ou mais Г Os itens de menu que são páginas  $\frac{1}{2}$ CSM/Menu Config apresentados a cinzento não estão rmatar cartão mem actualmente disponíveis. mato visual. info ٢ A definição actual para cada fo disparo auto esl. auto info disparo opção é mostrada por ícone colha de data e hora rilho do LCD Se o ícone  $\left[ \right]$  for apresentado, pode visualizar a ajuda para o item actual pressionando  $Q\Box$ 

#### Existem cinco grandes grupos de menus.

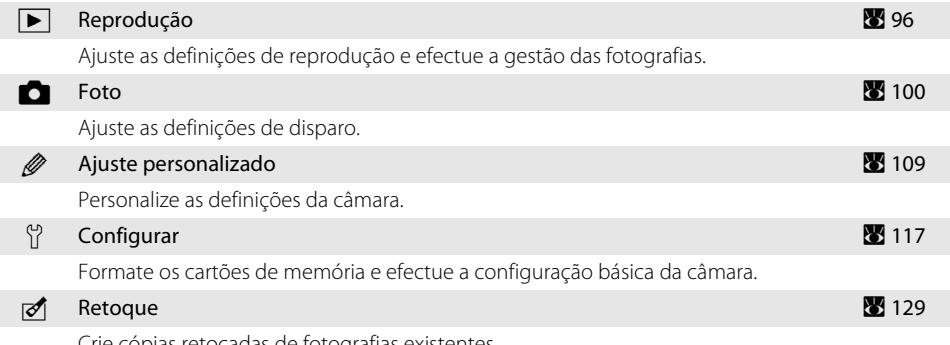

Crie cópias retocadas de fotografias existentes.

O multisselector é utilizado para navegar nos menus da câmara. Veja a página seguinte para obter as instruções básicas sobre a navegação dos menus da câmara.

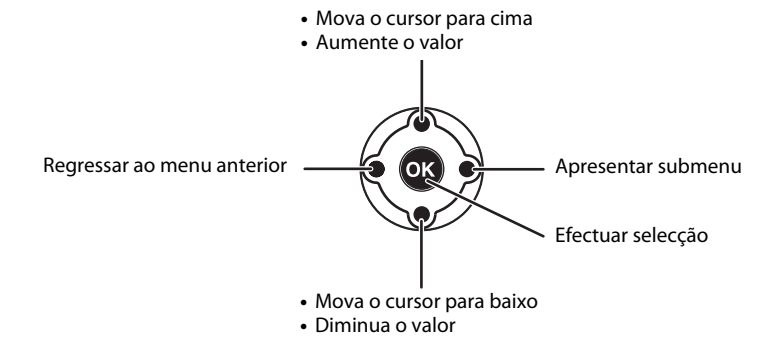

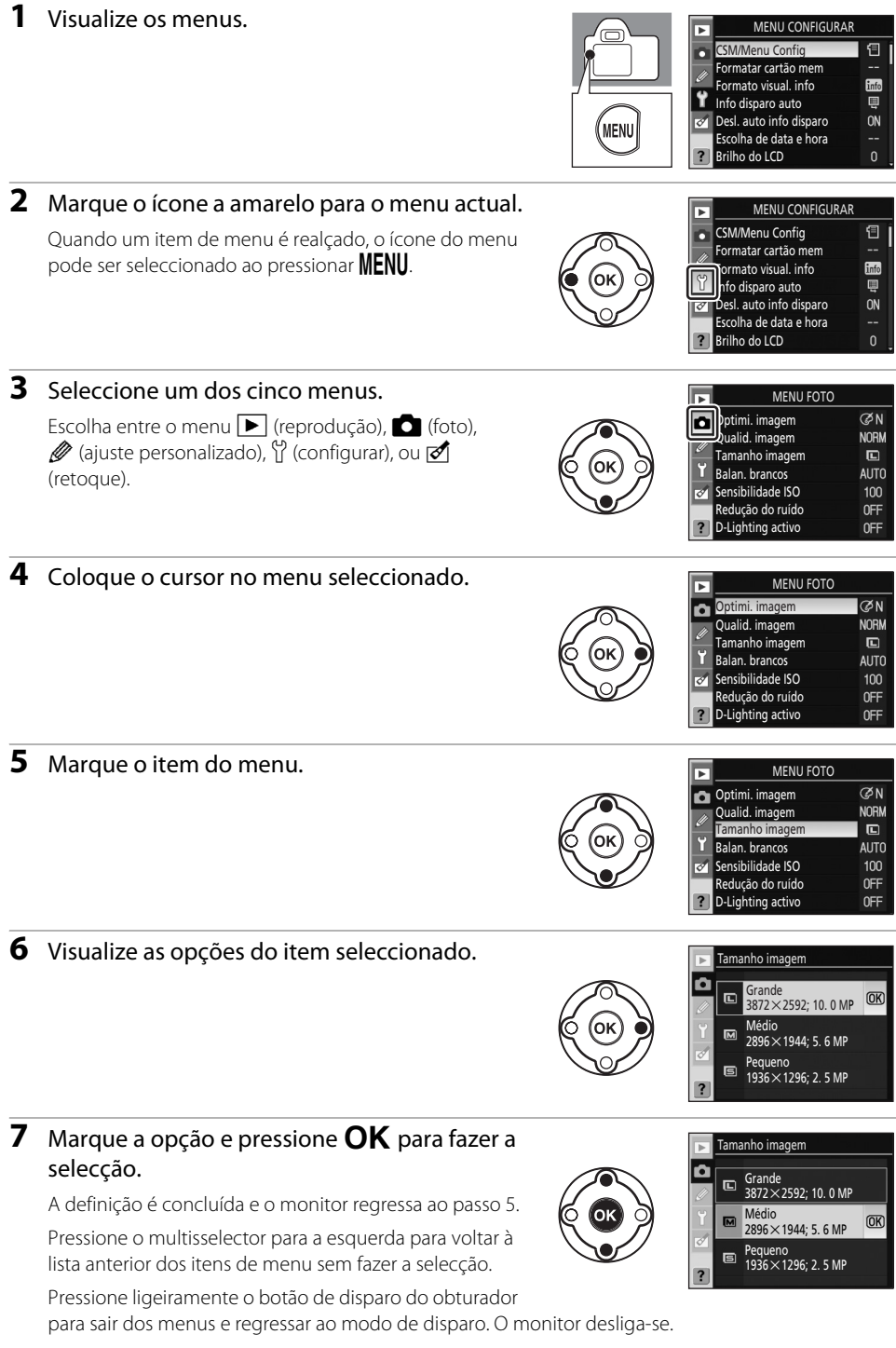

# <span id="page-107-1"></span><span id="page-107-0"></span>**Opções de reprodução: Menu de reprodução**

O menu de reprodução contém as seguintes opções. Consulte ["Utilizar os menus da câmara" \(](#page-105-1) $\boxtimes$  94) para obter mais informações sobre como utilizar os menus.

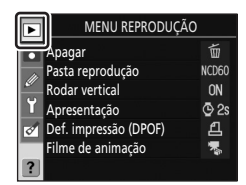

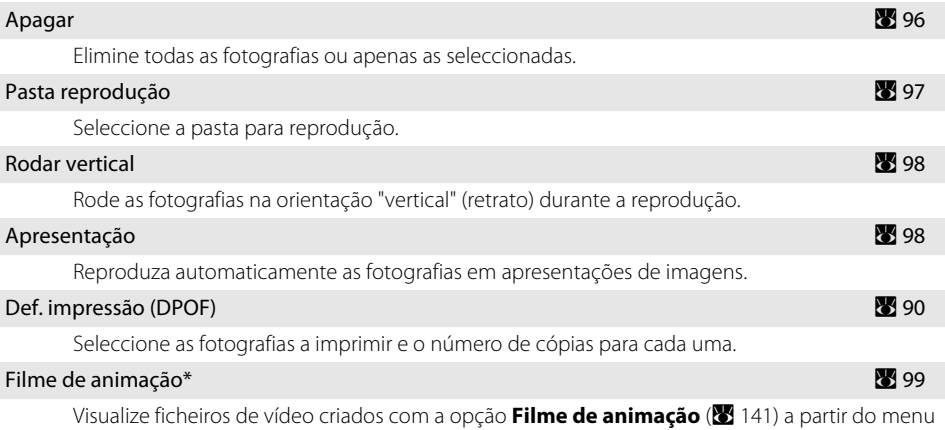

de retoque.

\* Só pode ser seleccionado quando o cartão de memória contém um ou mais ficheiros de vídeo.

Apenas as opções seleccionadas para **O meu menu** (A [119\)](#page-130-0) serão apresentadas se **O meu menu** estiver seleccionado para a opção **CSM/Menu Config** ( $\blacksquare$  [118\)](#page-129-0) no menu configurar.

## <span id="page-107-2"></span>**Apagar**

Elimine todas as fotografias ou apenas as seleccionadas. As fotografias assinaladas com o ícone **M** estão protegidas ( $\bullet$  78) e não podem ser eliminadas.

#### **儒 Seleccionado [A](#page-108-1) 97 - 1989 - 1999 - 1999 - 1999 - 1999 - 1999 - 1999 - 1999 - 1999 - 1999 - 1999 - 1999 - 199**

Elimine a fotografia seleccionada.

#### *\* **Tudo**

Elimine todas as fotografias na pasta actualmente seleccionada para reprodução.

Se o número de fotografias a ser eliminado for muito grande, poderá ser necessário algum tempo para concluir a operação.
# Seleccionar várias fotografias para eliminação

# **1** Marque a fotografia.

Pressione sem soltar  $\bigcirc$  para aumentar a visualização da fotografia seleccionada.

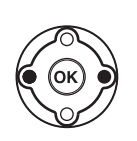

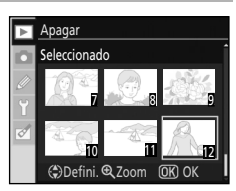

7 8 9 10 11 22 5612

J J

 $\mathsf{pfini}\; \mathsf{\Theta}$   $\mathsf{Zoom}$   $\mathsf{\Omega} \mathsf{K}$ 

 $\overline{\mathbf{P}}$  Apagar Seleccionado

 $\overline{\phantom{1}}$  Seleccionado

Não Sim

Apagar? 3 imagens? J

 $\overline{mx}$ 

# **2** Seleccione a fotografia marcada.

Selecção mostrada pelo ícone i.

Para anular a selecção da fotografia assinalada com o ícone  $\ddot{\mathbf{u}}$ , marque e pressione o multisselector para cima ou para baixo.

Repita os passos 1 e 2 para seleccionar fotografias adicionais.

**3** Será apresentado um diálogo de confirmação para eliminar as fotografias seleccionadas. Marque **Sim** e pressione **OK**. Para sair sem eliminar as fotografias, marque **Não** e pressione  $OK$ .

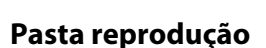

Seleccione a pasta a partir da qual as imagens serão reproduzidas.

#### Actual (predefinição)

Apenas as fotografias existentes na pasta actualmente seleccionada para **Pastas** no Menu configurar são apresentadas durante a reprodução.

Tudo

Reproduza fotografias em todas as pastas do cartão de memória.

# B **Pasta de reprodução**

- **•** Quando é tirada uma fotografia nova, **Actual** é automaticamente seleccionado mesmo que **Tudo** tenha sido previamente seleccionado. Seleccione novamente **Tudo** para reproduzir as fotografias de todas as pastas.
- Para seleccionar a pasta na qual serão gravadas as novas fotografias, utilize a opção **Pastas (B)** [125](#page-136-0)) no menu configurar.
- **•** Se for inserido um cartão de memória diferente depois de **Actual** estar seleccionado, será visualizada uma mensagem a informar que a pasta não contém quaisquer imagens se  $\blacktriangleright$  for pressionado antes de qualquer fotografia ser tirada e gravada para o cartão de memória actual. Seleccione **Tudo** para iniciar a reprodução.

# **Rodar vertical**

Seleccione **Ligado** para rodar as fotografias tiradas na orientação "vertical" (retrato) para apresentação no monitor da câmara. A predefinição é **Ligado**. As fotografias tiradas com a opção **Desligado** seleccionada para **Auto rotação imagem** (A [128\)](#page-139-0) no menu configurar serão apresentadas na orientação "horizontal" (paisagem).

# **Apresentação**

Crie uma apresentação de fotografias na pasta de reprodução actual.

#### Iniciar

Inicie a apresentação de imagens.

#### Intrv. moldura

Seleccione durante quanto tempo cada fotografia é apresentada.

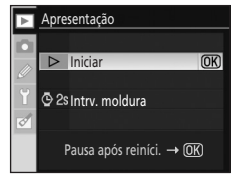

As seguintes operações podem ser executadas durante uma apresentação de imagens.

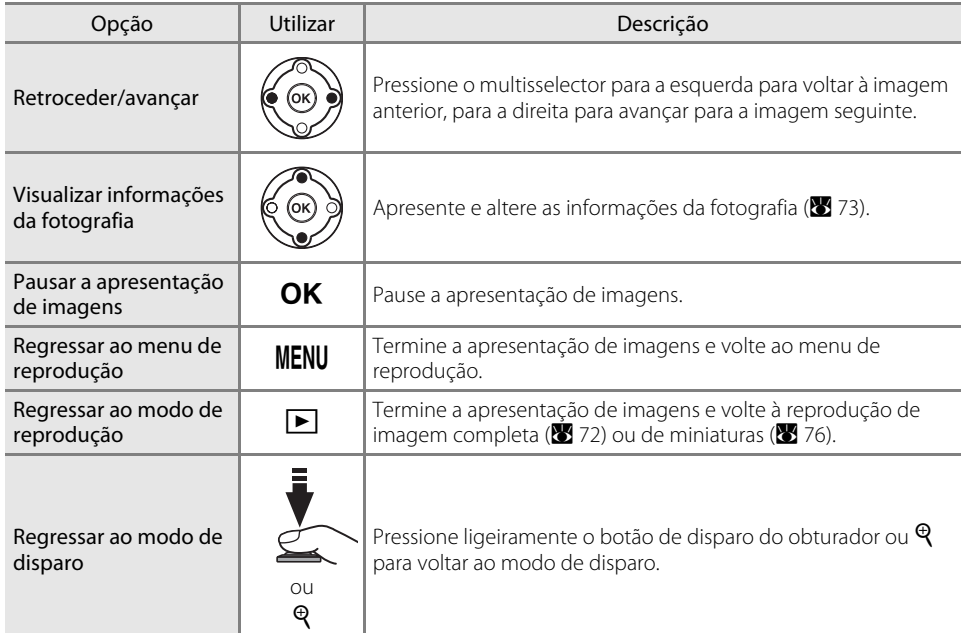

O diálogo mostrado à direita é apresentado quando a exibição de diapositivos terminar ou quando  $\mathsf{OK}$  for pressionado para efectuar uma pausa na reprodução. Seleccione **Reiniciar** e pressione Q para reiniciar a apresentação ou **Sair** e pressione **OK** para voltar ao menu de reprodução.

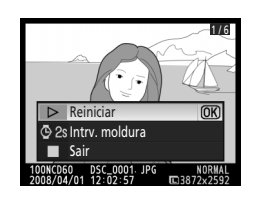

# **Filme de animação**

Visualize ficheiros de vídeo criados com a opção **Filme de animação** (A [141\)](#page-152-0) a partir do menu de retoque. Uma lista de miniaturas de filmes de animação movies only é apresentada no monitor. Pressione o multisselector para a esquerda ou para a direita para escolher um ficheiro e pressione  $\mathsf{OK}$  para reproduzir.

Pressione o multisselector para a esquerda ou para a direita durante a reprodução para escolher um controlo no fundo do monitor, de seguida pressione  $\mathsf{OK}$  para efectuar a operação seleccionada. Estão disponíveis as seguintes operações.

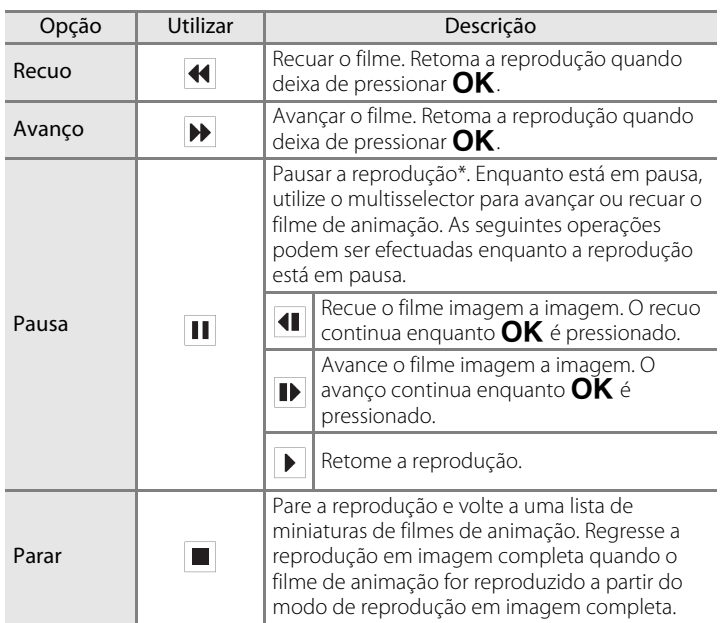

\* Se não forem efectuadas operações durante três minutos enquanto o filme está em pausa, a reprodução termina e o monitor regressa ao ecrã apresentado antes de a reprodução ter tido início.

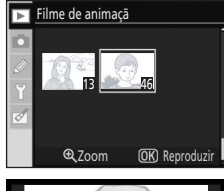

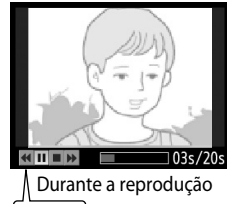

 $\blacksquare$ Pausar

# C **Filmes de animação**

A opção **Filme de animação** não pode ser seleccionada quando o cartão de memória não contém ficheiros de filmes de animação.

# **Opções de disparo: Menu foto**

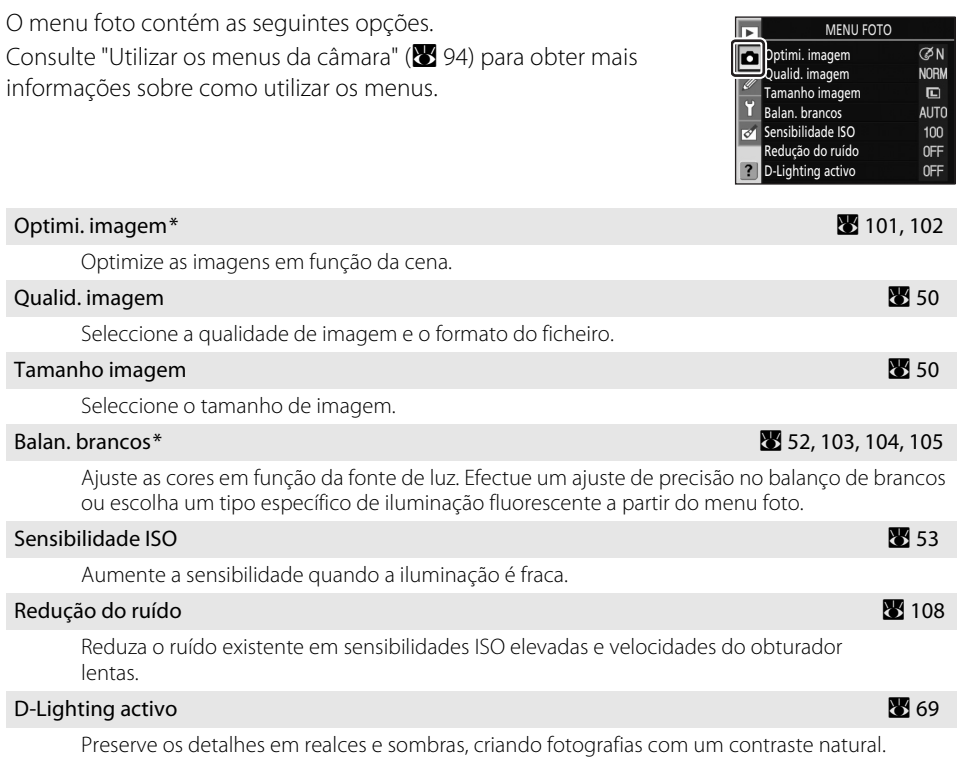

 $*$  Disponível apenas nos modos  $P$ , S, A, e M.

Apenas as opções seleccionadas para **O meu menu** (A [119\)](#page-130-0) serão apresentadas se **O meu menu** estiver seleccionado para a opção **CSM/Menu Config** (A [118\)](#page-129-0) no menu configurar.

# <span id="page-112-1"></span><span id="page-112-0"></span>**Optimi. imagem**

Optimize o contraste, nitidez e outras definições de acordo com a forma como as fotografias serão utilizadas ou com o tipo de cena.

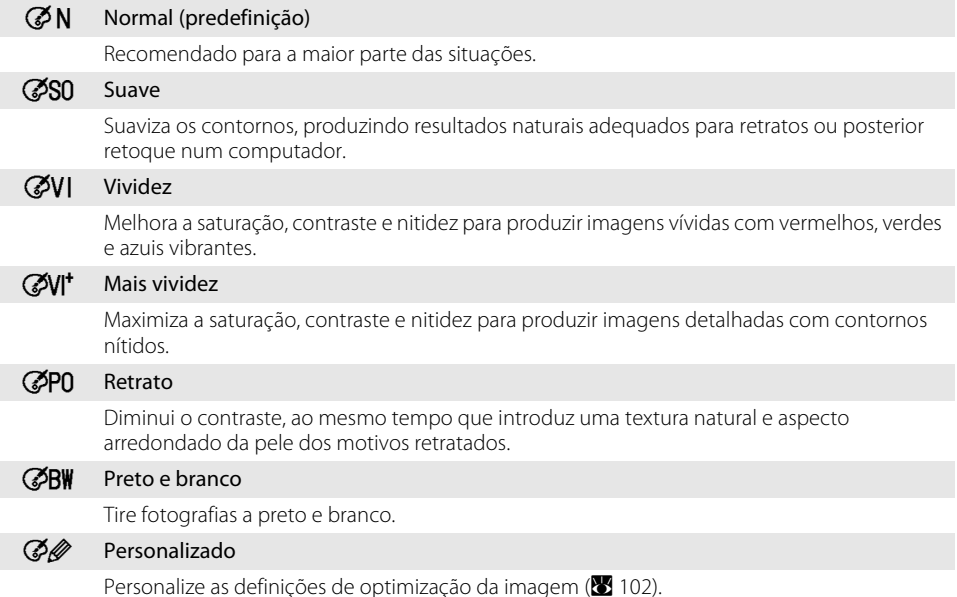

#### C **Optimizar a Imagem**

- **•** Utilize objectivas do tipo G ou D, para obter melhores resultados. Os resultados são optimizados em função das condições de disparo actuais e variam com a exposição e a posição do motivo no enquadramento.
- **•** Para obter resultados consistentes numa série de fotografias, seleccione **Personalizado** e escolha uma definição diferente de **Automático** para a nitidez da imagem, compensação de tonalidades e saturação.
- **•** As definições diferentes de **Personalizado** utilizam o espaço de cor sRGB.

# <span id="page-113-1"></span>**Personalizar opções de melhoramento da imagem: Personalizado**

Seleccione **Personalizado** para efectuar ajustes separados nas seguintes opções. Após ajustar as definições, marque **Feito** e pressione  $OK$ .

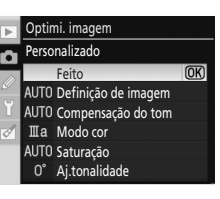

#### Definição de imagem

Defina o nível de nitidez dos contornos durante o disparo a partir de **Automático**, **Normal**, **Baixo**, **Meio baixo**, **Meio alto**, **Alto** ou **Nenhum**. Escolha definições altas para contornos nítidos, definições baixas para contornos mais suaves. A predefinição é **Automático**.

#### Compensação do tom

Escolha o nível de controlo de contraste entre, **Automático**, **Normal**, **Menos contraste**, **Meio baixo**, **Meio alto**, **Mais contraste** ou **Personalizado**. As definições baixas impedem a perda de detalhe em realces sob condições de luz forte ou quando estiver sob a luz directa do sol. As definições mais altas conservam os detalhes nas paisagens enevoadas e noutros motivos de pouco contraste. A predefinição é **Automático**. Escolha **Personalizado** para seleccionar uma curva de tonalidades definida pelo utilizador criada com o Camera Control Pro 2 (disponível em separado; **X** [156\)](#page-167-0). Consulte a documentação fornecida com Camera Control Pro 2 para obter mais informações.

#### Modo cor

Especifique a forma como as cores são reproduzidas a partir do seguinte.

#### Ia (sRGB)

As fotografias tiradas neste modo são adaptadas ao espaço de cor sRGB e adequam-se à impressão ou utilização "na sua forma original", sem qualquer alteração posterior. Escolha esta opção para retrato.

#### II (AdobeRGB)

As fotografias tiradas neste modo são adaptadas ao espaço de cor Adobe RGB , que suporta uma gama de cores mais ampla do que o sRGB. Esta opção é a melhor escolha para fotografias que serão processadas ou retocadas extensivamente.

#### IIIa (sRGB) (predefinição)

As fotografias tiradas neste modo são adaptadas ao espaço de cor sRGB e adequam-se à impressão ou utilização "na sua forma original", sem qualquer alteração posterior. Escolha esta opção para fotografias da natureza ou de paisagens.

#### Saturação

Escolha o nível de saturação (intensidade da cor) entre, **Automático**, **Normal**, **Moderado** ou **Melhorado**. Seleccione **Moderado** para obter cores menos saturadas, **Melhorado** para obter cores mais vivas. A predefinição é **Automático**.

#### <span id="page-113-0"></span>Aj.tonalidade

O matiz pode ser ajustado no intervalo de aproximadamente –9° a +9° em incrementos de 3° (os graus referem-se à "roda de cores" utilizada frequentemente para representar o matiz). Os valores positivos tornam os vermelhos mais alaranjados, os verdes mais azulados e os azuis mas púrpuras. Os valores negativos tornam os vermelhos mais púrpuras, os azuis mais esverdeados e os verdes mais amarelados. A predefinição é ±0.

# C **Modo de cor**

- **•** Recomendam-se os modos Ia e IIIa para fotografias que serão impressas ou visualizadas sem qualquer alteração posterior em aplicações que não suportam a gestão da cor.
- **•** Se a aplicação suportar a gestão da cor, escolha o espaço de cor Adobe RGB quando abrir fotografias tiradas no modo II. Consulte a documentação fornecida com a aplicação para obter mais informações.

# D **Espaço de cor**

A separação de cor determina a gama de cores disponíveis para a reprodução da cor. sRGB destina-se a utilização geral, enquanto Adobe RGB é utilizado na publicação e impressão comercial.

# D **Ajuste do matiz**

A cor consiste em tês elementos, saturação, matiz e brilho. A opção **Aj.tonalidade** serve para ajustar um destes elementos, o matiz. As rodas de cores são frequentemente usadas para representar o matiz, com o grau de rotação da roda a indicar o ajuste do matiz, as unidades usadas são os graus angulares.

# <span id="page-114-1"></span><span id="page-114-0"></span>**Balan. brancos**

[A](#page-63-0)ltere a definição de balanço de brancos ( $\bullet$  52). Além das opções disponíveis a partir do ecrã de definições rápidas detalhado em ["Balanço de brancos"](#page-63-0), pode ser determinado um tipo específico de iluminação fluorescente. Pode também ser efectuado um ajuste de precisão no balanço de brancos (A [104](#page-115-0)). Se o ajuste de precisão não for necessário, defina o valor do ajuste de precisão em 0 e pressione OK.

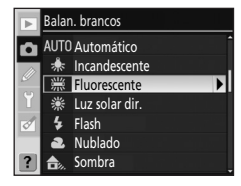

# Especificar a iluminação fluorescente

Seleccione **Fluorescente** para determinar uma iluminação fluorescente específica a partir das seguintes opções.

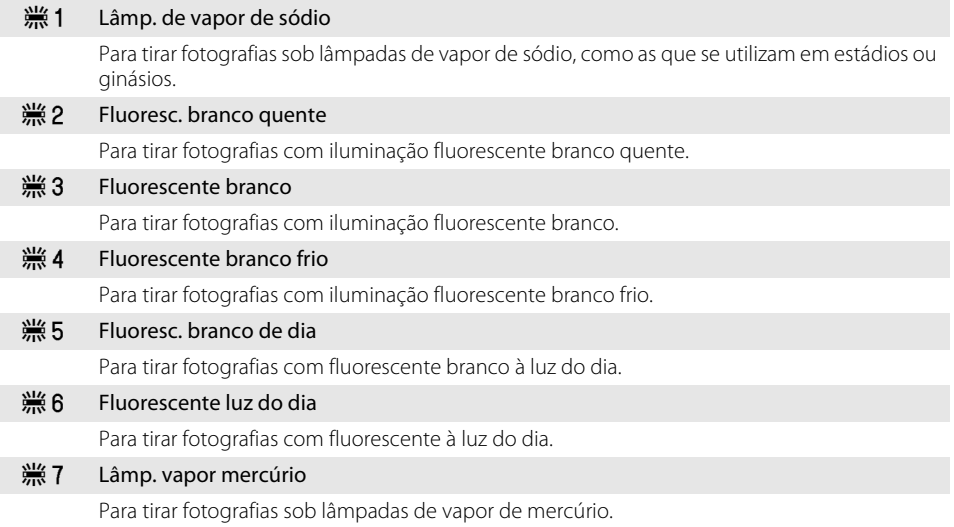

Guia de menus

Guia de menu:

#### C **Temperatura de cor**

A cor perceptível de uma fonte de luz varia com o observador e outras condições. A temperatura de cor é uma medida objectiva da cor de um fonte de luz, definida com referência à temperatura a que um objecto teria de ser aquecido para irradiar luz nos mesmos comprimentos de onda. Enquanto que as fontes de luz com uma temperatura de cor perto de 5.000– 5.500K parecem brancas, as fontes de luz com uma temperatura de cor inferior, como lâmpadas incandescentes, parecem um pouco amarelas ou vermelhas. As fontes de luz com uma temperatura de cor superior parecem azuladas.

As temperaturas de cor aproximadas para cada definição de balanço de brancos são fornecidas abaixo (quando a definição de ajuste de precisão de balanço de brancos é de ±0). É possível que os valores sejam diferentes das temperaturas de cor fornecidas pelos exposímetros de cor das fotografias.

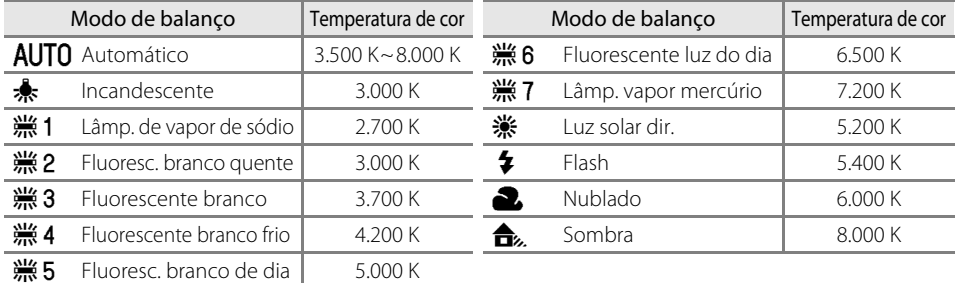

# <span id="page-115-1"></span><span id="page-115-0"></span>**Ajuste de precisão de balanço de brancos**

A menos que **Predefinição manual** esteja seleccionado, pode ser efectuado no balanço de brancos um "ajuste de precisão" para compensar as variações na cor da fonte de luz ou para introduzir um matiz de cor deliberado numa imagem.

#### **1** Seleccione uma opção de balanço de brancos excepto **Predefinição manual**.

Seleccione **Balan. brancos** no menu foto, de seguida marque uma opção de balanço de brancos e pressione o multisselector para a direita. Se **Fluorescente** estiver seleccionado, marque um tipo de iluminação e pressione o multisselector para a direita.

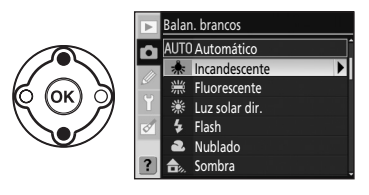

#### **2** Ajuste de precisão de balanço de brancos.

Utilize o multisselector para efectuar um ajuste de precisão de balanço de brancos. O balanço de brancos pode ser ajustado com precisão no eixo âmbar (A)–azul (B) e no eixo verde (G)–magenta (M). O eixo horizontal (âmbar-azul) corresponde à temperatura de cor, no qual cada incremento equivale a cerca de 5 mired. O eixo vertical (verde-magenta) tem os efeitos semelhantes para os filtros de compensação de cor (CC) correspondentes.

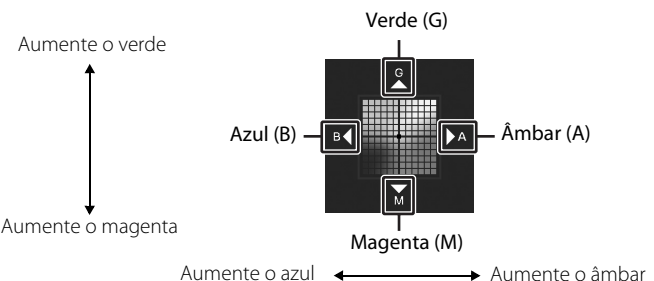

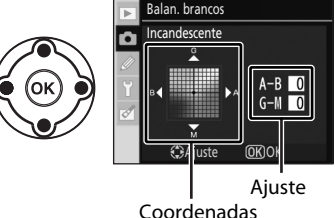

# **3** Pressione **OK**.

Pressione  $\overline{\mathrm{OK}}$  para seleccionar e voltar ao menu foto.

Em definições diferentes de  $\pm 0$ , " $\mathbf{\mathbf{\mathcal{X}}}$ " será apresentado junto ao ícone do balanco de brancos no ecrã de informação de disparo.

#### B **Ajuste de precisão de balanço de brancos**

As cores nos eixos de ajuste de precisão são relativas e não absolutas. Por exemplo, ao mover o cursor para **B** (azul) quando uma definição "quente" como <del>•</del> (incandescente) estiver seleccionada para balanço de brancos, torna as fotografias um pouco mais "frias" mas não chegam a ficar azuis.

# C **"Mired"**

Uma alteração qualquer na temperatura de cor produz uma diferença maior em temperaturas de cor baixas do que em temperaturas de cor altas. Por exemplo, uma alteração de 1.000 K produz uma alteração muito maior num cor a 3.000 K do que a 6.000 K. Mired, calculado ao multiplicar o inverso da temperatura de cor por 10<sup>6</sup>, é uma medida de temperatura de cor que tem em consideração essas variações e, como tal, é a unidade utilizada nos filtros de compensação da temperatura de cor. Por exemplo:

- **•** 4.000 K–3.000 K (uma diferença de 1.000 K)=83 mired
- **•** 7.000 K–6.000 K (uma diferença de 1.000 K)=24 mired

# <span id="page-116-0"></span>**Predefinição manual**

A predefinição manual pode ser utilizada quando os resultados pretendidos não puderem ser obtidos com outras definições ou para fazer corresponder manualmente o balanço de brancos aos valores utilizados numa fotografia existente. Estão disponíveis dois métodos para definir o balanço de brancos predefinido.

#### Medida

O objecto branco ou cinzento neutro é colocado sob a iluminação que será utilizada na fotografia final e o balanço de brancos é medido directamente pela câmara.

#### Usar foto

O balanço de brancos é copiado a partir da fotografia existente no cartão de memória.

#### Medir um valor para balanço de brancos predefinido

Tenha em atenção que só pode seleccionar uma fotografia de cada vez como fonte do balanço de brancos para a predefinição manual.

Sempre que os dados do balanço de brancos predefinido são medidos pela câmara, os dados predefinidos existentes são substituídos.

- **1** Coloque um objecto branco ou cinzento neutro sob a iluminação que será utilizada na fotografia final. Um cartão cinzento padrão pode ser utilizado como referência nas definições de estúdio.
- **2** Apresente o menu foto e seleccione **Balan. brancos**> **Predefinição manual** e pressione o multisselector para a direita.

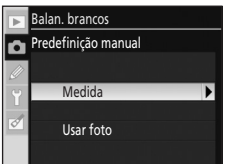

mostrado à direita.

# **5** Enquadre o objecto de referência de forma a que preencha o visor e pressione completamente o botão de disparo do

<span id="page-117-0"></span>Quando a mensagem sair do ecrã, o visor e os indicadores de informações de disparo e balanço de brancos irão piscar, conforme

O balanço de brancos pode ser medido mesmo quando a câmara não

# brancos, a mensagem **Dados adq com êxito.** será apresentada.

medido.

brancos novamente.

#### B **Valor de medição**

- **•** Tenha em atenção que se for medido um novo valor para o balanço de brancos, este será definido no valor definido mesmo se **Usar foto** estiver actualmente seleccionado.
- **•** Utilize um "cartão cinzento" padrão ou outro cartão de reflectividade destinado a medição de balanço de brancos, com 18% de reflectividade (disponível em separado) para medir um valor de balanço de brancos preciso.
- Pode alterar a exposição do valor seleccionado pela câmara; quando estiver a fotografar no modo **M**, utilize o ecrã de exposição analógico electrónico para seleccionar a exposição ideal.

#### C **Outras formas de medir um valor**

Os seguintes métodos também podem ser utilizados para medir um valor para o balanço de brancos predefinido.

- **•** Para avançar directamente para o passo 4 sem apresentar o menu foto, seleccione **Predefinição manual** para balanço de brancos no ecrã de definições rápidas ( $\boxtimes$  52) e pressione  $\Box K$  durante alguns segundos.
- Se **Balan. brancos** for escolhido no Menu ajuste personalizado 11 (**Botão Ú/Fn; 图** [112\)](#page-123-0), ao pressionar o  $F$ n durante alguns segundos quando o balanço de brancos predefinido está activado irá apresentar os indicadores mostrados no passo 4.

#### **3** Marque **Medida** e pressione o multisselector para a direita. Medida O ecrã mostrado à direita será apresentado; marque **Sim** e pressione Q. Ō Substituir dados predef existentes? Sim  $\overline{m}$ Não **4** A mensagem, **Tire uma fotografia de um visor de**  回  $\infty$ N  $\overline{M}$ **preenchimento de objecto branco ou cinzento com iluminação para o disparo.** será apresentada.  $\overline{\text{nr}}$

obturador. está focada.

# **6** Se a câmara conseguir medir um valor de balanço de

O balanço de brancos será automaticamente definido para o valor

Se for apresentado o aviso mostrado à direita, a câmara não conseguiu medir o balanço de brancos. Regresse ao passo 2 e meça o balanço de

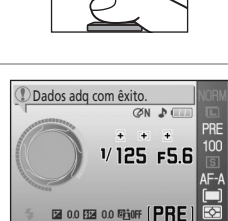

 $1/125$  F5.6

**E2 0.0 E23 0.0 E2j0FF** 

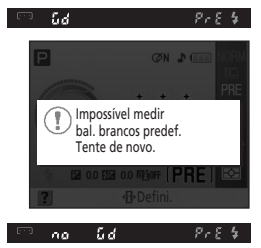

Guia de menus

Balan. brancos Predefinição manual

# Copiar balanço de brancos a partir de uma fotografia

Pode ser utilizado um valor de balanço de brancos copiado de uma fotografia existente para a predefinição manual. Tenha em atenção que só pode seleccionar uma fotografia de cada vez como uma fonte para a predefinição manual. Sempre que novos dados predefinidos são adquiridos com **Usar foto**, os dados predefinidos existentes serão substituídos.

**1** Seleccione **Balan. brancos**>**Predefinição manual** no menu foto e pressione o multisselector para a direita.

# **2** Marque **Usar foto** e pressione o multisselector para a

Para utilizar a fotografia fonte actual como dados predefinidos, marque **Esta foto** e pressione o multisselector para a direita. A definição será aplicada.

Para escolher uma nova fotografia, marque **Selecc. imagem** e pressione o multisselector para a direita. Avance para o passo 3.

**3** Pressione o multisselector para cima ou para baixo para marcar a pasta com a fotografia fonte pretendida.

# **4** Pressione o multisselector para a direita.

direita.

As imagens na pasta seleccionada serão apresentadas.

**5** Pressione o multisselector para a esquerda ou para a direita para marcar a fotografia.

Pressione sem soltar  $\mathcal{R}$  para aumentar a visualização da fotografia seleccionada.

Pressione  $\mathsf{OK}$  para aplicar a definição. O ecrã regressa ao menu foto.

# B **Fonte para a predefinição manual**

As imagens apresentadas podem incluir algumas criadas com outras câmaras, mas só é possível utilizar as fotografias criadas com a D60 como fonte para a predefinição manual.

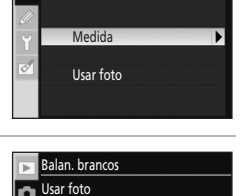

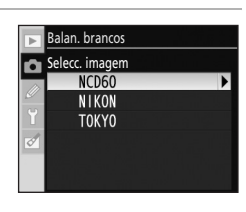

Esta foto Selecc. imagem

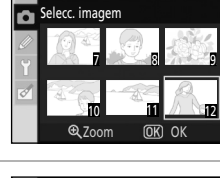

Balan. brancos

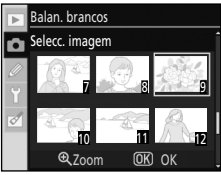

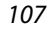

# <span id="page-119-0"></span>**Redução do ruído**

As fotografias tiradas com sensibilidades elevadas ou com velocidades do obturador de oito segundos ou inferiores podem ser processadas para reduzir o "ruído" apresentado sob a forma de grão ou de pixéis de cores intensas distribuídos aleatoriamente. Escolha a partir das opções seguintes.

#### Desligado (predefinição)

A redução do ruído é desactivada a sensibilidades ISO de 800 ou inferior. A redução de ruído mínima é mesmo assim efectuada com sensibilidades ISO acima de 800.

#### Ligado

As fotografias tiradas com sensibilidades ISO acima de 400 ISO ou com velocidades do obturador de cerca de oito segundos ou inferiores são processadas para reduzir o ruído. No modo de disparo contínuo, as frequências de imagem reduzem e a capacidade da memória de armazenamento temporária diminui. (Com velocidades do obturador de oito segundos ou inferiores,  $\lim_{n \to \infty}$  pisca na parte inferior do visor por um período de tempo aproximadamente igual à velocidade do obturador actual. Podem ser tiradas novas fotografias quando  $\mathbf{u}$  a  $\mathbf{h}$  n $\mathbf{r}$  desaparecer do ecrã. A redução do ruído não será executada se a câmara for desligada enquanto  $\mathbf{g} \cdot \mathbf{g} \cdot \mathbf{h}$  estiver a piscar no visor antes da conclusão do processamento.)

# <span id="page-120-0"></span>**Ajuste personalizado**

O menu ajuste personalizado contém as seguintes opções. Consulte ["Utilizar os menus da câmara" \(](#page-105-0)894) para obter mais informações sobre como utilizar os menus.

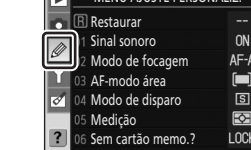

MENU AJUSTE PERSONALIZ

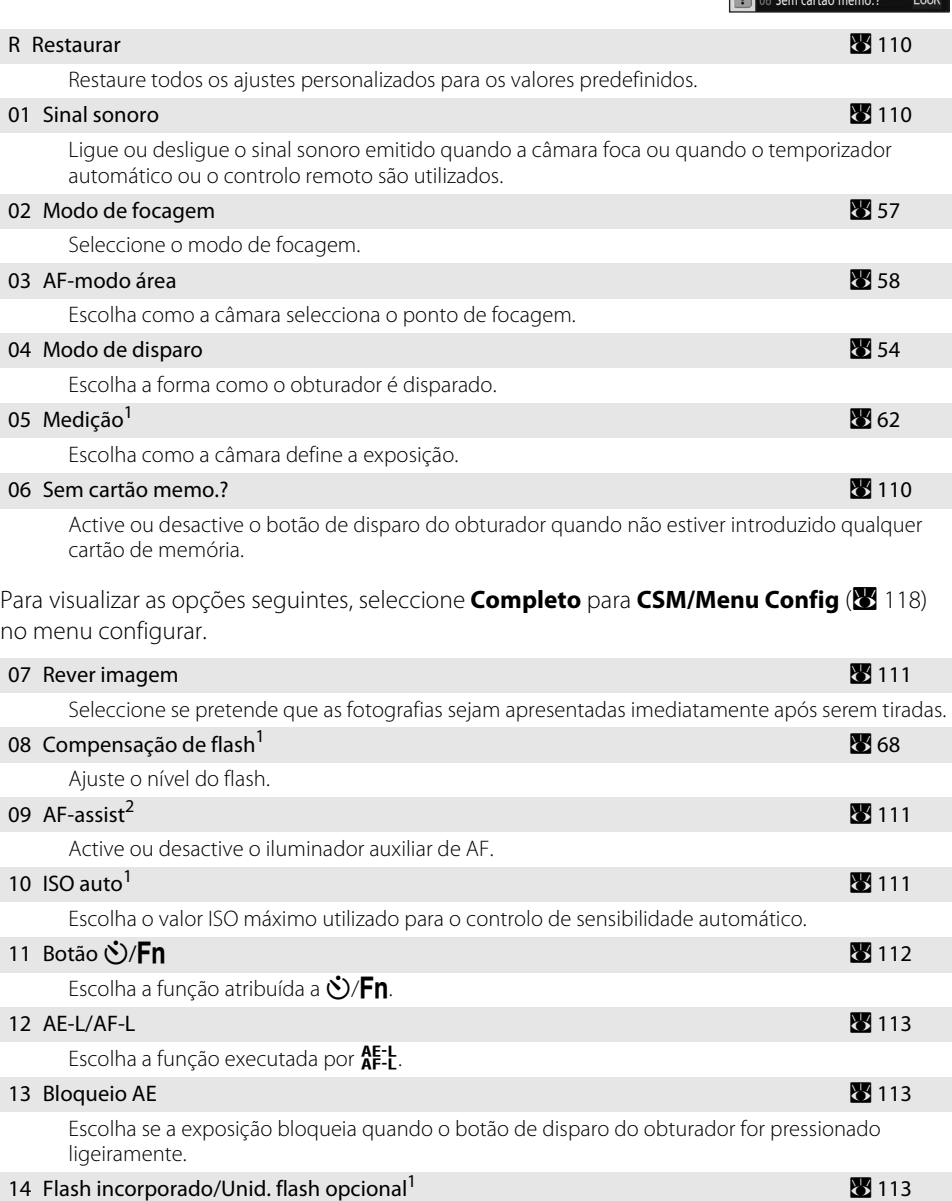

Escolha uma opção de controlo do flash para o flash incorporado ou para o Flash SB-400 opcional.

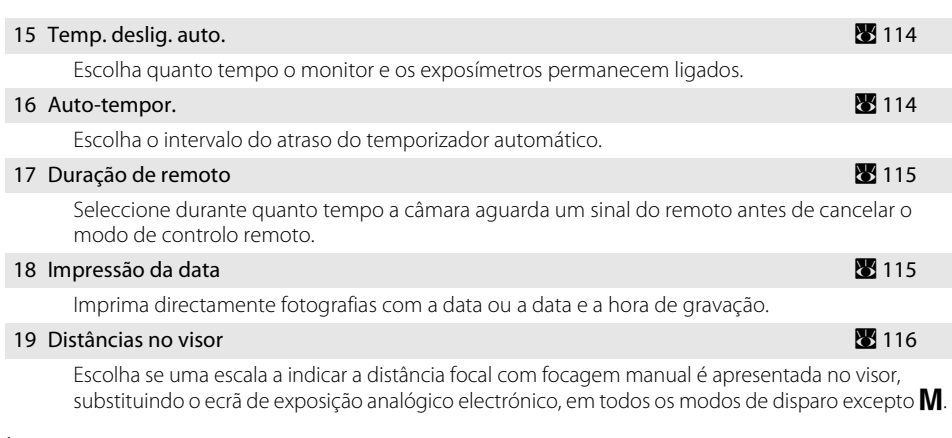

<sup>1</sup> Disponível nos modos **P**, **S**, **A** e **M**,

<sup>2</sup> Disponível em todos os modos de disparo excepto  $\blacksquare$  e  $\blacktriangleright$ .

Apenas as opções seleccionadas para **O meu menu** (A [119\)](#page-130-0) serão apresentadas se **O meu**  menu estiver seleccionado para a opção CSM/Menu Config (<sup>88</sup> [118\)](#page-129-0) no menu configurar.

#### <span id="page-121-0"></span>**R Restaurar**

Seleccione **Sim** para restaurar todas as definições personalizadas para os respectivos valores predefinidos. Consulte o Apêndice (A [176](#page-187-0)) para obter uma lista completa de predefinições.

### <span id="page-121-3"></span><span id="page-121-1"></span>**01 Sinal sonoro**

Na predefinição de **Ligado**, será emitido um sinal sonoro quando a câmara focar no modo de focagem automática (quando  $\ddot{\ddot{\cdot}}$  estiver seleccionado, quando  $\mathsf{A}\mathsf{F}\text{-}\mathsf{C}$  estiver seleccionado ou o motivo considerado como em movimento no modo de focagem automática  $\mathsf{AFA} \,(\mathbf{w}$  [57\)](#page-68-0), não será emitido um sinal sonoro), durante a contagem decrescente nos modos de temporizador e remoto retardado ( $\bullet$  55) ou quando for tirada uma fotografia no modo remoto de resposta rápida ([A](#page-66-0) 55). O sinal sonoro não será emitido quando **Desligado** estiver seleccionado. A definição actual é apresentada no ecrã de informações de disparo:  $\bullet$  é apresentado quando o sinal sonoro está ligado,  $\circled{P}$  quando está desligado.

#### <span id="page-121-2"></span>**06 Sem cartão memo.?**

Se **Disparador bloq** (predefinição) for seleccionado, o disparo do obturador será desactivado quando não estiver inserido nenhum cartão de memória. Seleccione **Act. disparador** para activar o botão de disparo do obturador quando não estiver introduzido qualquer cartão de memória. As fotografias serão apresentadas no monitor com a palavra "Demo" mas não serão gravadas no cartão de memória e não podem ser impressas.

# <span id="page-122-0"></span>**07 Rever imagem** (Apresentada quando **Completo** é seleccionado; A [118](#page-129-0))

Se **Ligado** (predefinição) for seleccionado, as fotografias serão automaticamente apresentadas no monitor depois de as tirar. O período de tempo que as fotografias são apresentadas, depende da opção seleccionada no menu ajuste personalizado 15 (**Temp. deslig. auto.**; A [114](#page-125-0)). Se **Desligado** for seleccionado, as fotografias poderão ser apresentadas no monitor pressionando o botão P.

# <span id="page-122-1"></span>**09 AF-assist** (Apresentada quando **Completo** é seleccionado; A [118](#page-129-0))

Se **Ligado** (predefinição) estiver seleccionado e o motivo estiver mal iluminado, o iluminador auxiliar de [A](#page-68-1)F acende-se quando necessário para auxiliar a operação de focagem ( $\frac{1}{2}$  57). Escolha **Desligado** para desactivar o iluminador auxiliar de AF. Tenha em atenção de que quando o iluminador está desligado, a câmara poderá não conseguir focar motivos que estejam pouco iluminados através da focagem automática.

# <span id="page-122-3"></span><span id="page-122-2"></span>**10 ISO auto** (Apresentada quando **Completo** é seleccionado; A [118](#page-129-0))

Escolha se a câmara ajusta automaticamente a sensibilidade ISO caso não se consiga obter a exposição ideal com a sensibilidade ISO seleccionada pelo utilizador. ISO auto pode ser utilizado com o flash. Disponível nos modos  $P, S, A \in M$ .

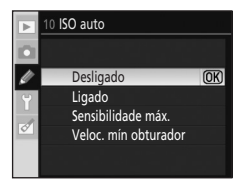

#### Desligado (predefinição)

[A](#page-64-0) sensibilidade ISO permanece fixa no valor seleccionado pelo utilizador (<sup>8</sup> 53).

#### Ligado

A sensibilidade ISO será ajustada automaticamente caso não se consiga obter a exposição ideal com o valor seleccionado (o nível do flash será ajustado em conformidade).

#### Sensibilidade máx.

As fotografias tiradas com sensibilidades ISO elevadas surgem frequentemente "granuladas".

Escolha a sensibilidade ISO máxima para evitar que ISO auto aumente em demasia a definição da sensibilidade ISO. ISO auto não irá aumentar a sensibilidade ISO acima do valor seleccionado.

#### Veloc. mín obturador

Escolha a velocidade do obturador na qual ISO auto é activado nos modos  $\mathbf{P} \in \mathbf{A}$ . Nos modos  $\mathbf{P} \in \mathbf{A}$ , a sensibilidade apenas será ajustada caso ocorra uma exposição insuficiente devido à velocidade do obturador seleccionada para esta opção (podem ser utilizadas velocidades mais lentas do obturador caso não se consiga obter uma exposição ideal com o valor seleccionado para a sensibilidade máxima).

Quando **Ligado** está seleccionado, os indicadores aparecem no visor e no ecrã de informações de disparo como mostrado à direita. Quando estes indicadores são apresentados, as fotografias são tiradas com a sensibilidade ISO seleccionada pelo utilizador. Excepto se for utilizado um flash, estes indicadores piscam quando a sensibilidade for alterada do valor seleccionado pelo utilizador. Tenha em atenção que existe uma maior probabilidade de ruído a sensibilidades elevadas.

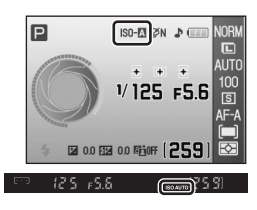

Os ajustes feitos à sensibilidade ISO por ISO auto podem ser confirmados no ecrã de dados de disparo  $\left(\frac{1}{2}\right)$  73).

# C **ISO auto**

O controlo ISO automático não está disponível quando os modos Digital Vari-Program estão seleccionados ou com uma sensibilidade ISO de **Hi 1**. Quando **Hi 1** está seleccionado para **Sensibilidade ISO**, a sensibilidade ISO não será ajustada mesmo que **Ligado** esteja seleccionado para **ISO auto**. Os motivos de primeiro plano podem ter uma exposição insuficiente nas fotografias tiradas com flash a velocidades do obturador lentas, à luz do dia ou com um fundo com brilho. Escolha um modo de flash diferente da sincronização lenta ou seleccione o modo  $\blacktriangle$  e escolha uma abertura maior.

# <span id="page-123-0"></span>**11 Botão Ù/Fn** (Apresentada quando **Completo** é seleccionado; **X** [118](#page-129-0))

Escolha a função desempenhada por  $\mathcal{S}/Fn$ .

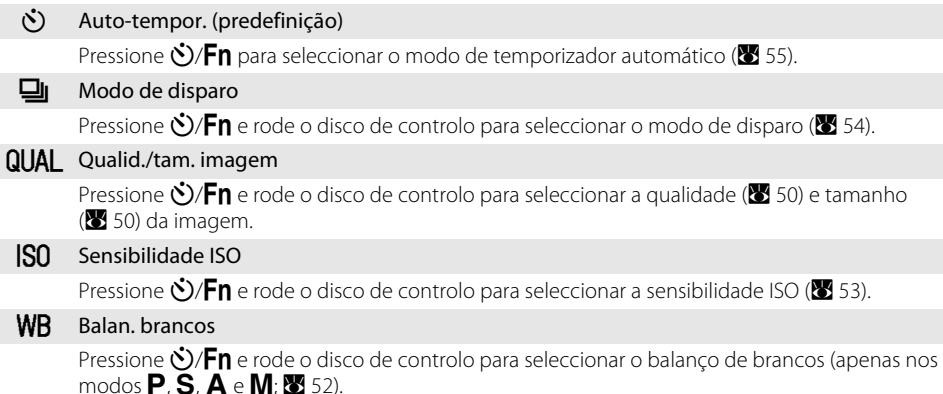

Com definições diferentes de **Auto-tempor.** (predefinição), o ecrã de informação de disparo irá mostrar um ícone  $\Box$  à esquerda da definicão que pode ser ajustada ao pressionar  $\bullet$ /Fn e rodar o disco de controlo (quando **Clássico** está seleccionado para **Formato visual. info** apenas no menu configurar;  $\mathbf{N}$  [120](#page-131-0)).

# <span id="page-124-0"></span>**12 AE-L/AF-L** (Apresentada quando **Completo** é seleccionado; A [118](#page-129-0))

Escolha a função executada por  $A^E_{\text{F}}$ .

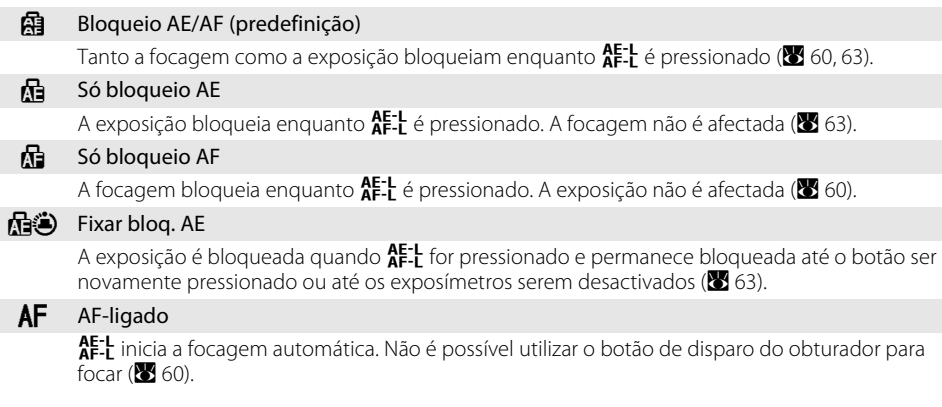

# <span id="page-124-1"></span>13 **Bloqueio AE** (Apresentada quando **Completo** é seleccionado; **X** [118](#page-129-0))

Se **Desligado** (predefinição) estiver seleccionado, ao pressionar ligeiramente o botão de disparo do obturador não bloqueia a exposição ([A](#page-74-0) 63). Se **Ligado** estiver seleccionado, a exposição será bloqueada quando o botão de disparo do obturador for pressionado ligeiramente.

# <span id="page-124-3"></span><span id="page-124-2"></span>**14 Flash incorporado/Unid. flash opcional**

# (Apresentada quando **Completo** é seleccionado; A [118\)](#page-129-0)

Escolha um modo de controlo do flash para o flash incorporado ou para o Flash SB-400 opcional. Disponível nos modos  $P, S, A \in M$ .

Quando tiver um Flash SB-400 opcional montado, é utilizado o Menu ajuste personalizado 14 para escolher o modo de controlo do flash para SB-400 e o nome muda para **Unid. flash opcional**.

 $TL$  TTL (predefinição)

A intensidade do flash é ajustada automaticamente em função das condições fotográficas.

 $M<sub>2</sub>$  Manual

O flash é disparado de acordo com o nível seleccionado no menu mostrado à direita. Quando disparado com a potência máxima, o flash incorporado tem um Número Guia de 13 (ISO 100, m, 20°C).

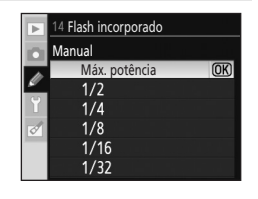

Um ícone  $\mathbf{Z}$  pisca no visor e no ecrã de informações de disparo quando **Manual** estiver seleccionado.

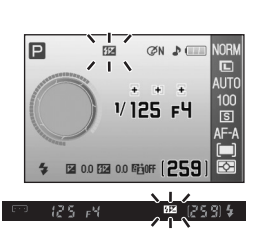

# <span id="page-125-2"></span><span id="page-125-0"></span>**15 Temp. deslig. auto.**

(Apresentada quando **Completo** é seleccionado; **8** [118\)](#page-129-0)

Se não forem efectuadas operações durante o período de tempo seleccionado, o monitor e o visor desligam-se para reduzir a perda de carga da bateria. Escolha o intervalo de tempo que pode decorrer antes do monitor e os exposímetros se desligarem.

O monitor e os exposímetros desligam-se automaticamente juntamente com o exposímetro automático.

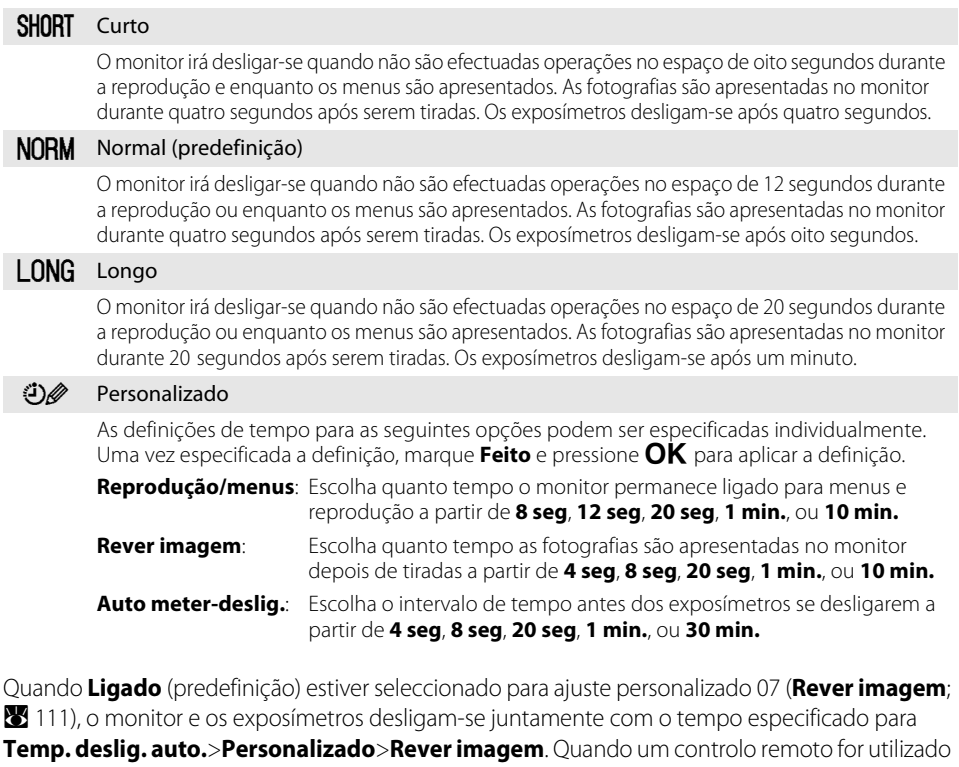

([A](#page-66-1) 55), o monitor e os exposímetros permanecem ligados durante o período de tempo seleccionado para o Menu ajuste personalizado 17 (**Duração de remoto**; **A** [115\)](#page-126-0).

### C **Temp. deslig. auto.**

- **•** Quanto mais tempo o monitor e os exposímetros ficarem ligados, mais rápido descarrega a bateria.
- **•** Independentemente da definição seleccionada, os exposímetros não se desligam automaticamente quando a câmara é alimentada por um adaptador AC EH-5a opcional com um conector de alimentação EP-5 ( $\boxtimes$  [156](#page-167-1)).
- **•** O monitor e o ecrã do visor não se desligam automaticamente quando a câmara está ligada a um computador (88[80\)](#page-91-0) ou a uma impressora PictBridge (8883).

<span id="page-125-1"></span>16 Auto-tempor. (Apresentada quando **Completo** [é sel](#page-129-0)eccionado; **X** 118)

Seleccione a duração do atraso no disparo do obturador no modo de temporizador automático ([A](#page-66-1) 55) a partir de **2 seg**, **5 seg**, **10 seg** (predefinição), ou **20 seg**.

# <span id="page-126-0"></span>**17 Duração de remoto**

(Apresentada quando **Completo** é seleccionado; **8** [118\)](#page-129-0)

Seleccione durante quanto tempo a câmara aguarda um sinal do remoto antes de cancelar os modos de atraso remoto ou de resposta rápida (855) a partir de 1 min. (predefinição), 5 min.,

#### **10 min.**, ou **15 min.**

O modo de controlo remoto é cancelado se o período de tempo seleccionado passar sem serem tiradas fotografias após a selecção do modo de controlo remoto.

# <span id="page-126-2"></span><span id="page-126-1"></span>**18 Impressão da data**

(Apresentada quando **Completo** é seleccionado; A [118\)](#page-129-0)

A data e a hora de gravação podem ser impressas nas fotografias.

#### Desligado (predefinição)

A data e a hora de gravação não são impressas nas fotografias.

#### DATF Data

A data é impressa no canto inferior direito das fotografias tiradas enquanto esta opção está activada.

#### DATE<sup>O</sup> Data e hora

A data e a hora são impressas no canto inferior direito das fotografias tiradas enquanto esta opção está activada.

#### **TREE** Contador de data (**W** [116\)](#page-127-1)

O carimbo de hora mostra o número de dias entre a data de gravação e a data seleccionada.

Com definições diferentes de **Desligado**, DATE aparece no ecrã de informações de disparo.

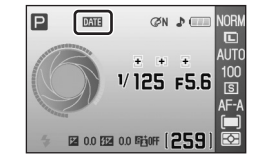

A data é impressa nas fotografias como mostrado abaixo.

As fotografias tiradas na orientação "vertical" (retrato) com **Ligado** seleccionado para **Auto rotação imagem** (A [128\)](#page-139-0)

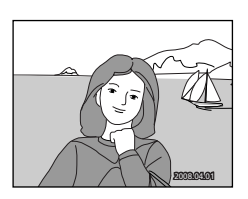

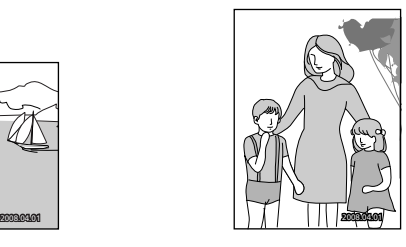

### **M** Impressão de data

- **•** As datas impressas formam uma parte permanente de dados de imagem e não podem ser eliminadas.
- [A](#page-32-0) data é gravada utilizando o formato seleccionado no item **Data (** $\bullet$  21).
- **•** A data e a hora não podem ser impressas em fotografias tiradas com definições de qualidade imagem (**29** 50) de **R[A](#page-61-0)W** ou RAW+B.

#### C **Impressão de data e definição de impressão**

Quando imprimir em impressoras compatíveis com o formato DPOF que suportam a impressão da data de disparo e informações da fotografia, a data e as informações podem ser impressas em fotografias sem data e hora, utilizando as opções no menu **Def. impressão** ( $\blacksquare$ 90).

# <span id="page-127-1"></span>Contador de data

As fotografias tiradas com esta opção activa são impressas com o número de dias restantes até, ou o número de dias passados desde, uma data especificada. Utilize-o para acompanhar o crescimento de uma criança ou conte os dias que faltam para um aniversário ou casamento.

#### Escolher data

Quando o contador de data é aplicado pela primeira vez ou o multisselector é pressionado para a direita depois de uma das três opções ter sido seleccionada, o ecrã **Defina a data** será apresentado. Insira uma data (**X** 21, passo 5) e pressione  $\mathsf{OK}$ . Podem ser gravadas até três datas. Para seleccionar uma data diferente, escolha uma opção e pressione  $\mathsf{OK}.$ 

#### Opções visualização

Escolha **Número de dias**, **Anos e dias** ou **Anos, meses e dias** e pressione  $OK<sub>1</sub>$ 

Uma vez seleccionada a definição para cada opção, marque **Feito** e pressione **OK** para aplicar a definição.

Amostras de carimbos de hora do contador de data são mostradas abaixo.

<span id="page-127-0"></span>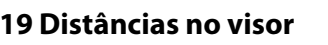

(Apresentada quando **Completo** é seleccionado; **X** [118\)](#page-129-0)

Em todos os modos de disparo excepto d, ao seleccionar **Ligado** com o modo focagem manual ([A](#page-72-0) 61) activado, faz com que o ecrã de exposição analógico electrónico no visor mude para o ecrã do telémetro, uma escala que indica a distância focal. Esta opção é utilizada quando foca manualmente. Disponível quando é utilizada uma objectiva com abertura máxima de f/5.6 ou mais rápida. Não disponível no modo **.** 

Quando fotografar um motivo difícil de focar automaticamente ( $\geq$  38), o telémetro pode não conseguir medir de forma precisa a distância focal.

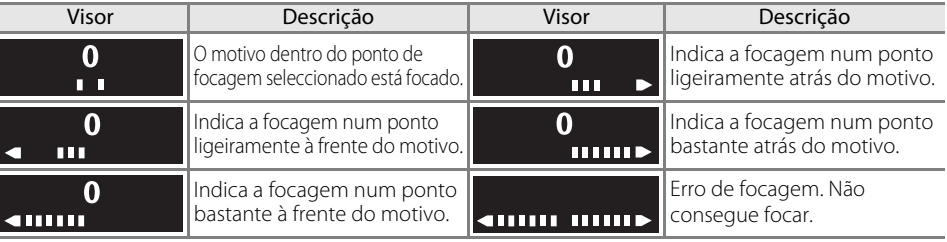

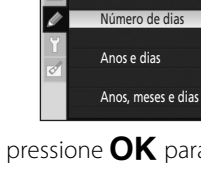

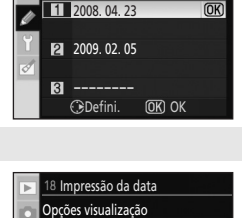

 $\overline{OR}$ 

18 Impressão da data Escolher data

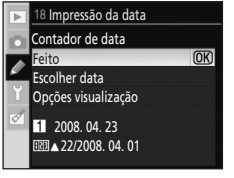

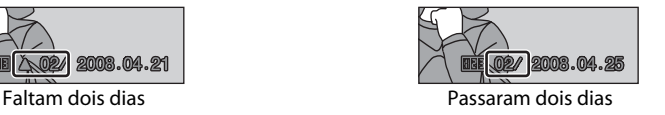

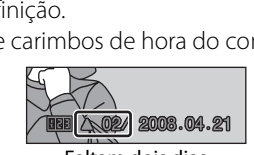

# <span id="page-128-0"></span>**Definições básicas da câmara: Menu de configuração**

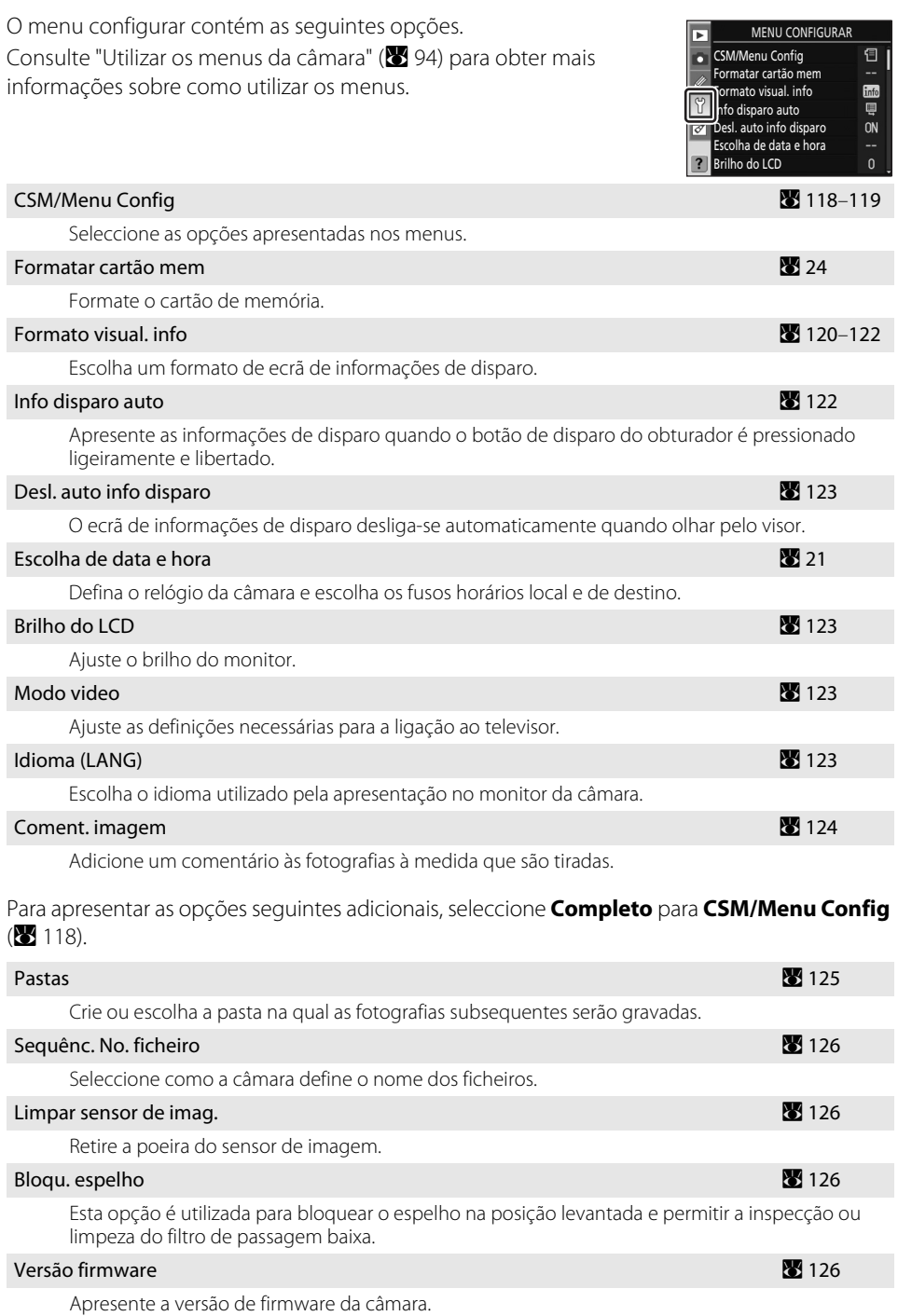

#### Foto de Refª Dust Off A [127](#page-138-0) A 127 A 127 A 127 A 127 A 127 A 127 A 127 A 127 A 127 A 127 A 127 A 127 A 127 A 12

Obtenha dados de referência para a opção Foto de Refª Dust Off em Capture NX (disponível em separado).

#### Auto rotação imagem **A [128](#page-139-1) de anos de 2012** de anos de anos de Auto de Auto de Auto de Auto de Auto de Auto de A

Escolha se guarda a orientação da máquina com novas fotos.

Apenas as opções seleccionadas para **O meu menu** (A [119\)](#page-130-2) serão apresentadas se **O meu menu** estiver seleccionado para a opção **CSM/Menu Config**.

# <span id="page-129-1"></span><span id="page-129-0"></span>**CSM/Menu Config**

Seleccione as opções apresentadas nos menus.

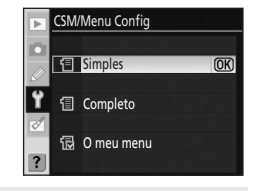

09) e configurar

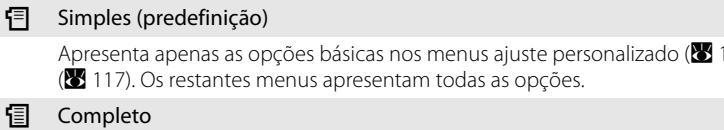

Visualize todas as opções.

#### 1. O meu menu

伺

Visualize apenas as opções seleccionadas.

# <span id="page-130-2"></span><span id="page-130-0"></span>**Escolher itens de menu para O meu menu**

#### **1** Marque **O meu menu** e pressione o multisselector para a direita.

Será apresentada uma lista de nomes de menu.

#### **2** Marque um nome de menu e pressione o multisselector para a direita.

Os itens no menu seleccionado serão apresentados, conforme mostrado à direita (a ilustração mostra os itens apresentados quando seleccionar o menu de reprodução).

### **3** Pressione o multisselector para cima ou para baixo para marcar os itens e, em seguida, pressione-o para a direita para seleccionar ou anular a selecção.

Os itens seleccionados são assinalados com uma marca de verificação  $\left(\blacktriangleright\right)$ . Quando a selecção do item é anulada, a marca de verificação será eliminada  $(\Box)$ .

O item **CSM/Menu Config** do menu configurar não pode ser seleccionado.

#### **4** Marque **Feito** e pressione **OK** para voltar à lista de nomes de menu apresentada no passo 1.

Repita os passos 2–3 para editar menus adicionais.

#### <span id="page-130-1"></span>**5** Marque **Feito** na lista de nomes de menus e pressione Q para voltar ao menu configurar.

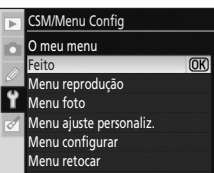

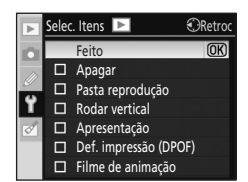

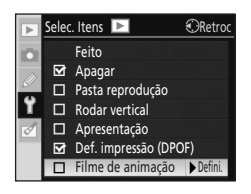

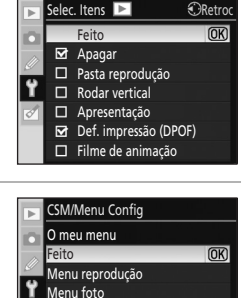

Menu ajuste personaliz. Menu configurar Menu retocar

# <span id="page-131-1"></span><span id="page-131-0"></span>**Formato visual. info**

Escolha um dos seguintes formatos de ecrã de informação de disparo ( $\bullet$ 8) para os modos de Digital Vari-Program ( $\mathbb{Z}$ ,  $\mathcal{Z}$ ,  $\blacksquare$ ,  $\mathcal{Z}$ ,  $\mathcal{Z}$ ,  $\mathcal{Z}$ ,  $\mathcal{Z}$ ) e para os modos **P**, **S**, **A** e **M**. Escolha entre os três formatos, **Clássico**, **Gráfico**, ou **Fundo**.

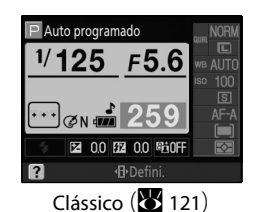

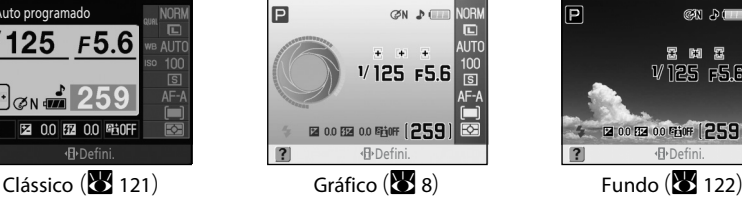

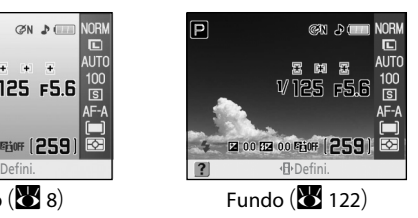

Definir o formato do ecrã de informações

- <span id="page-131-2"></span>**1** Marque **Digital Vari-Program** ou **P, S, A, M** e pressione o multisselector para a direita.
- **2** Marque um formato de ecrã de informações de disparo.

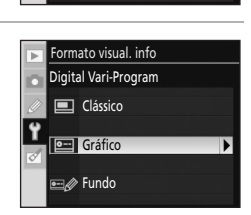

Formato visual. info **Digital Vari-Program**  $\overline{P}$ , P, S, A, M Selec. fundo

**3** Marque uma cor de fundo ou cor do tipo de letra e pressione **OK**.

Quando **Gráfico** está seleccionado, a cor de fundo pode ser seleccionada a partir de **Branco**, **Preto**, ou **Laranja**.

Quando **Clássico** está seleccionado, a cor de fundo pode ser seleccionada a partir de **Azul**, **Preto**, ou **Laranja**.

Quando **Fundo** está seleccionado, a cor do tipo de letra pode ser seleccionada a partir de **Escuro no claro**, ou **Claro no escuro**.

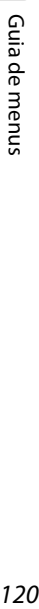

# <span id="page-132-0"></span>Clássico

A informação apresentada no formato **Clássico** é mostrada abaixo.

#### **Orientação "Wide" (Paisagem) Orientação "Tall" (Retrato) 25**<br>FINE **1** Auto programado **12 <sup>1</sup> <sup>11</sup>** Auto programado **2** 15 F5 6 **24** m 5 6  $SO-A$ *<u><u>Enimination</u>*</u> F5.6 **23 4 DATE 52 JA** B **<sup>10</sup> <sup>3</sup> 22**  $\overline{160}$ **Minimida COPO di Tutti**  $ISO-<sub>N</sub>$ **13**  $\overline{\Box}$ **21 17**  $\overline{11}$ **TPO** 1 **FOSLO DATE 52 F72 00 F65 ON** .പ **20**  $\mathbf{L}$ **16**  $QPO$ **25 14 13 19** ſы **5 6 7 8 9 19**  $0.0<sub>m</sub>$ <sup>E</sup> $\dot{t}$  ON **18 \$**®SLOW 1221−2.0 57.  $\overline{\cdot}$ **24 18 14 17 23** ? ŋ Defini. **15 16 15 21 22 20**

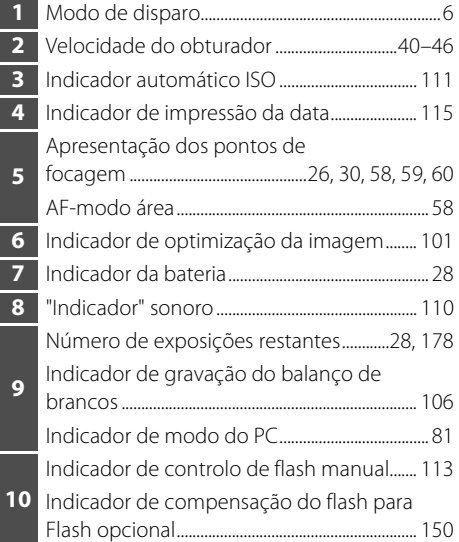

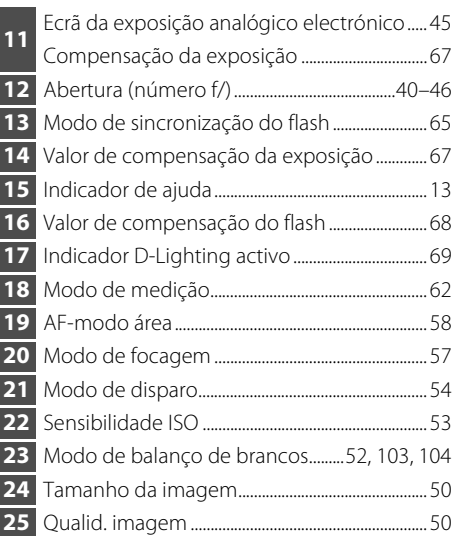

Guia de menus

# <span id="page-133-2"></span>Fundo

O design do formato **Fundo** é idêntico ao do ecrã **Gráfico**, com a diferença de que é apresentada uma fotografia seleccionada pelo utilizador no fundo. Os ecrãs de velocidade do obturador e de abertura e o ecrã gráfico do modo foto ( $\bullet$  9) não aparecem.

Para seleccionar uma fotografia para o formato **Fundo**:

**1** Marque **Selec. fundo** no ecrã formato de visualização de informações (**X** [120](#page-131-2), passo 1) e pressione o multisselector para a direita.

As fotografias no cartão de memória serão apresentadas.

**2** Pressione o multisselector para a esquerda ou para a direita para marcar uma fotografia.

Pressione sem soltar  $\bigcirc$  para aumentar a visualização da fotografia seleccionada.

# <span id="page-133-0"></span>**3** Pressione OK para seleccionar a fotografia marcada e voltar ao menu configurar.

A câmara irá gravar o novo fundo e utilizá-lo no ecrã de disparo sempre que **Fundo** estiver seleccionado. Apenas uma imagem é gravada para fundo. Qualquer fundo existente (incluindo a imagem predefinida fornecida com a câmara) é eliminado quando uma nova imagem for seleccionada e não pode ser restaurada. O fundo não pode ser visualizado durante a reprodução nem copiado para um cartão de memória.

# <span id="page-133-1"></span>**Info disparo auto**

Seleccione **Ligado** para apresentar automaticamente as informações de disparo após deixar de pressionar o botão de disparo do obturador. Se Menu ajuste personalizado 7 (**Rever imagem**) estiver como desligado, as informações de disparo também são apresentadas após tirar uma fotografia. Ligue **Info disparo auto** se constatar que está a verificar frequentemente as definições da câmara.

Se **Desligado** estiver seleccionado, o ecrã de informações de disparo não é mostrado ao pressionar o botão de disparo do obturador ligeiramente.

Disponível nos modos Digital Vari-Program ( $\mathbb{E}$ ,  $\mathbb{Q}$ ,  $\mathbb{Z}$ ,  $\blacksquare$ ,  $\mathbb{Z}$ ,  $\mathbb{Y}$ , e  $\mathbb{Z}$ ) ou nos modos a, b, c e d. Tenha em atenção que mesmo se **Ligado** estiver seleccionado, o monitor desliga-se enquanto estiver a pressionar o botão de disparo do obturador.

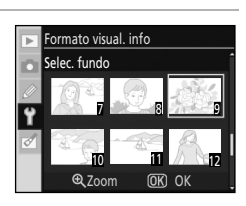

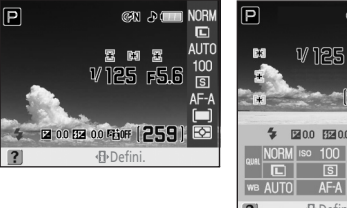

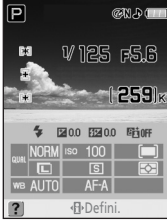

7 8 9 10 11 22 32 Zoom <u>UK</u>JUK

ormato visual. info Selec. fundo

# <span id="page-134-0"></span>**Desl. auto info disparo**

#### Ligado (predefinição)

O sensor de movimento ocular sob o visor é activado quando a sua face se aproxima do visor enquanto os exposímetros estão ligados, ao desligar o ecrã de informações de disparo e ligar o ecrã do visor. O ecrã do visor permanece desligado enquanto a informação de disparo é apresentada.

#### Desligado

A função do sensor de movimento ocular é desactivada e o ecrã do visor permanece ligado enquanto a informação de disparo é apresentada.

#### <span id="page-134-1"></span>**Brilho do LCD**

Ajuste o brilho do monitor.

#### Brilho do LCD

Escolhe entre sete níveis de brilho do monitor de –3 (mais escuro) a +3 (mais brilhante). A predefinição é 0.

#### Apagar automático

Quando **Ligado** (predefinição) está seleccionado, o brilho do monitor escurece gradualmente enquanto a informação de disparo é apresentada.

### <span id="page-134-2"></span>**Modo video**

Escolha **NTSC** quando estiver a ligar a câmara a um televisor NTSC ou VCR. Seleccione **PAL** quando estiver a ligar a câmara a um dispositivo de vídeo que funcione no formato PAL.

### <span id="page-134-3"></span>**Idioma (LANG)**

Escolha um de 15 idiomas para a apresentação dos menus e mensagens da câmara.

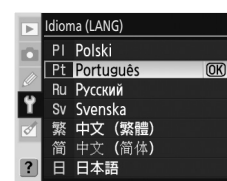

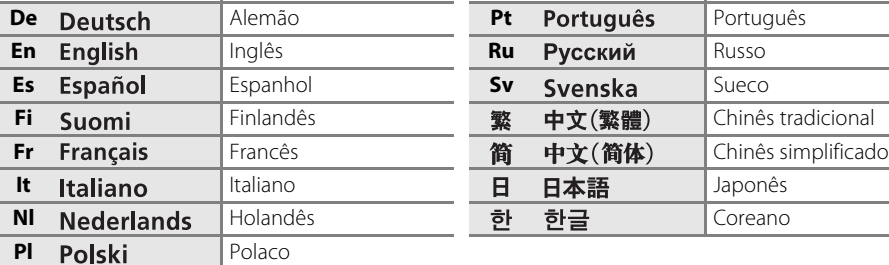

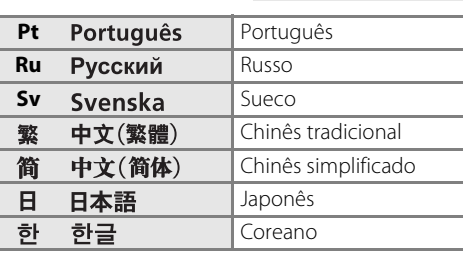

### <span id="page-135-0"></span>**Coment. imagem**

Crie previamente um comentário e anexe-o às fotografias novas à medida que são tiradas. Os comentários podem ser visualizados com Capture NX (disponível em separado; 8 [156\)](#page-167-0) ou ViewNX.

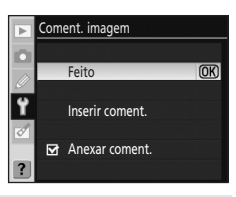

#### Feito

Guarda as alterações e volta ao menu de configuração.

#### Inserir coment.

O diálogo seguinte será apresentado. Insira um comentário até 36 caracteres de comprimento e pressione  $\mathbb Q$  para guardar.

Área de teclado Utilize o multisselector para marcar letras, pressione  $OK$ para seleccionar.

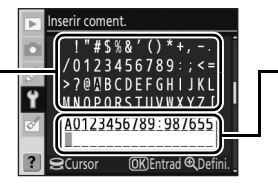

#### Área de comentário

O comentário aparece aqui. Para mover o cursor, rode o disco de controlo.

O comentário inserido começa na posição do cursor actual na área de comentário. Os comentários podem ter até 36 de comprimento. Quaisquer caracteres adicionais serão eliminados. Para eliminar um carácter na posição de cursor actual, pressione  $\overline{\mathfrak{m}}$ . Pressione **MENU** para sair sem eliminar o comentário.

#### Anexar coment.

É adicionado um comentário a todas as fotografias tiradas quando esta opção está marcada ( $\blacktriangledown$ ). Marque esta opção e pressione o multisselector para a direita para comutar a marca de verificação entre activado e desactivado. Seleccione **Feito** e pressione **OK** para aplicar a definição.

Selec. pasta Nova Mudar nome Apagar

Б

Pastas

# <span id="page-136-1"></span><span id="page-136-0"></span>**Pastas** (Apresentada quando **Completo** é seleccionado; A [118](#page-129-1))

Crie nos pastas no cartão de memória e escolha a pasta na qual as fotografias novas serão gravadas.

Os nomes das pastas incluem um número de pasta de três dígitos e um nome de pasta de cinco dígitos (por exemplo, "100NCD60"). Os números de pasta são atribuídos automaticamente pela câmara e os nomes de pasta podem ser criados pelo utilizador.

#### Selec. pasta

Escolha a pasta na qual as fotografias subsequentes serão gravadas.

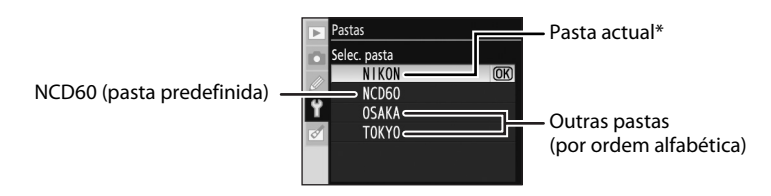

\* Quando a pasta actual é eliminada através da opção **Apagar** ou é inserido na câmara um cartão de memória diferente, essa pasta continua a ser apresentada como a pasta actual. Se for tirada uma fotografia com esta pasta seleccionada, será criada uma pasta nova com o mesmo nome.

#### Nova

Crie uma pasta nova e atribua um nome. Pressione  $\mathcal{R}$  para guardar as alterações e voltar ao menu configurar.

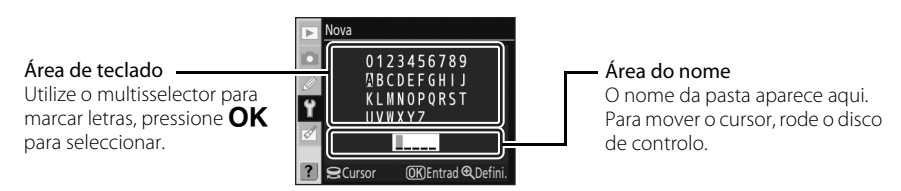

O comentário inserido começa na posição do cursor actual na área do nome. Os nomes das pastas podem ter até cinco caracteres de comprimento. Quaisquer caracteres adicionais serão eliminados. Para eliminar um carácter na posição de cursor actual, pressione  $\overline{m}$ . Pressione  $\overline{M}$  para sair sem criar uma pasta nova ou alterar o nome da pasta.

#### Mudar nome

Seleccione uma pasta da lista e mude o nome no ecrã de novo nome. Dê novos nomes às pastas da mesma forma como dás às pastas novas. Não pode dar novo nome à pasta predefinida.

#### Apagar

Elimine todas as pastas vazias no cartão de memória.

### C **Nomes de pastas**

Cada pasta pode ter um máximo de 999 fotografias. Durante o disparo, as fotografias são gravadas na pasta com o número mais elevado correspondente ao nome seleccionado. Por exemplo, se a pasta **NCD60** estiver seleccionada para **Selec. pasta** e existem duas pastas com o nome "101NCD60" e "102NCD60", as fotografias são gravadas em "102NCD60". Se for tirada uma fotografia quando a pasta actual estiver cheia ou conter uma fotografia com o número 9999, a câmara irá criar uma pasta nova ao adicionar um ao número da pasta actual (por exemplo, "101NCD60").

# <span id="page-137-0"></span>**Sequênc. No. ficheiro**

# (Apresentada quando **Completo** é seleccionado; **8** [118\)](#page-129-1)

Seleccione como a câmara define o nome dos ficheiros.

#### Desligado (predefinição)

A numeração dos ficheiros é reposta como 0001 quando é criada uma nova pasta, quando o cartão de memória é formatado ou quando é introduzido um novo cartão de memória.

#### Ligado

A numeração dos ficheiros continua ao adicionar um ao último número utilizado quando for criada uma pasta nova, quando o cartão de memória for formatado ou quando for introduzido um novo cartão de memória. O último número do ficheiro é armazenado mesmo quando a numeração dos ficheiros é mudada de **Ligado** para **Desligado** e a numeração de ficheiros continua ao adicionar um ao último número armazenado da próxima vez que a numeração de ficheiros estiver definida como **Ligado**. Se a fotografia for tirada quando a pasta actual contiver uma fotografia com a numeração 9999, será criada uma nova pasta e a numeração de ficheiros será novamente iniciada no número 0001 independentemente da opção seleccionada.

#### Restaurar

Idêntico a **Ligado**, com a diferença de que a numeração de ficheiros é reposta como 0001 quando for tirada a fotografia seguinte (se a pasta actual já conter fotografias, será criada uma nova pasta).

#### C **Numeração de ficheiros**

Se a pasta actual tiver a numeração 999 e contiver 999 fotografias ou uma fotografia com a numeração 9999, o disparo do obturador será desactivado e mensagem **Cartão cheio** será apresentada no monitor e ful pisca no visor. Seleccione **Restaurar** para **Sequênc. No. ficheiro** e formate o cartão de memória ou introduza outro cartão de memória na câmara.

# <span id="page-137-1"></span>**Limpar sensor de imag.**

(Apresentada quando **Completo** é seleccionado; **X** [118](#page-129-1))

A câmara remove automaticamente a poeira a partir do filtro de passagem baixa protegendo o sensor de imagem. Consulte ["Cuidados a ter com o filtro de passagem baixa óptico" \(](#page-171-0)**8** 160) para obter mais informações.

# <span id="page-137-2"></span>**Bloqu. espelho** (Apresentada quando **Completo** é seleccionado; A [118](#page-129-1))

Esta opção é utilizada para bloquear o espelho na posição levantada e permitir a inspecção ou limpeza do filtro de passagem baixa que protege o sensor de imagem . Consulte ["Limpar o](#page-173-0)  [filtro de passagem baixa manualmente" \(](#page-173-0) $\geq 162$ ) para obter mais informações.

# <span id="page-137-3"></span>**Versão firmware** (Apresentada quando **Completo** é seleccionado; A [118](#page-129-1))

Visualize a versão actual de firmware da câmara.

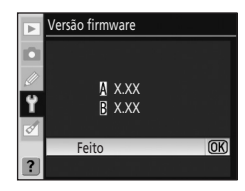

# <span id="page-138-0"></span>**Foto de Refª Dust Off**

(Apresentada quando **Completo** é seleccionado; **X** [118\)](#page-129-1)

Obtenha dados de referência para a opção Foto de Refª Dust Off em Capture NX (disponível em separado; **A** [156\)](#page-167-0). A fotografia de referência Dust Off é utilizada para reduzir os efeitos da poeira em fotografias NEF (RAW). Para obter mais informações, consulte a documentação fornecida com Capture NX.

# Obter dados de referência de Image Dust Off

# **1** Marque **Ligado** ou **Limpar sensor e iniciar** e pressione  $\Omega$

Quando obtiver dados de referência de Image Dust Off depois de tirar as fotografias, seleccione **Ligado**. É visualizada a mensagem mostrada à direita. Quando tirar fotografias depois de obter dados de referência de Image Dust Off, seleccione **Limpar sensor e iniciar**. A mensagem mostrada à direita será apresentada depois do sensor de imagem estar limpo (**X** [160\)](#page-171-0).

" $\mathcal{F}$  $\mathcal{F}$ " será apresentado no visor.

Pressione **MENU** para sair sem obter os dados de referência de Image Dust Off.

**2** Com a objectiva a dez centímetros (quatro polegadas) de um objecto branco bem iluminado e incaracterístico, enquadre o objecto de forma a que ocupe todo o visor e, em seguida, pressione ligeiramente o botão de disparo do obturador.

No modo de focagem automática, a focagem será definida automaticamente como infinito; no modo de focagem manual, defina manualmente a focagem como infinito.

## **3** Pressione completamente o botão de disparo do obturador para obter os dados da fotografia de referência Dust Off.

O monitor desliga-se quando o botão de disparo do obturador for pressionado.

Se o objecto referência for demasiado claro ou demasiado escuro, a câmara pode não conseguir obter os dados de referência de Image Dust Off e a mensagem mostrada à direita será apresentada. Escolha outro objecto de referência e repita o processo desde o passo 1.

# B **Notas sobre a limpeza do sensor de imagem**

Os dados de referência Image Dust Off obtidos quando o sensor de imagem é limpo depois de tirar fotografias não têm efeito em fotografias tiradas antes de limpar o sensor. Tal ocorre porque o Image Dust Off não é capaz de localizar e remover os efeitos do pó.

Se as fotografias a processar com o Image Dust Off já tiverem sido tiradas, NÃO limpe o sensor antes de obter dados de referência. Esta câmara limpa automaticamente o sensor de imagem quando a câmara é ligada e desligada (predefinição). Recomenda-se seleccionar **Limpeza desligada** para **Limpar sensor de imag.**>**Limpar ao** (A [161](#page-172-0)) no menu de configuração, caso pretenda obter dados de referência.

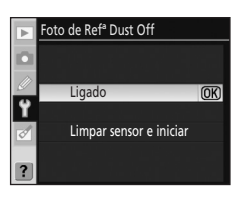

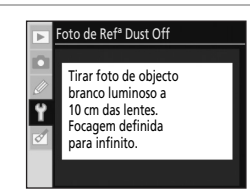

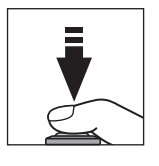

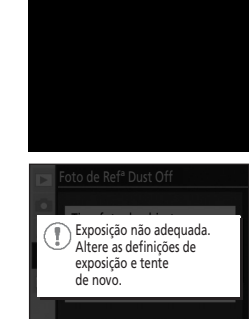

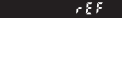

# C **Image Dust Off**

A opção fotografia de referência Dust Off só está disponível para objectivas com CPU. Recomenda-se uma objectiva com uma distância focal de pelo menos 50mm (A [146](#page-157-0)). Se estiver a utilizar uma objectiva com zoom, aplique o zoom de aproximação até ao máximo.

Pode utilizar a mesma imagem de referência para fotografias tiradas com objectivas diferentes ou com aberturas diferentes. As imagens de referência não podem ser visualizadas utilizando o software de processamento de imagens no computador. É apresentada uma quadrícula quando as imagens de referência são visualizadas na câmara; os histogramas e os realces não são apresentados.

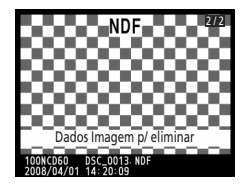

# <span id="page-139-1"></span><span id="page-139-0"></span>**Auto rotação imagem**

(Apresentada quando **Completo** é seleccionado; **A** [118\)](#page-129-1)

Escolha se guarda a orientação da máquina com novas fotos.

As fotografias tiradas enquanto **Ligado** (predefinição) estiver seleccionado contêm informações sobre a orientação da câmara, permitindo-lhes ser rodadas automaticamente durante a reprodução ( $\blacksquare$  [72\)](#page-83-0) ou quando são visualizadas através de ViewNX ou Capture NX (disponível em separado; 8 [156\)](#page-167-0).

As seguintes orientações são gravadas:

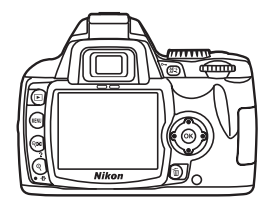

Orientação (horizontal) paisagem

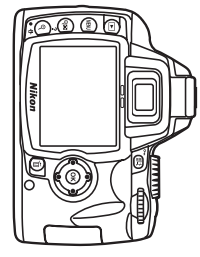

Câmara rodada 90° no sentido dos ponteiros do relógio

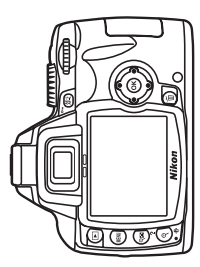

Câmara rodada 90° no sentido inverso ao dos ponteiros do relógio

No modo contínuo ( $\bullet$  [54\)](#page-65-2), a orientação gravada para o primeiro disparo aplica-se a todas as imagens no mesmo conjunto de fotografias sucessivas, mesmo que a orientação da câmara seja alterada durante o processo de disparo.

Quando as fotografias são tiradas com a objectiva a apontar para cima ou para baixo, a informação da orientação da câmara pode não ser gravada com precisão.

A orientação da câmara não é gravada quando **Desligado** está seleccionado. No modo de reprodução, as fotografias são sempre apresentadas na orientação "horizontal" (paisagem).

# **Criar cópias retocadas: Menu retocar**

As opções disponíveis no menu de retoque podem ser utilizadas para criar cópias cortadas, redimensionadas ou retocadas das fotografias ou para criar cópias de formato JPEG de fotografias NEF (RAW) armazenadas no cartão de memória.

As cópias criadas através das opções no menu de retoque são gravadas como ficheiros separados. O menu de retoque contém as seguintes opções.

Consulte ["Utilizar os menus da câmara" \(](#page-105-1) $\bullet$  94) para obter mais informações sobre como utilizar os menus.

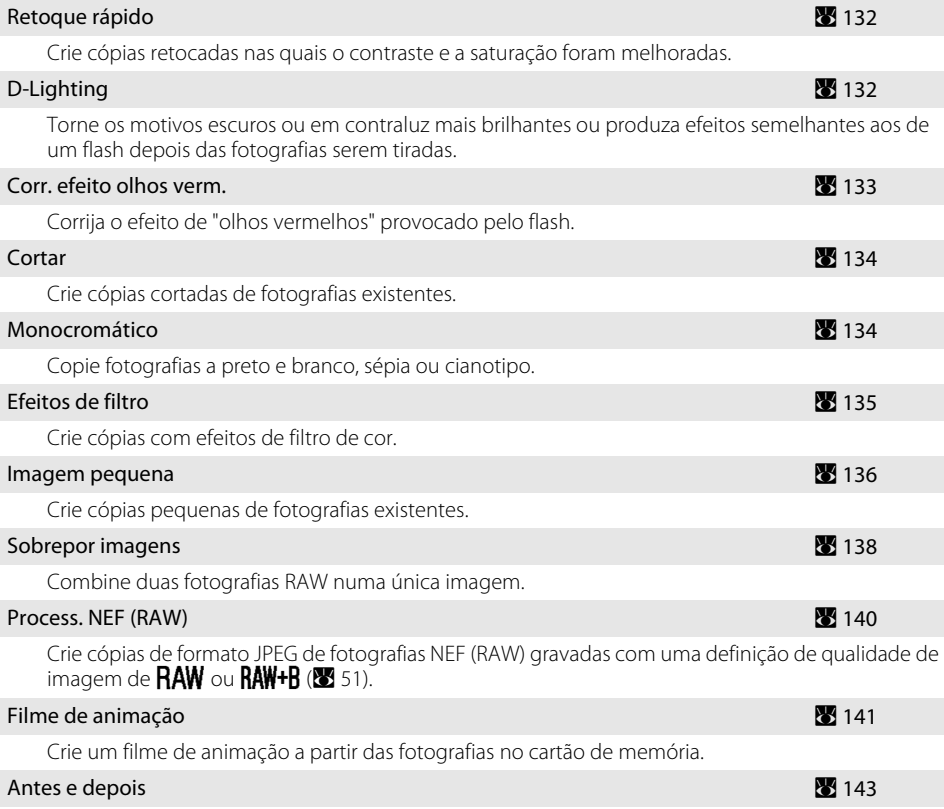

Compare uma cópia retocada com a imagem original ao apresentá-las lado a lado. Esta opção é apresentada apenas quando  $\mathsf{OK}$  é pressionado enquanto uma cópia retocada ou a imagem original para uma cópia retocada, é apresentada em reprodução de imagem completa.

Apenas as opções seleccionadas para **O meu menu** ( $\blacksquare$  [119\)](#page-130-2) serão apresentadas se **O meu** menu estiver seleccionado para a opção CSM/Menu Config (<sup>88</sup>[118\)](#page-129-1) no menu configurar.

## C **Retocar cópias**

- **•** As opções no menu de retoque podem ser cada uma aplicada uma vez nas cópias existentes, apesar deste processo poder provocar uma perda de qualidade. Tenha em atenção o seguinte:
	- A mesma opção não pode ser aplicada à mesma cópia mais do que uma vez.
	- As cópias criadas com **Retoque rápido** não podem ser mais modificadas através de **D-Lighting**.
- As cópias criadas com **D-Lighting** não podem ser mais modificadas através de **Retoque rápido**.
- As cópias criadas com **Cortar** ou **Imagem pequena** não podem ser mais modificadas.
- **Retoque rápido**, **D-Lighting**, **Corr. efeito olhos verm.**, e **Efeitos de filtro** diferentes de **Ecrã cruzado** não podem ser aplicados a cópias monocromáticas.
- As cópias criadas com qualquer opção **Efeitos de filtro** que não **Ecrã cruzado** não podem ser modificadas posteriormente com outros **Efeitos de filtro** que não **Ecrã cruzado**.
- As cópias criadas com **Process. NEF (RAW)**>**Optimi. imagem**>**Preto e branco** não podem ser modificadas posteriormente utilizando **Retoque rápido**, **D-Lighting**, **Corr. efeito olhos verm.**, **Monocromático** ou **Efeitos de filtro** que não **Ecrã cruzado**.
- **• Retoque rápido**, **D-Lighting**, **Corr. efeito olhos verm.**, **Monocromático**, e **Efeitos de filtro** diferentes de **Ecrã cruzado** não podem ser aplicadas a fotografias tiradas com **Preto e branco** seleccionado para **Optimi. imagem** ( $\bullet$  [101](#page-112-1)).
- **•** Pode não ser possível que a D60 apresente ou retoque fotografias que tenham sido criadas com outros modelos de câmara ou que tenham sido modificadas utilizando um computador ou outro dispositivo.
- **•** Se não forem efectuadas operações durante 12 segundos (predefinição) durante a criação de uma cópia retocada, o monitor desligar-se-á e uma cópia retocada não será guardada. Para aumentar a quantidade de tempo que pode passar, seleccione **Longo** para uma definição personalizada 15 (**Temp. deslig. auto.**; A [114](#page-125-2)) ou seleccione **Personalizado** e especifique um tempo mais prolongado para **Reprodução/menus**.

# **Criar cópias retocadas**

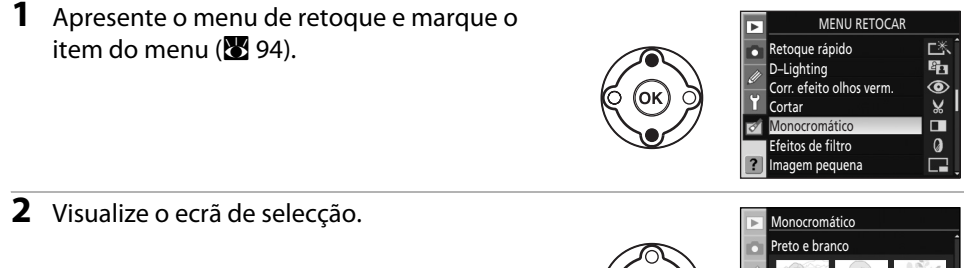

#### **3** Marque a fotografia.

Pressione sem soltar  $\mathcal{R}$  para aumentar a visualização da fotografia seleccionada.

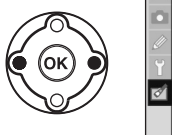

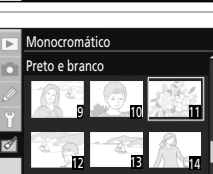

Zoom <u>OK</u>JOK

 $Q \bar{z}_{\text{nom}}$   $QR \bar{C}$ 

9 12 10 11 13 *1* 14

#### **4** Visualize as opções de retoque.

O ecrã específico a cada opção de retoque será apresentado. Visualize a secção para cada opção de retoque para obter mais detalhes.

Para sair para o modo de reprodução em ecrã completo sem criar uma cópia modificada, pressione **P** 

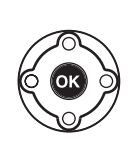

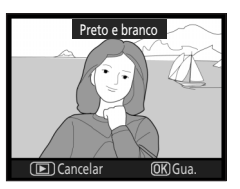

# **Criar cópias retocadas em reprodução de imagem completa**

Excepto no caso de **Sobrepor imagens**, as cópias retocadas também podem ser criadas ao pressionar  $\overline{\mathrm{OK}}$  depois de seleccionar as fotografias em reprodução de imagem completa.

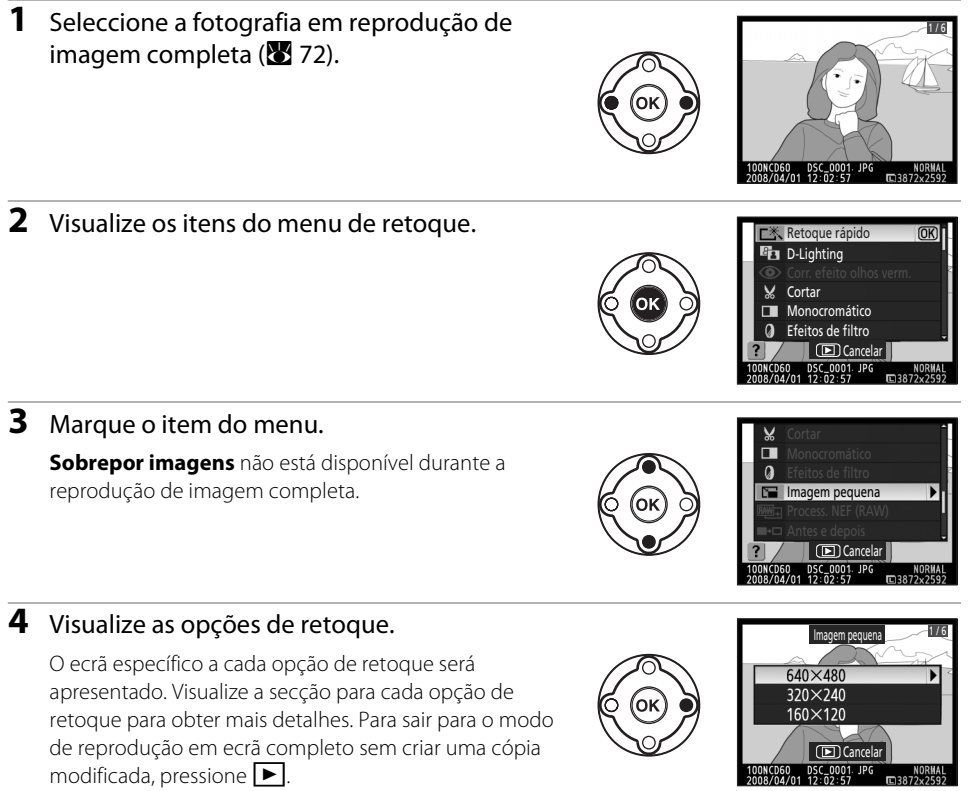

# <span id="page-143-0"></span>**Retoque rápido**

Crie facilmente cópias retocadas nas quais o contraste e a saturação foram melhoradas.

A câmara cria automaticamente cópias nas quais os motivos escuros ou em contraluz são tornados mais brilhantes através da opção D-Lighting e o contraste e a saturação (vivacidade) são melhorados. Pressione o multisselector para cima ou para baixo para definir a extensão de melhoramento implementado a partir de **Alto**, **Normal**,

ou **Baixo**. Os efeitos de melhoramento podem ser pré-visualizados no ecrã de edição.

Pressione  $\overline{\mathrm{OK}}$  para criar uma cópia retocada e sair para a reprodução de imagem completa.

#### C **Qualidade e tamanho da imagem**

As cópias retocadas são gravadas com as mesmas definições de qualidade e tamanho de imagem que as imagens originais. No entanto, se a imagem original tiver sido tirada com uma definição de qualidade de imagem de **RAW** ou RAW+B, as cópias têm uma qualidade de imagem de JPEG Fine e um tamanho de imagem de 3.872 × 2.592.

# <span id="page-143-1"></span>**D-Lighting**

O D-lighting torna as sombras mais brilhantes, fazendo com que seja ideal para fotografias escuras ou em contraluz.

Antes Depois

Utilize o multisselector para definir a extensão de melhoramento implementado a partir de **Alto**, **Normal**, ou **Baixo** enquanto visualiza os efeitos no ecrã de pré-visualização. Pressione  $\mathsf{OK}$  para copiar a fotografia e sair para a reprodução de imagem completa.

#### C **Qualidade e tamanho da imagem**

As cópias retocadas são gravadas com as mesmas definições de qualidade e tamanho de imagem que as imagens originais. No entanto, se a imagem original tiver sido tirada com uma definição de qualidade de imagem de **RAW** ou RAW+B, as cópias têm uma qualidade de imagem de JPEG Fine e um tamanho de imagem de 3.872 × 2.592.

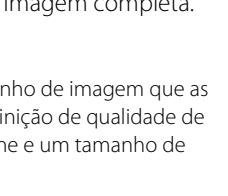

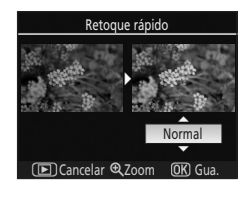

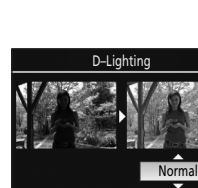

Cancelar **Q** Zo
## **Corr. efeito olhos verm.**

A câmara detecta automaticamente os "olhos vermelhos" em fotografias tiradas utilizando o flash e cria cópias nas quais este fenómeno é reduzido.

Ao seleccionar esta opção visualiza uma imagem de pré-visualização, conforme mostrado abaixo.

A correcção do efeito de olhos vermelhos apenas está disponível com fotografias tiradas com o flash.

Não será criada qualquer cópia, caso a câmara não detecte o efeito de olhos vermelhos. Verifique os efeitos da correcção do efeito de olhos vermelhos e crie uma cópia corrigida, conforme descrito na tabela seguinte. Tenha em atenção de que a correcção do efeito de olhos vermelhos nem sempre produzirá os resultados esperados e poderá, em casos muito raros, ser aplicada a partes da imagem que não estão afectadas pelo efeito de olhos vermelhos; verifique atentamente a pré-visualização antes de continuar.

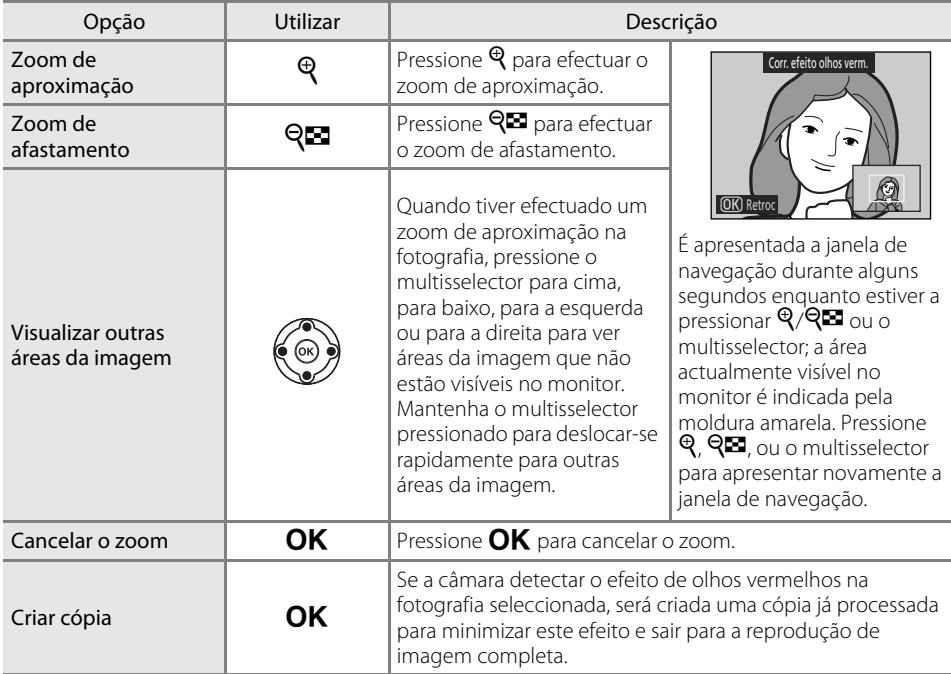

## C **Qualidade e tamanho da imagem**

As cópias retocadas são gravadas com as mesmas definições de qualidade e tamanho de imagem que as imagens originais. No entanto, se a imagem original tiver sido tirada com uma definição de qualidade de imagem de **RAW** ou RAW+B, as cópias têm uma qualidade de imagem de JPEG Fine e um tamanho de imagem de 3.872 × 2.592.

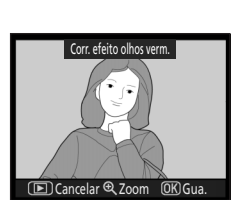

## **Cortar**

Crie cópias cortadas de fotografias seleccionadas.

É apresentada uma pré-visualização da parte da fotografia a ser copiada. Pode efectuar as seguintes operações.

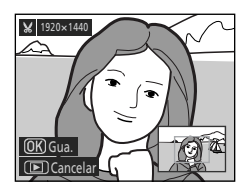

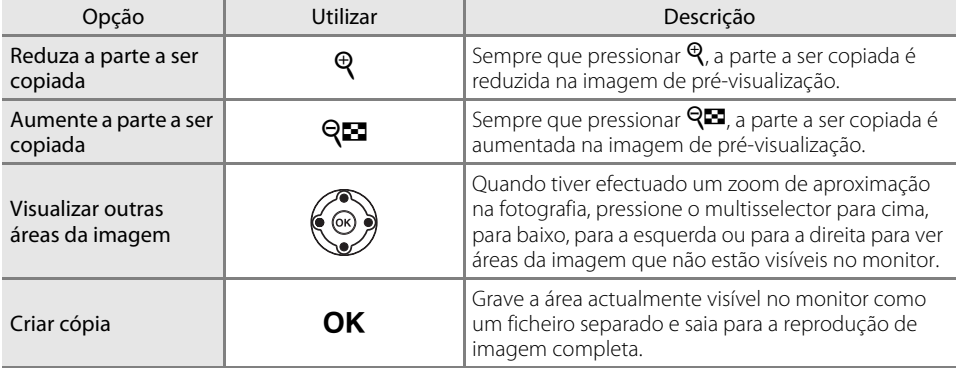

### C **Qualidade e tamanho da imagem**

As cópias criadas a partir de fotografias NEF (RAW) ou NEF (RAW) + JPEG têm uma qualidade de imagem ([A](#page-61-0) 50) de JPEG Fine; as cópias recortadas criadas a partir de fotografias JPEG têm uma qualidade de imagem idêntica às imagens originais. Dependendo do tamanho do corte, a cópia pode ter um tamanho de 2.560  $\times$  1.920, 1.920  $\times$  1.440, 1.280  $\times$  960, 960  $\times$  720, ou 640  $\times$  480 pixéis ( $\bullet$  [50\)](#page-61-1).

## **Monocromático**

Escolha entre **Preto e branco**, **Sépia**, e **Cianotipo** (monocromático azul e branco).

#### Preto e branco

Crie cópias a preto e branco de fotografias seleccionadas.

Sépia

Crie cópias sépia de fotografias seleccionadas.

#### Cianotipo

Crie cópias monocromáticas azuladas de fotografias seleccionadas.

Ao seleccionar **Sépia** ou **Cianotipo** é apresentada uma prévisualização da imagem seleccionada; pressione o multisselector para cima para aumentar a saturação da cor, para baixo para a reduzir. Pressione  $\mathsf{OK}$  para criar uma cópia monocromática e voltar à reprodução em ecrã completo.

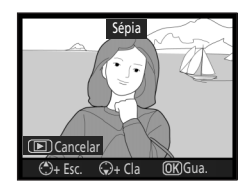

#### C **Qualidade e tamanho da imagem**

As cópias retocadas são gravadas com as mesmas definições de qualidade e tamanho de imagem que as imagens originais. No entanto, se a imagem original tiver sido tirada com uma definição de qualidade de imagem de **RAW** ou RAW+B, as cópias têm uma qualidade de imagem de JPEG Fine e um tamanho de imagem de 3.872 × 2.592.

## **Efeitos de filtro**

Escolha a partir das opções seguintes.

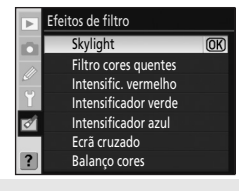

#### Skylight

Cria o efeito de um filtro de clarabóia, tornando a fotografia menos azul.

#### Filtro cores quentes

Cria uma cópia com efeitos de filtro de tons quentes, introduzindo um matiz vermelho "quente" na cópia.

#### Intensific. vermelho

Intensifica os vermelhos.

#### Intensificador verde

Intensifica os verdes.

#### Intensificador azul

Intensifica os azuis.

#### Ecrã cruzado

À semelhança do filtro de ecrã cruzado, produz um padrão em estrela com linhas a irradiar para fora a partir de objectos brilhantes. As seguintes opções podem ser ajustadas.

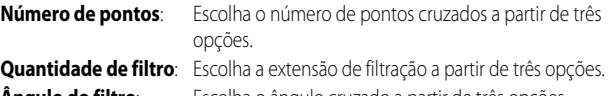

**Ângulo do filtro**: Escolha o ângulo cruzado a partir de três opções.

**Comprim. dos pontos**: Escolha o comprimento de pontos cruzados a partir de três opções.

Quando concluir a definição, marque **Confirm.** e pressione **OK** para confirmar a activação das definições na imagem de pré-visualização. Marque **Guardar** e pressione **OK** para criar uma cópia e sair para a reprodução de imagem completa.

#### Balanço cores

O monitor apresenta como mostrado à direita. Pressione o multisselector para cima, baixo, esquerda ou direita para modificar o balanço de cores como descrito abaixo.

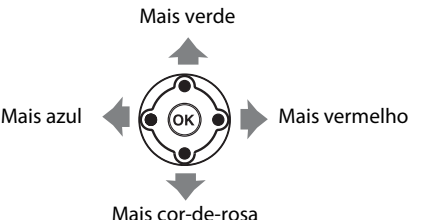

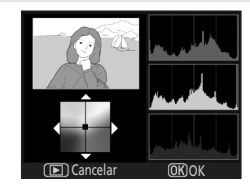

Ecrã cruzado

Cancelar 엑Zoom UKJOK

Confirm. Guardar

图8 ⊼ব

O efeito é apresentado no monitor, juntamente com os histogramas de vermelho, verde e azul, indicando a distribuição de tonalidades na cópia (**[A](#page-86-0)** 75).

Após ajustar os efeitos de filtro, pressione  $\mathsf{OK}$  para copiar a fotografia e voltar à reprodução de imagem completa.

#### C **Qualidade e tamanho da imagem**

As cópias retocadas são gravadas com as mesmas definições de qualidade e tamanho de imagem que as imagens originais. No entanto, se a imagem original tiver sido tirada com uma definição de qualidade de imagem de **RAW** ou RAW+B, as cópias têm uma qualidade de imagem de JPEG Fine e um tamanho de imagem de 3.872 × 2.592.

## **Imagem pequena**

 $320 \times 240$ 

 $160 \times 120$ 

Crie uma cópia pequena da fotografia seleccionada. As cópias têm uma qualidade de imagem JPEG Fine. Estão disponíveis os seguintes tamanhos.

#### $640 \times 480$

Adequado à reprodução num televisor.

Adequado à apresentação em website.

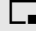

Adequado ao envio por correio electrónico.

A opção de imagem pequena pode ser utilizada durante a reprodução de imagem completa, conforme descrito na página ["Criar cópias retocadas em reprodução de imagem completa"](#page-142-0)  (A [131\)](#page-142-0). O procedimento para seleccionar fotografias depois de escolher **Imagem pequena** a partir do menu de retoque é, no entanto, diferente. Em vez de seleccionar uma única fotografia e depois escolher um tamanho de fotografia, o utilizador selecciona primeiro um tamanho de fotografia e depois selecciona uma ou mais fotografias para copiar no tamanho seleccionado.

Ao seleccionar **Imagem pequena** no menu de retoque, apresenta o menu mostrado no passo 1. Siga os passos apresentados abaixo para criar cópias pequenas de várias fotografias.

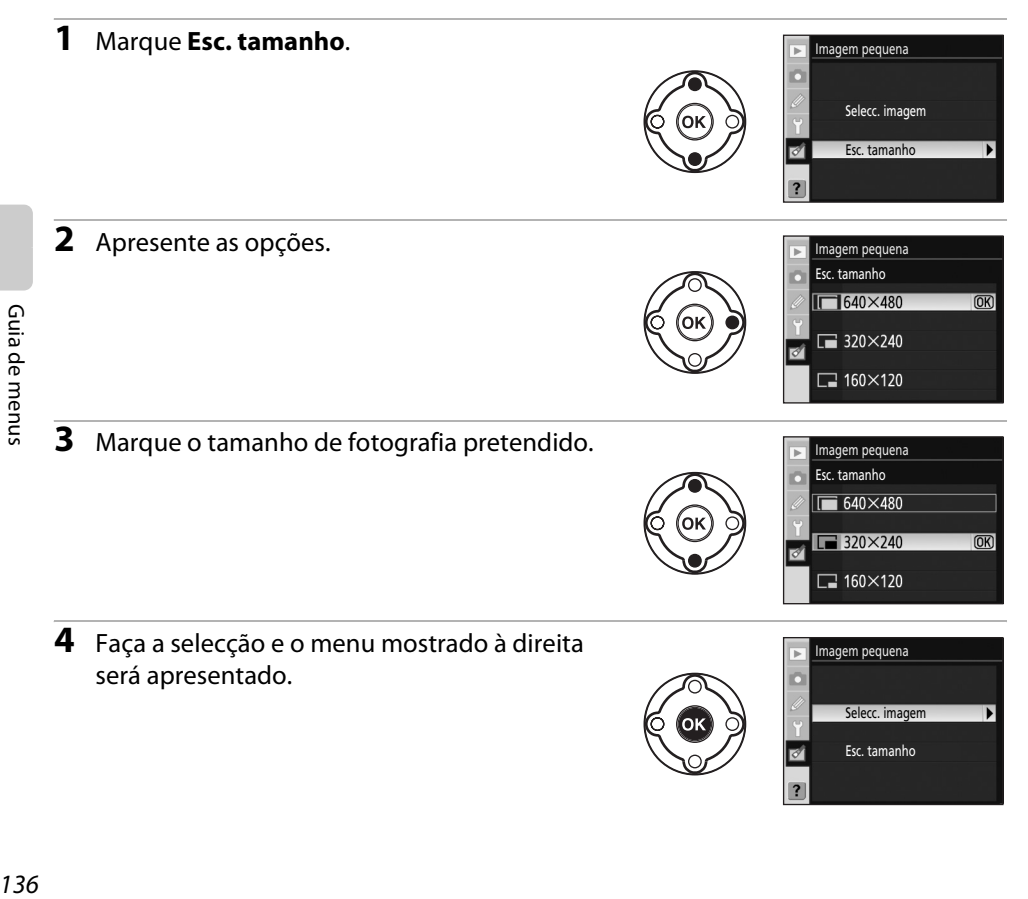

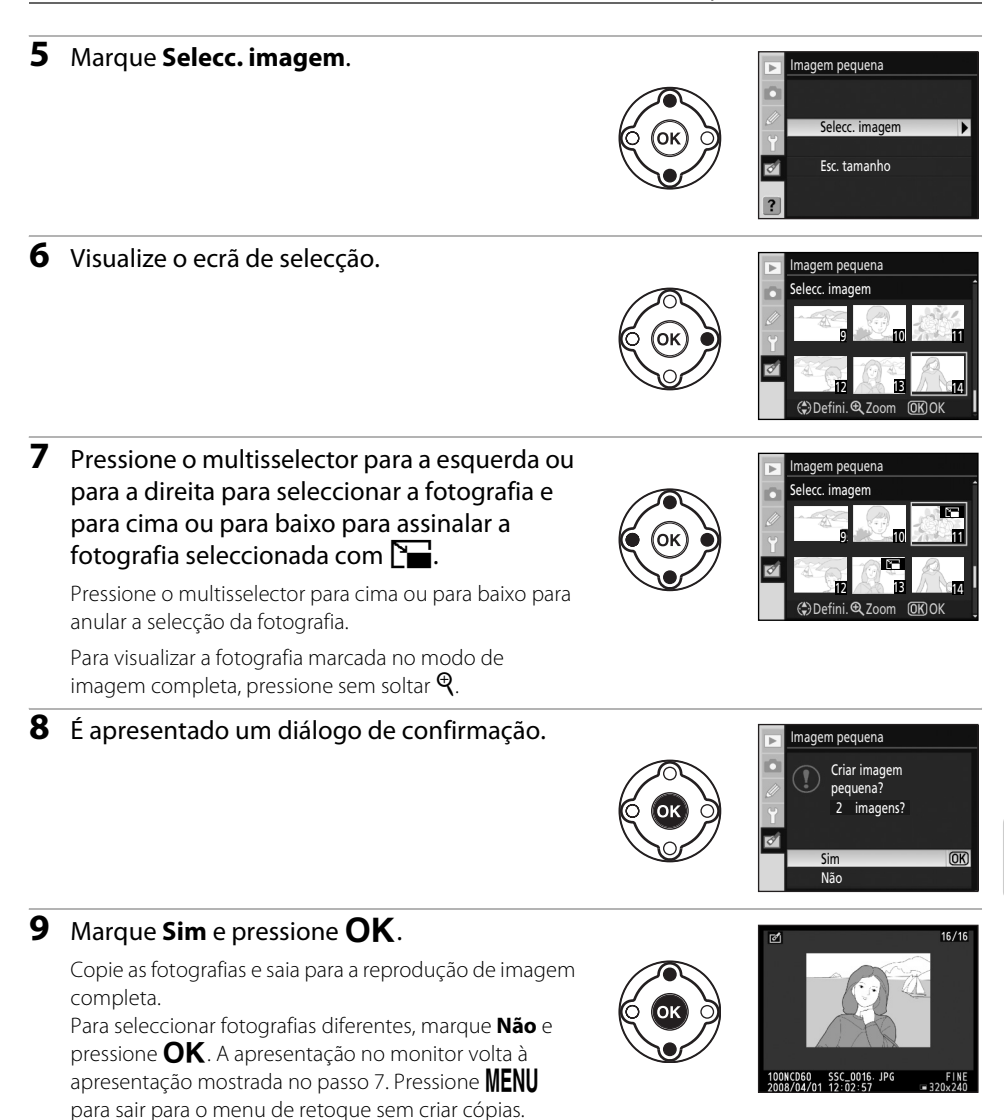

## B **Impressão de data**

Se a opção de imagem pequena for aplicada a fotografias em que a data foi impressa através do menu ajuste personalizado 18 (**Impressão da data**; A [115\)](#page-126-0), pode tornar-se difícil de ler a data.

#### C **Ver imagens pequenas**

- **•** As imagens pequenas estão indicadas por uma margem cinzenta durante a reprodução de imagem completa, reprodução de miniaturas e quando é apresentado um diálogo de selecção de fotografia.
- **•** O zoom de reprodução não está disponível durante a visualização de imagens pequenas.

[Guia de menus](#page-104-0)

Guia de menu:

## **Sobrepor imagens**

A sobreposição de imagens combina duas fotografias RAW existentes para criar uma única fotografia que é armazenada separadamente das imagens originais. Ajuste a qualidade de imagem ( $\overline{3}$  [50\)](#page-61-0) e tamanho ( $\overline{3}$  50), em função do que pretende a partir do Ecrã de definições rápidas ([A](#page-59-0) 48) ou do menu foto (A [100\)](#page-111-0), antes de seleccionar **Sobrepor imagens** no menu de retoque. A imagem criada através desta opção pode ser guardada com as definições de qualidade e tamanho de imagem aplicadas a partir do Ecrã de definições rápidas ou do menu foto, quando criar cópias sobrepostas.

Quando uma imagem sobreposta é guardada com uma definição de qualidade de imagem de **RAW**, pode ser combinada com outra fotografia NEF (RAW) para criar uma nova imagem sobreposta.

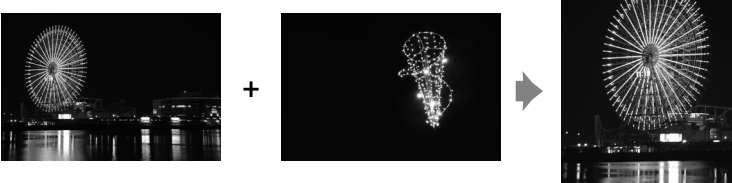

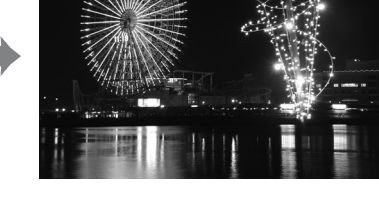

## **1** Marque **Sobrepor imagens** no menu de retoque e pressione o multisselector para a direita.

Será apresentado o diálogo de pré-visualização mostrado à direita com **Imag. 1** marcado.

## **2** Pressione **OK**

Será apresentado um diálogo de selecção de fotografias.

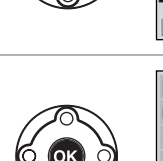

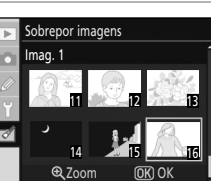

obrepor imagens Imag. 1

 $\textsf{maq. 1}$  | Imag. 2 Ver Sobrepor imagens

**RAW** 

**Q** Zoom **OR** Sel Imag

## **3** Pressione o multisselector para a esquerda ou para a direita para marcar a primeira fotografia na sobreposição.

Pressione sem soltar  $\Theta$  para aumentar a visualização da fotografia seleccionada.

## **4** Pressione **OK** para seleccionar a imagem marcada e voltar ao ecrã de pré-visualização.

A imagem seleccionada será apresentada como **Imag. 1**.

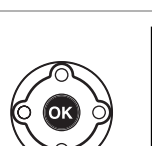

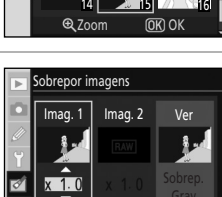

11 **12 13 13 14 15 16 17 17 18** 

**MRISel Imag** 

ohranor imagens Imag. 2

Ver

## **5** Optimize a exposição da sobreposição ao pressionar o multisselector para cima ou para baixo para seleccionar o ganho da imagem 1 entre 0.1 e 2.0.

O valor predefinido é 1.0; ao seleccionar 0.5 reduz o ganho para metade e ao seleccionar 2.0 duplica-o. Os efeitos do ganho são visíveis na coluna **Ver**.

**6** Pressione o multisselector para a esquerda ou para a direita para marcar **Imag. 2**.

Pressione  $\mathsf{OK}$  para apresentar novamente um diálogo de selecção de fotografia.

Repita os passos 3 a 5 para seleccionar a segunda fotografia e ajustar o ganho.

**7** Pressione o multisselector para a esquerda ou para a direita para marcar a coluna **Ver**.

Quando **Sobrep.** está seleccionado e **OK** é pressionado, será apresentada uma pré-visualização da imagem sobreposta. Avance para o passo 8.

Quando Grav está seleccionado e OK é pressionado, a imagem sobreposta será guardada sem ser apresentada uma pré-visualização.

**8** Verifique a imagem de pré-visualização e pressione  $OK$ .

A imagem sobreposta será guardada e o ecrã do monitor sai para a reprodução de imagem completa.

## C **Sobreposição de imagens**

- **•** Apenas as fotografias RAW criadas com a D60 podem ser seleccionadas para a sobreposição de imagens. As restantes imagens não são visualizadas no ecrã de selecção.
- **•** A sobreposição tem as mesmas informações da fotografia (incluindo a data de gravação, medição, velocidade do obturador, abertura, modo de exposição, compensação da exposição, distância focal e orientação da imagem) e os valores de balanço de brancos e optimização de imagem da fotografia seleccionada como **Imag. 1**.

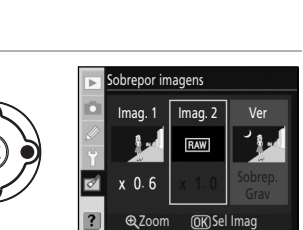

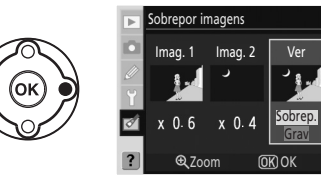

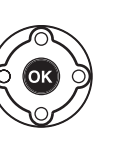

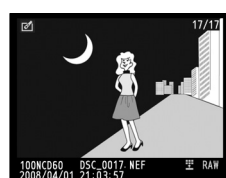

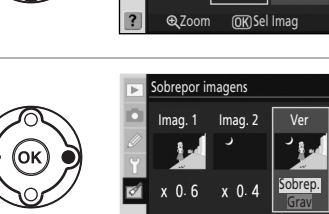

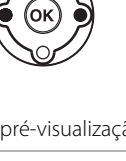

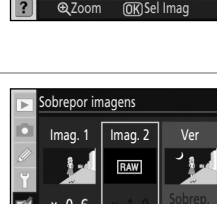

## **Process. NEF (RAW)**

Crie cópias de formato JPEG de fotografias NEF (RAW) armazenadas com uma definição de qualidade de imagem de  $\overline{\text{RAW}}$  $\overline{\text{RAW}}$  $\overline{\text{RAW}}$  ou  $\overline{\text{RAW}}$ + $\overline{\text{B}}$  ( $\overline{\text{W}}$  51).

## **1** Marque **Process. NEF (RAW)** no menu de retoque e pressione o multisselector para a direita.

Será apresentado um diálogo de selecção de fotografias.

## **2** Pressione o multisselector para a esquerda ou para a direita para marcar a fotografia NEF (RAW).

**3** Ajuste as opções **Qualid. imagem**, **Tamanho imagem**, **Balan. brancos**, **Compens exposição**, e **Optimi. imagem**

Pressione  $\mathsf{OK}$  para seleccionar a fotografia marcada.

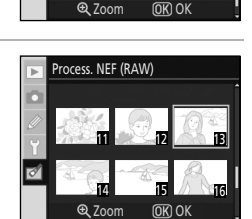

Process. NEF (RAW)

**11 12 2** 13  $14$  15  $/$  16

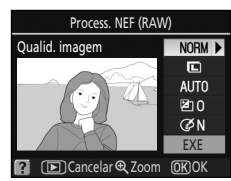

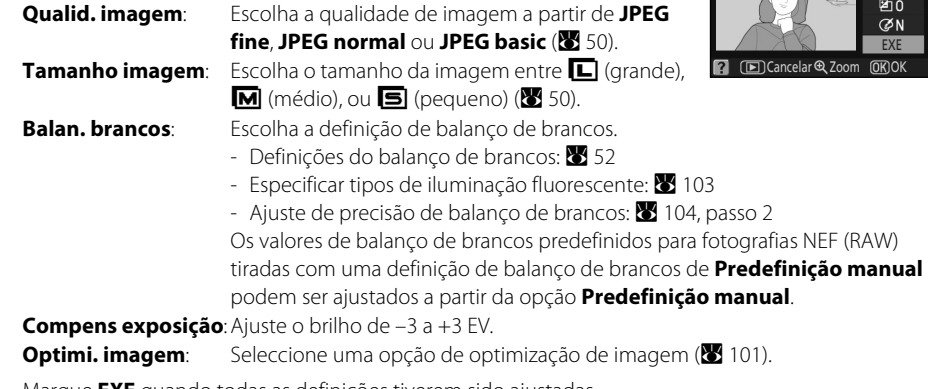

Marque **EXE** quando todas as definições tiverem sido ajustadas.

## **4** Pressione OK.

como pretender.

A cópia de formato JPEG será guardada e o ecrã sai para a reprodução de imagem completa. Pressione **MENU** ou  $\blacktriangleright$  para sair sem criar uma cópia.

## **B** Fotografias NEF (RAW)

- **•** A D60 consegue criar cópias de formato JPEG criadas a partir de fotografias NEF (RAW) tiradas com a D60.
- **• O processamento NEF (RAW)**>**Balan. brancos**>**Predefinição manual** não pode ser seleccionado para fotografias tiradas com uma definição de balanço de brancos diferente de **Predefinição manual**.
- **• Balan. brancos** não pode ser seleccionado para fotografias criadas através da opção **Sobrepor imagens**.
- **• Compens exposição** não pode ser seleccionado para fotografias tiradas quando **Ligado** está seleccionado como **D-Lighting activo**.
- **• Balan. brancos** e **Optimi. imagem** não pode ser seleccionado para fotografias tiradas nos modos **쌤, ④, ?, 로, 총, 숙, 뿐, e l...**

## **Filme de animação**

Crie um filme de animação a partir das fotografias com a D60 e grave como ficheiro de vídeo.

#### Criar filme

Escolha as fotografias para o filme de animação e crie um ficheiro de vídeo.

#### Tam. enquadram.

Escolha o tamanho de enquadramento entre, **640 × 480**, **320 × 240**, ou **160 × 120**.

#### Veloc. das imagens

Escolha a velocidade das imagens entre, **15 fps**, **10 fps**, **6 fps**, ou **3 fps**.

## Criar um filme de animação

### **1** Marque **Criar filme** no ecrã de filme de animação e pressione  $OK$ .

É apresentado o ecrã mostrado à direita.

## **2** Pressione o multisselector para a esquerda ou para a direita para marcar a imagem de início.

Mantenha o multisselector pressionado para se deslocar rapidamente pelas miniaturas.

Pressione  $\mathsf{OK}$  para seleccionar a fotografia marcada.

## **3** Pressione o multisselector para a esquerda ou para a direita para marcar a imagem do fim.

Mantenha o multisselector pressionado para se deslocar rapidamente pelas miniaturas.

A imagem de início, a imagem do fim e todas as imagens entre estas serão marcadas  $\blacktriangleright$ .

Podem ser utilizadas até 100 imagens num filme de animação.

## **4** Pressione **OK**.

Para criar um filme de animação sem editar ou pré-visualizar o ficheiro, avance para o passo 6.

Para remover imagens indesejadas ou editar as imagens de início e do fim, seleccione **Editar** e pressione **OK** para avançar para o passo 5.

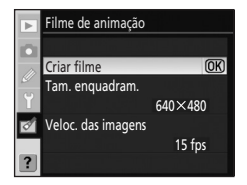

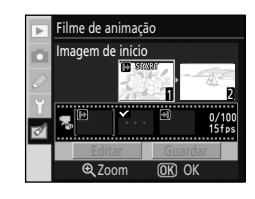

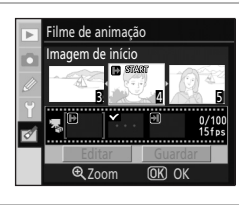

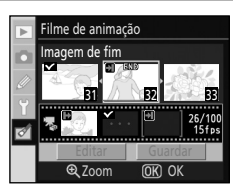

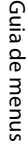

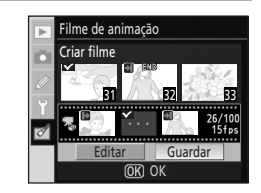

## **5** Marque **Imagem de início**, **Imagem do meio**, ou **Imagem de fim** e pressione **OK**.

Quando **Imagem de início** está seleccionado, repita o passo 2 para seleccionar a imagem de início. Depois da imagem de início ser alterada, o monitor volta à apresentação mostrada no passo 4.

Quando **Imagem de fim** está seleccionado, repita o passo 3 para seleccionar a imagem do fim. Depois da imagem do fim ser alterada, o monitor volta à apresentação mostrada no passo 4.

Quando **Imagem do meio** está seleccionado, as imagens indesejadas podem ser removidas do filme de animação. Marque as imagens indesejadas e pressione o multisselector para cima ou para baixo. O ícone  $\blacktriangledown$  é removido. Depois das imagens indesejadas terem sido removidas, prima  $\mathsf{OK}$ . O monitor regressará ao ecrã apresentado no passo 4.

Quando criar um filme de animação sem editar, marque **Cancelar** e pressione **OK**.

## **6** Marque **Guardar** e pressione **OK**.

Seleccione **Guardar** no ecrã mostrado à direita e pressione **OK** para criar e guardar o ficheiro de vídeo. Uma vez guardado o ficheiro de vídeo, a imagem de início será apresentada em reprodução de imagem completa.

Seleccione **Pré-visualizar** para reproduzir o filme de animação com as definições aplicadas antes do ficheiro ser guardado. Enquanto pré-

visualiza o filme, podem ser aplicadas as mesmas operações disponíveis com a reprodução de filme de animação, incluindo pausa, recuo e avanço (8899).

Marque **Veloc. das imagens** para alterar a velocidade a que o filme de animação é reproduzido.

Marque **Editar** para voltar ao passo 5.

## B **Filmes de animação**

As fotografias tiradas com câmaras que não a D60 e cópias criadas utilizando as opções **Cortar** e **Imagem pequena**, não podem ser seleccionadas.

## C **Reproduzir filmes de animação**

- S é apresentado no modo de reprodução de imagem completa ou de miniaturas. Os ficheiros de filmes de animação podem ser reproduzidos ao pressionar  $\mathsf{OK}$  na reprodução de imagem completa ou através da opção **Filme de animação** no menu de reprodução ( $\blacksquare$  99).
- **•** Para obter mais informações sobre os nomes dos ficheiros de filmes de animação, consulte ["Nomes de](#page-62-1)  [ficheiro](#page-62-1)" ( $\bullet$  [51\)](#page-62-1).

Guia de menu:

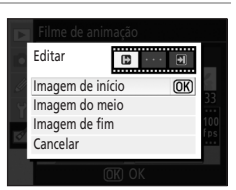

Guardar Pré-visualizar eloc. das imagens Editar Criar filme

## **Antes e depois (Fazer uma comparação lado a lado)**

Compare uma cópia retocada com a imagem original ao apresentá-las lado a lado. Esta opção é apresentada apenas quando  $\mathsf{OK}$  é pressionado enquanto uma cópia retocada ou a imagem original para uma cópia retocada, é apresentada em reprodução de imagem completa (A[131](#page-142-0)).

## **1** Seleccione uma imagem original ou uma cópia retocada no modo de reprodução de imagem completa  $\mathsf{OK}.$

**2** Pressione o multisselector para cima ou para baixo para

Esta opção só está disponível com cópias retocadas e imagens originais

Os itens do menu de retoque serão apresentados.

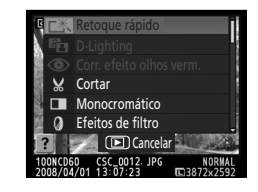

#### Cancelar **Cortar** Monocromático Efeitos de filtro Imagem pequena Antes e depois

## **3** Pressione **OK**.

marcar **Antes e depois**.

para cópias retocadas.

A imagem original é apresentada à esquerda, a cópia retocada à direita, com as opções utilizadas para criar a cópia listadas no cimo do ecrã. Pressione o multisselector na direcção indicada pela seta adjacente à imagem marcada com uma margem amarela ( $\blacktriangle$ ,  $\blacktriangledown$ ,  $\blacktriangleleft$  ou  $\blacktriangleright$ ) para alternar entre a imagem original e a cópia retocada.

- Pressione o multisselector para a esquerda ou para a direita para alternar entre a imagem original e a cópia retocada.
- Se forem criadas várias cópias retocadas a partir da imagem original, seleccione a cópia retocada e pressione o multisselector para cima ou para baixo para apresentar outras cópias retocadas.
- Se a cópia foi criada a partir de duas imagens através de **Sobrepor imagens**, pressione o multisselector para cima ou para baixo para visualizar a outra imagem original.

Para visualizar a fotografia marcada no modo de imagem completa, pressione sem soltar  $\mathcal{R}$ .

Para sair da reprodução de imagem completa com a imagem marcada apresentada, pressione  $\mathsf{OK}$ .

#### Opções utilizadas para a cópia criada

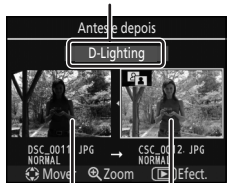

Imagem original Cópia retocada

## **Acessórios opcionais**

Este capítulo introduz os acessórios opcionais disponíveis para a D60, abrangendo igualmente as instruções de utilização.

**•** Consulte os nossos websites ou catálogos de produtos para obter informações actualizadas sobre os acessórios da D60.

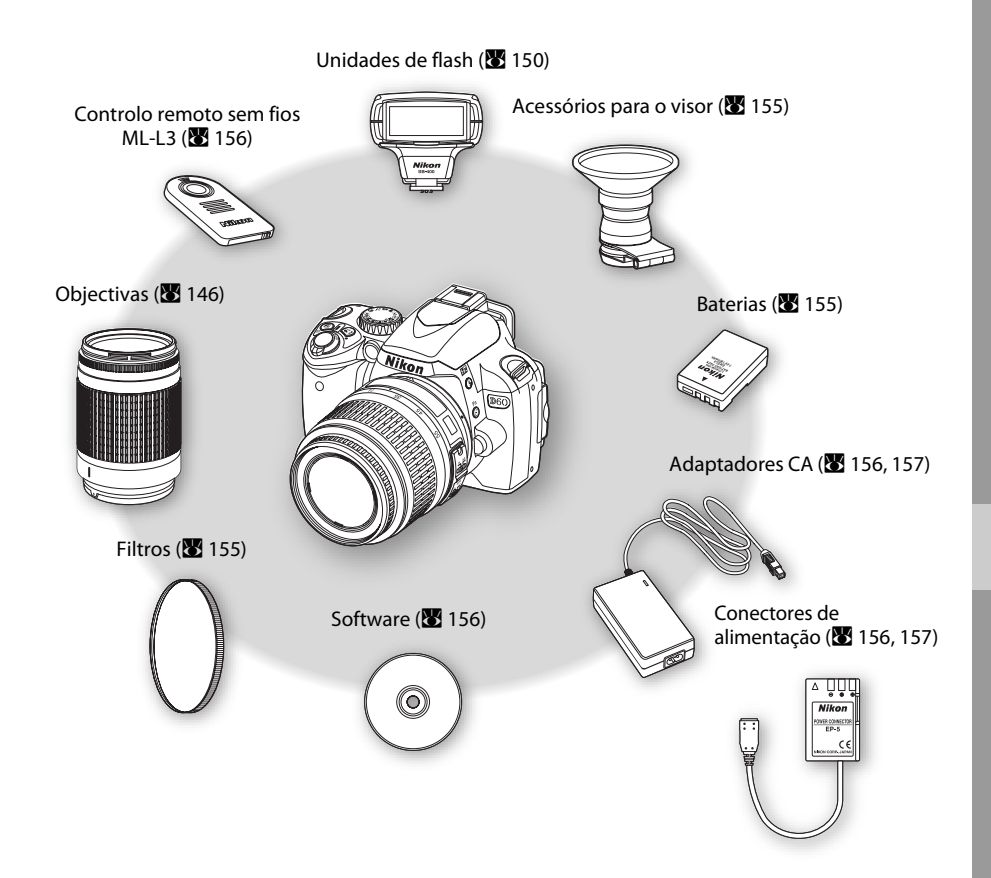

#### B **Utilizar apenas acessórios electrónicos da marca Nikon**

Apenas os acessórios da marca Nikon certificados pela Nikon para utilização especificamente com esta câmara digital Nikon são concebidos e apresentam um funcionamento comprovado em conformidade com os respectivos requisitos operacionais e de segurança. A UTILIZAÇÃO DE ACESSÓRIOS DE OUTRAS MARCAS PODERÁ DANIFICAR A CÂMARA E IMPLICAR A ANULAÇÃO DA GARANTIA DA NIKON.

## <span id="page-157-1"></span><span id="page-157-0"></span>**Objectivas compatíveis**

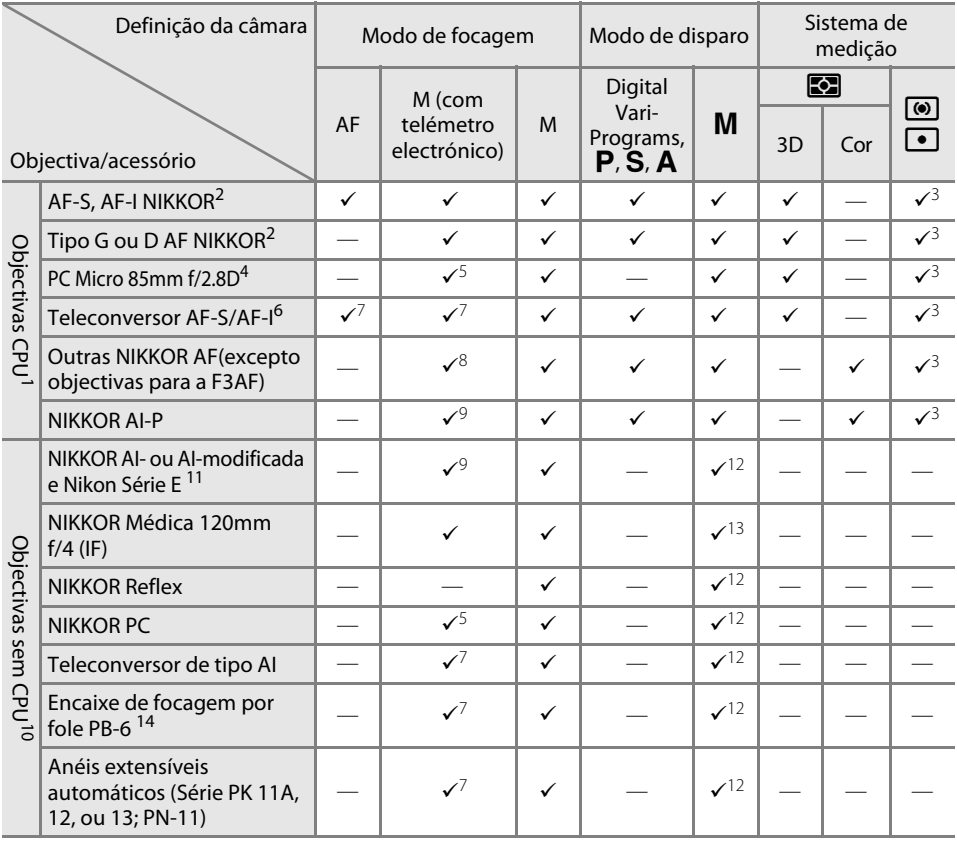

- 1 Não é possível utilizar as objectivas IX-NIKKOR.
- 2 Redução da vibração (VR) suportada com as objectivas VR.
- 3 Exposímetros de medição localizada seleccionados para o ponto de focagem (<sup>3</sup>62).
- 4 Os sistemas de exposímetro e controlo de flash da câmara não funcionam correctamente quando estiver a mover e/ou inclinar a objectiva ou quando é utilizada uma abertura diferente da abertura máxima.
- 5 O telémetro electrónico não pode ser utilizado com movimento ou inclinação.
- 6 Só pode ser utilizado com objectivas AF-S e AF-I (8 [148\)](#page-159-0).
- 7 Com uma abertura máxima efectiva de f/5.6 ou mais rápida.
- 8 Quando focar à distância focal mínima com objectivas AF 80-200mm f/2.8, AF 35-70mm f/2.8, AF 28-85mm f/3.5-4.5 ou AF 28-85mm f/3.5-4.5 <NEW> no zoom máximo, o indicador de focagem pode ser apresentado quando a imagem no ecrã mate no visor não está focada. Ajuste a focagem manualmente até que a imagem no visor esteja focada.
- 9 Com uma abertura máxima de f/5.6 ou mais rápida.
- 10 Não é possível utilizar certas objectivas (**39** [147](#page-158-0)).
- 11 O alcance de rotação para AI 80-200mm f/2.8 ED montada num tripé está limitado pelo corpo da câmara. Os filtros pode ser substituídos enquanto a AI 200-400mm f/4 ED está montada na câmara.
- 12 O ecrã da exposição analógico electrónico não está disponível.
- 13 Pode ser utilizada nos modos de exposição manual a velocidades do obturador mais lentas que 1/125 seg. O ecrã de exposição analógico electrónico não está disponível.
- 14 Mantenha a câmara na orientação "vertical" (retrato) quando colocar o encaixe de focagem por fole PB-6. Uma vez colocado o PB-6, a câmara pode ser reposicionada na orientação "horizontal" (paisagem) se necessário.
- **•** Sistema de reprografia PF-4 necessita de suporte de câmara PA-4.

#### B **Acessórios e objectivas sem CPU não compatíveis**

<span id="page-158-0"></span>Os seguintes acessórios e objectivas sem CPU NÃO podem ser utilizados com a D60:

- **•** Teleconversor AF TC-16A
- **•** Objectivas sem AI
- **•** Objectivas que necessitam da unidade de focagem AU-1 (400mm f/4.5, 600mm f/5.6, 800mm f/8, 1200mm f/11)
- **•** Olho de peixe (6mm f/5.6, 7,5mm f/5.6, 8mm f/8, OP 10mm f/5.6)
- $21$  cm  $f/4$
- **•** Anel extensível K2
- **•** 180-600mm f/8 ED (números de série 174041-174180)
- **•** 360-1200mm f/11 ED (números de série 174031-174127)
- **•** 200-600mm f/9.5 (números de série 280001-300490)
- C **Objectivas para focagem automática**
- **•** Objectivas para F3AF (AF 80mm f/2.8, AF 200mm f/3.5 ED, Teleconversor AF TC-16)
- **•** PC 28mm f/4 (número de série 180900 ou anterior)
- **•** PC 35mm f/2.8 (número de série 851001- 906200)
- **•** PC 35mm f/3.5 (modelo antigo)
- **•** Reflex 1000mm f/6.3 (modelo antigo)
- **•** Reflex 1000mm f/11 (números de série 142361-143000)
- **•** Reflex 2000mm f/11 (números de série 200111-200310)

A focagem automática só é suportada com objectivas AF-S e AF-I. As objectivas AF-S e AF-I estão equipadas com um motor de focagem automática. A focagem automática não é possível quando está montado outro tipo de objectivas, independentemente das capacidades de focagem automática da própria objectiva.

## C **Número f/ da objectiva**

O número f/ incluído no fim dos nomes das objectivas (por exemplo, f/2.8 ou f/3.5-5.6) é a abertura máxima das objectivas.

## C **A reconhecer CPU e objectivas Tipo G e D**

As objectivas com CPU podem ser identificadas pela presença de contactos CPU, objectivas tipo G e D por uma letra no cilindro da objectiva. As objectivas tipo G não estão equipadas com um anel de abertura da objectiva.

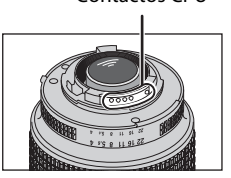

Contactos CPU

Objectiva com CPU Objectiva tipo G Objectiva tipo D

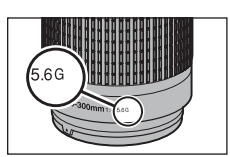

#### Anel de abertura

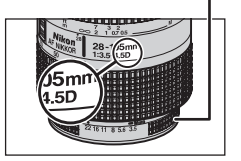

## <span id="page-159-0"></span>C **O teleconversor AF-S/AF-I**

O teleconversor AF-S/AF-I pode ser utilizado com as seguintes objectivas AF-S e AF-I:

- **•** AF-S VR 70-200mm f/2.8G ED
- **•** AF-S 80-200mm f/2.8D ED
- $\bullet$  AF-S VR Micro 105mm  $f/2.8G$  ED<sup>1</sup>
- **•** AF-S VR 200mm f/2G ED
- **•** AF-S VR 200-400mm f/4G ED<sup>2</sup>
- **•** AF-S VR 300mm f/2.8G ED
- **•** AF-S 300mm f/2.8D ED II
- **•** AF-S 300mm f/2.8D ED
- **•** AF-I 300mm f/2.8D ED
- **•** AF-S 300mm f/4D ED<sup>2</sup>
- **•** AF-S NIKKOR 400mm f/2.8G ED VR
- **•** AF-S 400mm f/2.8D ED II
- **•** AF-S 400mm f/2.8D ED
- **•** AF-I 400mm f/2.8D ED
- **•** AF-S NIKKOR 500mm f/4G ED VR<sup>2</sup>
- **•** AF-S 500mm f/4D ED II<sup>2</sup>
- **•** AF-S 500mm f/4D ED<sup>2</sup>
- **•** AF-I 500mm f/4D ED<sup>2</sup>
- **•** AF-S NIKKOR 600mm f/4G ED VR<sup>2</sup>
- **•** AF-S 600mm f/4D ED II<sup>2</sup>
- **•** AF-S 600mm f/4D ED<sup>2</sup>
- **•** AF-I 600mm f/4D ED<sup>2</sup>

1 Não suporta a focagem automática.

2 Não suporta a focagem automática quando utilizada com o teleconversor TC-17E II/TC-20 E II.

## C **Anel de abertura da objectiva com CPU**

Bloqueie o anel de abertura nas objectivas com CPU (excepto as objectivas tipo G) na abertura mínima (número f/ mais elevado).

## C **Objectivas sem CPU**

As objectivas sem CPU podem ser utilizadas apenas no modo  $M$ . A abertura pode ser confirmada e ajustada manualmente através do anel de abertura da objectiva. Os exposímetros não funcionam. A fotografia com flash no modo i-TTL não é suportada.

## C **Notas sobre o iluminador auxiliar de AF**

O iluminador auxiliar de AF tem um alcance entre 0,5 a 3,0 m. Quando utilizar o iluminador auxiliar de AF, utilize uma objectiva com uma distância focal de 24-200mm.

O iluminador auxiliar de AF não está disponível para as objectivas seguintes:

- **•** AF-S VR 70-200mm f/2.8G ED
- **•** AF-S 80-200mm f/2.8D ED
- **•** AF-S VR 300mm f/2.8G ED
- **•** AF-S VR 200-400mm f/4G ED
- **•** AF-S VR 200mm f/2G ED **•** AF-S NIKKOR 14-24mm f/2.8G ED

Nos intervalos inferiores a 1m, as seguintes objectivas poderão bloquear o iluminador auxiliar de AF e interferir com a focagem automática quando a iluminação for insuficiente:

- **•** AF-S VR 24-120mm f/3.5-5.6G ED
- **•** AF-S 17-35mm f/2.8D ED
- **•** AF-S DX VR 18-200mm
- f/3.5-5.6G ED
- **•** AF-S DX 17-55mm f/2.8G ED
- **•** AF-S 28-70mm f/2.8D ED
- **•** AF-S NIKKOR 24-70mm f/2.8G ED **•** AF-S VR Micro 105mm f/2.8G ED
- C **Redução do efeito de olhos vermelhos**

As objectivas que impedem o motivo de ver o iluminador auxiliar de AF poderão interferir com a redução do efeito de olhos vermelhos (86 65).

## B **Flash incorporado**

O flash incorporado pode ser utilizado em objectivas com CPU com distâncias focais de 18mm a 300mm ([A](#page-77-0) 66). O flash poderá não iluminar completamente o motivo e podem ser aplicadas restrições na distância focal e de disparo nas seguintes objectivas.

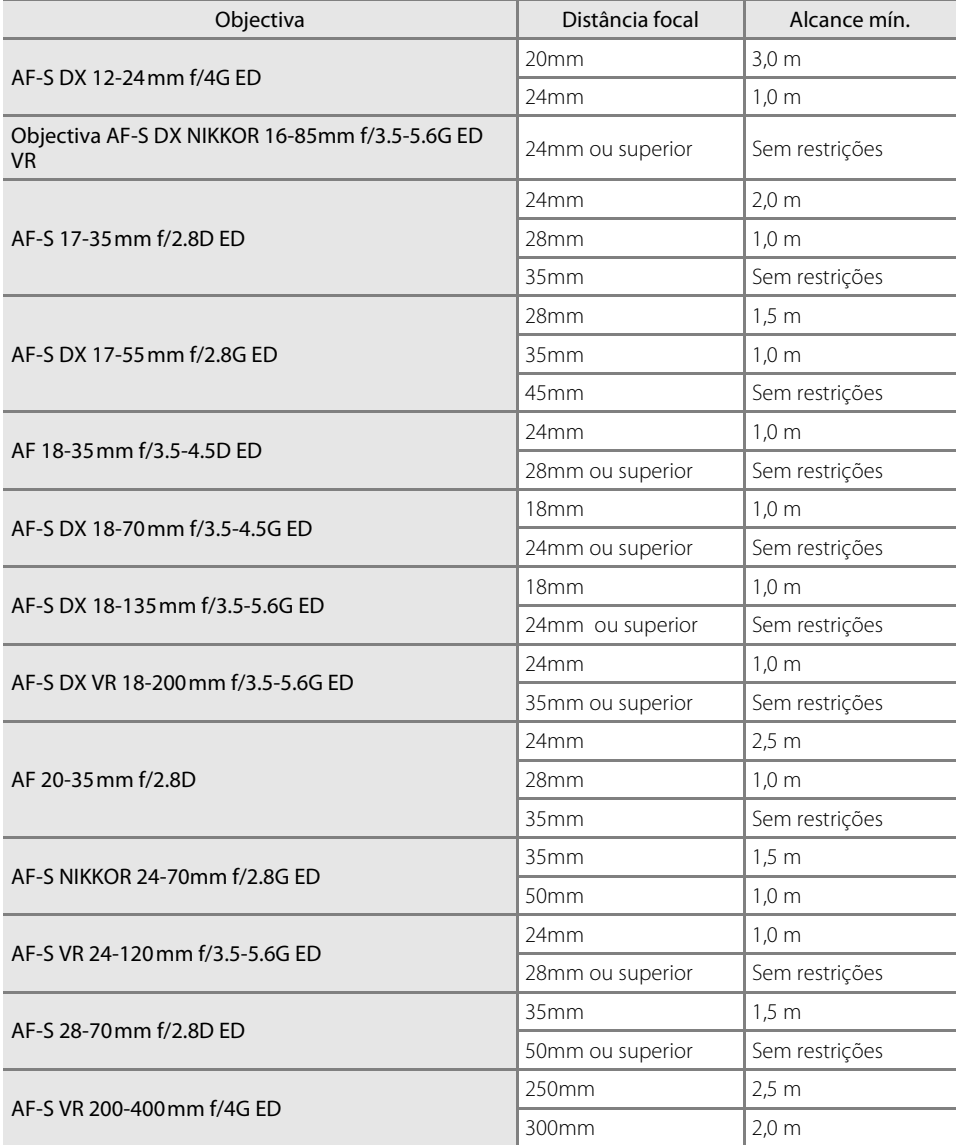

Quando AF-S NIKKOR 14-24mm f/2.8G ED é utilizada, o flash não consegue iluminar completamente o motivo em todas as distâncias focais.

## <span id="page-161-0"></span>**Unidades de flash opcionais**

A sapata de acessórios permite que os flashes da série SB, incluindo os flashes SB-400, SB-800, SB-600, SB-80DX, SB-28DX, SB-28, SB-27, SB-23, SB-22S e SB-29S sejam montados directamente na câmara sem ser necessário um cabo de sincronização. Está equipada com um bloqueio de segurança para flashes que tenham um pino de bloqueio, como, por exemplo, os flashes SB-800 e SB-600, que evita que o flash caia acidentalmente. Antes de montar um flash opcional, retire a

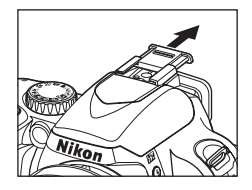

tampa da sapata de acessórios. O flash incorporado não dispara se existir um flash opcional montado.

Quando utilizada com unidades de flash compatíveis como os Flashes SB-400, SB-800, e SB-600, a D60 suporta o avançado Sistema de iluminação criativa (CLS)\* da Nikon, que oferece várias funcionalidades, incluindo o controlo de flash i-TTL e a Comunicação da informação da cor do flash. Quando flash SB-800 opcional ou controlador de flash sem fios SU-800 estiver montado na câmara, o flash SB-600 opcional, um segundo flash SB-800 Speedlight, ou o flash remoto sem fios SB-R200 pode ser disparado de forma remota. Consulte a documentação fornecida com o flash ou controlador de flash sem fios para obter mais informações.

\* CLS é o mais recente sistema de controlo de flash para utilização com os flashes e câmaras da Nikon. São suportadas várias funcionalidades, incluindo a Comunicação da informação da cor do flash, com a qual a informação da temperatura de cor da intensidade do flash é automaticamente transmitida para a câmara para utilizar no ajuste de balanço de brancos para obter resultados ideais.

## **Flash Nikon SB-400**

- **•** O flash SB-400 é uma unidade de flash de desempenho elevado com um número guia de 21 (ISO 100, m, 20°C).
- **•** É possível rodar a cabeça do flash num ângulo de 90° acima da horizontal, para tirar fotografias com flash reflectido.

## **Flash Nikon SB-800**

- **•** O flash SB-800 é uma unidade de flash de desempenho elevado com um número guia de 38 (na posição de cabeça do zoom de 35mm; ISO 100, m, 20°C).
- **•** A cabeça do flash pode ser inclinada 90° para cima, 7° para baixo, 180° para a esquerda e 90° para a direita para tirar fotografias com flash reflectido ou fotografias de primeiros planos.
- **•** O SB-800 suporta o zoom automático motorizado (24-105 mm), assegurando que o ângulo de cobertura é ajustado em conformidade com a distância focal da objectiva e tem um adaptador de flash amplo incorporado que corresponde ao das objectivas de 14mm ou 17mm.
- **•** O monitor e todos os botões estão iluminados para simplificar o funcionamento em locais escuros.
- **•** As definições personalizadas podem ser utilizadas para activar, desactivar ou ajustar várias funções.

## **Flash Nikon SB-600**

- **•** O flash SB-600 é uma unidade de flash de desempenho elevado com um número guia de 30 (ISO 100, m) (na posição de cabeça do zoom de 35mm, 20°C).
- **•** A cabeça do flash pode ser inclinada 90° para cima, 180° para a esquerda e 90° para a direita para tirar fotografias com flash reflectido ou fotografias de primeiros planos.
- **•** O SB-600 suporta o zoom automático motorizado (24-85mm), assegurando que o ângulo de cobertura é ajustado em conformidade com a distância focal da objectiva e tem um adaptador de flash amplo incorporado que corresponde ao das objectivas de 14mm.
- **•** O monitor e todos os botões estão iluminados para simplificar o funcionamento em locais escuros.
- **•** As definições personalizadas podem ser utilizadas para activar, desactivar ou ajustar várias funções.

## **Flash remoto sem fios da Nikon SB-R200**

Este flash remoto sem fios de desempenho elevado tem um número guia de 10 (ISO 100, m, 20°C). Apesar de não poder ser montado directamente na sapata de acessórios, pode ser controlado através de um flash SB-800 opcional ou do controlador de flash sem fios SU-800. O SB-R200 pode ser seguro nas mãos, colocado no pé para Flash AS-20 ou montado na frente da objectiva da câmara utilizando o encaixe SX-1 para controlo remoto e fotografias i-TTL de primeiros planos.

## **Controlador de flash sem fios da Nikon SU-800**

O SU-800 pode ser utilizado como unidade controlador para disparo remoto sem fios das unidades de flash SB-800, SB-600 ou SB-R200. O próprio SU-800 não é um flash.

## D **Número guia**

O número guia indica a extensão de luz gerada pelo flash. Quanto maior for o número, maior a intensidade do flash.

Para calcular o alcance do flash na potência máxima, divida o Número guia pela abertura. Por exemplo, a 100 ISO o SB-400 tem um Número guia de 21 m; o respectivo alcance com uma abertura de f/5.6 é de 21 ÷ 5,6, ou seja, cerca de 3,7 metros. Sempre que a sensibilidade ISO duplicar, multiplique o Número guia pela raiz quadrada de dois (aproximadamente 1,4). Por exemplo, quando o SB-400 é utilizado com a D60 a um definição de sensibilidade de 200 ISO, o alcance do SB-400, com uma abertura de f/5.6 é 21 ÷ 5,6  $\times$  1,4 = 5,3 metros (a 200 ISO, 20°C o ângulo de cobertura é suficiente para iluminar o ângulo de imagem de uma objectiva de 18mm).

#### Unidades de flash opcionais

As seguintes funcionalidades estão disponíveis com os flashes compatíveis com CLS.

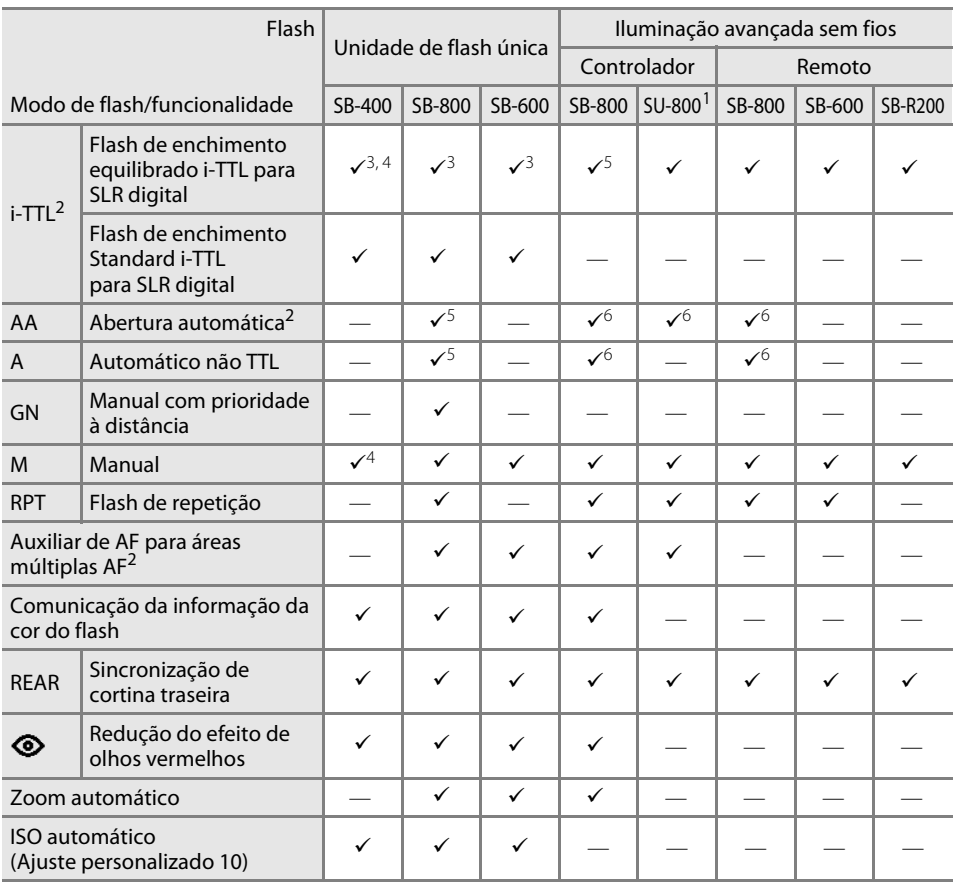

1 Apenas disponível quando for utilizado o SU-800 para controlar outras unidades de flash. O próprio SU-800 não está equipado com um flash.

2 É necessária uma objectiva com CPU.

- 3 Não disponível com medição localizada. É aplicado o flash de enchimento i-TTL Standard para SLR digital.
- 4 Pode ser seleccionado no Menu ajuste personalizado ( $\blacksquare$  [113\)](#page-124-0).
- 5 Seleccione o modo de flash a partir das definições personalizadas do flash. O Automático não TTL é seleccionado automaticamente quando está montada uma objectiva sem CPU.
- 6 A abertura automática é automaticamente aplicada quando está montada uma objectiva com CPU, independentemente da opção seleccionada nas definições personalizadas do flash. O Automático não TTL é seleccionado automaticamente se estiver montada uma objectiva sem CPU.

Os flashes seguintes apenas podem ser utilizados nos modos automático não TTL e manual a velocidades do obturador de <sup>1</sup>/200 s ou inferiores. O estado da carga do flash é indicado pelo respectivo indicador de flash preparado. No modo TTL, o botão de disparo do obturador fica bloqueado e não é possível tirar fotografias.

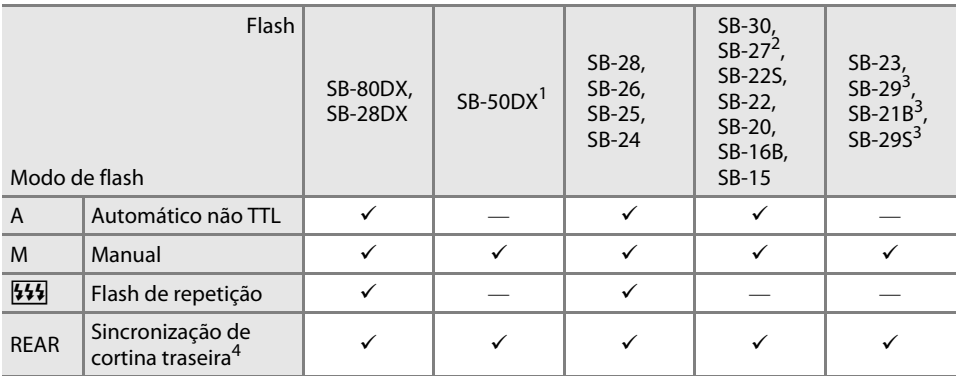

1 Nos modos  $\overline{P}$ ,  $\overline{S}$ ,  $\overline{A}$  e  $\overline{M}$ , baixe o flash incorporado e utilize apenas o flash opcional. Para evitar que o flash incorporado se destaque automaticamente quando a iluminação é reduzida, não seleccione os modos Digital Vari-Program.

2 Quando for montado na D60, o modo de flash é automaticamente definido como TTL e o botão de disparo do obturador será desactivado. Defina o flash no modo A (automático não TTL).

3 A focagem automática apenas está disponível com as objectivas AF-S VR Micro 105mm f/2.8G ED.

4 Disponível quando a câmara é utilizada para seleccionar o modo de flash.

## **M** ISO auto

Quando o SB-400, SB-800 ou SB-600 é utilizado, a câmara ajusta automaticamente a sensibilidade ISO para obter uma intensidade de flash ideal se **Ligado** estiver seleccionado para o menu ajuste personalizado 10 (**ISO auto**) ou **Automático** estiver seleccionado para os modos **Sensibilidade ISO** Digital Vari-Program. No entanto, os motivos de primeiro plano podem ter uma exposição insuficiente ( $\blacksquare$  [111\)](#page-122-0).

## *Modos \$1, 2, 4, 2, 3, 4, 8 e 2*

Quando é montado um flash opcional, o flash incorporado desliga-se.

- **•** O modo de flash automático é cancelado e o flash opcional dispara sempre que for tirada uma fotografia. Se o modo de flash estiver definido como desligado, o flash de enchimento é automaticamente aplicado.
- Quando utilizar um flash opcional no modo  $\blacksquare$  ou  $\mathcal{F}$ , o modo de flash é automaticamente definido para flash de enchimento. O modo redução do efeito de olhos vermelhos também pode ser seleccionado.
- **•** Quando a intensidade do flash é compensada através do flash SB-800 ou SB-600 ou do controlador de flash sem fios SU-800,  $\mathbf{12}$  (indicador de compensação do flash para o flash opcional) será apresentado no cimo do ecrã de informações de disparo.
- O Flash opcional não dispara quando o disco de controlo está rodado para  $\bigcirc$ .

#### B **Utilizar apenas acessórios de flash da Nikon**

Utilize apenas flashes da Nikon. Tensões negativas ou tensões superiores a 250 V aplicadas à sapata de acessórios podem não só impedir um funcionamento normal, como também danificar o circuito de sincronização da câmara ou do flash. Antes de utilizar um flash da Nikon não incluído nesta secção, contacte um representante de assistência autorizado da Nikon para obter mais informações.

#### D **Adaptador do terminal de sincronização AS-15**

Quando o adaptador do terminal de sincronização AS-15 (disponível em separado) está montado na sapata de acessórios da câmara, é possível ligar acessórios do flash através de um cabo de sincronização.

#### C **Notas sobre flashes opcionais**

Consulte a documentação fornecida com o flash para obter mais informações. Se o flash suportar o Sistema de iluminação criativa, consulte a secção sobre câmaras SLR digitais compatíveis com CLS. O modelo D60 não está incluído na categoria "SLR digital" dos manuais dos flashes SB-80DX, SB-28DX e SB-50DX.

O obturador é sincronizado com um flash externo a velocidades de <sup>1</sup>/200 s ou inferiores.

O controlo de flash i-TTL pode ser utilizado com sensibilidades ISO entre 100 e 1600. Com valores mais elevados, poderá não obter os resultados pretendidos para determinadas distâncias ou aberturas. Se o indicador de flash preparado piscar no visor durante cerca de três segundos após ser tirada uma fotografia no modo automático i-TTL ou não TTL, o flash foi disparado na potência máxima e a fotografia poderá ter tido uma exposição insuficiente.

O SB-400, SB-800, e SB-600 fornecem a funcionalidade de redução do efeito de olhos vermelhos, enquanto o SB-800, SB-600 e SU-800 fornecem a iluminação auxiliar de AF (o SU-800 não fornece a iluminação auxiliar de AF no modo de primeiros planos).

O zoom automático motorizado apenas está disponível com os flashes SB-800 e SB-600.

Nos modos seguintes, a abertura máxima (número f/ mínimo) varia de acordo com a sensibilidade ISO  $(85.53)$ .

## **Modos**  $\mathbb{F}_{p}$ ,  $\mathbb{F}_{q}$ ,  $\mathbb{F}_{q}$ ,  $\mathbb{F}_{q}$ ,  $\mathbb{F}_{q}$ ,  $\mathbb{F}_{q}$ ,  $\mathbb{F}_{q}$ ,  $\mathbb{F}_{q}$ ,  $\mathbb{F}_{q}$ ,  $\mathbb{F}_{q}$ ,  $\mathbb{F}_{q}$

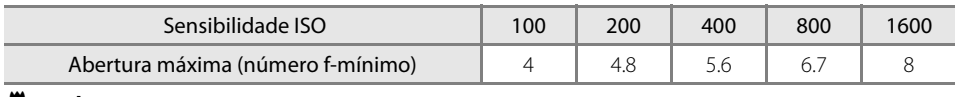

#### k **modo:**

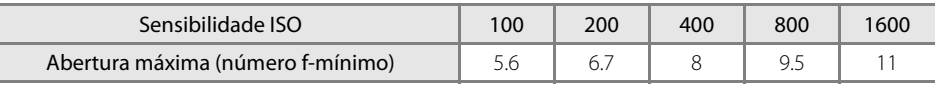

Para cada passo que aumente a sensibilidade (por exemplo, de 200 para 400), a abertura é reduzida em meio f/-stop. Se a abertura máxima da objectiva for inferior ao valor do exemplo acima referido, o valor máximo da abertura corresponderá à abertura máxima da objectiva.

Quando for utilizado um cabo remoto TTL 17, 28, ou 29 da série SC para fotografia com flash não incorporado na câmara no modo i-TTL, poderá não ser possível obter uma exposição correcta com o controlo de flash de enchimento equilibrado i-TTL. É recomendada a selecção do controlo de flash i-TTL standard. Efectue um disparo de teste e visualize os resultados no monitor.

No modo i-TTL, utilize o painel de flash ou o adaptador de reflexo fornecido com o flash. Não utilize outros painéis, como os painéis de difusão, uma vez que poderão provocar uma exposição incorrecta.

#### <span id="page-166-3"></span><span id="page-166-0"></span>Acessórios da ocular do visor

Remova a tampa da ocular do visor antes de colocar os acessórios da ocular do visor. Consulte "[Tampa](#page-67-0)  [da ocular"](#page-67-0) ([A](#page-67-0) 56) para obter mais informações sobre como remover a tampa de borracha.

- **•** Objectivas do visor de ajuste dióptrico: Esta funcionalidade é útil para quem vê mal ao longe ou ao perto. As objectivas podem ser facilmente trocadas ao inserir na ocular. As objectivas estão disponíveis com -5, -4, -3, -2, 0, +0,5, +1, +2 e +3 m<sup>-1</sup> dioptrias (quando o controlo de ajuste dióptrico da D60 está na posição  $-1m^{-1}$ ). Utilize objectivas de ajuste dióptrico apenas se não for possível efectuar a focagem pretendida com o controlo do ajuste dióptrico incorporado  $(-1.7 \text{ to } +0.5 \text{ m}^{-1})$ . Teste as objectivas de ajuste dióptrico antes da respectiva aquisição para garantir que é possível obter a focagem pretendida. A tampa de borracha não pode ser montada quando são utilizadas objectivas do visor de ajuste dióptrico.
- **•** Ocular de ampliação DG-2: Amplie a cena visualizada no centro do visor para tirar fotografias de primeiros planos, para efectuar cópias, para teleobjectivas e outras tarefas que exijam maior precisão. É necessário um adaptador para ocular (disponível em separado). Quando a ocular de ampliação DG-2 está montada, o sensor de movimento ocular não responde em conformidade. Se necessário, seleccione **Desligado** para **Desl. auto info disparo** (A [123\)](#page-134-0) no menu configurar.
- **•** Adaptador para ocular DK-22: Coloque o dispositivo de ampliação da ocular DG-2 na D60.
- **•** Encaixe de visualização em ângulo recto DR-6: O DR-6 é encaixado na ocular do visor em ângulo recto, permitindo visualizar a imagem de uma posição superior quando a câmara está na orientação vertical. Quando o encaixe de visualização em ângulo recto DR-6 está montado, o sensor de movimento ocular não responde em conformidade. Se necessário, seleccione

**Desligado** para **Desl. auto info disparo** ( $\blacksquare$  [123](#page-134-0)) no menu configurar.

#### <span id="page-166-2"></span>Filtros

- **•** Os filtros Nikon podem dividir-se em três tipos: aparafusar, encaixar e interpermutação traseira. Utilize filtros Nikon; os restantes filtros poderão interferir com a focagem automática ou com o telémetro electrónico.
- **•** A D60 não pode ser utilizada com filtros de polarização linear. Em alternativa, utilize o filtro de polarização circular C-PL.
- **•** É recomendada a utilização dos filtros NC e L37C para proteger a objectiva.
- **•** Existe o risco do efeito moiré ocorrer se for utilizado um filtro quando o motivo estiver enquadrado num fundo de luz brilhante ou quando existir uma fonte de luz brilhante no enquadramento. Recomenda-se que tire fotografias sem filtro.
- É recomendada a medição central ponderada ( $\bullet$  62) com filtros com factores de exposição (factores de filtro) superiores a 1× (Y48, O56, R60, X0, X1, C-PL, ND4S, ND8S, A2, A12, B2, B8, B12). Quando for seleccionada a medição matricial, o efeito suficiente pode não ser esperado. Consulte a documentação fornecida com os filtros para obter mais informações.

#### <span id="page-166-1"></span>**Baterias**

**•** Bateria de iões de lítio recarregável EN-EL9: Estão disponíveis baterias EN-EL9 adicionais junto dos revendedores locais e representantes de assistência da Nikon.

#### <span id="page-167-3"></span><span id="page-167-1"></span>Adaptador AC EH-5a/Conector de alimentação EP-5

#### **•** Conector de alimentação EP-5

#### **•** Adaptador AC EH-5a

Utilize o adaptador CA EH-5a para alimentar a câmara durante longos períodos. O conector de alimentação EP-5 é necessário (disponível em separado) para ligar o adaptador CA à D60. O adaptador AC EH-5 pode ser utilizado em vez do EH-5a. Para obter mais informações sobre como ligar o adaptador AC à câmara através do conector de alimentação, consulte ["Ligar o](#page-168-0)  [conector de alimentação e o adaptador CA" \(](#page-168-0)28 157).

#### Tampa do corpo BF-1A

A BF-1A protege o espelho, o ecrã do visor e o filtro de passagem baixa contra o pó quando a objectiva não está encaixada.

#### Cabo de vídeo

**•** Cabo de vídeo EG-D100: Visualize as fotografias na TV ou grave-as numa cassete de vídeo ao ligar ao televisor ou VCR através do cabo de vídeo.

#### <span id="page-167-0"></span>Controlo remoto sem fios ML-L3

Utilize como um disparo do obturador remoto para auto-retratos ou para evitar o efeito tremido provocado pelo estremecimento da câmara. O ML-L3 utiliza uma bateria de 3V CR2505.

Substituir a bateria

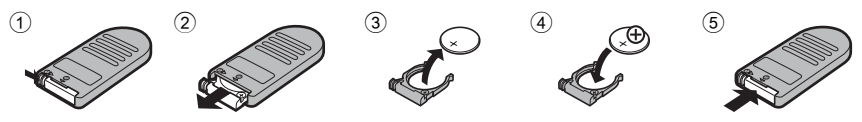

#### <span id="page-167-4"></span><span id="page-167-2"></span>Software

- **•** Capture NX: Um pacote completo de edição de fotografias que suporta as imagens RAW, bem como várias funcionalidades de melhoramento, incluindo as funcionalidades para editar o balanço de brancos e aplicar os pontos de controlo de cor. Certifique-se de que actualiza para a versão mais recente.\*
- **•** Camera Control Pro 2: Controle a câmara a partir de um computador e guarde fotografias no disco. Certifique-se de que actualiza para a versão mais recente.\*
- \* O Centro de mensagens da Nikon verifica automaticamente actualizações se for detectada uma ligação à Internet no arranque.

Estão disponíveis informações actualizadas nos websites da Nikon ou nos nossos catálogos de produtos mais recentes.

Acessórios opcionais

## <span id="page-168-0"></span>**Ligar o conector de alimentação e o adaptador CA**

Desligue a câmara antes de ligar o conector de alimentação e o adaptador CA.

- **1** Abra a tampa do compartimento da bateria  $\Omega$  e do conector de alimentação (2).
- **2** Insira o conector de alimentação EP-5 no compartimento da bateria, conforme mostrado à direita, certificando-se de que os terminais "+" e "–" estão na orientação correcta.

- **3** Introduza o cabo de alimentação através da abertura da tampa do dispositivo de ligação e feche a tampa do compartimento da bateria.
- **4** Ligue a ficha do adaptador CA EH-5a à entrada CA no adaptador CA  $\circled{3}$  e a ficha EH-5a DC ao conector de entrada EH-5 DC 4. Quando a câmara é alimentada pelo adaptador CA, o indicador do nível da bateria no monitor indicará  $\blacksquare$ .

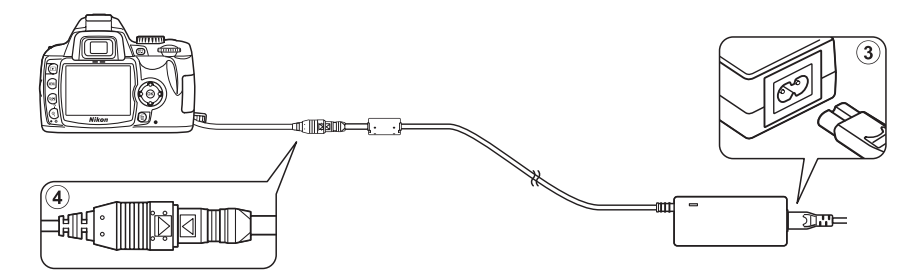

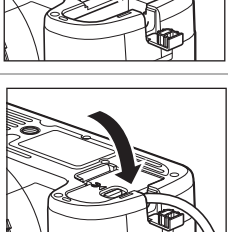

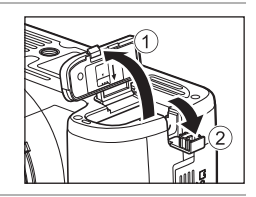

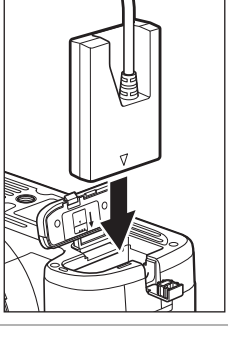

## **Cartões de memória aprovados**

Os seguintes cartões de memória foram testados e aprovados para utilização na D60. Podem ser utilizados todos os cartões das marcas indicadas e com as capacidades referidas, independentemente da velocidade.

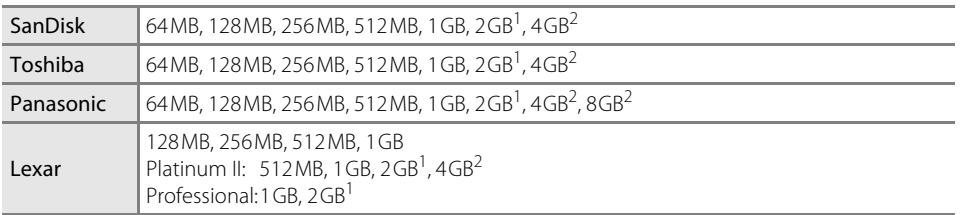

1 Se o cartão de memória for utilizado com um leitor de cartões ou outro dispositivo semelhante, verifique se o dispositivo suporta cartões de 2GB.

2 Significativel com SDHC. Se o cartão de memória for utilizado com um leitor de cartões ou outro dispositivo semelhante, verifique se o dispositivo suporta SDHC.

A câmara poderá não funcionar com cartões de outras marcas. Contacte o respectivo fabricante, para obter mais informações sobre os cartões anteriores.

# **Aumentar a vida útil da câmara**

## **Cuidados a ter com a câmara**

## **Armazenamento**

Quando a câmara não for utilizada durante um período de tempo prolongado, desligue a câmara, retire a bateria e armazene a bateria num local fresco e seco com a tampa de terminal colocada. Para impedir a criação de mofo ou bolor, guarde a câmara num local seco e com boa ventilação. Não guarde a câmara com naftalina ou com bolas de cânfora, nem em locais que:

- **•** tenham uma má ventilação ou estejam sujeitos a humidade superior a 60%
- **•** estejam próximo de equipamento com fortes campos electromagnéticos, tais como televisores ou rádios
- **•** estejam expostos a temperaturas superiores a 50°C (por exemplo, junto a um aquecedor ou num veículo fechado num dia de calor) ou inferiores a –10°C

## **Limpeza**

#### Corpo da câmara

Utilize uma pêra de ar para remover o pó e a sujidade e, em seguida, limpe cuidadosamente com um pano suave e seco. Após utilizar a câmara na praia ou à beira-mar, limpe a areia ou sal com um pano ligeiramente humedecido com água destilada e enxugue completamente. **Importante**: O pó e outros materiais externos no interior da câmara podem provocar danos que não estão cobertos pela garantia.

#### Objectiva, espelho e visor

Estes elementos são fabricados com vidro e podem facilmente ficar danificados. Remova o pó e a sujidade com uma pêra de ar. Se utilizar um dispositivo aerossol, mantenha a lata na vertical para evitar derramamento de líquido. Para remover as impressões digitais e outras manchas, aplique uma pequena quantidade de produto de limpeza para objectivas num pano suave e limpe com cuidado.

#### Monitor

Remova o pó e a sujidade com uma pêra de ar. Quando remover as impressões digitais e outras manchas, limpe a superfície cuidadosamente com um pano suave ou com pele de camurça. Não exerça pressão, uma vez que pode causar danos ou avarias.

## **M** Monitor

Na eventualidade do monitor se partir, deve-se ter cuidado para evitar lesões provocadas por vidros partidos e que o cristal líquido do monitor se introduza nos olhos ou na boca.

## B **Assistência à câmara e acessórios**

O modelo D60 é um dispositivo de precisão e requer assistência com regularidade. A Nikon recomenda que a câmara seja inspeccionada pelo revendedor original ou por um representante de assistência da Nikon uma vez de dois em dois anos e que seja prestada assistência com um intervalo de três a cinco anos (tenha em atenção que estes serviços são efectuados mediante o pagamento de taxas). No caso de a câmara ser utilizada para fins profissionais é recomendado que sejam efectuadas inspecções e que seja prestada assistência com frequência. Quaisquer acessórios utilizados regularmente com a câmara, como, por exemplo, objectivas ou flashes opcionais, deverão ser incluídos quando a câmara for inspeccionada ou assistida.

## **Cuidados a ter com o filtro de passagem baixa óptico**

## <span id="page-171-1"></span>Limpeza automática do filtro de passagem baixa (Limpar o sensor de imagem)

O sensor de imagem que funciona como o elemento de fotografia da câmara está equipado com um filtro de passagem baixa para evitar o efeito moiré. Se suspeitar que estão a aparecer poeiras ou sujidade nas fotografias, pode limpar o filtro através da opção **Limpar sensor de imag.** no menu configurar.

O filtro pode ser limpo a qualquer altura através da opção **Limpar agora** ou a limpeza pode ser efectuada automaticamente quando a câmara está ligada ou desligada.

## <span id="page-171-0"></span>Limpeza a partir da opção no menu configurar

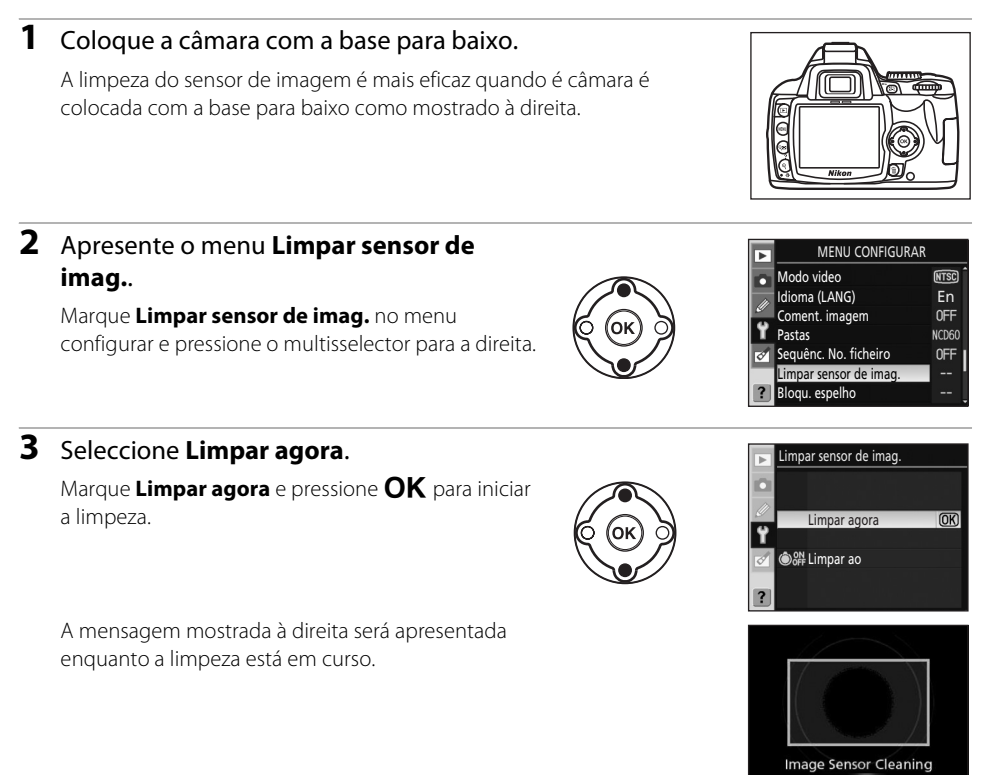

## C **Limpeza do sensor de imagem**

O que se segue interrompe a limpeza do sensor de imagem:

- Pressionar o botão de disparo do obturador.
- Pressionar  $\clubsuit$ ,  $\bullet$ ), 唱 ou  $\blacktriangleright$ .

A limpeza é efectuada ao vibrar o sensor de imagem. e a poeira não for completamente removida através das opções no menu **Limpar sensor de imag.**, limpe o sensor de imagem manualmente (**89** [162](#page-173-0)) ou consulte um representante de assistência autorizado da Nikon.

Se a limpeza do sensor de imagem for efectuada várias vezes seguidas, pode ficar desactivada para proteger o circuito interno da câmara. A limpeza pode ser efectuada novamente após uma pequena pausa.

## Limpar ao ligar/desligar

#### **1** Seleccione **Limpar ao**. Limpar sensor de imag. Visualize o menu **Limpar sensor de imag.** como descrito no passo 2 de ["Limpeza a partir da opção no](#page-171-0)  Limpar agora [menu configurar" \(](#page-171-0)**8** 160). **PH** Limpar ao ₱ Marque **Limpar ao** e pressione o multisselector para a direita. **2** Seleccione uma opção. Limpar sensor de imag. Limpar aoMarque uma das sequintes opções e pressione  $\mathsf{OK}.$ **OON** Iniciar **@ON** Iniciar **O**OFF Encerrar **O**<sup>3</sup> Iniciar e encerrar  $\overline{\text{OR}}$ O sensor de imagem é automaticamente Limpeza desligada limpo sempre que a câmara é ligada. **OH** Encerrar O sensor de imagem é automaticamente limpo sempre que a câmara é desligada.  $\bigcirc$ <sup>ON</sup><sub>OFF</sub> Iniciar e encerrar (predefinição) O sensor de imagem é automaticamente limpo ao ligar e desligar. Limpeza desligada Limpeza desligada automática do sensor de imagem.

## <span id="page-173-0"></span>Limpar o filtro de passagem baixa manualmente

Se a limpeza do sensor de imagem ( $\blacksquare$  [160](#page-171-1)) não conseguir remover por completo a sujidade ou poeira do filtro, pode limpar o filtro conforme abaixo descrito. Contudo, note que o filtro é extremamente delicado e pode ser facilmente danificado. A Nikon recomenda que o filtro seja limpo apenas por pessoal técnico autorizado pela Nikon. De modo a evitar que a câmara se desligue enquanto o espelho está elevado, utilize uma bateria totalmente carregada ou um adaptador CA EH-5a opcional com um conector de alimentação EP-5 ( $\bullet$  [156\)](#page-167-3).

## **1** Desligue a câmara, retire a objectiva e volte a ligar a câmara.

Ligue a câmara depois de retirar a objectiva.

## **2** Seleccione **Bloqu. espelho** a partir do menu configurar.

Tenha em atenção que esta opção não está disponível com níveis de bateria de  $\Box$  ou inferiores.

### **3** Marque **Ligado** e pressione **OK**.

É visualizada a mensagem mostrada à direita. Para voltar ao funcionamento normal sem inspeccionar o filtro de passagem baixa, desligue a câmara.

## **4** Pressione o botão de disparo do obturador completamente.

O espelho será levantado e a cortina do obturador abrir-se-á, mostrando o filtro de passagem baixa.

## **5** Segurando a câmara de modo a que a luz incida no filtro de passagem baixa, verifique se existe pó ou sujidade no filtro.

Se não existirem objectos estranhos, avance para o passo 7.

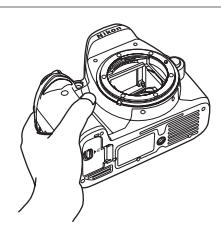

Bloqu. espelho Ao premir o botão do obturador, o espelho sobe, o obturador abre. Deslig. câmara para baixar o espelho.

## B **Utilize uma fonte de alimentação fiável**

A cortina do obturador é sensível e pode ficar danificada com facilidade. Se a câmara se desligar ao levantar o espelho, a cortina do obturador fecha-se automaticamente. Para evitar danificar a cortina, respeite as seguintes precauções:

- **•** Não desligue a câmara antes da conclusão da limpeza ou inspecção. Não retire ou desligue a fonte de alimentação quando o espelho estiver levantado.
- **•** Se a carga da bateria estiver fraca quando o espelho for levantado, será emitido um sinal sonoro e o iluminador auxiliar de AF será apresentado a piscar para avisar que a cortina do obturador vai fechar-se e que o espelho vai baixar decorridos cerca de dois minutos. Termine a limpeza ou inspecção de imediato.

## **6** Remova qualquer pó e sujidade do filtro com uma pêra de ar.

Não utilize uma escova de limpeza, uma vez que as cerdas podem danificar o filtro. A sujidade que não possa ser removida utilizando uma pêra de ar só poderá ser removida pelo pessoal de assistência autorizado da Nikon. Em circunstância alguma deverá tocar ou limpar o filtro.

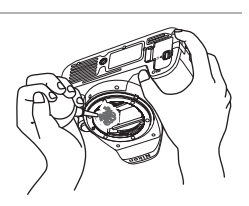

#### **7** Desligue a câmara.

O espelho baixa e a cortina do obturador fecha. Substitua a objectiva ou a tampa do corpo.

#### B **Materiais externos introduzidos no filtro de passagem baixa**

A Nikon toma todas as precauções possíveis no sentido de impedir que materiais externos entrem em contacto com o filtro de baixa passagem durante os processos de produção e expedição. No entanto, o modelo D60 foi concebido para ser utilizado com objectivas interpermutáveis e é possível que materiais externos se introduzam na câmara ao remover ou trocar as objectivas. Quando introduzidos no interior da câmara, estes materiais externos podem entrar em contacto com o filtro de passagem baixa, podendo, deste modo, ser apresentados nas fotografias tiradas em determinadas condições. Para proteger a câmara quando não estiver colocada qualquer objectiva, certifique-se de que coloca novamente a tampa do corpo fornecida com a câmara, tendo o cuidado de remover primeiro todo o pó e outros materiais externos que possam estar em contacto com a tampa do corpo.

Caso se introduzam materiais externos no filtro de passagem baixa, limpe o filtro como descrito acima ou solicite a limpeza do filtro junto do pessoal de assistência autorizado da Nikon. As fotografias afectadas pela presença de materiais externos no filtro podem ser retocadas utilizando o software Capture NX (disponível em separado; A [156\)](#page-167-4) ou as opções de limpeza de imagens disponíveis nalgumas aplicações de processamento de imagens de terceiros.

## **A câmara e a objectiva**

**Evitar quedas**: Poderão verificar-se avarias no equipamento se este estiver sujeito a choques fortes ou vibração.

**Manter em local seco**: O equipamento não é impermeável e poderão verificar-se avarias se submergido em água ou exposto a elevados níveis de humidade. O enferrujamento do mecanismo interno poderá causar danos irreparáveis.

**Evitar mudanças repentinas de temperatura**: As mudanças repentinas de temperatura, como, por exemplo, ao entrar ou sair de um edifício aquecido num dia de frio, podem causar condensação no interior do dispositivo. Para evitar a condensação, coloque o dispositivo num estojo de transporte ou saco de plástico antes de expô-lo a mudanças repentinas de temperatura.

**Manter o afastamento de campos magnéticos fortes**: Não utilize nem guarde este dispositivo na proximidade de equipamento que produza campos magnéticos e radiações electromagnéticas fortes. Os campos magnéticos ou cargas estáticas fortes produzidos por equipamentos, como, por exemplo, transmissores de rádio, poderão interferir com o monitor, danificar dados gravados no cartão de memória ou afectar os circuitos internos do equipamento.

**Não deixar a objectiva virada para o sol**: Não deixe a objectiva virada para o sol nem para outra fonte de luz forte durante um período prolongado de tempo. A luz intensa poderá determinar a deterioração do sensor de imagem ou produzir um efeito de tremido nas fotografias.

**Não tocar na cortina do obturador**: A cortina do obturador é extremamente fina e pode ficar danificada com facilidade. Em circunstância alguma deverá exercer pressão na cortina, danificá-la com ferramentas de limpeza ou sujeitá-la a fortes correntes de ar produzidas por uma pêra de ar. Estas acções podem arranhar, deformar ou danificar a cortina.

**Manusear todas as peças móveis com cuidado**: Não exerça pressão no compartimento da bateria, na ranhura para cartões nem nas tampas dos conectores. Estas peças são particularmente susceptíveis de ficarem danificadas.

**Contactos da objectiva**: Mantenha os contactos da objectiva limpos.

**Desligar o equipamento antes de retirar ou desligar a fonte de alimentação**: Não retire os cabos do equipamento nem retire a bateria enquanto este estiver ligado ou enquanto estiverem a ser gravadas ou eliminadas imagens. A interrupção forçada da alimentação nestas circunstâncias poderá provocar a perda de dados ou danos na memória do equipamento ou nos circuitos internos. Para evitar um corte acidental da alimentação, evite a deslocação do produto de uma localização para outra quando o adaptador CA estiver ligado.

**Limpeza**: Ao efectuar a limpeza do corpo da câmara, utilize uma pêra de ar para remover cuidadosamente o pó e a sujidade e, em seguida, limpe cuidadosamente com um pano suave e seco. Após utilizar a câmara na praia ou à beira-mar, limpe a areia ou sal com um pano ligeiramente humedecido com água pura e, em seguida, enxugue a câmara completamente.

A objectiva e o espelho podem ficar danificados com facilidade. O pó e a sujidade podem ser removidos cuidadosamente com uma pêra de ar. Quando utilizar um dispositivo aerossol, mantenha a lata na vertical para evitar derramamento de líquido. Para remover as impressões digitais e outras manchas da objectiva, aplique uma pequena quantidade de produto de limpeza para objectivas num pano e limpe a objectiva com cuidado.

Consulte "[Limpar o filtro de passagem baixa manualmente"](#page-173-0) (28 [162\)](#page-173-0) para obter informações sobre como limpar o filtro de passagem baixa.

**Armazenamento**: Para impedir a criação de mofo ou bolor, guarde a câmara num local seco e com boa ventilação. Se o equipamento não for utilizado durante um longo período de tempo, retire a bateria para evitar a fuga de líquidos e guarde a câmara num saco de plástico com um produto desumidificador. No entanto, não guarde o estojo da câmara no saco de plástico, uma vez que, deste modo, é possível que se verifique deterioração do material. Tenha em atenção que o produto desumidificador perde gradualmente a respectiva capacidade de absorção de humidade e que deverá ser substituído regularmente.

Para impedir a criação de mofo ou bolor, tire a câmara do local de armazenamento pelo menos uma vez por mês. Ligue a câmara e dispare o obturador algumas vezes antes de a guardar novamente.

Guarde a bateria num local fresco e seco. Coloque novamente a tampa do terminal quando guardar novamente a bateria.

**Notas sobre o monitor**: O monitor poderá conter alguns pixéis que estão permanentemente acesos ou que não se acendem. Esta característica é comum a todos os monitores LCD TFT e não representa uma avaria. As imagens gravadas com o equipamento não serão afectadas.

É possível que seja difícil visualizar as imagens no monitor se houver uma fonte de luz brilhante.

Não exerça pressão no monitor, uma vez que este procedimento pode causar danos ou avarias. É possível remover o pó ou sujidade com uma pêra de ar. É possível remover manchas, passando cuidadosamente um pano suave ou com pele de camurça pela superfície. Na eventualidade do monitor se partir, deve-se ter cuidado para evitar lesões provocadas por vidros partidos e que o cristal líquido do monitor entre em contacto com a pele ou se introduza nos olhos ou na boca.

## **Bateria**

A sujidade nos terminais da bateria poderá impedir o funcionamento da câmara e deve ser removida com um pano suave e seco antes da sua utilização. Após retirar a bateria da câmara, certifique-se de que coloca novamente a tampa de terminal.

Carregue a bateria antes da sua utilização. Quando tirar fotografias em ocasiões importantes, prepare uma bateria EN-EL9 sobresselente e mantenha-a totalmente carregada. Dependendo da localização, poderá tornar-se difícil adquirir baterias de substituição num curto espaço de tempo.

Em dias frios, a capacidade das baterias costuma diminuir. Certifique-se de que a bateria está totalmente carregada antes de tirar fotografias no exterior em dias frios. Guarde uma bateria sobresselente num local quente e efectue a substituição quando for necessário. Depois de aquecida, uma bateria fria poderá recuperar parte da respectiva carga.

A continuação do carregamento da bateria depois de estar completamente carregada pode afectar o desempenho da bateria.

As baterias podem verter fluidos ou explodir, caso sejam manuseadas de forma incorrecta. Tomar as seguintes precauções ao manusear baterias:

- **•** Desligue o equipamento antes de substituir a bateria.
- **•** A bateria aquece quando for utilizada durante longos períodos de tempo. Tome as precauções adequadas ao manusear a bateria.
- **•** Utilize unicamente baterias aprovadas para utilização neste equipamento.
- **•** Não exponha a bateria a chamas nem a calor excessivo.
- **•** Após retirar a bateria da câmara, coloque novamente a tampa de terminal.

As baterias usadas são um recurso valioso. Recicle as baterias usadas em conformidade com as normas locais.

## **Notas técnicas**

## **Resolução de problemas**

Se a câmara não funcionar como esperado, verifique a lista de problemas frequentes na tabela abaixo antes de consultar o seu revendedor ou o representante da Nikon. Consulte as páginas indicadas na coluna da direita para mais informações.

## **Visor**

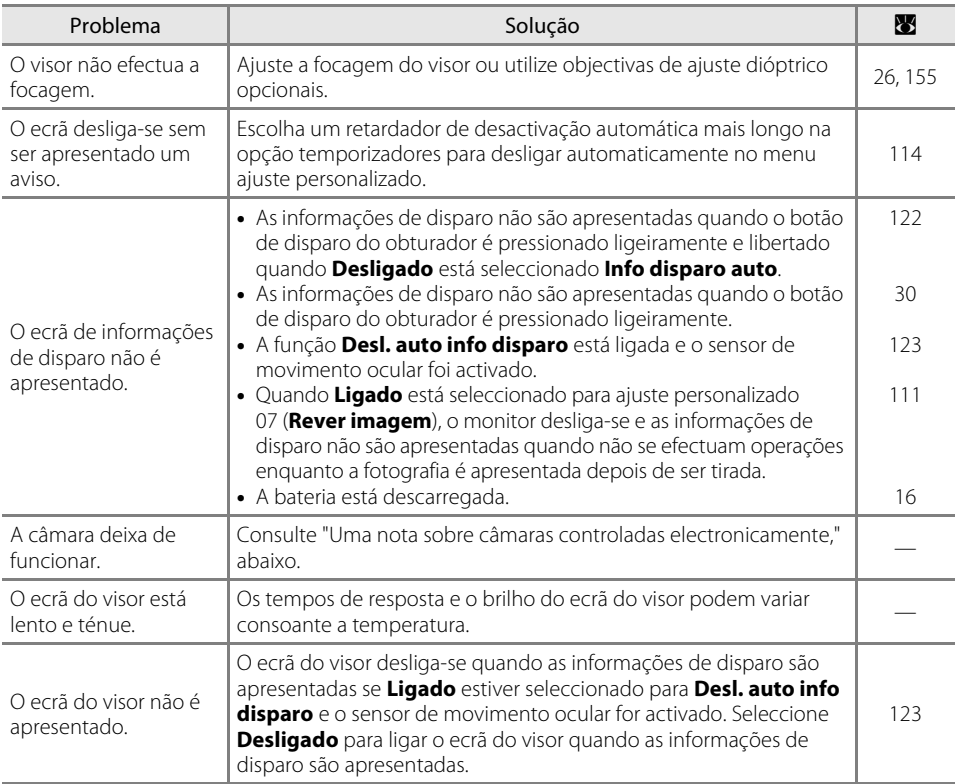

### <span id="page-178-0"></span>C **Uma nota sobre câmaras controladas electronicamente**

Excepcionalmente, uma forte carga estática externa pode fazer com que a câmara deixe de funcionar. Desligue a câmara, retire e substitua a bateria (tenha em atenção que a bateria poderá estar quente) ou desligue e volte a ligar o adaptador CA e ligue novamente a câmara. Se o problema persistir, desligue a câmara e pressione o botão de restauro (consulte à direita; tenha em atenção que esta opção restaura o relógio). Tenha em atenção que quaisquer dados gravados no cartão de memória no momento em que o problema ocorreu serão eliminados. Caso o problema persista, contacte o seu revendedor ou o representante de assistência autorizado da Nikon.

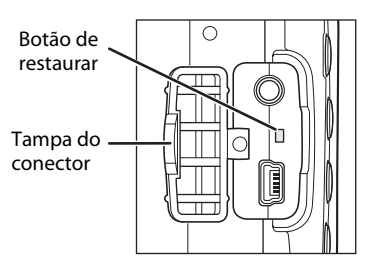

Notas técnicas 167Notas técnicas

## **Foto**

## Todos os modos de disparo

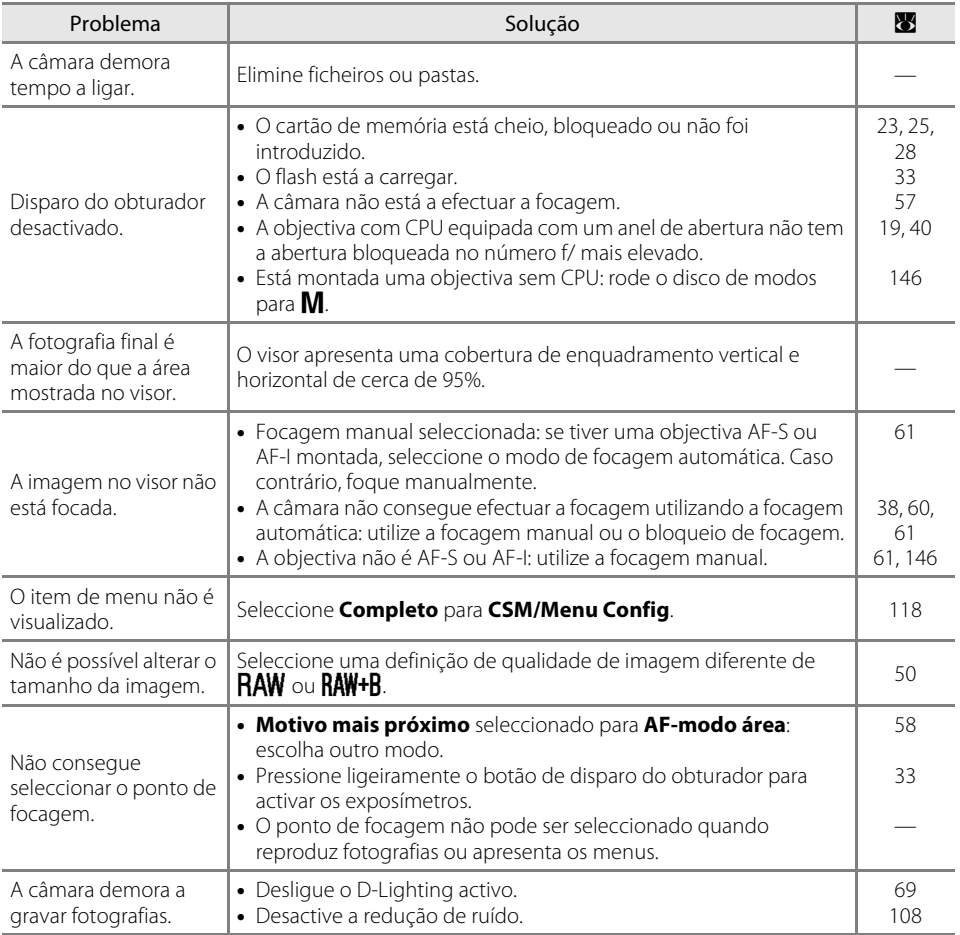
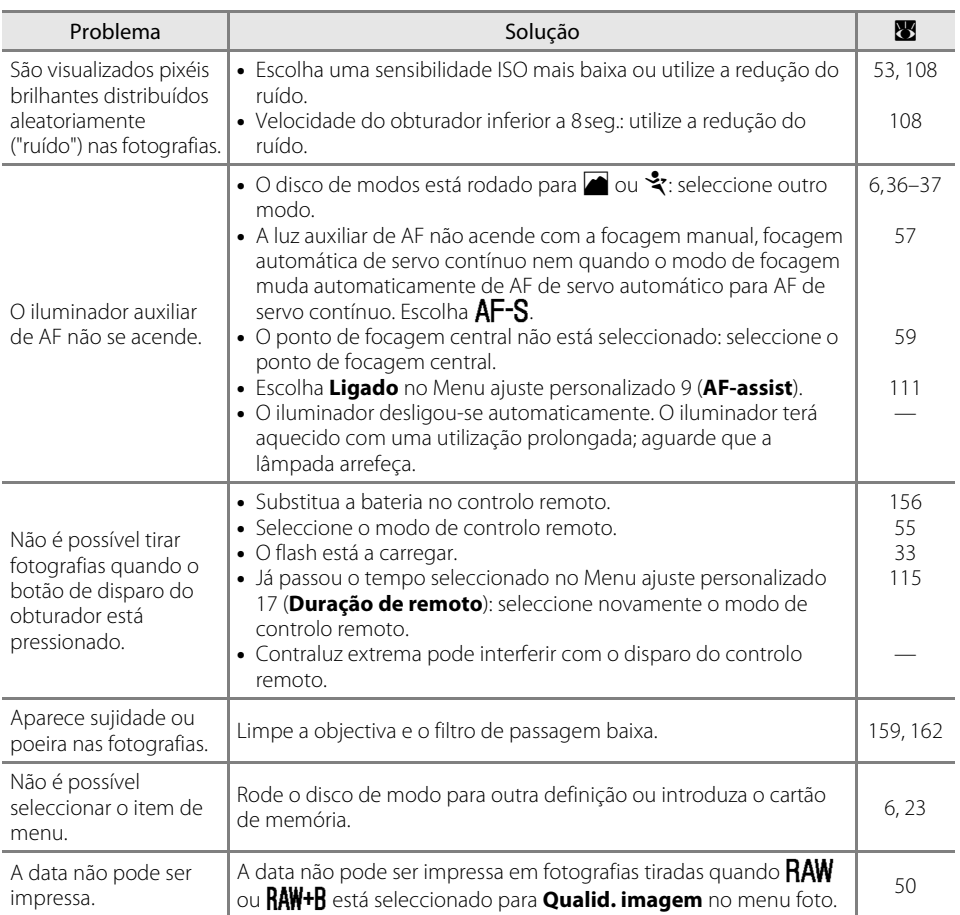

# Modos  $P$ ,  $S$ ,  $A \in M$

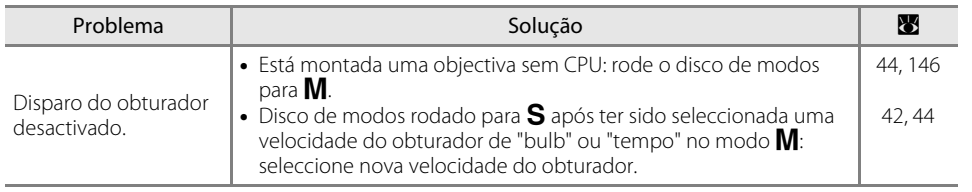

#### Resolução de problemas

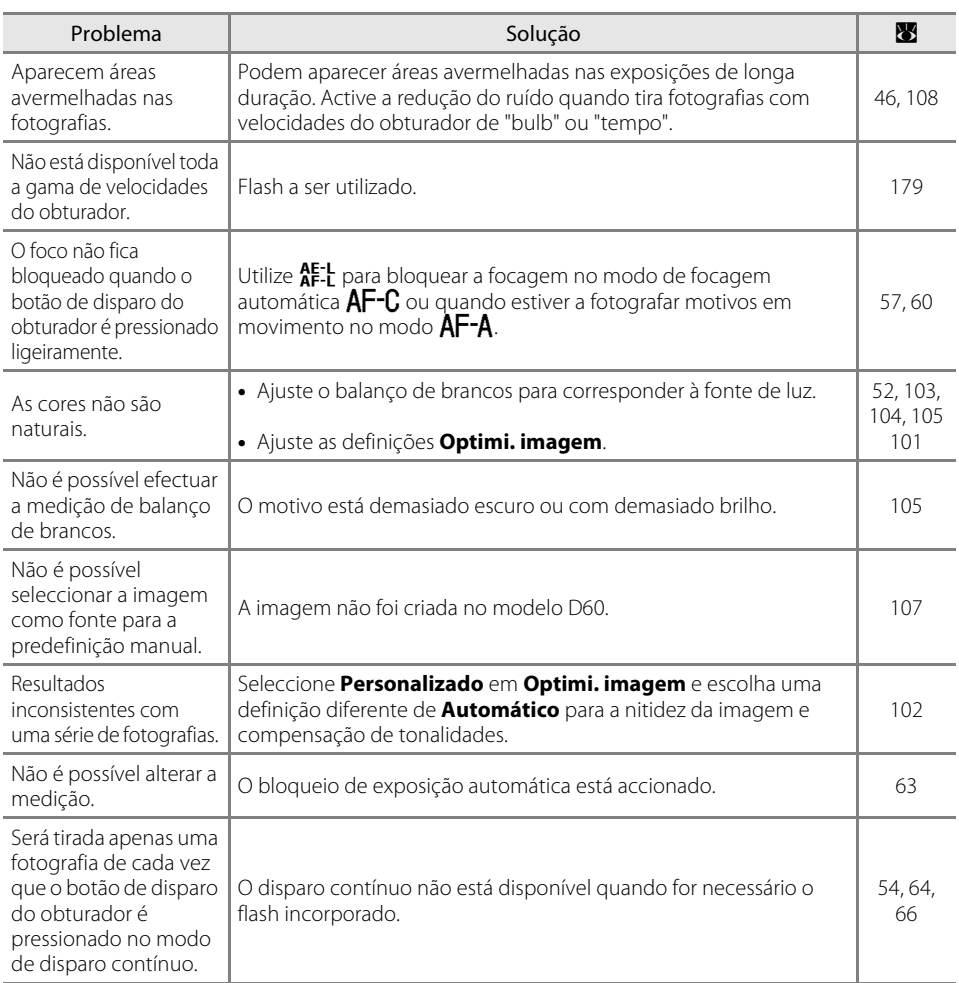

# **Reprodução**

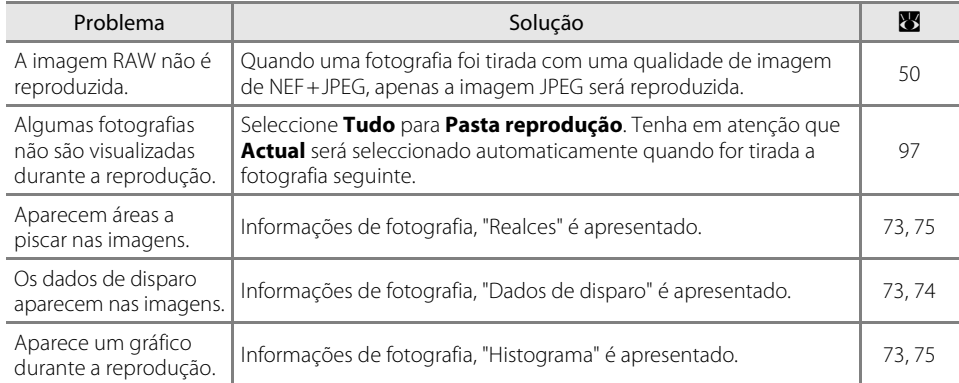

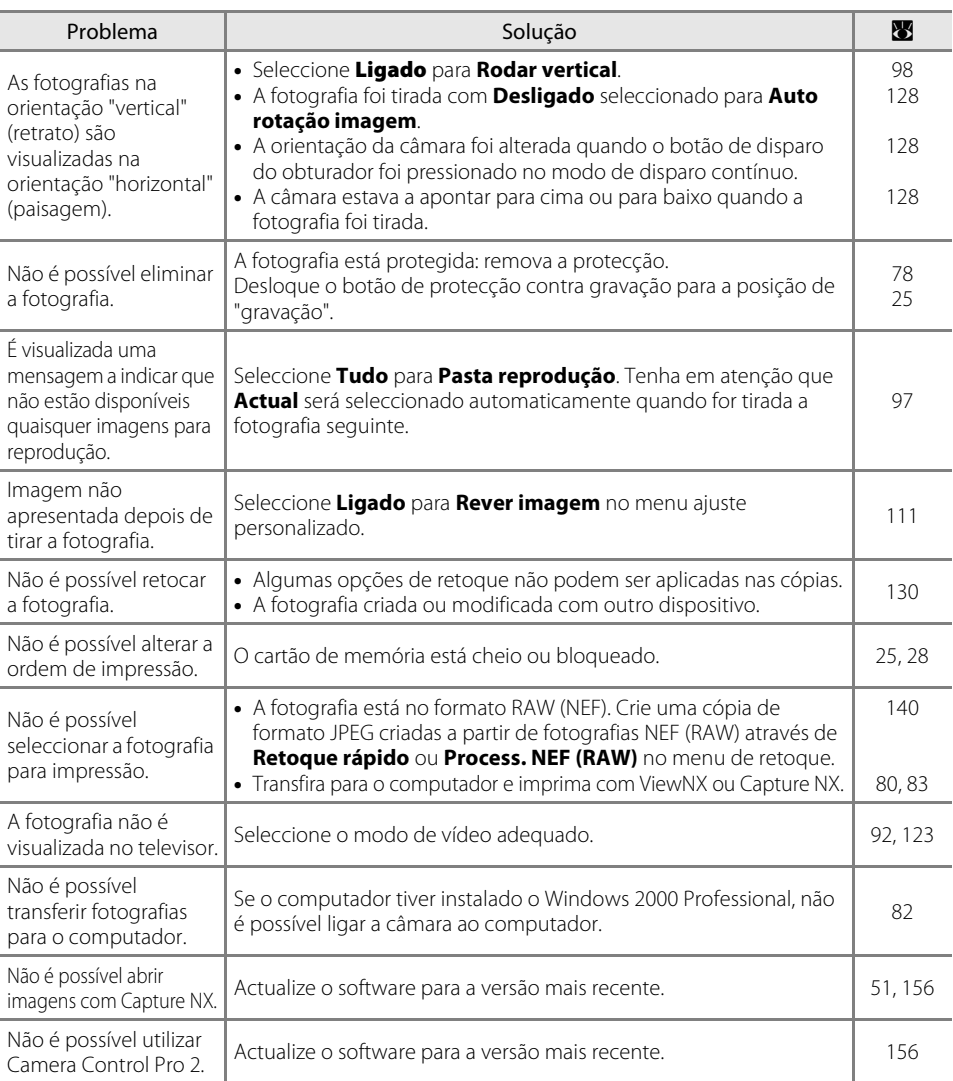

## **Outros**

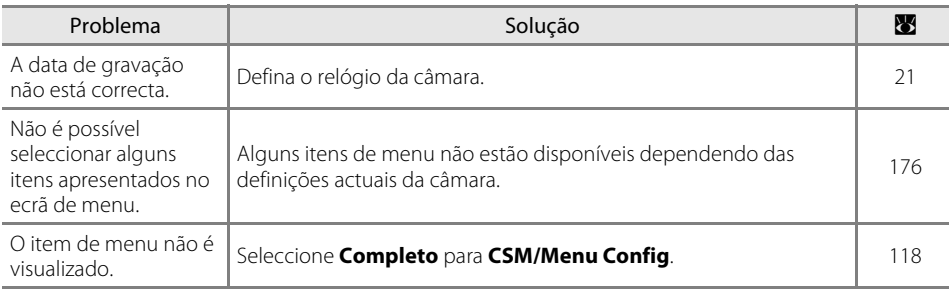

Notas técnicas Notas técnicas

# **Ecrãs e mensagens de erro da câmara**

Esta secção apresenta uma lista de indicadores de aviso comuns e mensagens de erro que aparecem no visor e no monitor.

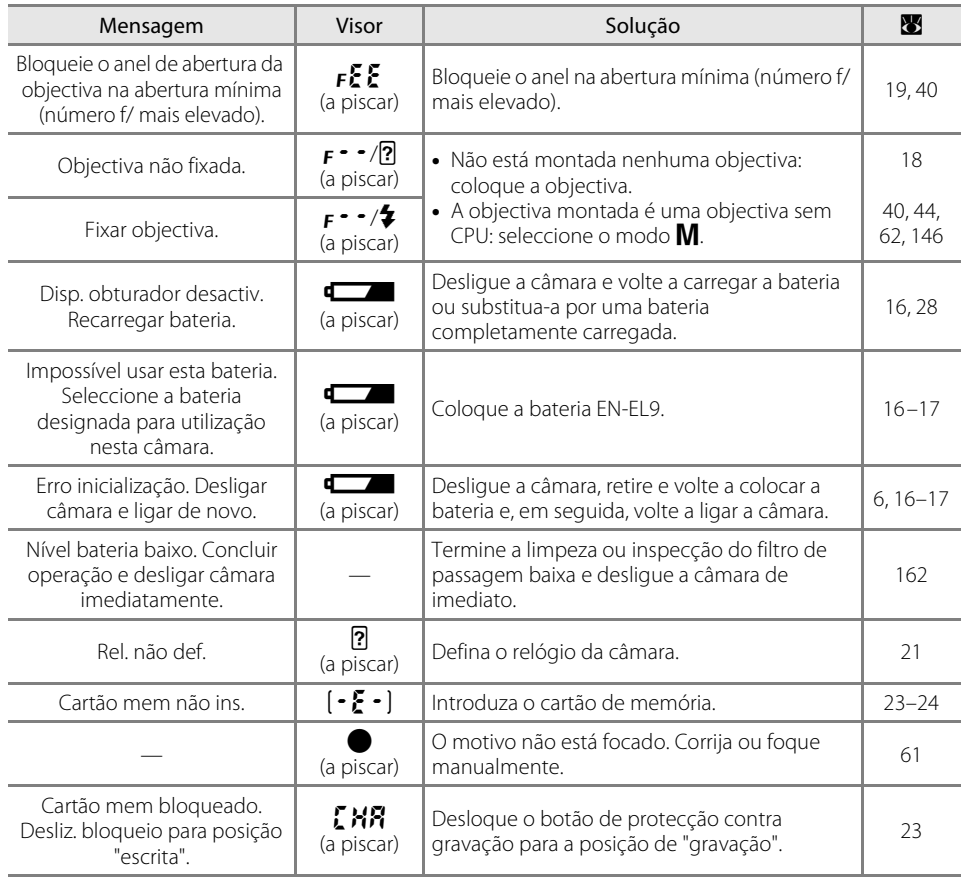

# <span id="page-183-0"></span>**<sup>@</sup>** Ajuda

É apresentado um  $\boxed{?}$  a piscar no monitor ou um  $\boxed{?}$  a piscar (indicador de aviso) no visor para indicar que 172 é possível visualizar uma descrição do problema actual se pressionar  $Q\blacksquare$ .

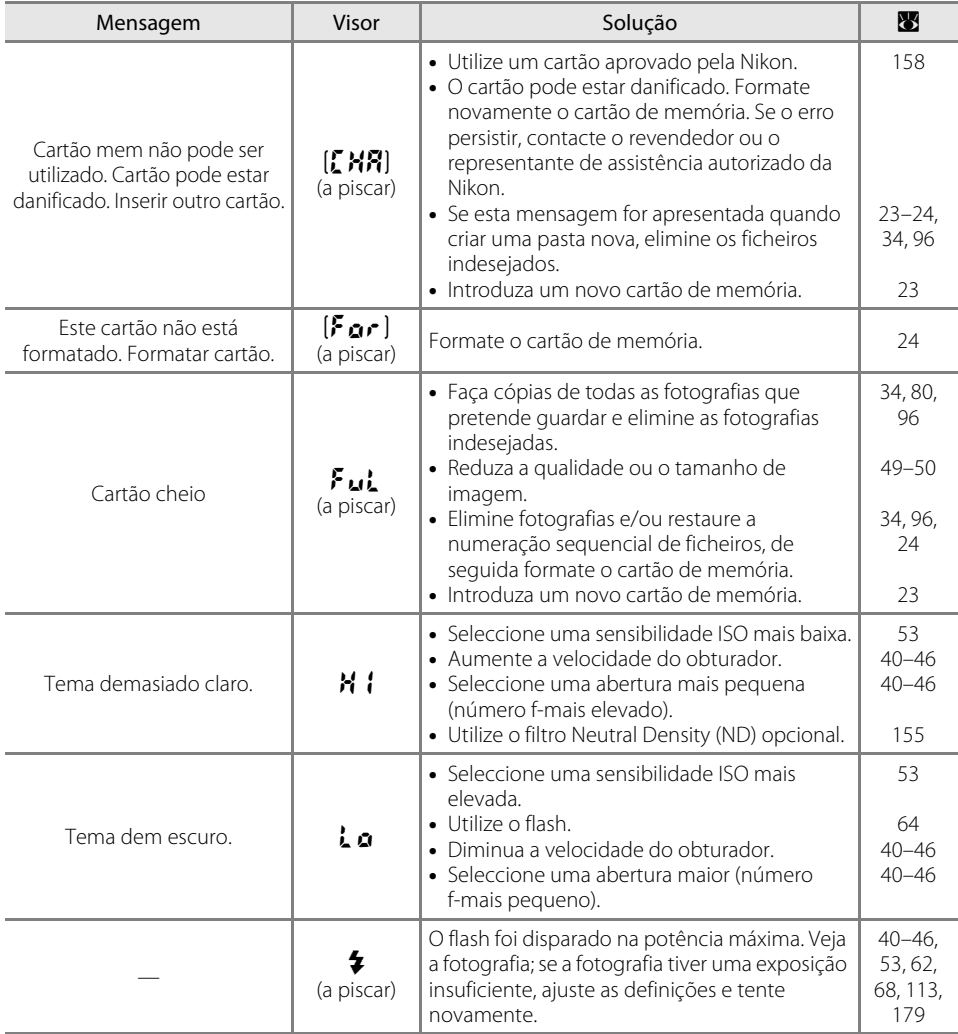

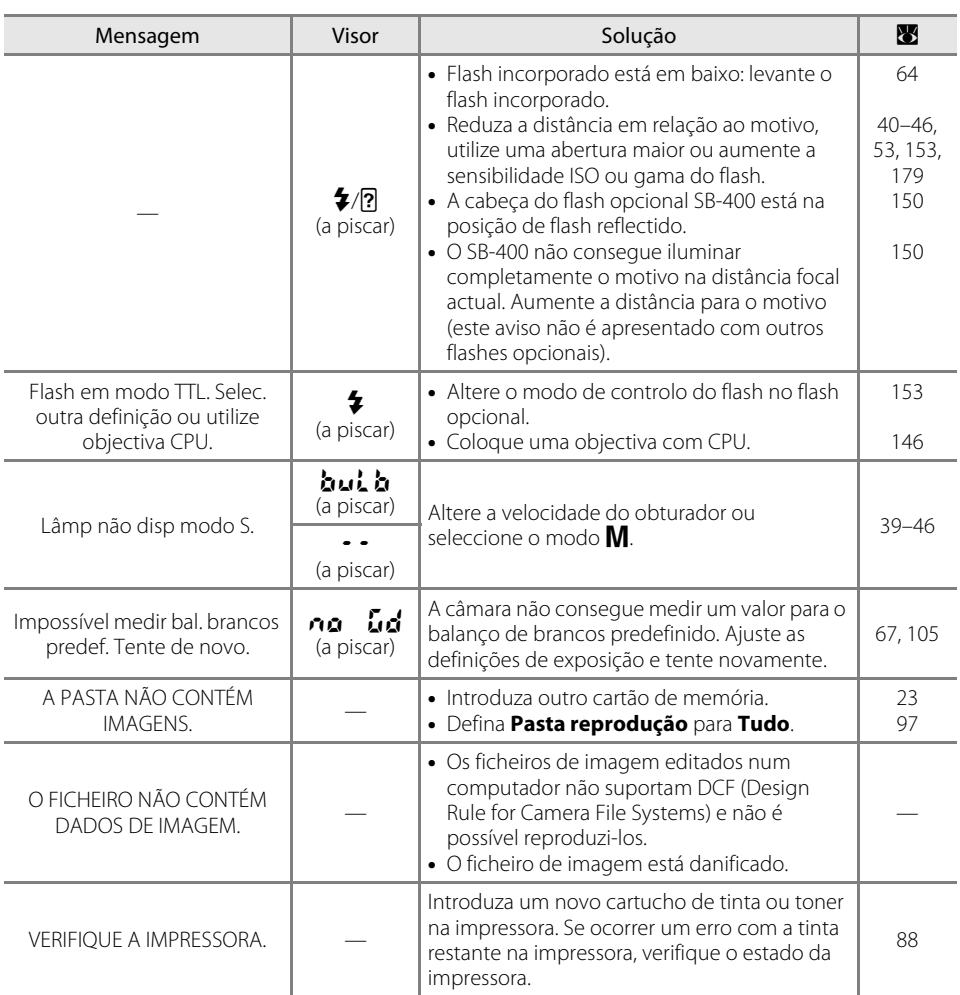

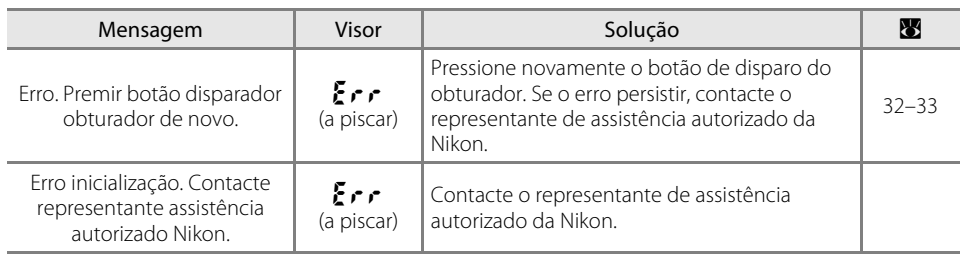

# <span id="page-187-1"></span><span id="page-187-0"></span>**Definições e predefinições disponíveis**

As predefinições seguintes são restauradas com o Menu ajuste personalizado R (**Restaurar**).

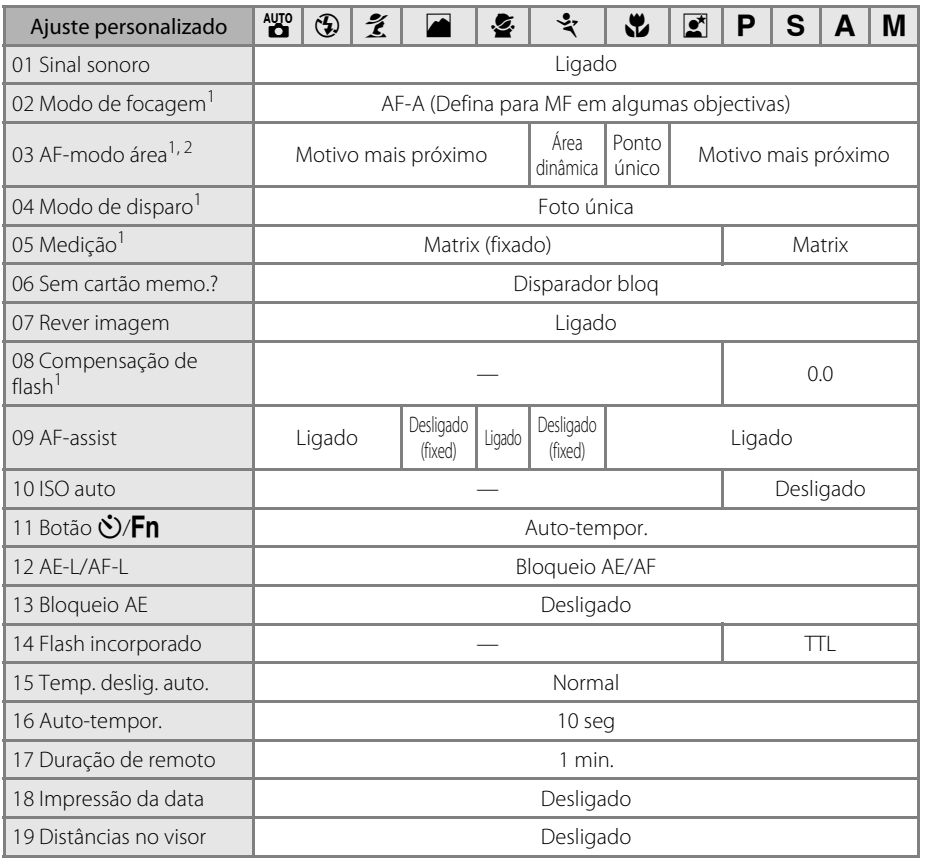

1 Restaura com um restauro de dois botões (<sup>3</sup> [70\)](#page-81-0).

2 Restaura quando o disco de modos é rodado para uma definição nova no modo  $\frac{w_0}{\omega}, \hat{v}, \hat{z}$ ,  $\cdots$  ou  $\ddot{v}$ .

As predefinições das restantes definições são apresentadas abaixo.

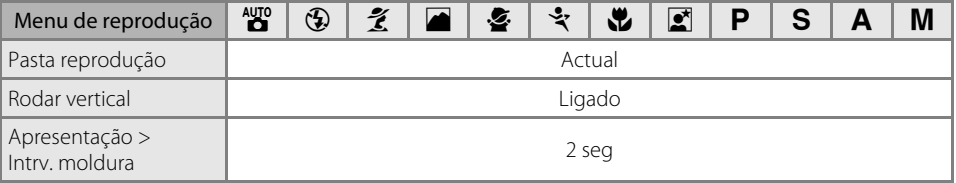

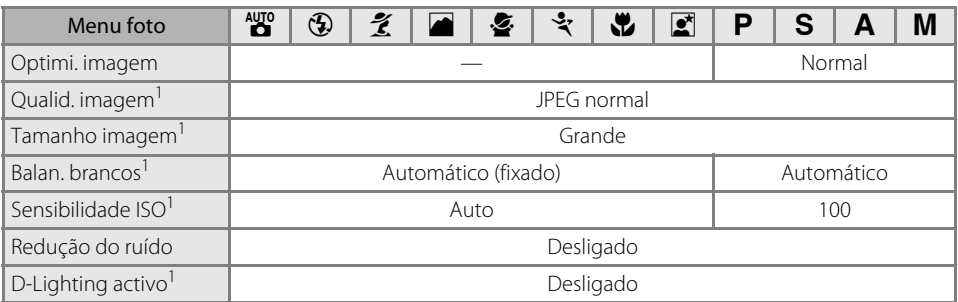

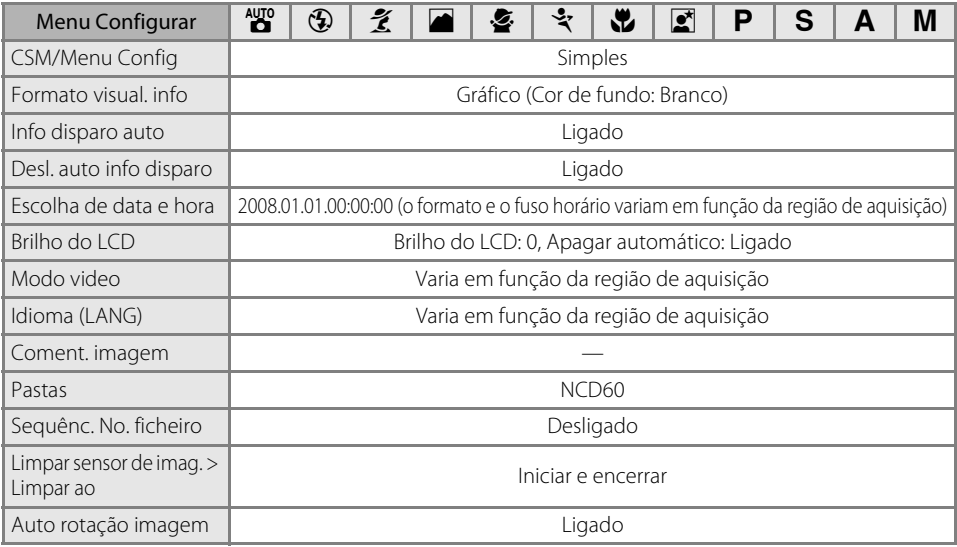

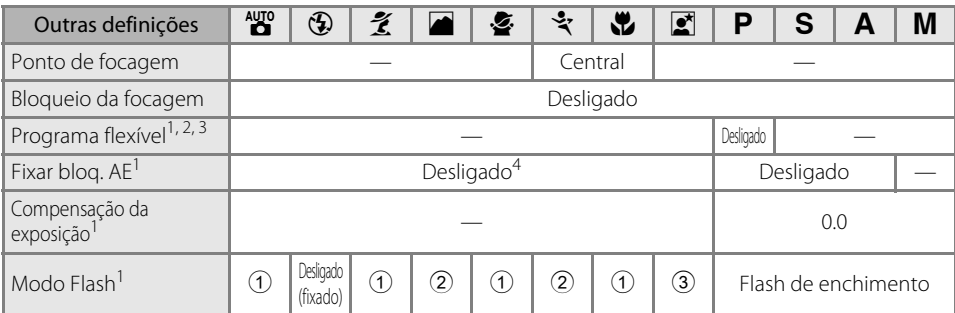

1 Restaura com um restauro de dois botões ( $\bullet$  [70\)](#page-81-0).

2 Reinicializa quando o disco de modos é rodado para uma definição nova.

3 Reinicializa quando a câmara é desligada.

- 4 O bloqueio AE não é recomendado visto que a medição matricial está aplicada e o bloqueio AE pode não ser suficientemente eficaz.
- 1 Auto (reinicializa quando o disco de modos é rodado para uma definição nova ou quando a câmara é desligada).
- 2 O flash incorporado não dispara, flash de enchimento com flash opcional.
- 3 Sincronização lenta automática (reinicializa quando o disco de modos é rodado para uma definição nova ou quando a câmara é desligada).

### <span id="page-189-1"></span><span id="page-189-0"></span>**Capacidade do cartão de memória e qualidade/tamanho de imagem**

A tabela seguinte mostra o número aproximado de fotografias que pode ser gravado num  $c$ artão de memória de 1 GB com diferentes definições de tamanho e qualidade de imagem $^1$ . Todos os números são aproximados; o tamanho real do ficheiro e a capacidade do cartão de memória pode variar com a cena registada e a marca do cartão de memória.

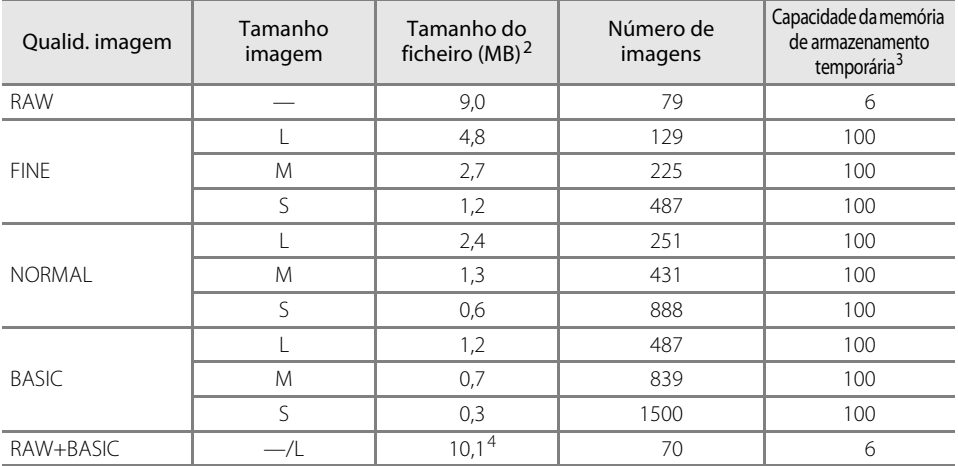

1 Quando é utilizado um cartão de memória Panasonic PRO HIGH SPEED.

2 Todos os números são aproximados e assumem o tamanho médio do ficheiro.

3 Número máximo de fotografias que podem ser captadas antes do fim dos disparos. O número real de imagens pode variar em função da marca do cartão de memória. Poderá tirar fotografias adicionais assim que existir memória suficiente disponível na memória de armazenamento temporária.

4 Tamanhos de ficheiros NEF (RAW) e JPEG combinados.

# **Programa de exposição (Modo P)**

O programa de exposição correspondente ao modo P é mostrado no seguinte gráfico.

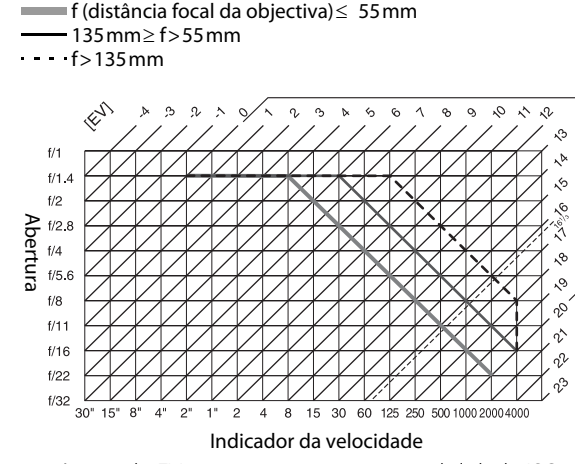

Os valores mínimo e máximo de EV variam consoante a sensibilidade ISO; o gráfico acima pressupõe uma sensibilidade de 100 ISO. Quando for utilizada a medição matricial, os valores superiores a 16<sup>1</sup>/3 EV são reduzidos para 16<sup>1</sup>/3 EV.

# <span id="page-190-3"></span>**Controlo do flash**

A intensidade do flash é ajustada utilizando um dos seguintes sistemas quando utilizar uma objectiva com CPU em conjunto com o flash incorporado ou com os flashes SB-400, SB-800 ou SB-600 opcionais.

#### Flash de enchimento equilibrado i-TTL para SLR digital

<span id="page-190-4"></span>A intensidade do flash é ajustada para obter um equilíbrio natural entre o motivo principal e o fundo.

#### <span id="page-190-5"></span>Flash de enchimento i-TTL Standard para SLR digital

A intensidade do flash é ajustada em função do motivo principal; o brilho do fundo não é considerado. Recomendado para utilização com a compensação da exposição, para fotografias nas quais o motivo principal se destaca em detrimento dos detalhes do fundo.

O controlo de flash Standard i-TTL utiliza-se com a medição localizada ( $\bullet$  62) ou quando seleccionado com o flash opcional. O flash de enchimento equilibrado i-TTL para SLR digital é utilizado em todos os outros casos.

## <span id="page-190-6"></span><span id="page-190-0"></span>**Velocidades do obturador disponíveis com o flash incorporado**

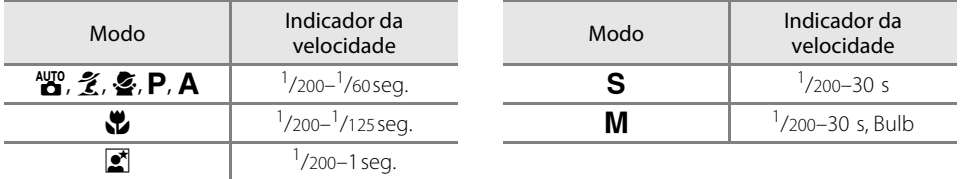

### <span id="page-190-2"></span><span id="page-190-1"></span>**Abertura, sensibilidade e alcance do flash**

O alcance do flash varia consoante a sensibilidade (equivalência ISO) e a abertura.

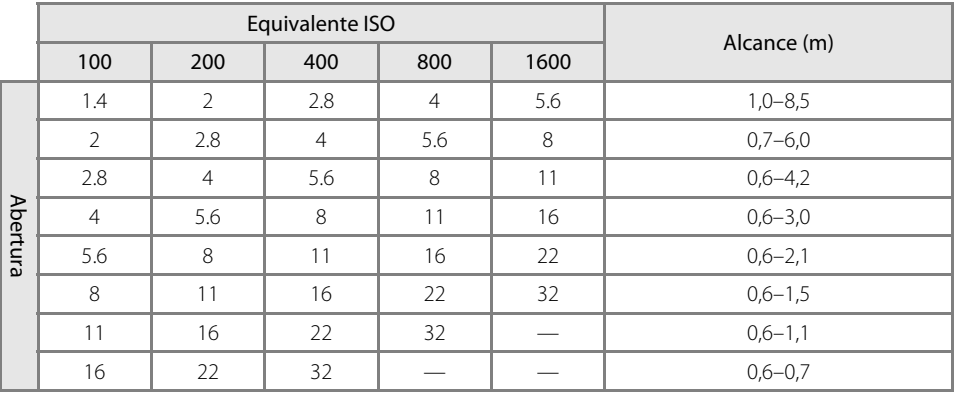

Notas técnicas Notas técnicas

# **Especificações**

#### **Câmara digital Nikon D60**

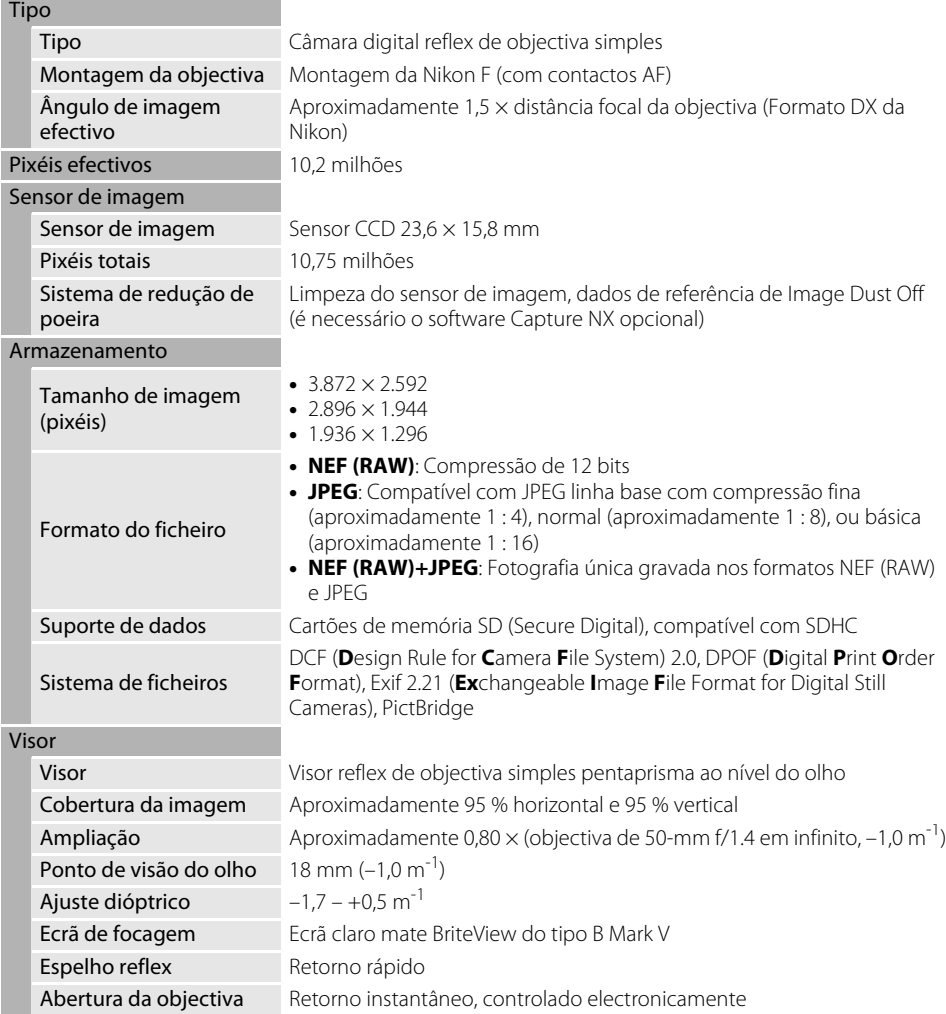

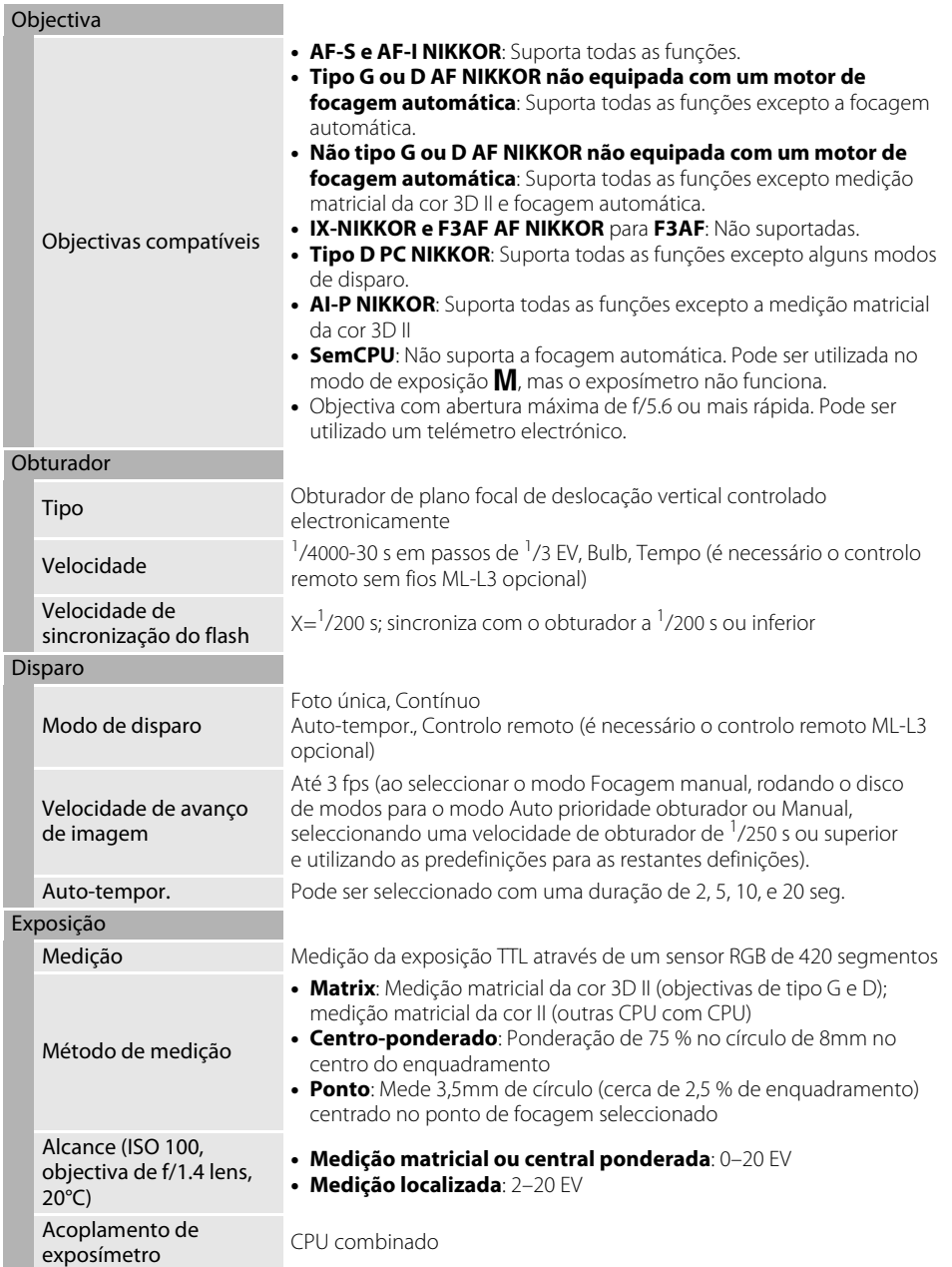

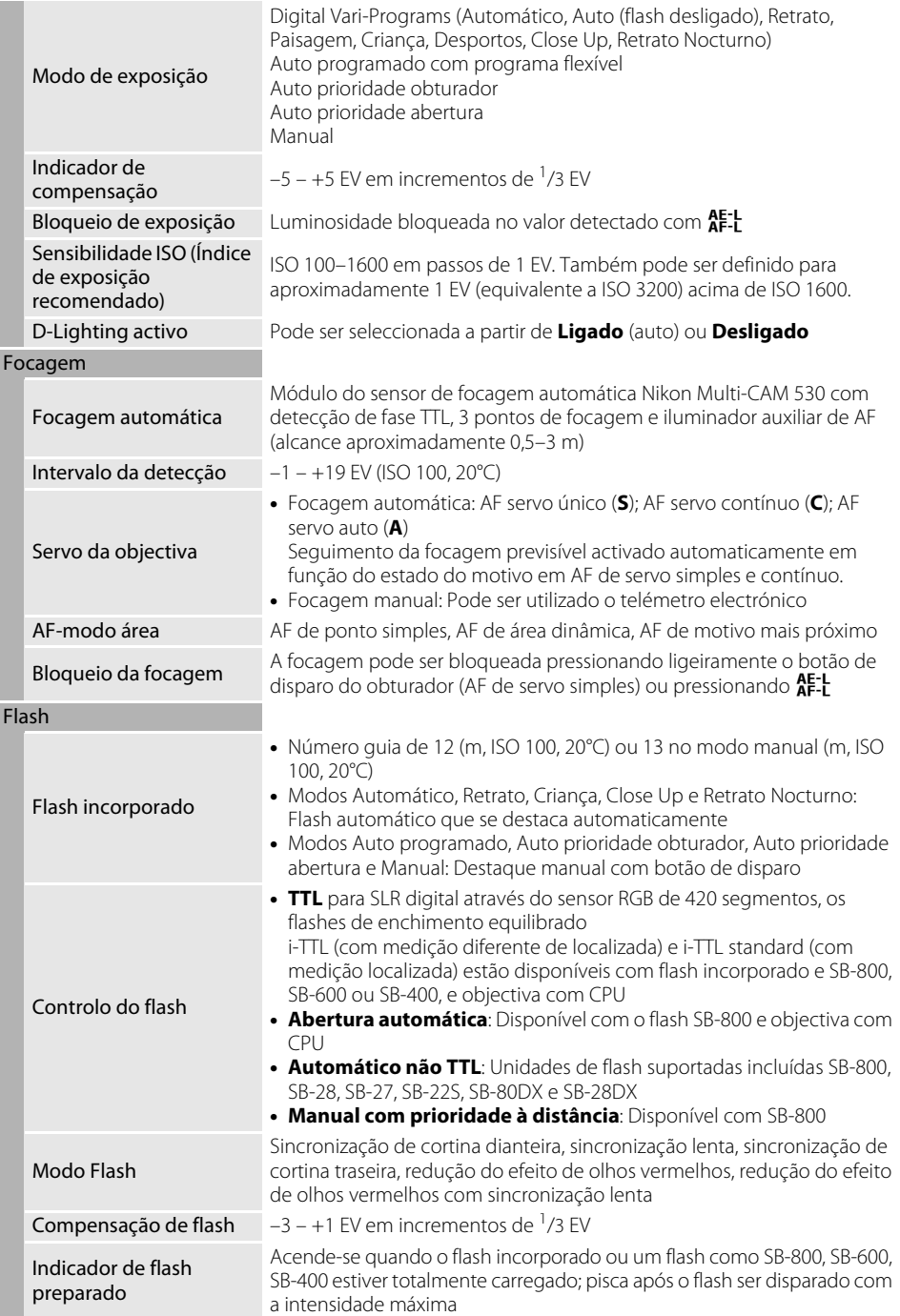

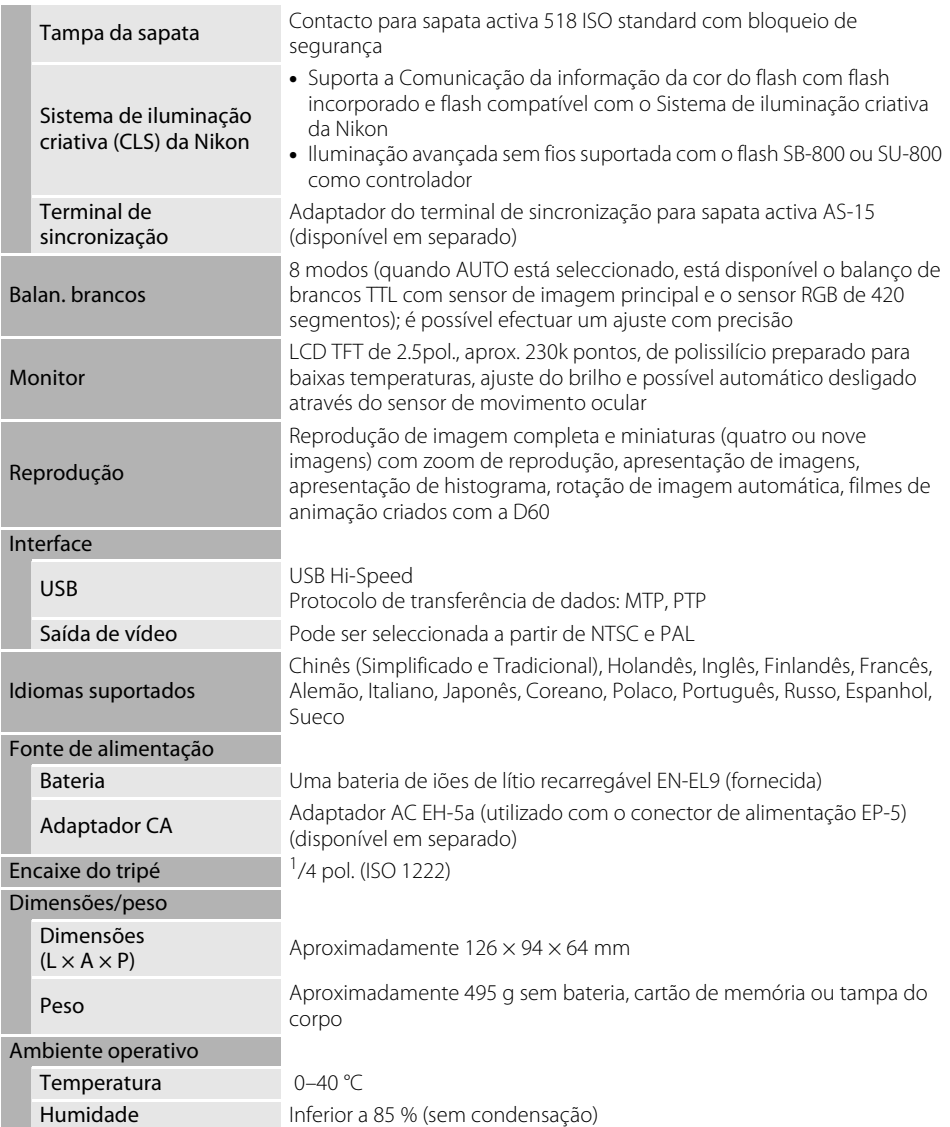

**•** Se não se especificar o contrário, todos os valores destinam-se a uma câmara com uma bateria totalmente carregada a funcionar a uma temperatura ambiente de 20 °C.

### C **Especificações**

A Nikon reserva-se o direito de alterar as especificações de hardware e software descritas neste manual em qualquer momento, sem aviso prévio. A Nikon não será responsável pelos danos que se possam resultar de qualquer erro que este manual possa conter.

#### <span id="page-195-1"></span>Carregador rápido MH-23

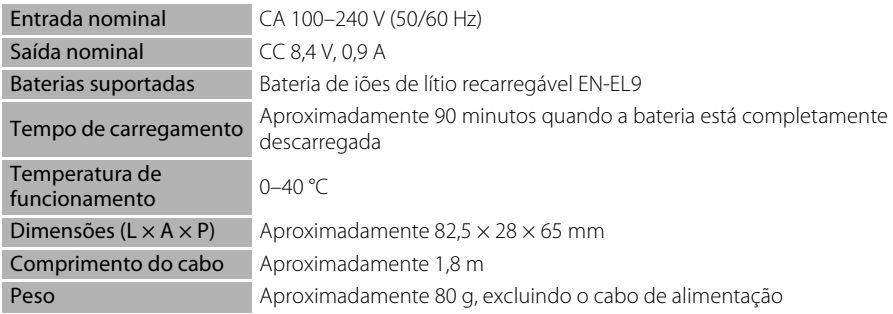

#### <span id="page-195-0"></span>Bateria de iões de lítio recarregável EN-EL9

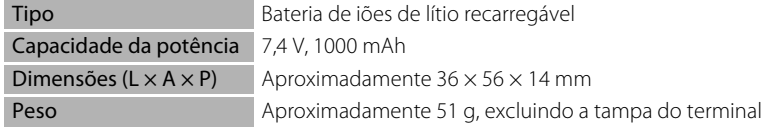

### C **Duração da bateria**

A duração da bateria varia em função do estado da carga e das condições de disparo. O número de fotografias que podem ser tiradas com uma bateria EN-EL9 totalmente carregada (1000mAh) está indicado abaixo.

- **•** AF-S DX NIKKOR 18-55mm f/3.5-5.6G ED II Aproximadamente 520 fotografias no modo de disparo imagem-a-imagem Aproximadamente 2.000 fotografias no modo de disparo contínuo
- **•** AF-S DX NIKKOR 18-55mm f/3.5-5.6G VR com redução da vibração (VR) ligada Aproximadamente 500 fotografias no modo de disparo imagem-a-imagem Aproximadamente 1.850 fotografias no modo de disparo contínuo

A duração da bateria no modo de disparo imagem-a-imagem é medida segundo as normas CIPA: ciclo de focagem da objectiva entre infinito e o alcance mínimo e um disparo do obturador nas predefinições a cada 30s; flash disparado em disparos intercalados. A duração da bateria no modo de disparo contínuo é medida com a qualidade de imagem definida como JPEG Basic, um tamanho de imagem de  $\blacksquare$ , uma velocidade do obturador de <sup>1</sup>/250s, o botão de disparo do obturador pressionado ligeiramente durante três segundos e três ciclos de focagem entre infinito e o alcance mínimo; após seis disparos, o monitor liga-se durante seis segundos e a câmara sem ser tocada durante segundos depois do monitor desliga-se; o ciclo repete-se assim que os exposímetros se desligam.

- **•** Utilizar o monitor
- **•** Manter o botão de disparo do obturador pressionado ligeiramente
- **•** Tirar fotografias com formato NEF (RAW)
- **•** Utilizar velocidades do obturador lentas
- **•** Utilizar a redução da vibração com objectivas VR
- **•** Efectuar operações sucessivas de focagem automática

Para garantir o desempenho máximo da bateria:

- **•** Mantenha os contactos da bateria limpos. Se os contactos estiverem sujos, é possível que o desempenho da bateria seja reduzido.
- **•** Utilize as baterias imediatamente após serem carregadas. As baterias perdem a carga se não forem utilizadas.
- **•** O nível da bateria apresentado pela câmara pode variar de acordo com as alterações da temperatura.

#### <span id="page-196-0"></span>Objectiva

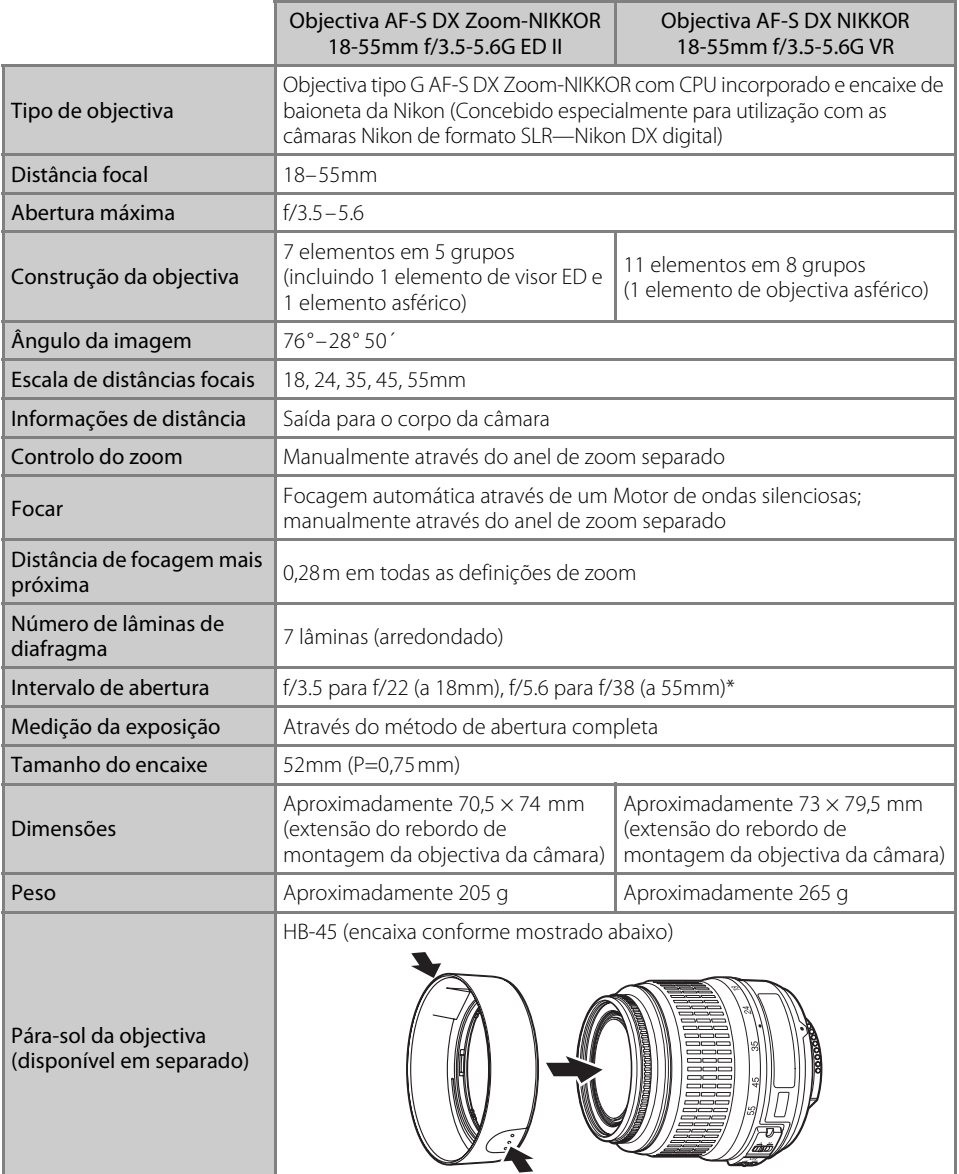

\* A abertura mínima disponível quando estas objectivas são usadas com a D60 é f/36.

### C **Especificações**

A Nikon reserva-se o direito de alterar as especificações de hardware e software descritas neste manual em qualquer momento, sem aviso prévio. A Nikon não será responsável pelos danos que se possam resultar de qualquer erro que este manual possa conter.

#### **Normas suportadas**

- **• DCF versão 2.0**: A **D**esign Rule for **C**amera **F**ile Systems (DCF) é uma norma utilizada por quase toda a indústria fotográfica digital para assegurar a compatibilidade entre as diferentes marcas de câmaras.
- <span id="page-197-0"></span>**• DPOF**: **D**igital **P**rint **O**rder **F**ormat (DPOF) é um padrão amplamente utilizado na indústria que permite que as fotografias sejam impressas a partir de ordens de impressão armazenadas no cartão de memória.
- <span id="page-197-1"></span>**• Exif versão 2.21**: A D60 suporta Exif (**Ex**changeable **I**mage File **F**ormat for Digital Still Cameras) versão 2.21, uma norma que permite armazenar informações com as fotografias, para serem utilizadas na reprodução ideal das cores, quando as imagens forem impressas em impressoras compatíveis com o formato Exif.
- <span id="page-197-2"></span>**• PictBridge**: Um padrão desenvolvido em colaboração entre a indústria fotográfica digital e a indústria de impressão, permitindo que as fotografias sejam impressas directamente numa impressora sem ser necessário ligar a câmara a um computador.

# **Índice remissivo**

#### **Símbolos**

**Example (automático)** 28 **1** Auto (flash desligado) [36](#page-47-1)  $\tilde{z}$  Retrat[o 36](#page-47-2) Paisagem [37](#page-48-1)  $\bullet$  Crianç[a 37](#page-48-2) रे Desporto[s 37](#page-48-3)  $C$  Close up [37](#page-48-4) Retrato Nocturno [37](#page-48-0)  $P_{41}$  $S$  [42](#page-53-0) A [43](#page-54-0) M [44](#page-55-0)

# **A**

Abertur[a 7,](#page-18-0) [9,](#page-20-0) [40,](#page-51-2) [44](#page-55-1) Acessórios [155](#page-166-0) da ocular do visor [155](#page-166-1) Adaptador C[A 156,](#page-167-2) [157](#page-168-0) AF-modo áre[a 7,](#page-18-1) [9,](#page-20-1) [58](#page-69-0) Aj.tonalidade [102](#page-113-1) Ajuste dióptric[o 26](#page-37-0) Ajuste personalizado [109](#page-120-0) Alcance do flas[h 149,](#page-160-0) [179](#page-190-2) Anel de abertura [40](#page-51-0) de zoom [30](#page-41-0) Ângulo da imagem [20](#page-31-0) Antes e depoi[s 143](#page-154-0) Apresentação [98](#page-109-1) Apresentação dos pontos de focagem [9,](#page-20-2) [26,](#page-37-0) [30,](#page-41-1)  [58,](#page-69-0) [59,](#page-70-0) [60](#page-71-0) Área dinâmica [58](#page-69-1) Auto meter-deslig[. 31](#page-42-0) Auto rotação imagem [128](#page-139-0) Automático com prioridade à abertura [43](#page-54-0) Automático com prioridade ao obturador [42](#page-53-0) Auto-tempor[. 54,](#page-65-1) [55,](#page-66-1) [114](#page-125-0) Auxiliar de A[F 111](#page-122-0) AV[I 51](#page-62-1)

#### **B**

Balanço de core[s 135](#page-146-0) Bateri[a 155,](#page-166-2) [166](#page-177-0) Bateria de iões de lítio recarregável EN-EL[9 16,](#page-27-1) [184](#page-195-0) Bloqu. espelh[o 126,](#page-137-0) [162](#page-173-1) Bloqueio da focage[m 38,](#page-49-0) [60](#page-71-0) Bloqueio de exposição automática (AE[\) 7,](#page-18-2) [63,](#page-74-0) [113](#page-124-1)

#### Botão

de desbloqueio da objectiva [19](#page-30-1) para desbloquear a objectiv[a 4](#page-15-0) Botão **M** (compensação da exposição[\) 4,](#page-15-1) [67,](#page-78-1) [68](#page-79-1) Botão  $\bullet$  (restaurar) [4,](#page-15-2) [5,](#page-16-0) [70](#page-81-1) Botão AE-L/AF-[L 113](#page-124-2) Botão  $\bigotimes$  (abertura) [4,](#page-15-3) [44](#page-55-2) Botão  $\mathbb{F}$  (D-Lighting activo[\) 4,](#page-15-4) [69,](#page-80-0) [70](#page-81-1) Botão  $\blacklozenge$  (modo de flash) [4,](#page-15-5) [64,](#page-75-1) [65,](#page-76-0) [68](#page-79-1) Botão de alimentação [4,](#page-15-6) [6](#page-17-1) Botão de disparo do obturador [4,](#page-15-7) [13,](#page-24-0) [32](#page-43-1) pressionar ligeirament[e 13](#page-24-1) Botão de restaurar [4,](#page-15-8) [167](#page-178-0) Botão  $\overline{12}$  (compensação do flash) [4,](#page-15-9) [68](#page-79-1) Botão  $\ddot{\mathbf{O}}$  (temporizador automático) [4,](#page-15-10) [54,](#page-65-2) [55](#page-66-2) Botão **Š)/Fn** [112](#page-123-0) Botão Fn FUNC. [4,](#page-15-11) [112](#page-123-0) Botão **AE:|** (AE-L/AF-L) [5,](#page-16-1) [60,](#page-71-1) [63,](#page-74-1) [78,](#page-89-1) [113](#page-124-3) Botão  $O \rightarrow$  (protecção) [5,](#page-16-2) [78](#page-89-1) Botão  $\widehat{\mathbf{u}}$  (eliminar) [5,](#page-16-3) [34](#page-45-1) Botão  $\mathcal Q$  (zoom de reprodução) [5,](#page-16-4) [8,](#page-19-0) [48,](#page-59-0) [70,](#page-81-1) [77](#page-88-0) Botão < D (Ecrã de informações/Ecrã de definições rápidas) [5](#page-16-5) Botão Q **(miniatura/zoom de afastamento de** reprodução) [5,](#page-16-6) [13,](#page-24-2) [76](#page-87-0) Botão  $\gamma$  (ajuda[\) 5,](#page-16-7) [13](#page-24-3) Botão MENU (menu) [5,](#page-16-8) [94](#page-105-0) Botão  $\blacktriangleright$  (reprodução) [5,](#page-16-9) [34,](#page-45-2) [72](#page-83-0) Brilho do LC[D 123](#page-134-1) Bul[b 46](#page-57-1)

# **C**

Cabo de víde[o 92](#page-103-1) Cabo US[B 80,](#page-91-1) [81,](#page-92-0) [85,](#page-96-0) [92](#page-103-2) Camera Control Pro 2 [82,](#page-93-1) [156](#page-167-3) Capacidade de memóri[a 7,](#page-18-3) [9,](#page-20-3) [28,](#page-39-3) [55,](#page-66-3) [178](#page-189-0) grande [7,](#page-18-4) [9,](#page-20-4) [29](#page-40-0) Capture N[X 127,](#page-138-0) [156](#page-167-4) Carimbo Hor[a 87](#page-98-0) Carregador rápido MH-2[3 16,](#page-27-2) [184](#page-195-1) Carregar a bateria [16](#page-27-0) Cartão de memóri[a 23,](#page-34-2) [158,](#page-169-0) [178](#page-189-1) Cartão de memórias [28](#page-39-0) Cianotip[o 134](#page-145-0) Coment. image[m 124](#page-135-0) Compensação da exposiçã[o 7,](#page-18-5) [9,](#page-20-5) [67](#page-78-0) Compensação do flas[h 68](#page-79-0) de flash [4](#page-15-12) Compensação do tom [102](#page-113-2) Comutador de protecção contra gravaçã[o 25](#page-36-0) Conector de vídeo [4](#page-15-13)

#### Índice remissivo

Conector US[B 4](#page-15-14) Contador de dat[a 116](#page-127-0) Controlo de flash [179](#page-190-3) remoto ML-L3 [55,](#page-66-4) [56,](#page-67-0) [156](#page-167-0) Controlo de ajuste dióptric[o 5](#page-16-10) Controlo do ajuste dióptric[o 26](#page-37-1) Correi[a 14](#page-25-0) Corta[r 87](#page-98-1) CPU da objectiva [40,](#page-51-0) [62,](#page-73-0) [128,](#page-139-1) [146,](#page-157-1) [148](#page-159-0) CSM/menu confi[g 118](#page-129-0) completo [118](#page-129-1) o meu menu [119](#page-130-0) simple[s 118](#page-129-2)

# **D**

Dados de disparo página 1 [73](#page-84-1) página 2 [74](#page-85-0) Data e hor[a 21](#page-32-0) Def. impressão (DPOF) [83,](#page-94-1) [90](#page-101-0) Desl. auto info disparo [123](#page-134-2) Disco de control[o 5,](#page-16-11) [10](#page-21-0) Disco de modo[s 4,](#page-15-15) [6](#page-17-0) Distância focal [20](#page-31-0) D-Lighting [132](#page-143-0) D-Lighting activo [69](#page-80-1) DPOF [186](#page-197-0) Duração de remot[o 115](#page-126-0)

# **E**

[Notas técnicas](#page-178-1)

Notas técnicas

Ecrã da abertura [9](#page-20-6) Ecrã cruzad[o 135](#page-146-1) Ecrã de definições rápidas [48](#page-59-1) Ecrã de informações de dispar[o 48](#page-59-1) Ecrã electrónico da exposição analógic[a 7,](#page-18-6) [9,](#page-20-7) [45](#page-56-0) Efeitos de filtr[o 135](#page-146-2) Elimina[r 96](#page-107-0) imagens actuai[s 34](#page-45-0) Encaixar uma objectiva [18](#page-29-0) Escolha de data e hora [21](#page-32-1) Espaço de co[r 103](#page-114-1) Exif versão 2.2[1 186](#page-197-1) Exposiçã[o 40](#page-51-3) Exposições de longa duração [46](#page-57-0)

# **F**

Filme de animação (criação) [141](#page-152-0) Filme de animação (reprodução[\) 99](#page-110-0) Filtr[o 155](#page-166-3) Filtro cores quentes [135](#page-146-3) Filtro de passagem baixa [160,](#page-171-0) [162](#page-173-0) Flas[h 113,](#page-124-4) [150,](#page-161-0) [152,](#page-163-0) [153](#page-164-2) manua[l 113](#page-124-5) redução do efeito de olhos vermelho[s 65](#page-76-1) sincronização de cortina traseira [65,](#page-76-2) [66](#page-77-1) sincronização lent[a 65](#page-76-3) TT[L 113](#page-124-6) Flash de enchimento equilibrado i-TTL para SLR digita[l 179](#page-190-4) Flash de enchimento Standard i-TTL para SLR digital [179](#page-190-5) Flash incorporad[o 4,](#page-15-16) [33,](#page-44-0) [64,](#page-75-0) [113](#page-124-0) Fluoresc. branco de di[a 103](#page-114-2) Fluoresc. branco quent[e 103](#page-114-3) Fluorescente branco [103](#page-114-4) Fluorescente branco fri[o 103](#page-114-5) Fluorescente luz do di[a 103](#page-114-6) Focagem [57](#page-68-2) Focagem automátic[a 18](#page-29-1) Formatação de cartões de memória [24](#page-35-0) Formato visual. inf[o 120](#page-131-0) clássic[o 121](#page-132-0) fundo [122](#page-133-0) Foto única [54](#page-65-3)

# **H**

Histogram[a 75](#page-86-1) Horário de verã[o 21,](#page-32-2) [22](#page-33-0)

# **I**

Idioma (LANG[\) 123](#page-134-3) Ilhó para a correia da câmar[a 4,](#page-15-17) [5](#page-16-12) Iluminador auxiliar de AF [4,](#page-15-18) [57](#page-68-0) Imagem pequena [136](#page-147-0) Impr. (DPOF[\) 88](#page-99-1) Impressão de data [115](#page-126-1) Impressão de índice [89](#page-100-0) Impressor[a 84,](#page-95-0) [85](#page-96-1) Indicador da bateri[a 7,](#page-18-7) [9,](#page-20-8) [28](#page-39-4) de focage[m 7,](#page-18-8) [32,](#page-43-2) [38,](#page-49-0) [60,](#page-71-2) [61](#page-72-1) de plano focal [4,](#page-15-19) [61](#page-72-2) sonor[o 9](#page-20-9) Indicador a[utomático](#page-20-10) [53,](#page-64-1) [111](#page-122-2) ISO [7, 9](#page-18-9) Indicador da velocidad[e 40,](#page-51-2) [44,](#page-55-1) [179](#page-190-6) do obturador [9](#page-20-11)

Indicador da velocidade do obturador [7,](#page-18-10) [9](#page-20-12) Indicador de ajud[a 9,](#page-20-13) [172](#page-183-0) Indicador de aviso [7,](#page-18-11) [13,](#page-24-2) [172](#page-183-0) Indicador de compensação da exposiçã[o 7](#page-18-12) do flas[h 7,](#page-18-13) [9](#page-20-14) Indicador de controlo de flash manua[l 9](#page-20-15) Indicador de flash preparado [7](#page-18-14) Indicador de Foto de Ref[ª 127](#page-138-1) Dust Of[f 7](#page-18-15) Indicador de gravação manual predefinido [7,](#page-18-16) [9](#page-20-16) Indicador de impressão da data [9](#page-20-17) Indicador de ligação ao P[C 7](#page-18-17) Indicador de modo do P[C 9](#page-20-18) Indicador de optimizaçã[o 101](#page-112-0) da image[m 9](#page-20-19) Indicador de program[a 41](#page-52-1) flexível [7](#page-18-18) Indicador D-Lighting activo [9](#page-20-20) Indicador D-Lighting activo e histórico de retoque[s](#page-85-1) [74](#page-85-1) Info disparo auto [122](#page-133-1) Informações da fotografi[a 73](#page-84-0) Informações do ficheir[o 73](#page-84-2) Inserção de cartões de memória [23](#page-34-0) Inserir a bateria [16](#page-27-0) Intensific. vermelh[o 135](#page-146-4) Intensificador azul [135](#page-146-5) Intensificador verd[e 135](#page-146-6) Intervalo entre imagens [98](#page-109-2)

# **J**

JPEG [50,](#page-61-2) [140](#page-151-1) JPG [51](#page-62-1)

# **L**

Lâmp. de vapor de mercúri[o 103](#page-114-7) Lâmp. de vapor de sódio [103](#page-114-8) Limpar sensor de imag. [126,](#page-137-1) [160](#page-171-1) Luz do temporizador automático [4,](#page-15-20) [56](#page-67-1) Luz de acesso ao cartão de memóri[a 5,](#page-16-13) [23,](#page-34-3) [32](#page-43-3) Luz de carga (CHARGE[\) 17](#page-28-1) Luz de redução do efeito dos olhos vermelhos [4,](#page-15-21) [65](#page-76-1)

#### **M**

Manua[l 44](#page-55-0)

de montagem da objectiva [4,](#page-15-22) [18](#page-29-2) Margen[s 86](#page-97-0) Mediçã[o 62](#page-73-1) central ponderada [62](#page-73-2) localizada [62](#page-73-3) matricia[l 62](#page-73-4) Menu Configurar [117](#page-128-0) Menu de reprodução [96](#page-107-1) Menu foto [100](#page-111-0) Menu retocar [129](#page-140-0) Mired [105](#page-116-2) Mod[o 54](#page-65-4) contínu[o 54](#page-65-5) de controlo remoto [55](#page-66-0) de cor [102,](#page-113-3) [103](#page-114-9) de flash [65](#page-76-4) de medição [9](#page-20-21) de sincronização do flash [9](#page-20-22) de temporizador automátic[o 55](#page-66-0) Modo de balanço [52,](#page-63-0) [103](#page-114-0) ajuste de precisã[o 104](#page-115-0) de branco[s 9](#page-20-23) flas[h 52](#page-63-1) fluorescent[e 52](#page-63-2) incandescent[e 52](#page-63-3) luz solar dir[. 52](#page-63-4) nublad[o 52](#page-63-5) predefinição manua[l 52](#page-63-6) sombr[a 52](#page-63-7) Modo de disparo [9,](#page-20-24) [54](#page-65-6) Modo de focagem [9](#page-20-25) AF de servo contínuo [57](#page-68-3) AF de servo simples [57](#page-68-4) AF servo auto [57](#page-68-5) manua[l 38,](#page-49-0) [57,](#page-68-1) [61](#page-72-0) Modo vídeo [123](#page-134-0) Monito[r 5,](#page-16-14) [8,](#page-19-1) [72,](#page-83-0) [123,](#page-134-4) [159,](#page-170-1) [165](#page-176-0) Monocromático [134](#page-145-1) Motivo mais próximo [58](#page-69-2) Multisselecto[r 5,](#page-16-15) [12](#page-23-0)

### **N**

Marca

NDF [51](#page-62-1) NE[F 51](#page-62-1) NEF (RAW) [51](#page-62-0) Nikon Transfer [80](#page-91-1) Nível da bateri[a 29](#page-40-1) Nomes de ficheiro [51](#page-62-2) Número de cópia[s 86](#page-97-1) número f[/ 40,](#page-51-2) [44,](#page-55-1) [148](#page-159-0) Número guia [151](#page-162-0)

# **O**

Objectiv[a 19,](#page-30-0) [146,](#page-157-0) [149,](#page-160-1) [185](#page-196-0) sem CP[U 146,](#page-157-2) [147](#page-158-0) Ocular do viso[r 5,](#page-16-16) [26](#page-37-0)

## **P**

Pasta de reprodução [97](#page-108-0) Pasta[s 125](#page-136-0) Patilha da tampa do compartimento da bateri[a 5,](#page-16-17) [17](#page-28-2) PictBridge [84,](#page-95-1) [85,](#page-96-2) [186](#page-197-2) Ponto único [58](#page-69-3) Pontos de focage[m 7,](#page-18-19) [26,](#page-37-0) [30,](#page-41-1) [58,](#page-69-0) [59,](#page-70-0) [60](#page-71-0) Predefiniçã[o 70,](#page-81-1) [176](#page-187-1) Predefinição manual [105](#page-116-0) Preto e branc[o 134](#page-145-2) Process. NEF (RAW[\) 140](#page-151-0) Programação automática [41](#page-52-0) Proteger as fotografia[s 78](#page-89-0)

# **Q**

Qualidade da image[m 9,](#page-20-26) [50,](#page-61-0) [178](#page-189-0)

# **R**

RAW+B [51](#page-62-0) Realce[s 75](#page-86-0) Receptor de infravermelhos [4,](#page-15-23) [56](#page-67-0) Recorta[r 134](#page-145-3) Redução da vibração (VR) [20](#page-31-1) Redução do efeito de olhos vermelho[s 133](#page-144-0) Redução do ruído [108](#page-119-0) Remoção de cartões de memória [23](#page-34-4) Remoto de resposta rápid[a 54,](#page-65-7) [55](#page-66-5) retardado [54,](#page-65-8) [55](#page-66-6) Reprodução de imagem completa [72](#page-83-1) miniatura[s 76](#page-87-1) Restaurar [110](#page-121-0) Restauro de dois botões [70](#page-81-0) Retoque rápido [132](#page-143-1) Rever image[m 111](#page-122-1) Rodar vertica[l 98](#page-109-0)

### **S**

Saturação [102](#page-113-4) Sem cartão memo.[? 110](#page-121-1) Sensibilidade IS[O 9,](#page-20-27) [53](#page-64-0) Hi 1 [53](#page-64-2) Sensibilidade máx. [111](#page-122-3) Sensor de movimento ocula[r 5,](#page-16-18) [123](#page-134-5) Sépi[a 134](#page-145-4) Sequênc. No. ficheiro [126](#page-137-2) Sinal sonoro [110](#page-121-2) Skylight [135](#page-146-7) Sobreposição de imagen[s 138](#page-149-0) Software Suite [80](#page-91-2)

# **T**

Tamanho da image[m 9,](#page-20-28) [50,](#page-61-3) [178](#page-189-0) Tamanho Págin[a 86](#page-97-2) Tampa da ocular [56](#page-67-2) Tampa da ranhura do cartão de memória [5,](#page-16-19) [23](#page-34-1) Tampa da sapata [4,](#page-15-24) [150](#page-161-1) de acessórios [4,](#page-15-25) [150](#page-161-1) Tampa de borrach[a 56](#page-67-2) Tampa de terminal [16](#page-27-3) Tampa do compartimento da bateri[a 5,](#page-16-20) [17](#page-28-2) Tampa do conector [4,](#page-15-26) [156,](#page-167-2) [157,](#page-168-0) [167](#page-178-2) de alimentação [5,](#page-16-21) [157](#page-168-1) Tampa do corpo BF-1A [156](#page-167-5) Telémetro [7,](#page-18-20) [116](#page-127-1) Telémetro electrónico [61](#page-72-3) Temp. deslig. auto. [114](#page-125-1) Temperatura de cor [104](#page-115-1) Temp[o 46](#page-57-2)

# **U**

Unidade opcional de flas[h 113](#page-124-0)

# **V**

Valor de compensação da exposição [7,](#page-18-21) [9](#page-20-29) do flas[h 7,](#page-18-22) [9](#page-20-30) Velocidade do obturador mín[. 111](#page-122-4) Versão firmwar[e 126](#page-137-3) ViewN[X 80](#page-91-2) Viso[r 7,](#page-18-23) [159](#page-170-2)

# **Z**

Zoom de reprodução [77](#page-88-1)

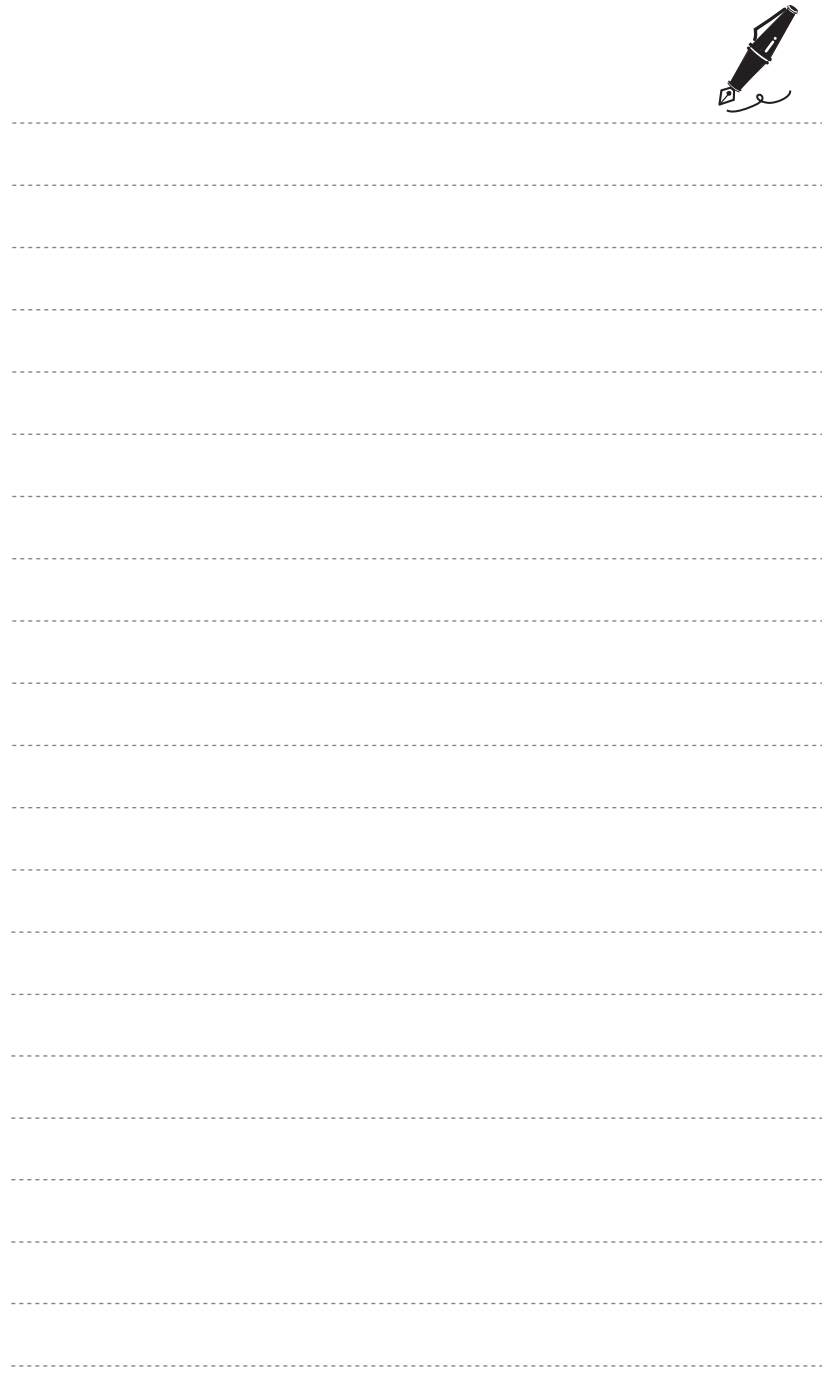

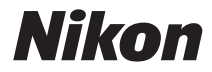

Nenhuma reprodução deste manual sob forma alguma, no seu todo ou em parte (excepto para uma breve referência em artigos críticos ou análises) pode ser realizada sem autorização escrita da NIKON CORPORATION.

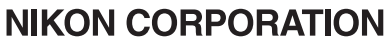

Fuji Bldg., 2-3 Marunouchi 3-chome, Chiyoda-ku, Tokyo 100-8331, Japan

 $\epsilon$ Impresso na Europa YP8C02(1G) 6MB0141G-02